# **SERVOSTAR 300**

Digital Servo Amplifier S300

### Instruction Manual

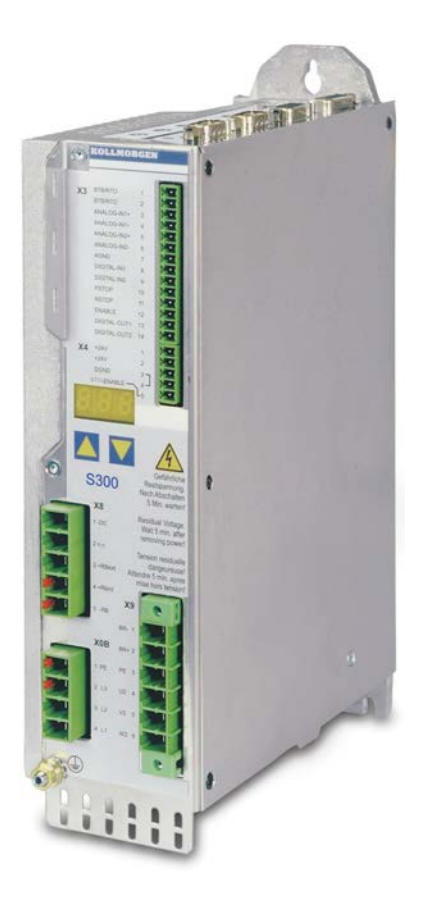

Edition 02/2017 Translation of the original instructions. Valid for Hardware Revision 04.20

### $\epsilon$  $\sqrt{\frac{R_0}{1.5}}$ US **LISTED<br>CONT.**

Keep all manuals as a product component during the life span of the product. Pass all manuals to future users / owners of the product.

**KOLLMORGEN** 

### **Record of Document Revisions:**

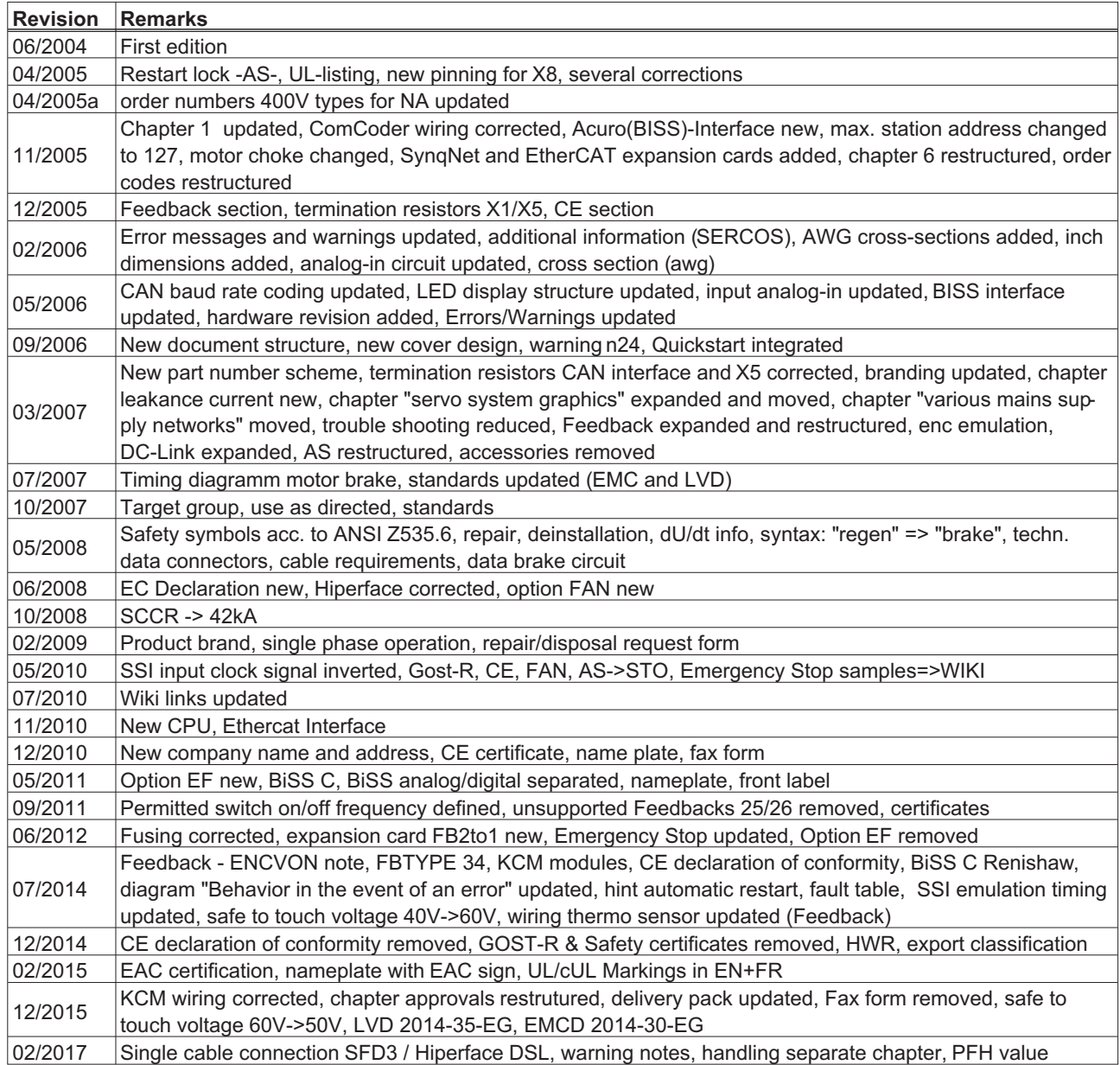

### **Hardware Revision (HR) History**

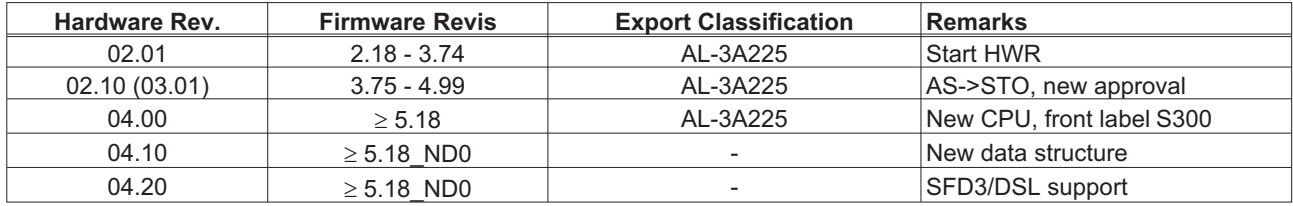

WINDOWS is a registered trademark of Microsoft Corp.

HIPERFACE is a registered trademark of Max Stegmann GmbH

SERCOS s a registered trademark of sercos<sup>®</sup> international e.V.

EnDat is a registered trademark of Dr. Johannes Heidenhain GmbH

EtherCAT is a registered trademark and patented technology, licensed by Beckhoff Automation GmbH

**Technical changes which improve the performance of the device may be made without prior notice!**

All rights reserved. No part of this work may be reproduced in any form (by photocopying, microfilm or any other method) or stored, processed, copied or distributed by electronic means without the written permission of Kollmorgen Europe GmbH.

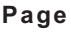

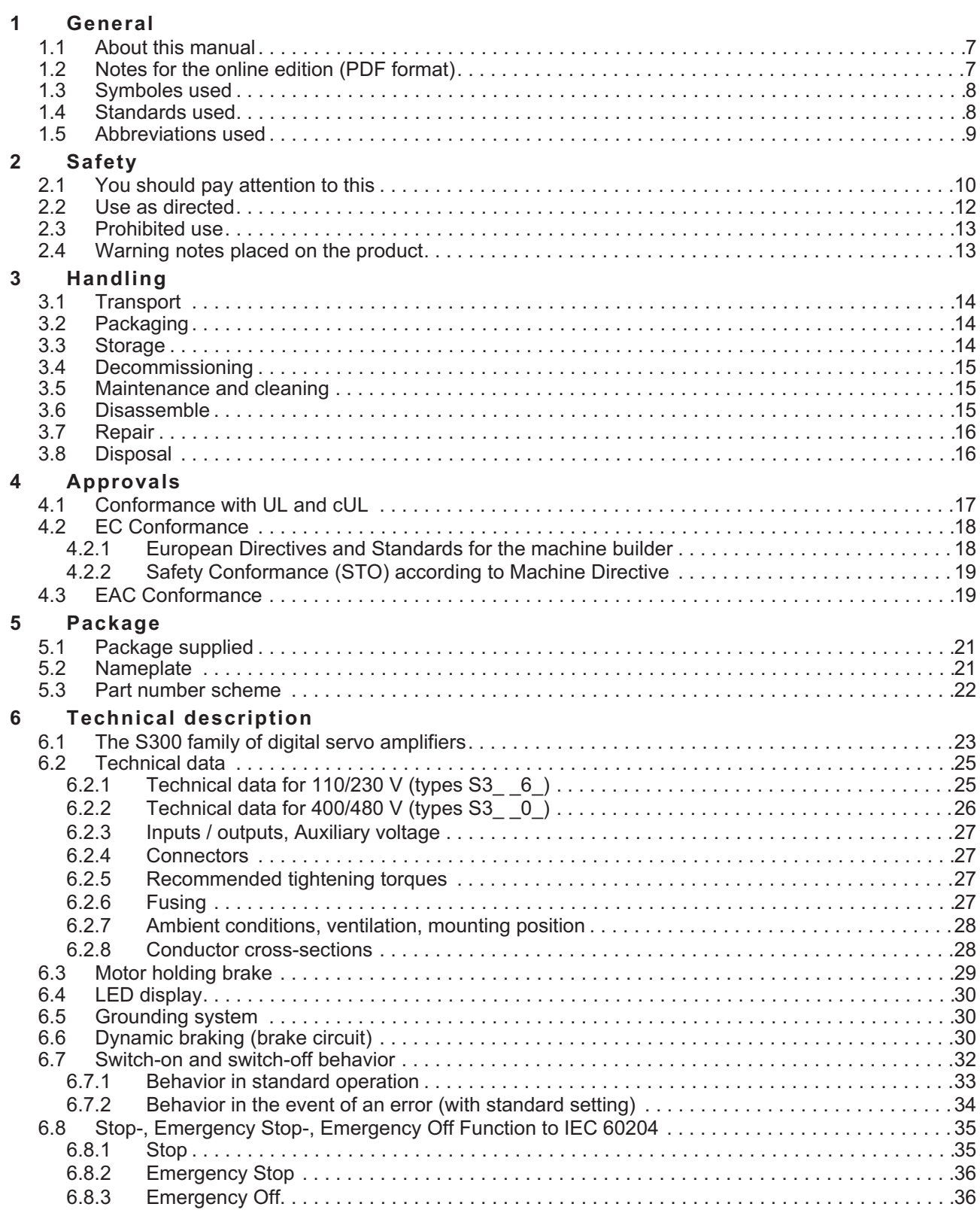

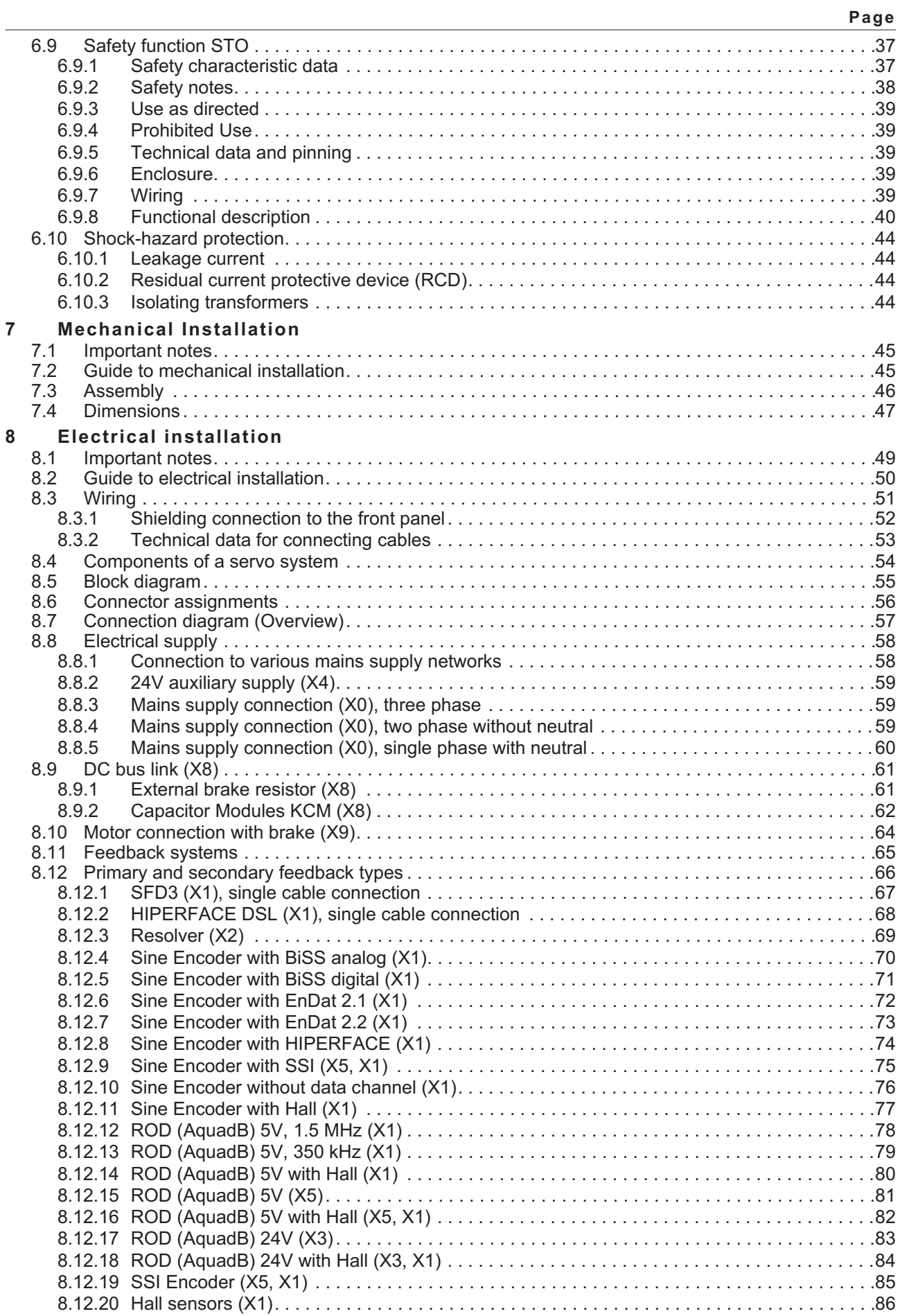

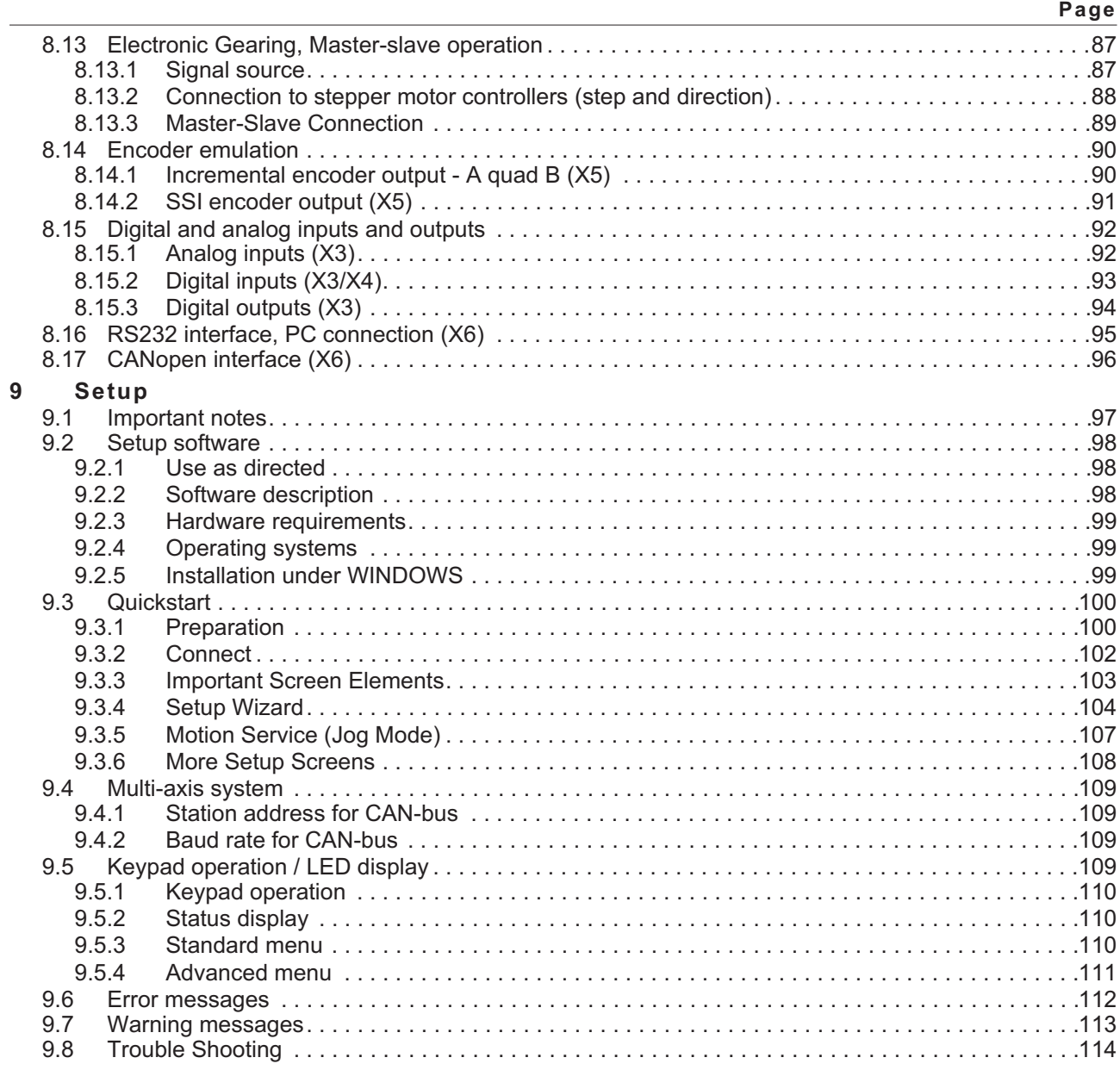

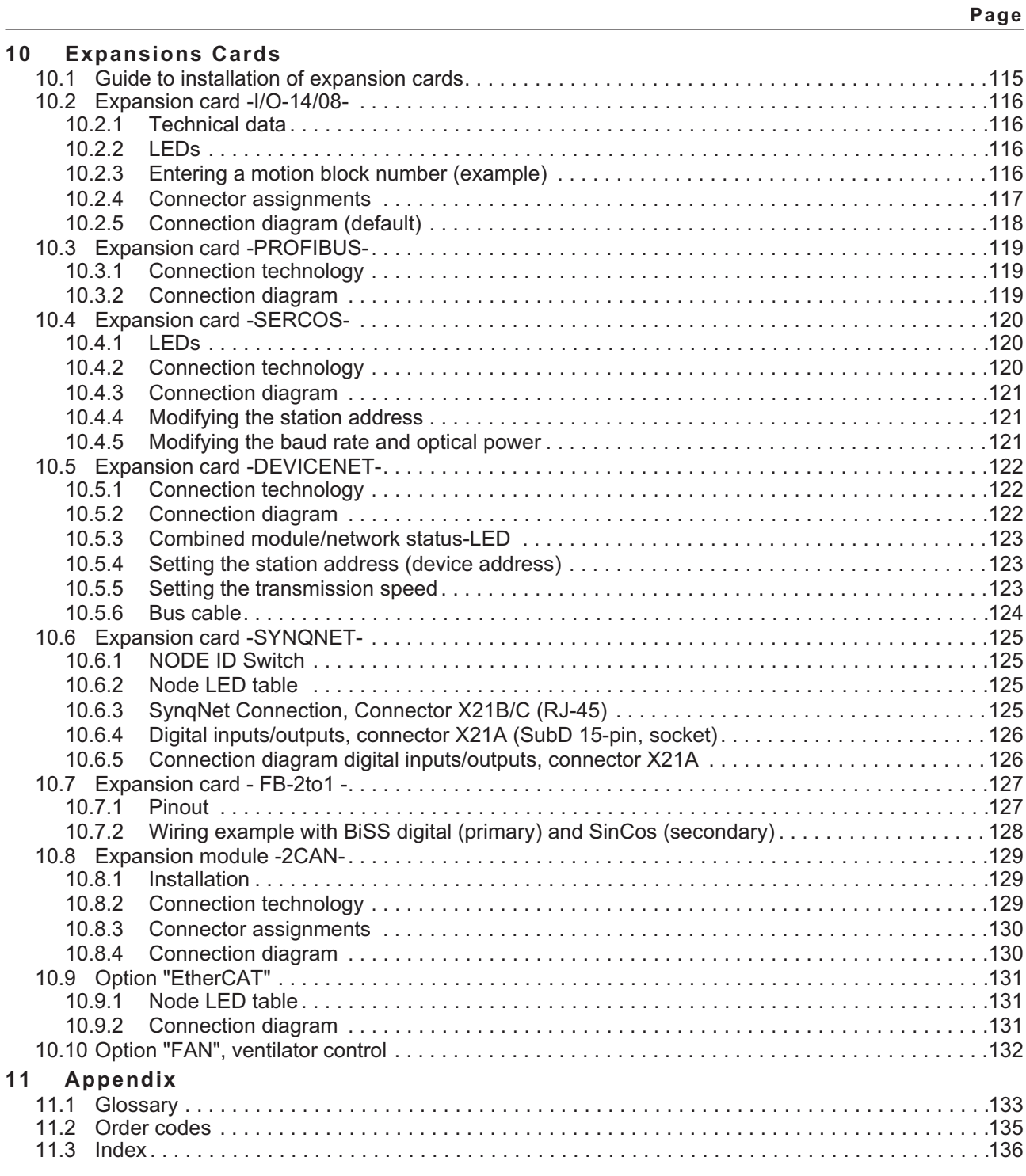

### <span id="page-6-0"></span>**1 General**

### **1.1 About this manual**

This manual describes the S300 series of digital servo amplifiers SERVOSTAR 300 (S300 standard version, 1.5A ...10A rated current).

A more detailed description of the expansion cards that are currently available and the digital connection to automation systems can be found, together with our applications notes, in Acrobat-Reader format on the accompanying CD-ROM (system requirements: WINDOWS, Internet Browser, Acrobat Reader) in different languages.

Technical data and dimensional drawings of accessories such as cables, brake resistors, mains supplies, etc., can be found in the accessories manual.

This documentation (PDF) can be printed out on any standard commercial printer.

More background information can be found in the "Product WIKI", please check [www.wiki-kollmorgen.eu](http://www.wiki-kollmorgen.eu).

### **1.2 Notes for the online edition (PDF format)**

### **Bookmarks:**

Table of contents and index are active bookmarks.

### **Table of contents and index in the text:**

The lines are active cross references. Click on the desired line and the appropriate page is accessed.

### **Page/chapter numbers in the text:**

Page/chapter numbers with cross references are active. Click at the page/chapter number to reach the indicated target.

### <span id="page-7-0"></span>**1.3 Symboles used**

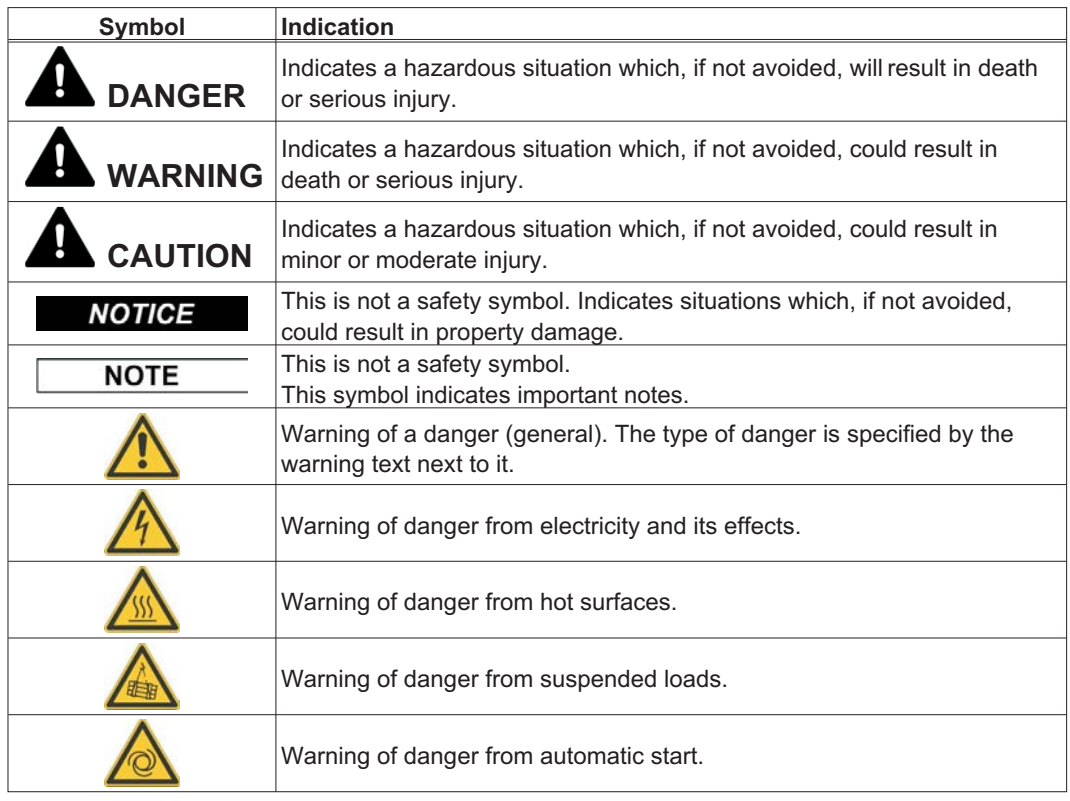

### **1.4 Standards used**

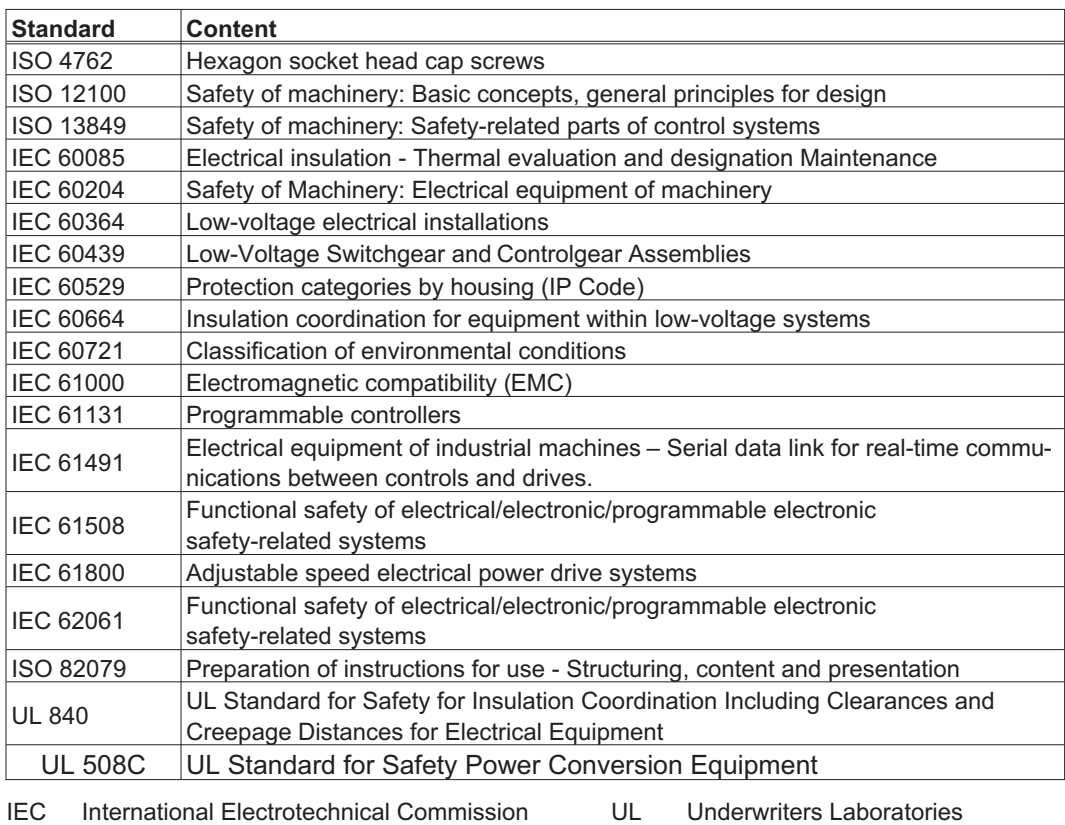

### <span id="page-8-0"></span> $1.5$

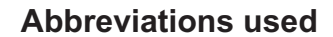

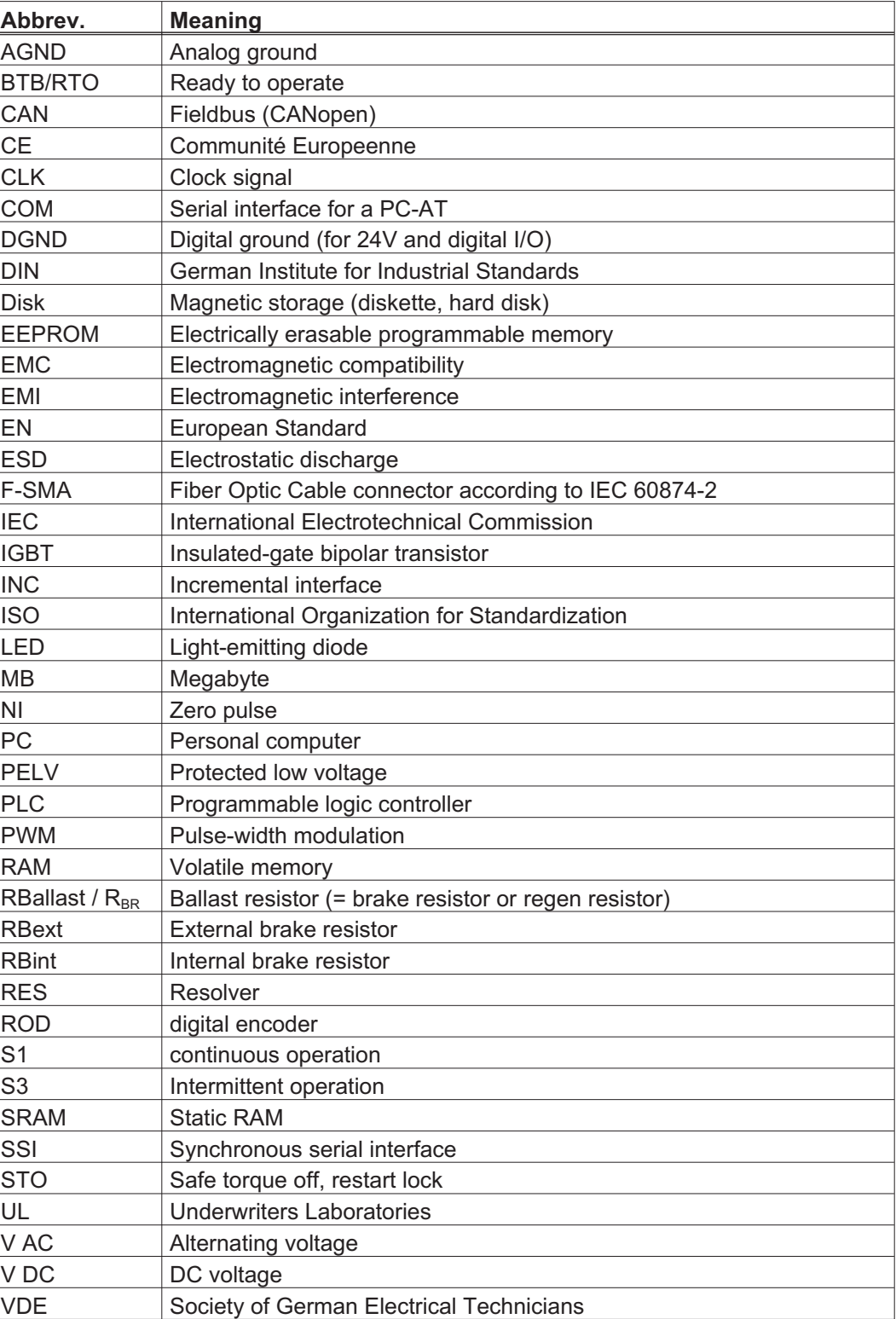

### <span id="page-9-0"></span>**2 Safety**

This section helps you to recognize and avoid dangers to people and objects.

### **2.1 You should pay attention to this**

#### Read the documentation!

Read the available documentation before installation and commissioning. Improper handling of the servo amplifiers can cause harm to people or damage to property. The operator must therefore ensure that all persons entrusted to work on the S300 have read and understood the manual and that the safety notices in this manual are observed.

#### Perform a risk assessment!

The manufacturer of the machine must generate a risk assessment for the machine, and take appropriate measures to ensure that unforeseen movements cannot cause injury or damage to any person or property. Additional requirements on specialist staff may also result from the risk assessment.

#### Specialist staff required!

Only properly qualified personnel are permitted to perform such tasks as transport, assembly, setup and maintenance. Qualified specialist staff are persons who are familiar with the transport, installation, assembly, commissioning and operation of drives and who bring their relevant minimum qualifications to bear on their duties:

Transport : only by personnel with knowledge of handling electrostatically sensitive components.

Unpacking: only by electrically qualified personnel.

Installation : only by electrically qualified personnel.

Setup : only by qualified personnel with extensive knowledge of electrical engineering and drive technology

The qualified personnel must know and observe IEC 60364 / IEC 60664 and national accident prevention regulations.

#### Check the Hardware Revision!

Check the Hardware Revision Number of the product (see product label). This revision number must match the Hardware Revision Number on the cover page of the manual. If the numbers do not match up, visit the Tech-WIKI [\(http://www.wiki-kollmorgen.eu](http://www.wiki-kollmorgen.eu)). The 'Download" section contains the various manual versions based on the hardware version number.

#### Pay attention to the technical data!

Adhere to the technical data and the specifications on connection conditions (rating plate and documentation). If permissible voltage values or current values are exceeded, the servo amplifiers can be damaged. Unsuitable motor or wrong wiring will damage the system components. Check the combination of drive and motor. Compare the rated voltage and current of the units.

#### Observe electrostatically sensitive components!

The servo amplifiers contain electrostatically sensitive components which may be damaged by incorrect handling. Discharge your body before touching the servo amplifier. Avoid contact with highly insulating materials (artificial fabrics, plastic film etc.). Place the servo amplifier on a conductive surface.

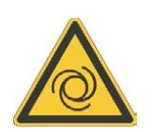

### Automatic restart

The drive might restart automatically after power on, voltage dip or interruption of the supply voltage, depending on the parameter setting. Risk of death or serious injury for humans working in the machine. If the parameter [AENA](http://www.wiki-kollmorgen.eu/wiki/DanMoBilder/file/s300700help/aena.htm) is set to 1, then place a warning sign to the machine (Warning: Automatic Restart at Power On) and ensure, that power on is not possible, while humans are in a dangerous zone of the machine. In case of using an undervoltage protection device, you must observe EN 60204-1:2006 chapter 7.5.

### Hot surface!

The surfaces of the servo amplifiers can be hot in operation. Risk of minor burns! The surface temperature can exceed 80°C. Measure the temperature, and wait until the motor has cooled down below 40°C before touching it.

### Earthing!

It is vital that you ensure that the servo amplifiers are safely earthed to the PE (protective earth) busbar in the switch cabinet. Risk of electric shock. Without low-resistance earthing no personal protection can be guaranteed and there is a risk of death from electric shock.

### Leakage Current!

Since the leakage current to PE is more than 3.5 mA, in compliance with IEC61800-5-1 the PE connection must either be doubled or a connecting cable with a cross-section >10 mm² must be used. Deviating measures according to regional standards might be possible.

#### High voltages!

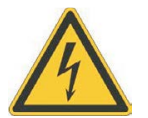

The equipment produces high electric voltages up to 900 V. Do not open or touch the equipment during operation. Keep all covers and cabinet doors closed during operation. Touching the equipment is allowed during installation and commissioning for properly qualified persons only. During operation, servo amplifiers may have uncovered live sections, according to their level of enclosure protection. Capacitors can have dangerous voltages present up to five minutes after switching off the supply power. There is a risk of death or severe injury from touching exposed contacts.

There is a danger of electrical arcing when disconnecting connectors, because capacitors can still have dangerous voltages present after switching off the supply power. Risk of burns and blinding. Wait at least five minutes after disconnecting the servo amplifiers from the main supply power before touching potentially live sections of the equipment (such as contacts) or removing any connections. Always measure the voltage in the DC bus link and wait until the voltage is below 50V before handling components.

### Reinforced Insulation!

Thermal sensors, motor holding brakes and feedback systems built into the connected motor must have reinforced insulation (according to IEC61800-5-1) against system components with power voltage, according to the required application test voltage. All Kollmorgen components meet these requirements.

### Never modify the servo amplifiers!

It is not allowed to modify the servo amplifiers without permission by the manufacturer. Opening the housing causes loss of warranty and all certificates become unvalid. Warning signs are added to the device housing. If these signs are damaged, they must be replaced immediately.

### <span id="page-11-0"></span>**2.2 Use as directed**

Servo amplifiers are safety components that are built into electrical plant or machines, and can only be operated as integral components of such plant or machines.

The manufacturer of the machine must generate a risk assessment for the machine, and take appropriate measures to ensure that unforeseen movements cannot cause injury or damage to any person or property.

If the servo amplifiers are used in residential areas, in business/commercial areas, or in small industrial operations, then additional filter measures must be implemented by the user.

### **Cabinet and Wiring**

The servo amplifiers must **only** be operated in a closed control cabinet, taking into account the ambient conditions defined on page [28.](#page-27-0) Ventilation or cooling may be necessary to keep the temperature within the cabinet below 40°C.

Use only copper conductors for wiring. The conductor cross-sections can be derived from the standard IEC 60204 (alternatively for AWG cross-sections: NEC Table 310-16, 60°C or 75°C column).

### **Power supply**

Servo amplifiers in the S300 series (overvoltage category III acc. to EN 61800-5-1) can be supplied from 3-phase grounded (earthed) industrial supply networks (TN-system, TT-system with grounded neutral point, no more than 42kA symmetrical rated current at 110-<sub>10%</sub>...230V<sup>+10%</sup> or 208-<sub>10%</sub>...480V<sup>+10%</sup> depending on the amplifier type). Connection to other types of supply networks (with an additional isolating transformer) is described on page [58.](#page-57-0)

Periodic overvoltage between phases (L1, L2, L3) and the housing of the servo amplifier must not exceed 1000V crest. In accordance with IEC 61800, voltage spikes (< 50µs) between phases must not exceed 1000V. Voltage spikes (< 50µs) between a phase and the housing must not exceed 2000V.

### **Motors**

The S300 family of servo amplifiers is **exclusively** intended for driving suitable brush less synchronous servomotors or asynchronous motors with control of torque, speed and/or position.

The rated voltage of the motors must be at least as high as the DC bus link voltage divided by  $\sqrt{2}$  produced by the servo amplifier (U<sub>nMotor</sub> U<sub>DC</sub>/ $\sqrt{2}$ ).

### **Functional Safety**

Observe the chapter "use as directed" on page [39](#page-38-0) when you use the safety function STO.

### <span id="page-12-0"></span>**2.3 Prohibited use**

Other use than described in chapter [2.2](#page-11-0) is not intended and can lead to damage of persons, equipment or things.

The use of the servo amplifier in the following environments is prohibited:

- potentially explosive areas
- environments with corrosive and/or electrically conductive acids, alkaline solutions, oils, vapors, dusts
- directly on non-grounded supply networks or on asymmetrically grounded supplies with a voltage >230V.
- on ships or off-shore applications

Commissioning the servo amplifier is prohibited if the machine in which it was installed,

- does not meet the requirements of the EC Machinery Directive
- does not comply with the EMC Directive or with the Low Voltage Directive
- does not comply with any national directives

The control of holding brakes by the S300 alone may not be used in applications, where functional safety is to be ensured with the brake.

### **2.4 Warning notes placed on the product**

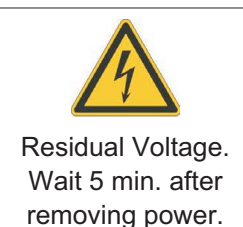

**NOTICE** 

If these signs are damaged, they must be replaced immediately.

### <span id="page-13-0"></span>**3 Handling**

### **3.1 Transport**

- $\bullet$ Transport by qualified personnel in the manufacturer's original recyclable packaging
- $\bullet$ Avoid shocks while transporting

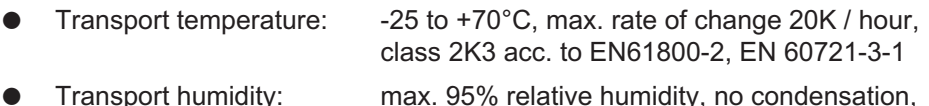

 Transport humidity: max. 95% relative humidity, no condensation, class 2K3 acc. to EN61800-2, EN 60721-3-1

### **NOTICE**

The servo amplifiers contain electrostatically sensitive components, that can be damaged by incorrect handling. Discharge yourself before touching the servo amplifier. Avoid contact with highly insulating materials, such as artificial fabrics and plastic films. Place the servo amplifier on a conductive surface.

If the packaging is damaged, check the unit for visible damage. In such an event, inform the shipper and the manufacturer.

### **3.2 Packaging**

- $\bullet$ Recyclable cardboard with inserts
- $\bullet$ Dimensions: (HxWxD) 115x365x275mm
- $\bullet$ Labeling: instrument label on outside of box

### **3.3 Storage**

- $\bullet$ Storage only in the manufacturer's original recyclable packaging
- $\bullet$ Max. stacking height 8 cartons

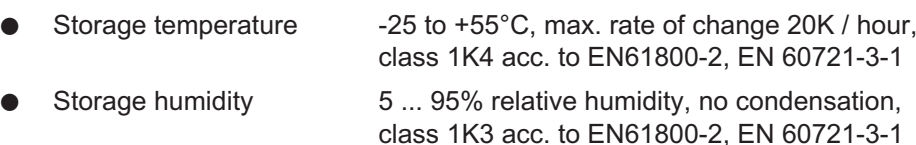

#### $\bullet$ Storage duration:

Less than 1 year: without restriction.

More than 1 year: capacitors must be **re-formed** before setting up and operating the servo amplifier. To do this, remove all electrical connections and apply single-phase 230V AC for about 30 minutes to the terminals L1 / L2.

<span id="page-14-0"></span>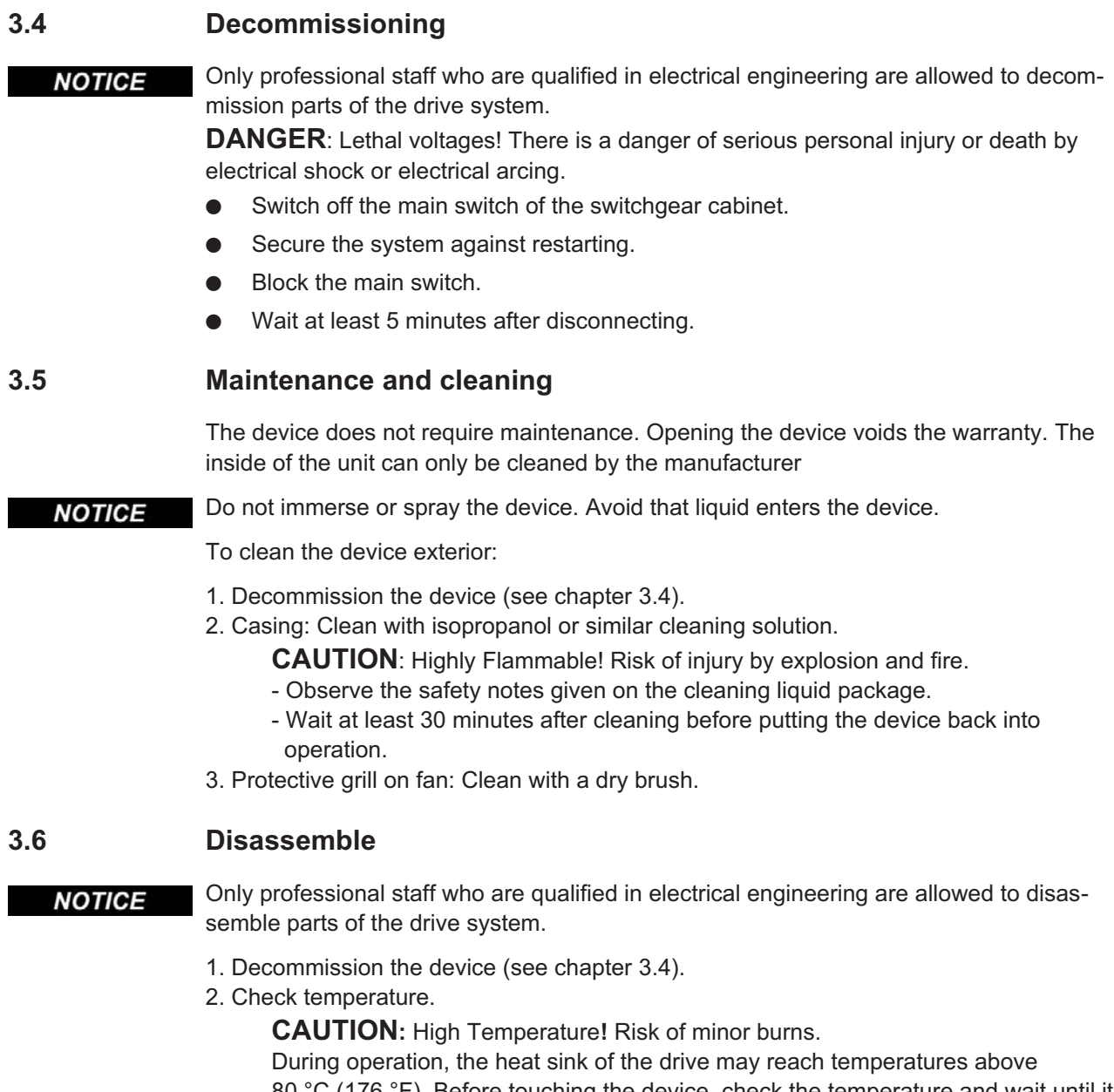

80 °C (176 °F). Before touching the device, check the temperature and wait until it has cooled below 40 °C (104 °F).

- 3. Remove the connectors. Disconnect the potential earth connection last.
- 4. Demount: loosen the fastening screws. Remove the device.

### <span id="page-15-0"></span>**3.7 Repair**

**NOTICE** 

Only professional staff who are qualified in electrical engineering are allowed to exchange parts of the drive system.

**CAUTION:** Automatic Start! During replacement work a combination of hazards and multiple episodes may occur.

- Work on the electrical installation may only be performed by trained and qualified personnel, in compliance with the regulations for safety at work, and only with use of prescribed personal safety equipment.

#### **Exchange of servo amplifier**

Only the manufacturer can repair the device. Opening the device voids the warranty.

- 1. Decommission the device (see chapter [3.4\)](#page-14-0).
- 2. Demount the device (see chapter [3.6\)](#page-14-0).
- 3. Contact Kollmorgen and clarify the logistics. Send the device to the address given by Kollmorgen.
- 4. Install a new device as described in this manual.
- 5. Setup the servo amplifier as described in this manual.

#### **Exchange of other drive system parts**

If parts of the drive system ( for example cables) must be replaced, proceed as follows:

- 1. Decommission the device (see chapter [3.4\)](#page-14-0).
- 2. Exchange the parts.
- 3. Check all connections for correct fastening.
- 4. Setup the servo amplifier as described in this manual.

### **3.8 Disposal**

To dispose the unit properly, contact a certified electronic scrap disposal merchant. **NOTICE** 

> In accordance with the WEEE-2002/96/EC-Guidelines and similar, the manufacturer accepts returns of old devices and accessories for professional disposal. Transport costs are the responsibility of the sender.

Decommission the device as described in chapter [3.4](#page-14-0) and demount the device as described in chapter [3.6](#page-14-0).

Contact Kollmorgen and clarify the logistics. Send the device to the address given by Kollmorgen.

### <span id="page-16-0"></span>**4 Approvals**

Certificates can be found in our Product Wiki on page **[Approvals](http://www.wiki-kollmorgen.eu/wiki/tiki-index.php?page=Approvals)**.

### **4.1 Conformance with UL and cUL**

This servo amplifier is listed under UL file number **E217428**.

UL (cUL)-certified servo amplifiers (Underwriters Laboratories Inc.) fulfil the relevant U.S. and Canadian standard (in this case UL 840 and UL 508C). The UL certification relates only to the mechanical and electrical construction design of the device.

This standards describe the fulfillment by design of minimum requirements for electrically operated power conversion equipment, such as frequency converters and servo amplifiers, which is intended to eliminate the risk of fire, electric shock, or injury to persons, being caused by such equipment. The technical conformance with the standards is determined by an independent UL inspector through the type testing and regular checkups.

Apart from the notes on installation and safety in the documentation, the customer does not have to observe any other points in direct connection with the UL (cUL)-certification of the equipment.

**UL 508C**: UL 508C describes the fulfillment by design of minimum requirements for electrically operated power conversion equipment, such as frequency converters and servo amplifiers, which is intended to eliminate the risk of fire being caused by such equipment.

**Markings Marquages**  $\bullet$  Use 60°C or 75°C copper wire only.  $\bullet$  Use Class 1 wire only.  $\bullet$  Tightening torque for field wiring terminals X0,X8,X9: 0.5 - 0.6Nm (4.43 to 5.31 lbf in)  $\bullet$  Use in a pollution degree 2 environment.  $\bullet$  These devices provide solid state motor overload protection at 130% of full load current.  $\bullet$  Integral solid state short circuit protection does not provide branch circuit protection. Branch circuit protection must be provided in accordance with the National Electrical Code and any additional local codes.  $\bullet$  These devices are not provided with motor over-temperature sensing.  $\bullet$  Suitable for use on a circuit capable of delivering not more than 42kA rms symmetrical amperes for a max. voltage of 480 Vac.  $\bullet$  The drives may be connected together via the "common bus" (DC bus link) based on the instructions on p. [61](#page-60-0)ff. The devices may also be grouped from the AC input side based on the max. input fuse (e.g. 3xS346 with one common 6A fuse in line).  $\bullet$  Utilisez un fil en cuivre 60°C ou 75 °C min.. - Utilisez seulement un fil de classe 1.  $\bullet$  Couples de serrage recommandée X0,X8,X9: 0.5 - 0.6Nm (4.43 ... 5.31 lbf in)  $\bullet$  Utilisation dans un environnement de pollution de niveau 2. - Ces variateurs offrent une protection contre les surcharges de moteur à semi-conducteur à 130 % du courant FLA nominal.  $\bullet$  Une protection de court-circuit à semi-conducteur intégrale ne fournit pas de protection de la dérivation. Il convient de garantir une protection de la dérivation conforme au NEC (National Electrical Code) et aux réglementations locales en vigueur, ou aux directives équivalentes applicables.  $\bullet$  Ces variateurs n'offrent pas de capteurs de température excessive.  $\bullet$  Ce produit est conçu pour une utilisation sur un circuit capable de fournir 42kA symétriques (rms) maximum pour 480V. - Les variateurs peuvent être reliés entre eux via le "bus commun CC" sur la base des instructions de la p. [61f](#page-60-0)f. Les variateurs peuvent être groupés d'entrée AC basé sur le max. fusible d'entrée (par exemple 3xS346 avec un fusible de 6A commune).

**UL 840**: UL 840 describes the fulfillment by design of air and insulation creepage spacings for electrical equipment and printed circuit boards.

### <span id="page-17-0"></span>**4.2 EC Conformance**

The servo amplifiers have been tested by an authorized testing laboratory in a defined configuration, using the system components that are described in this documentation. Any divergence from the configuration and installation described in this documentation means that you will be responsible for carrying out new measurements to ensure conformance with regulatory requirements.

Kollmorgen declares the conformity of the product SERVOSTAR 300 (S300) with the following directives:

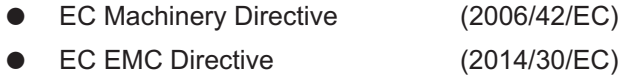

 $\bullet$ EC Low Voltage Directive (2014/35/EC)

The servo amplifier meets the noise immunity requirements to the 2nd environmental category (industrial environment). For noise emission the amplifier meets the requirement to a product of the category C2 (motor cable  $\leq 10$ m). With a motor cable length of 10m or longer, the servo amplifier meets the requirement to the category C3.

**NOTICE** This product can cause high-frequency interferences in non industrial environments which can require measures for interference suppression.

### **4.2.1 European Directives and Standards for the machine builder**

Servo amplifiers are safety components that are intended to be incorporated into electrical plant and machines for industrial use. When the servo amplifiers are built into machines or plant, the amplifier must not be used until it has been established that the machine or equipment fulfills the requirements of the

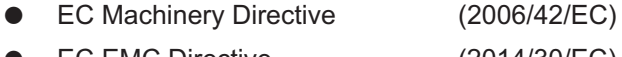

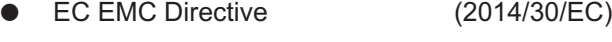

 $\bullet$ EC Low Voltage Directive (2014/35/EC)

Standards to be applied for conformance with the EC Machinery Directive (2006/42/EC) EN 60204-1 (Safety and Electrical Equipment in Machines) EN 12100 (Safety of Machines)

### **NOTICE**

The manufacturer of the machine must generate a risk assessment for the machine, and must implement appropriate measures to ensure that unforeseen movements cannot cause injury or damage to any person or property.

The machine/plant manufacturer must check whether other standards or EC Directives must be applied to the machine/plant.

Standards to be applied for conformance with the Low Voltage Directive (2014/35/EC): EN 60204-1 (Safety and Electrical Equipment in Machines) EN 60439-1 (Low-voltage switchgear and controlgear assemblies)

Standards to be applied for conformance with the EMC Directive (2014/30/EC): EN 61000-6-1 / 2 (Interference Immunity in Residential & Industrial Areas) EN 61000-6-3 / 4 (Interference Generation in Residential & Industrial Areas)

The manufacturer of the machine/plant is responsible for ensuring that it meets the limits required by the EMC regulations. Advice on the correct installation for EMC can be found in this documentation.

We only guarantee the conformance of the servo system with the standards cited in this chapter if the components (motor, cables, chokes etc.) are those supplied by us.

### <span id="page-18-0"></span>**4.2.2 Safety Conformance (STO) according to Machine Directive**

The S300 servo amplifier offers a single channel STO function (**S**afe **T**orque **O**ff) that can be used as a functional safe restart lock.

The safetys concept is certified. The safety circuit concept for realizing the safety function "Safe Torque Off" in the servo amplifiers S300 is suited for SIL CL 2 according to IEC 62061 and PLd according to ISO 13849-1.

The subsystems (servo amplifiers) are totally described for safety technics with the characteristic data SIL CL, PFH<sub>D</sub> and T<sub>M</sub>.

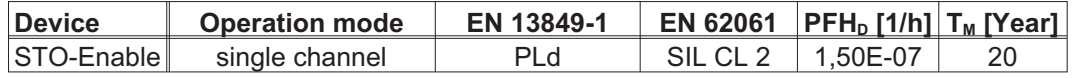

### **4.3 EAC Conformance**

EAC is the abbreviation for Eurasian Conformity. The mark is used in the states of the Eurasian Customs Union (Russia, Belarus, Kazakhstan) similar to the European CE mark.

Kollmorgen declares, that the S300 has passed all required conformity procedures in a member state of the Eurasian Customs Union, and that the S300 meets all technical requirements requested in the member states of the Eurasian Customs Union:

- $\bullet$ Low voltage (TP TC 020/2011)
- $\bullet$ EMC (TP TC 004/2011)

Contact in Russia:

Intelisys LLC. , Bakuninskaya Str. d 14, Building 1, RU-105005 Moskau

This page has been deliberately left blank.

### <span id="page-20-0"></span>**5 Package**

### **5.1 Package supplied**

When an amplifier from the S300 series is ordered (order numbers  $\Rightarrow$  p[.135\)](#page-134-0), the following is supplied:

- S<sub>3</sub>xx
- Mating connectors X0, X3, X4, X8
- Mating connector X9 only with SERVOSTAR 303-310 (S3xx6)
- Safety Guide S300 (printed)
- Electronic documentation on CD-ROM (PDF)
- Setup software DRIVEGUI.EXE on CD-ROM

**NOTE** 

The mating SubD connectors are not part of the package!

**Accessories :** (must be ordered separately, if required; description see accessories manual)

- Hybrid motor cable (prefabricated) for single cable connection
- motor cable (prefabricated) with special shield clamp, or both power connectors separately, with the motor cable as a cut-off length
- feedback cable (prefabricated)
- or both feedback connectors separately, with the feedback cable as a cut-off length
- motor choke 3YL, for motor cables longer than 25 meters
- external brake resistor BAR(U)
- $-$  communication cable to the PC ( $\Leftrightarrow$  p.[95\)](#page-94-0) for setting parameters from a PC
- power cable, control cables, fieldbus cables (as cut-off lengths)

### **5.2 Nameplate**

The nameplate is attached to the side of the servo amplifier. The information described below is printed in the individual fields. Picture similar to the original nameplate.

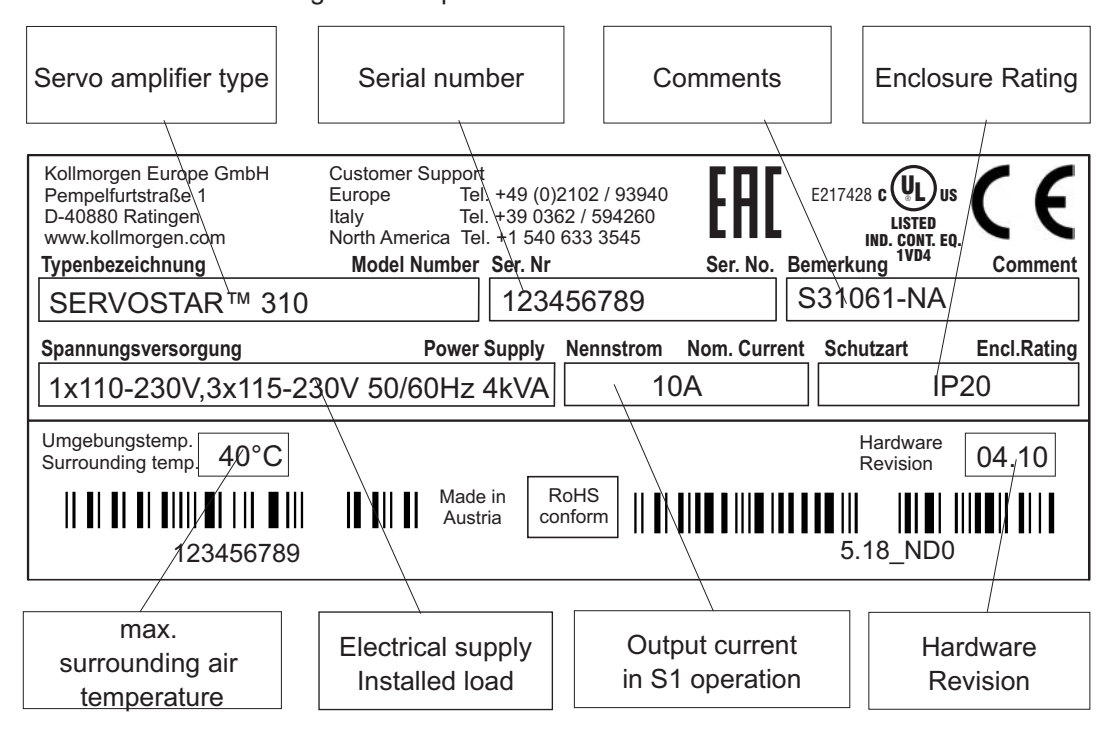

### <span id="page-21-0"></span>**5.3 Part number scheme**

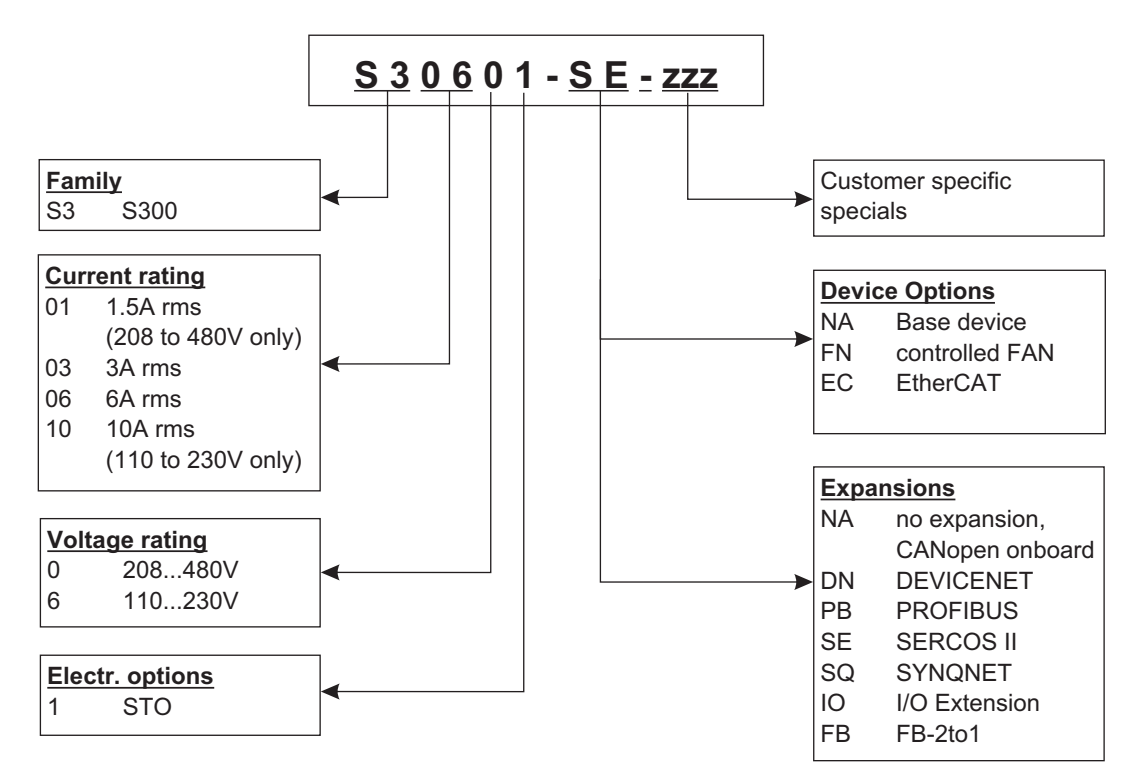

**NOTE** 

Expansions and Device Options cannot be combined.

### **Comparison device name -> part number**

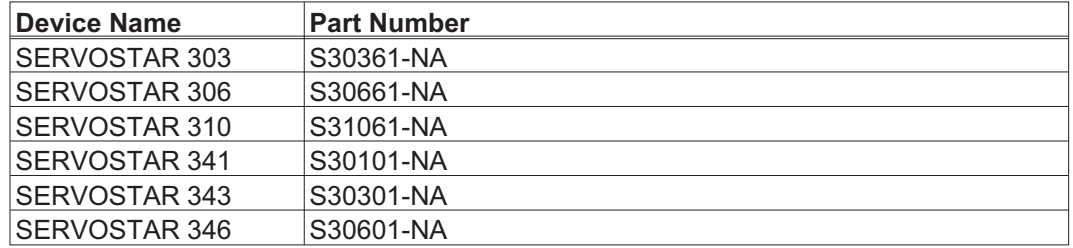

### <span id="page-22-0"></span>**6 Technical description**

### **6.1 The S300 family of digital servo amplifiers**

### **Standard version**

- $\bullet$  Two voltage classes with large nominal voltage range 1 x 110V-10% ... 3 x 230V+10% (SERVOSTAR 303-310, S3xx6) 3 x 208V-10% ... 3 x 480V+ 10% (SERVOSTAR 341-346, S3xx0)
- $\bullet$ Overvoltage category III acc. to EN 61800-5-1
- $\bullet$ Shielding connection directly on the servo amplifier
- $\bullet$ Two analog inputs onboard
- $\bullet$  CANopen onboard (default: 500 kBaud), for integration in CAN-bus systems and for setting parameters for several drives via the PC interface of one of the amplifiers
- $\bullet$ Slot for an expansion card
- $\bullet$ RS232 and pulse direction interface onboard
- $\bullet$ Restart lock STO for functional safety onboard,  $\Leftrightarrow$  p. [37](#page-36-0)
- $\bullet$ Intelligent position controller onboard
- $\bullet$ Multi feedback support
- $\bullet$  Synchronous servomotors, linear motors, asynchronous motors, high frequency spindles and DC motors can be used

### **Power section**

- $\bullet$ Directly on grounded 3-phase supply, 110V<sub>-10%</sub> or 230V<sub>-10%</sub> up to 480V<sup>+10%</sup> TN-network or TT-network with grounded neutral point, 42kA max. symmetrical current rating, connection to other supply types only via isolating transformer,  $⇒$ p[.58](#page-57-0)
- $\bullet$ B6 bridge rectifier, integral supply filter and soft-start circuit
- $\bullet$ Single-phase supply operation possible (e.g. for setup)
- $\bullet$ Fusing (e.g. fusible cutout) to be provided by the user
- $\bullet$ Shielding All shielding connections are made directly on the amplifier
- $\bullet$ Output stage IGBT module with floating current measurement
- $\bullet$  Brake circuit with dynamic distribution of the regenerated power between several amplifiers on the same DC bus link circuit. Internal brake resistor as standard, external brake resistors if required.
- $\bullet$  DC bus link voltage 135 … 450 V DC or 260 … 900 V DC, can be connected in parallel.
- $\bullet$  Interference suppression filters are integrated for the electrical supply feed and the 24V auxiliary supply voltage (with motor cable  $\leq$  10m for C2 as per EN 61800-3, with motor cable > 10m for C3 as per EN 61800-3).

### **Integrated safety**

- $\bullet$  Appropriate insulation/creepage distances and electrical isolation ensure safe electrical separation, as per EN 61800-5-1, between the power input / motor connections and the signal electronics.
- $\bullet$ Soft-start, overvoltage detection, short-circuit protection, phase-failure monitoring.
- $\bullet$  Temperature monitoring of the servo amplifier and motor (if our motors and prefabricated cables are used).

### **Auxiliary supply voltage 24V DC**

 $\bullet$  Electrically isolated, internal fusing, from an external 24V DC power supply unit with, for instance, isolating transformer or uninterruptible power supply.

### **Operation and parameter setting**

- $\bullet$ With our user-friendly setup software, for setup via the serial interface of a PC.
- $\bullet$  If no PC is available: direct operation by two keys on the servo amplifier and a 3-character LED display.
- $\bullet$ Fully programmable via RS232 interface.

### **Completely digital control**

- $\bullet$ Digital current controller (space vector, pulse-width modulation, 62.5 µs)
- $\bullet$ Adjustable digital speed controller (62.5 us)
- $\bullet$ Integrated position controller, with adaptation possibilities for all applications (250 µs)
- $\bullet$ Integrated step/direction interface for connecting a servomotor to a stepper controller
- $\bullet$ Evaluation of resolver signals and sine-cosine signals of high-resolution encoders
- $\bullet$ Encoder emulation (incremental, compatible with A quad B or SSI)

### **Comfort functions**

- -2 programmable analog inputs
- $\bullet$ 4 programmable digital inputs
- $\bullet$ 2 programmable digital outputs
- $\bullet$ programmable logical combinations of digital signals

### **Device Options**

- $\bullet$ • Option EtherCAT, cannot be inserted later,  $\Leftrightarrow$  p. [131](#page-130-0)
- $\bullet$ • Option FAN, ventilator control, cannot be inserted later,  $\Rightarrow$  p[.132](#page-131-0)

### **Expansions**

- $\bullet$  $\bullet$  I/O-14/08 expansion card,  $\Rightarrow$  p[.116](#page-115-0)
- $\bullet$ • PROFIBUS DP expansion card,  $\Rightarrow$  p[.119](#page-118-0)
- $\bullet$  $\bullet \quad$  sercos $^\circledR$  II expansion card,  $\Rightarrow$  p.[120](#page-119-0)
- $\bullet$ **DeviceNet expansion card,**  $\Rightarrow$  **p.[122](#page-121-0)**
- $\bullet$ SynqNet expansion card,  $\Rightarrow$  p. [125](#page-124-0)
- $\bullet$ • FB-2to1 expansion card,  $\Leftrightarrow$  p. [127](#page-126-0)
- $\bullet$ • -2CAN- expansion module, separated connectors for CAN-bus and RS232,  $\Leftrightarrow$  p.[129](#page-128-0)
- $\bullet$  Several third-party expansion cards (ModBus, LightBus, FIP-IO etc. please contact the manufacturer for further information)

### <span id="page-24-0"></span>**6.2 Technical data**

### **6.2.1 Technical data for 110/230 V (types S3\_ \_6\_)**

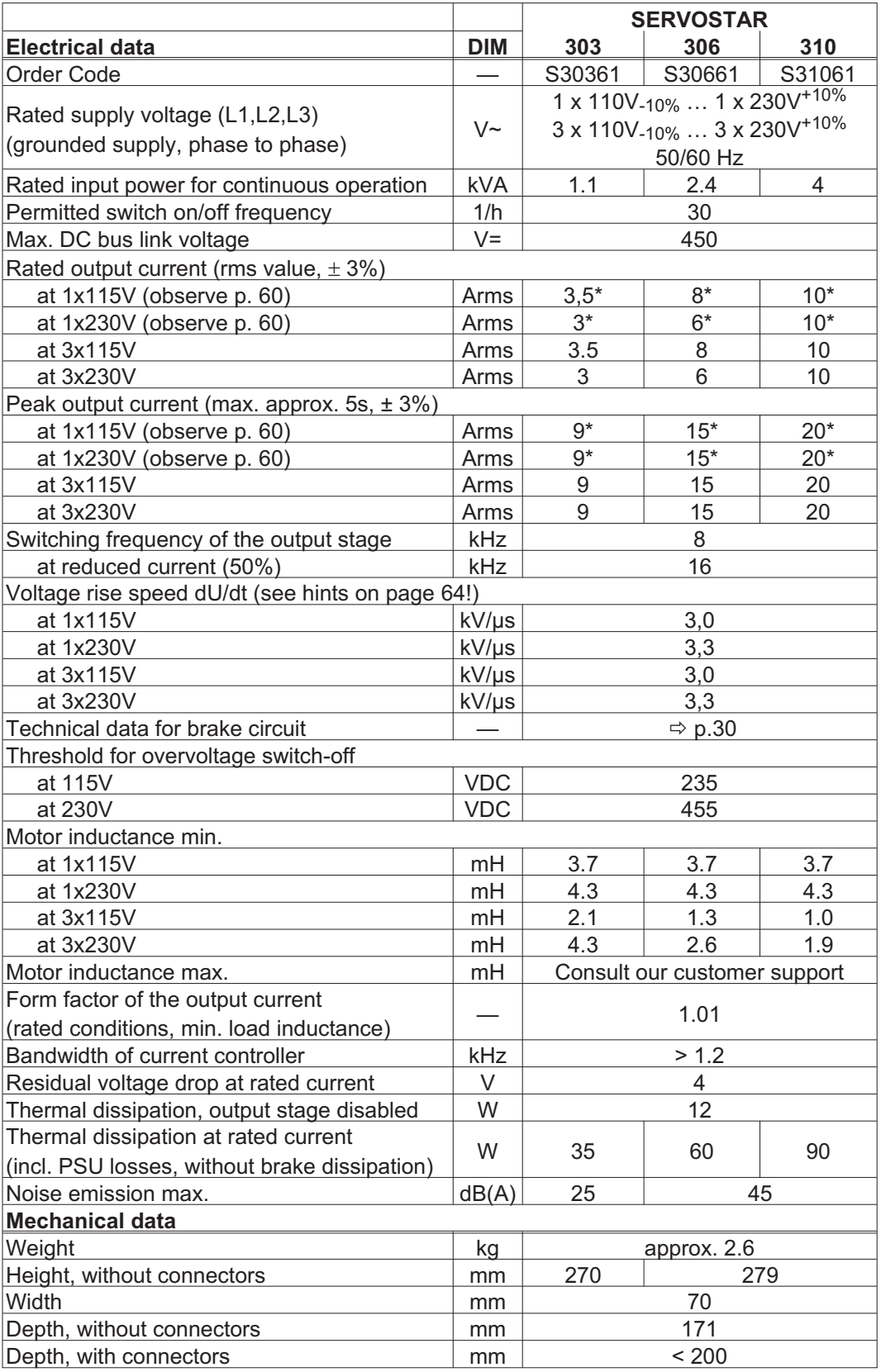

\* in single-phase applications nom./peak current is limited to value below nominal value dependent on the motor constant Kt and the motor speed (see p[.60\)](#page-59-0).

## <span id="page-25-0"></span>**6.2.2 Technical data for 400/480 V (types S3\_ \_0\_)**

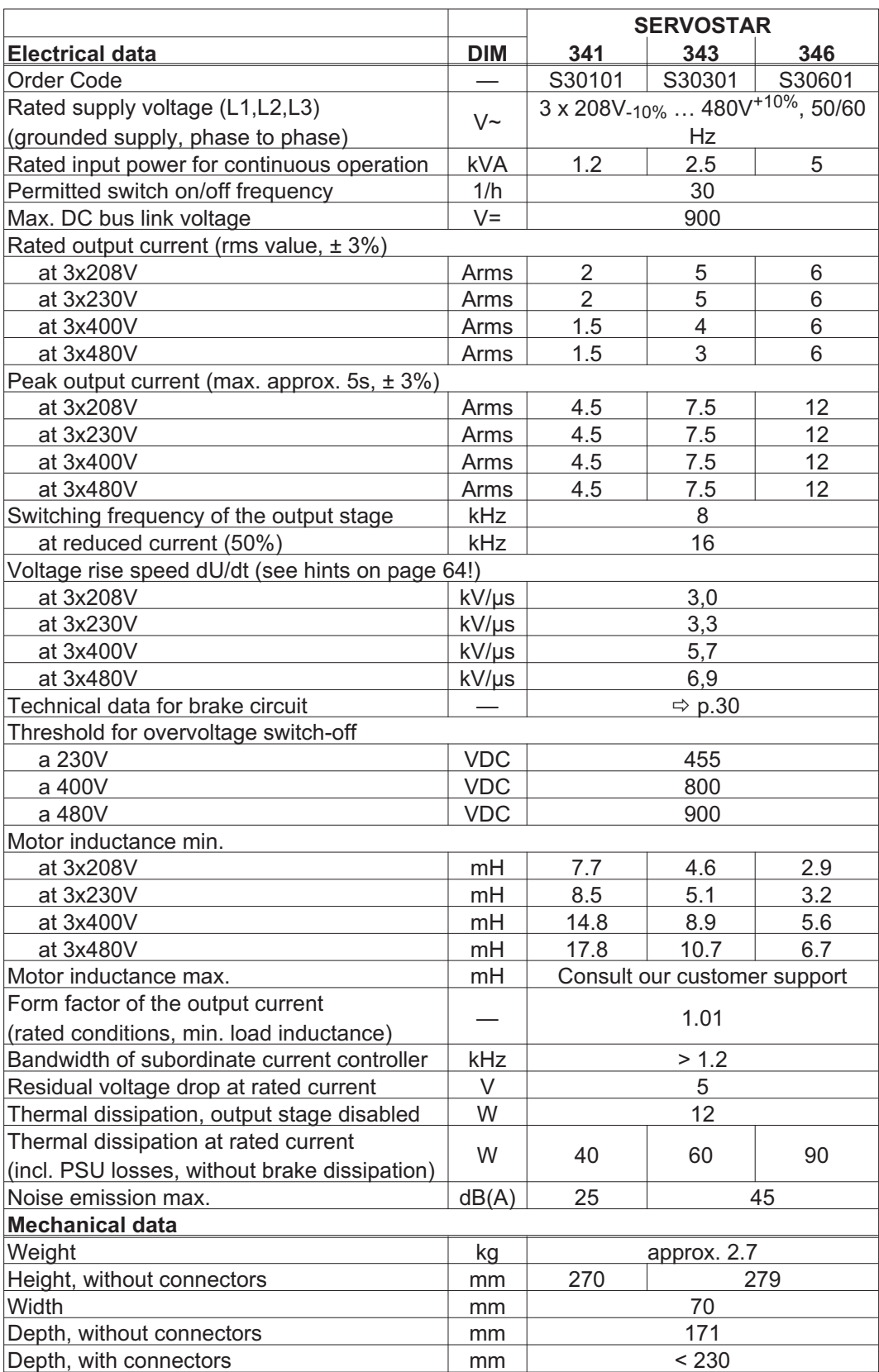

### <span id="page-26-0"></span>**6.2.3 Inputs / outputs, Auxiliary voltage**

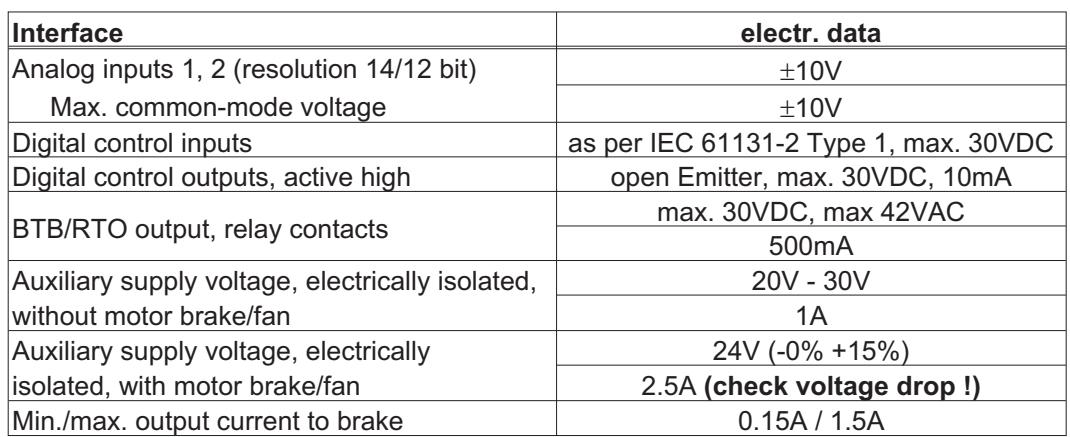

### **6.2.4 Connectors**

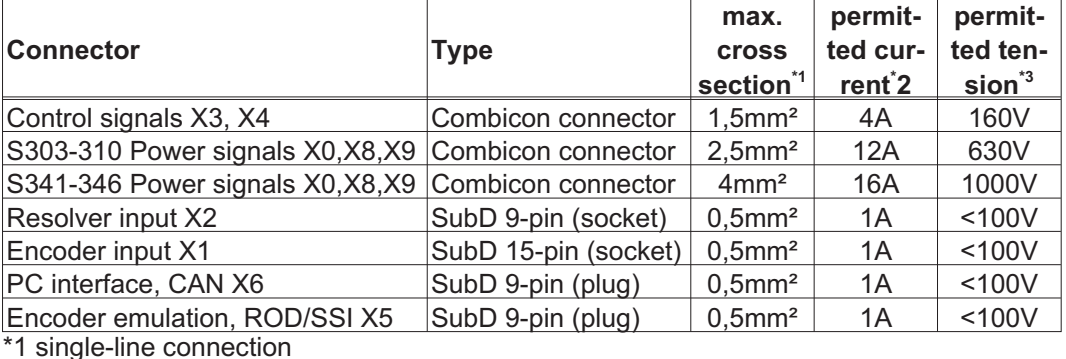

\*2 single-line connection with recommended conductor cross section (chapt. [6.2.8](#page-27-0)) \*3 rated voltage with pollution level 2

### **6.2.5 Recommended tightening torques**

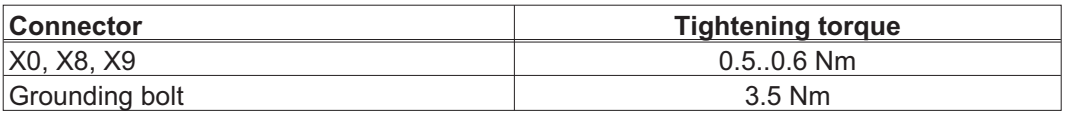

### **6.2.6 Fusing**

### **Internal fusing**

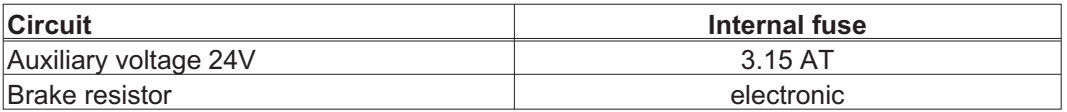

### **External fusing**

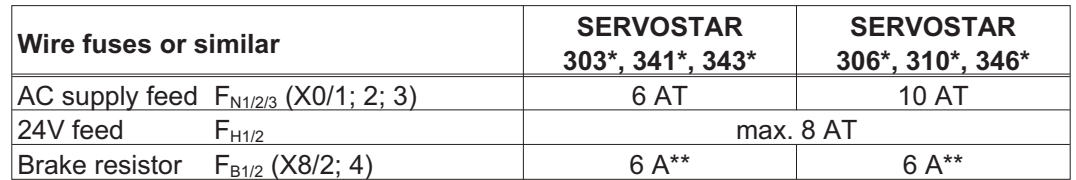

EU fuses: types gRL or gL, 400V/500V, T means time-delay, F means fast US fuses: class RK5 or CC or J or T, 600VAC 200kA, time-delay

\* order code reference see p. [22](#page-21-0)

\*\* for example Bussmann FWP-xx

### <span id="page-27-0"></span>**6.2.7 Ambient conditions, ventilation, mounting position**

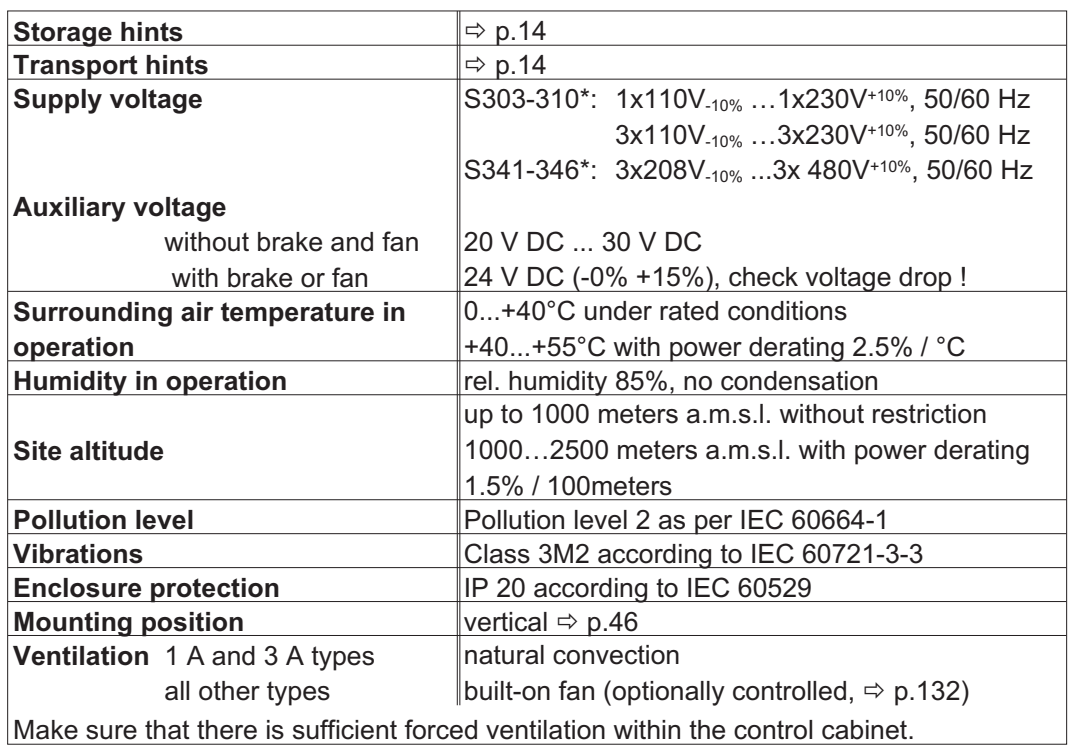

\* order code reference see p. [22](#page-21-0)

### **6.2.8 Conductor cross-sections**

**NOTICE** 

Recommendations for cables (material and construction  $(\Rightarrow p. 53)$  $(\Rightarrow p. 53)$  $(\Rightarrow p. 53)$ ). Following IEC 60204, we recommend for **single-axis systems**:

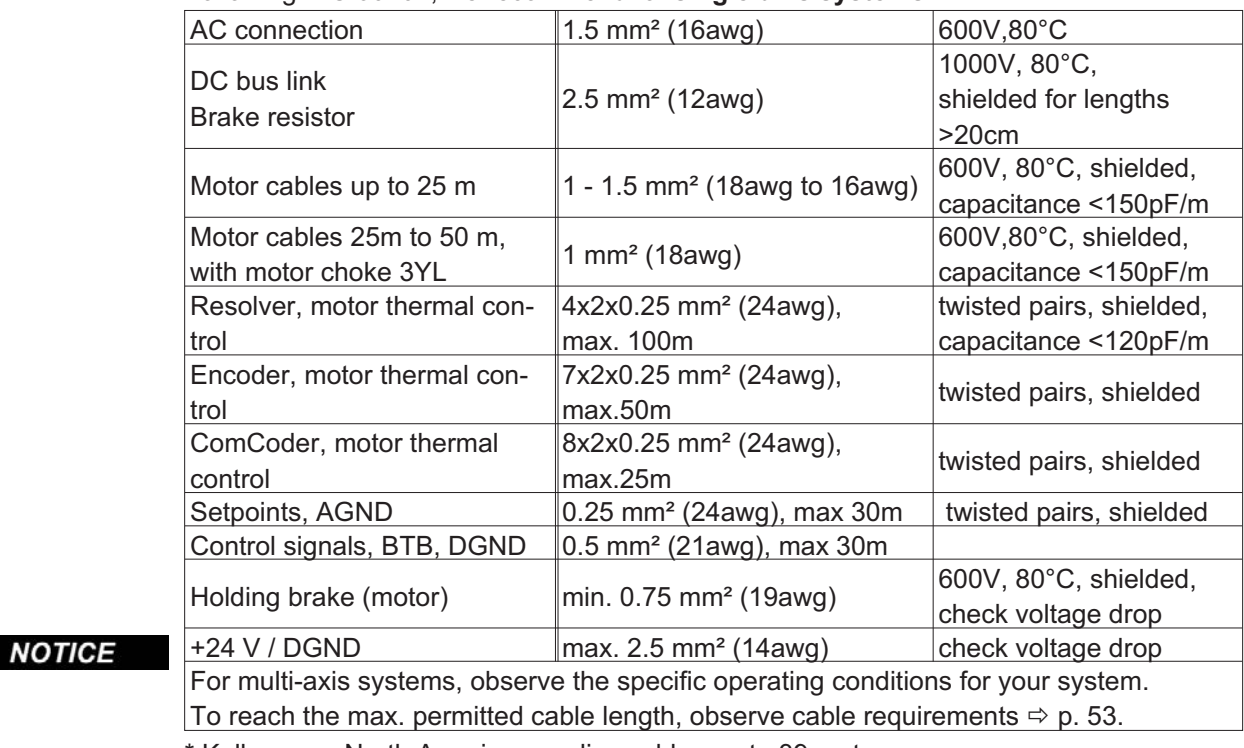

\* Kollmorgen North America supplies cables up to 39 meters Kollmorgen Europe supplies cables up to max. length

### <span id="page-28-0"></span>**6.3 Motor holding brake**

A 24V / max.1.5A holding brake in the motor can be controlled directly by the amplifier.

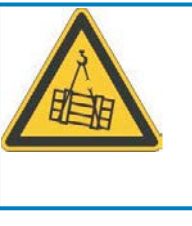

## **CAUTION**

**No functional safety!** Danger by falling load (in case of suspended load, vertical axes). An additional mechanical brake is required for funktional safety, which must be safely operated.

NOTICE

The brake only works with sufficient voltage level  $(\Rightarrow$  p.[27](#page-26-0)). Check voltage drop, measure the voltage at brake input and check brake function (brake and no brake).

The brake function must be enabled through the BRAKE setting (screen page: Motor). In the diagram below you can see the timing and functional relationships between the ENABLE signal, speed setpoint, speed and braking force. All values can be adjusted with parameters, the values in the diagram are default values.

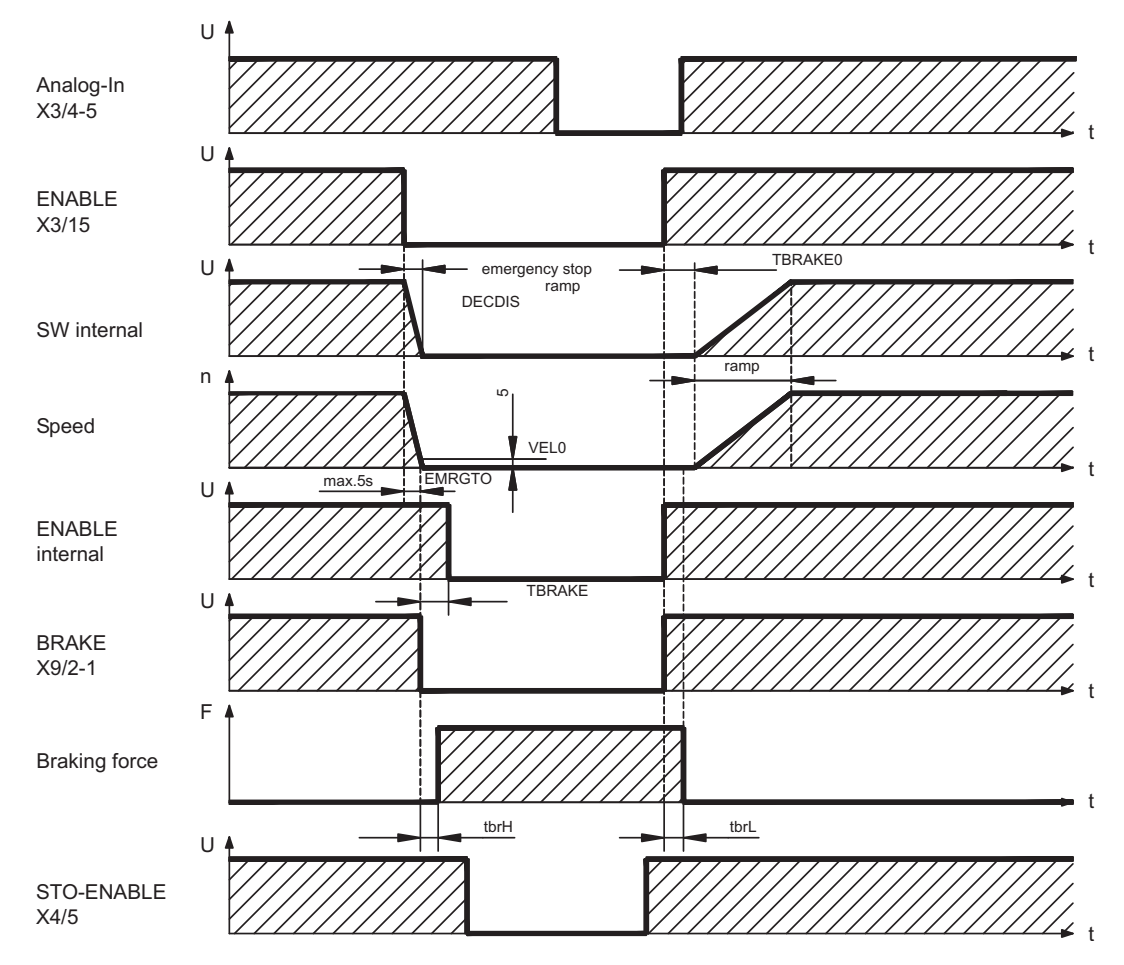

During the internal ENABLE delay time of 100ms (DECDIS), the speed setpoint of the servo amplifier is internally driven down an adjustable ramp to 0V. The output for the brake is switched on when the speed has reached 5 rpm (VELO), at the latest after 5 seconds (EMRGTO).

The release delay time ( $t_{\rm brH}$ ) and the engage delay time ( $t_{\rm brL}$ ) of the holding brake that is built into the motor are different for the various types of motor (see motor manual), the matching data are loaded from the motor database when the motor is selected.

A description of the interface can be found on page [64](#page-63-0).

### <span id="page-29-0"></span>**6.4 LED display**

A 3-character LED display indicates the status of the amplifier after switching on the 24V supply  $(\Rightarrow$  p.[111](#page-110-0)). When the keys on the front panel are used, the parameter and function numbers are shown, as well as the numbers for any errors that may occur ( $\Leftrightarrow$  p[.112\)](#page-111-0).

### **6.5 Grounding system**

AGND — analog inputs, internal analog ground, encoder emulation, RS232, CAN DGND — digital inputs/outputs and the 24V supply, optically isolated.

### **6.6 Dynamic braking (brake circuit)**

During dynamic braking with the aid of the motor, energy is fed back into the servo amplifier. This regenerative energy is dissipated as heat in the brake resistor. The brake resistor is switched in by the brake circuit.

The setup software can be used to adapt the brake circuit (thresholds) according to the electrical supply voltage.

Our customer service can help you with the calculation of the brake power that is necessary for your system. A [simple method](http://www.wiki-kollmorgen.eu/wiki/tiki-index.php?page=Calculation+of+brake+power) is described in the "Product Wiki" which is accessible at [www.wiki-kollmorgen.eu](http://www.wiki-kollmorgen.eu).

A description of the interface can be found on page [61.](#page-60-0)

### **Functional description:**

1.- Individual amplifiers, **not coupled** through the DC bus link circuit (DC+, DC-)

When the energy fed back from the motor has an average or peak power that exceeds the preset level for the brake power rating, then the servo amplifier generates the warning "n02 brake power exceeded" and the brake circuit is switched off.

The next internal check of the DC bus link voltage (after a few milliseconds) detects an overvoltage and the output stage is switched off, with the error message "Overvoltage  $F02" (\Rightarrow p.112).$  $F02" (\Rightarrow p.112).$  $F02" (\Rightarrow p.112).$ 

The BTB/RTO contact (terminals  $X3/2,3$ ) will be opened at the same time ( $\Leftrightarrow$  p[.94](#page-93-0))

### 2.- Several servo amplifiers **coupled** through the DC bus link (DC+, DC-)

Using the built-in brake circuit, several amplifiers (even with different current ratings) can be operated off a common DC bus link, without requiring any additional measures.

The **combined (peak and continuous) power** of all amplifiers is always available. The switch-off on overvoltage takes place as described under 1. (above) for the amplifier that has the lowest switch-off threshold (resulting from tolerances).

Technical data of the brake circuits dependent on the amplifiers type and the mains voltage situation see table on the next page.

**Technical Data:**

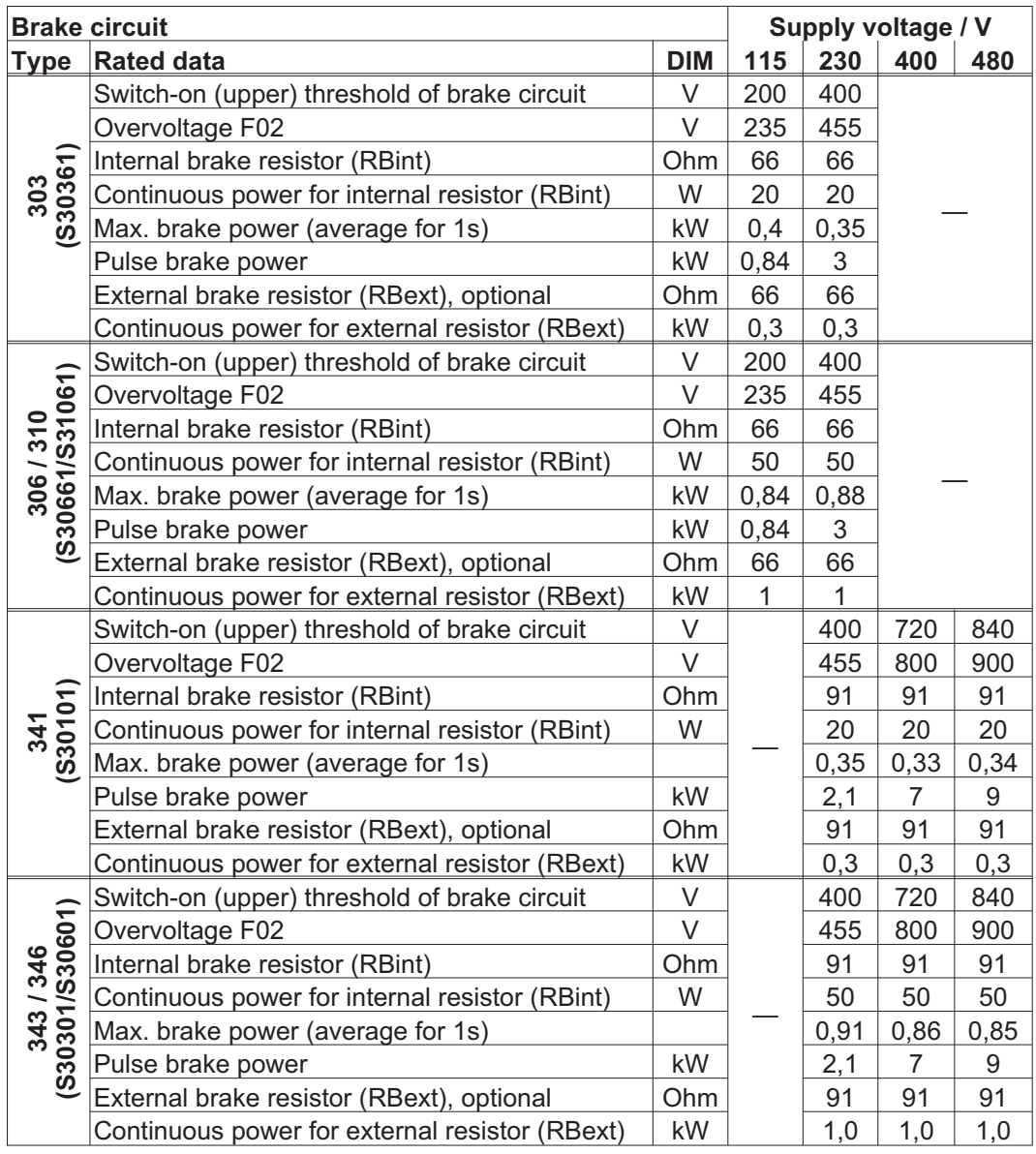

**NOTE** 

 $^-$  Suitable external brake resistors can be found in our accessories manual.

### <span id="page-31-0"></span>**6.7 Switch-on and switch-off behavior**

This chapter describes the switch-on and switch-off behavior of the S300 and the steps required to achieve operational stopping or emergency stop behavior that complies with standards.

**NOTE** The servo amplifier's 24 V supply must remain constant. The ASCII commands [ACTFAULT](http://www.wiki-kollmorgen.eu/wiki/DanMoBilder/file/s300700help/actfault.html) (error response, also depends on the specific error, see [ERRCODE\)](http://www.wiki-kollmorgen.eu/wiki/DanMoBilder/file/s300700help/errcodes.html) and [STOPMODE](http://www.wiki-kollmorgen.eu/wiki/DanMoBilder/file/s300700help/stopmode.html) (Enable signal response) dictate how the drive will behave.

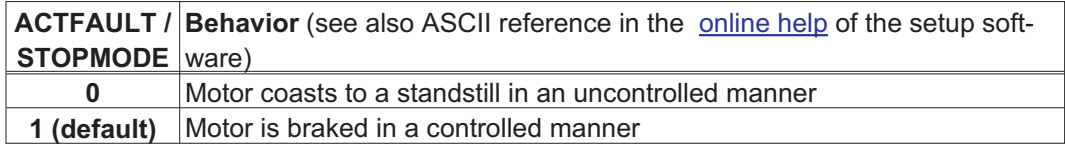

### Behavior during a power failure

The servo amplifiers use an integrated circuit to detect if one or more input phases (power supply feed) fail. The behavior of the servo amplifier is set using the setup software: Under "**Response to Loss of Input Phase**" (PMODE) on the **Basic Setup** screen, select:

- $\bullet$  **Warning** if the higher-level control system is to bring the drive to a standstill: Warning n05 is output if an input phase is missing, and the motor current is limited. The servo amplifier is not disabled. The higher-level control system can now selectively end the current cycle or start bringing the drive to a standstill. Therefore, the error message "MAINS BTB, F16" is output on a digital output of the servo amplifier and evaluated by the control system, for instance.
- $\bullet$  **Error message** if the servo amplifier is to bring the drive to a standstill: Error message F19 is output if an input phase is missing. The servo amplifier is disabled and the BTB contact opens. Where the factory setting is unchanged (ACTFAULT=1), the motor is braked using the set "EMERGENCY STOP RAMP".

### Behavior when undervoltage threshold is reached

If the undervoltage threshold is undershot in the DC bus link (the threshold value depends on the type of servo amplifier), the error message "UNDERVOLTAGE, F05" is displayed. The drive response depends on the ACTFAULT/STOPMODE setting.

### Behavior with enabled "holding brake" function

Servo amplifiers with an enabled holding brake function have a special procedure for switching off the output stage ( $\Rightarrow$  p. [29\)](#page-28-0). Removing the ENABLE signal triggers electrical braking. As with all electronic circuits, the general rule applies that there is a possibility of the internal "holding brake" module failing. Bringing a motor to a standstill using a holding brake in a way that is functional safe also requires an electromechanical "make" contact for the holding equipment and a suppressor device for the brake.

### Behavior of the safety function STO

With the functional safe, certified safety function STO, the drive can be secured on standstill using its internal electronics so that even when power is being supplied, the drive shaft is protected against unintentional restart. The chapter "Safety Function STO" describes how to use the STO function. See page [37](#page-36-0) onwards.

### <span id="page-32-0"></span>**6.7.1 Behavior in standard operation**

The behavior of the servo amplifier always depends on the current setting of a number of different parameters (e.g., ACTFAULT, VBUSMIN, VELO, STOPMODE, etc.; see [online](http://www.wiki-kollmorgen.eu/wiki/DanMoBilder/file/s300700help/default.htm) [help\)](http://www.wiki-kollmorgen.eu/wiki/DanMoBilder/file/s300700help/default.htm). The diagram below illustrates the correct functional sequence for switching the servo amplifier on and off.

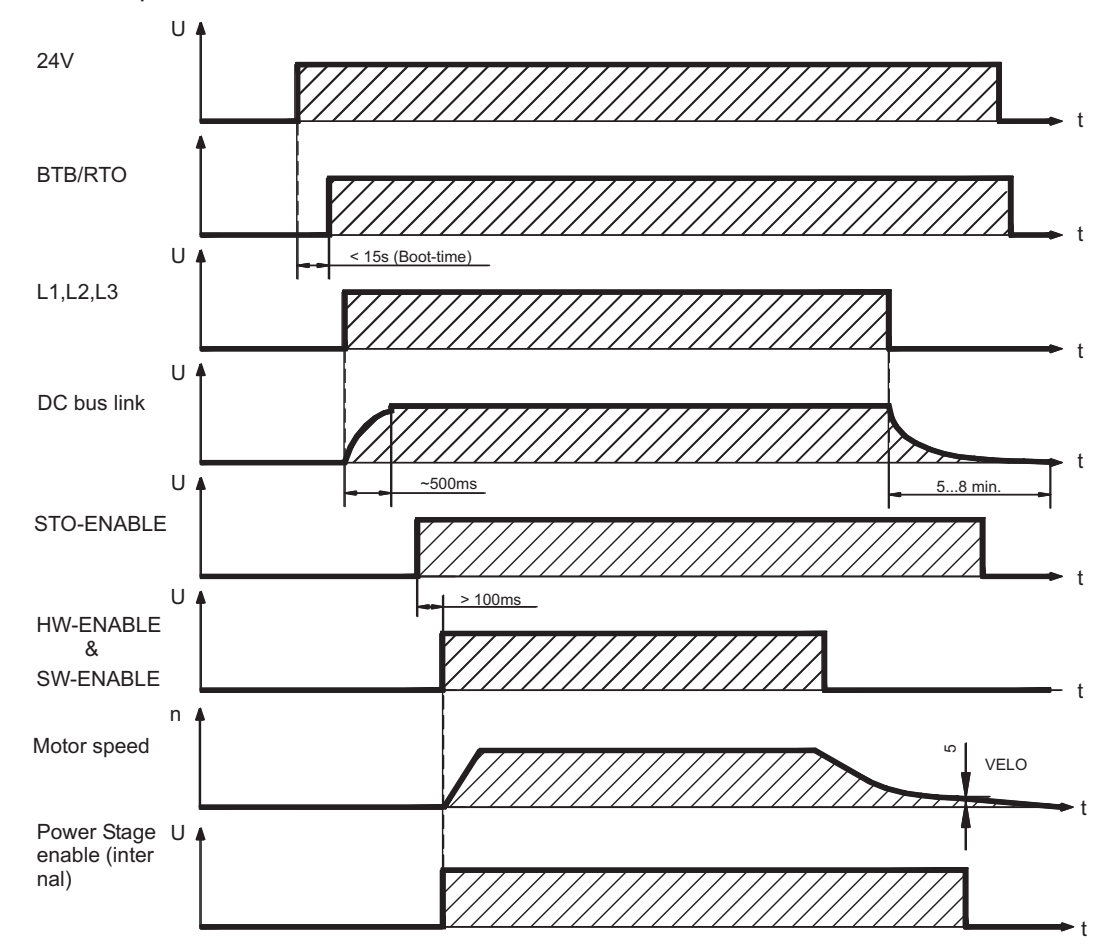

Devices which are equipped with a selected "Brake" function use a special sequence for switching off the output stage  $(\Rightarrow p.29)$  $(\Rightarrow p.29)$ .

The safety function STO can be used to switch off the drive, so that functional safety is ensured at the drive shaft ( $\Leftrightarrow$  p. [37\)](#page-36-0).

### <span id="page-33-0"></span>**6.7.2 Behavior in the event of an error (with standard setting)**

The behavior of the servo amplifier always depends on the current setting of a number of different parameters (ACTFAULT, VBUSMIN, VELO, STOPMODE, etc.; see [online help](http://www.wiki-kollmorgen.eu/wiki/DanMoBilder/file/s300700help/default.htm)).

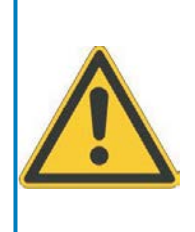

## **CAUTION**

Some faults (see [ERRCODE](http://www.wiki-kollmorgen.eu/wiki/DanMoBilder/file/s300700help/errcodes.html) ) force the output stage to switch-off immediately, independent from the [ACTFAULT](http://www.wiki-kollmorgen.eu/wiki/DanMoBilder/file/s300700help/actfault.html) setting. Danger of injury by uncontrolled coasting of the load. An additional mechanical brake is required for functional safety, which must be safely operated.

The diagram shows the startup procedure and the procedure that the internal control system follows in the event of motor overtemperature, assuming that the standard parameter settings apply. Fault F06 does not switch-off the output stage immediately, with ACTFAULT=1 a controlled emergency brake is started first.

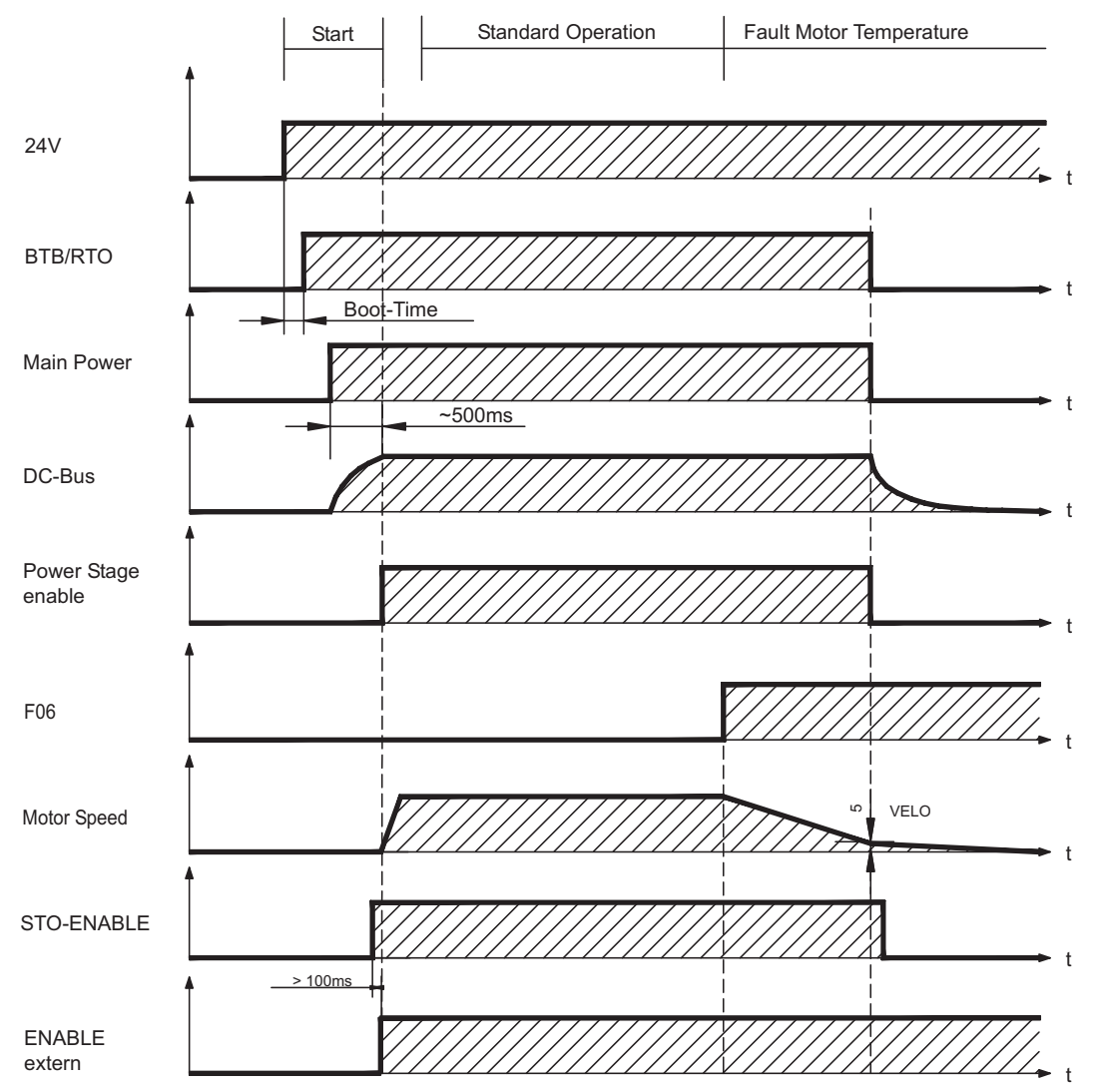

(F06 = error messages "Motor Temperature")

Even if there is no intervention from an external control system (in the example, the ENABLE signal remains active), the motor is immediately braked using the emergency stop ramp if the error is detected and assuming that no changes have been made to the factory setting (ACTFAULT=1).

### <span id="page-34-0"></span>**6.8 Stop-, Emergency Stop-, Emergency Off Function to IEC 60204**

With the functional safe, certified safety function STO (see page [37](#page-36-0) onwards) the drive can be secured on standstill (torque-free) using its internal electronics so that even when power is being supplied, the drive shaft is protected against unintentional restart.

The parameters "STOPMODE" and "ACTFAULT" must be set to 1 in order to implement the stop categories. If necessary, change the parameters via the terminal screen of the setup software and store the data in the EEPROM.

Examples for implementation can be found in the Product WIKI on page ["Stop and](http://www.wiki-kollmorgen.eu/wiki/tiki-index.php?page=Stop%20and%20Emergency%20Stop%20function) [Emergency Stop Function"](http://www.wiki-kollmorgen.eu/wiki/tiki-index.php?page=Stop%20and%20Emergency%20Stop%20function).

### **6.8.1 Stop**

The Stop function is used to shut down the machine in normal operation. The Stop functions are defined by IEC 60204.

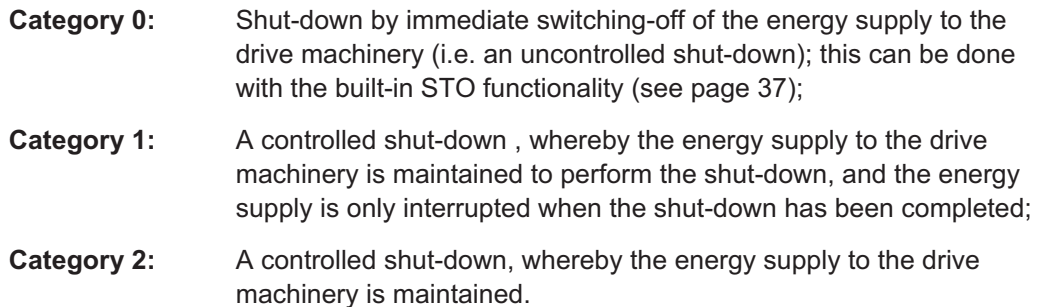

The Stop Category must be determined by a risk evaluation of the machine. In addition, suitable means must be provided to guarantee a reliable shut-down.

Category 0 and Category 1 Stops must be operable independently of the operating mode, whereby a Category 0 Stop must have priority. Stop functions must be implemented by **disconnection** of the appropriate circuitry, and have priority over assigned start functions.

If necessary, provision must be made for the connection of protective devices and lock-outs. If applicable, the Stop function must signal its status to the control logic. A reset of the Stop function must not create a hazardous situation.

Examples for implementation can be found in the Product WIKI on page ["Stop and](http://www.wiki-kollmorgen.eu/wiki/tiki-index.php?page=Stop%20and%20Emergency%20Stop%20function) [Emergency Stop Function"](http://www.wiki-kollmorgen.eu/wiki/tiki-index.php?page=Stop%20and%20Emergency%20Stop%20function).

**NOTE** 

### <span id="page-35-0"></span>**6.8.2 Emergency Stop**

The Emergency Stop function is used for the **fastest possible shutdown** of the machine in a dangerous situation. The Emergency Stop function is defined by IEC 60204. Principles of emergency stop devices and functional aspects are defined in ISO 13850.

The Emergency Stop function will be triggered by the manual actions of a single person. It must be fully functional and available at all times. The user must understand instantly how to operate this mechanism (without consulting references or instructions).

The Stop Category for the Emergency Stop must be determined by a risk evaluation of the machine.

In addition to the requirements for stop, the Emergency Stop must fulfil the following requirements:

- $\bullet$  Emergency Stop must have priority over all other functions and controls in all operating modes.
- $\bullet$  The energy supply to any drive machinery that could cause dangerous situations must be switched off as fast as possible, without causing any further hazards ( Stop Category 0) or must be controlled in such a way, that any movement that causes danger, is stopped as fast as possible (Stop Category 1).
- $\bullet$ The reset must not initiate a restart.

Examples for implementation can be found in the Product WIKI on page ["Stop and](http://www.wiki-kollmorgen.eu/wiki/tiki-index.php?lang=en&page=Stop%20and%20Emergency%20Stop%20function) [Emergency Stop Function"](http://www.wiki-kollmorgen.eu/wiki/tiki-index.php?lang=en&page=Stop%20and%20Emergency%20Stop%20function).

### **6.8.3 Emergency Off**

The Emergency Off function is used to switch-off the electrical power supply of the machine. This is done to prevent users from any risk from electrical energy (for example electrical impact). Functional aspects for Emergency Off are defined in IEC 60364-5-53.

The Emergency Off function will be triggered by the manual actions of a single person.

The result of a risk evaluation of the machine determines the necessity for an Emergency **NOTE** Off function.

> Emergency Off is done by switching off the supply energy by electro-mechanical switching devices. This results in a category 0 stop. If this stop category is not possible in the application, then the Emergency Off function must be replaced by other measures (for example by protection against direct touching).
## **6.9 Safety function STO**

A frequently required application task is the protection of personnel against the restarting of drives. The S300 servo amplifier offers, even in the basic version, a single channel STO function (**S**afe **T**orque **O**ff) that can be used as a functional safe restart lock.

#### **Advantages of the restart lock STO :**

- the DC bus link remains charged up, since the mains supply line remains active
- only low voltages are switched, so there is no contact wear
- very little wiring is required

The safety function STO can be operated from a safe external control (semiconductor output or driven contact).

The safetys concept is certified. The safety circuit concept for realizing the safety function "Safe Torque Off" in the servo amplifiers S300 is suited for SIL CL 2 according to IEC 62061 and PLd according to ISO 13849-1.

#### **6.9.1 Safety characteristic data**

The subsystems (servo amplifiers) are totally described for safety technics with the characteristic data SIL CL,  $PFH_D$  and  $T_M$ .

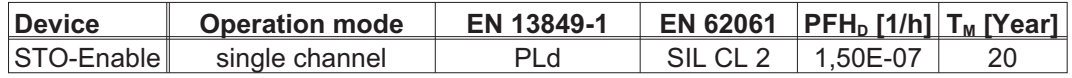

**6.9.2 Safety notes**

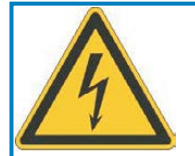

# **WARNING**

# **High electrical voltage!**

Risk of electric shock! The function STO does not provide an electrical separation from the power output. If access to the motor power terminals is necessary,

- $\bullet$ disconnect the S300 from mains supply,
- $\bullet$ consider the discharging time of the intermediate circuit.

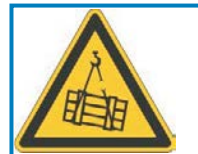

# **WARNING**

# **No Brake Power!**

Serious injury could result when a suspended load is not properly blocked. The servo amplifier cannot hold a vertical load when STO is active.

 $\bullet$ Add a safe mechanical blocking (for instance, a motor-holding brake).

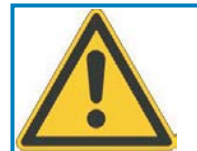

# **CAUTION**

# **Uncontrolled movement!**

Danger of personal injury. If STO is engaged during operation by separating input STO1-Enable and STO2-Enable from 24 VDC, the motor runs down out of control and the servo amplifier displays the error F27. There is no possibility of braking the drive controlled.

 $\bullet$  brake the drive in a controlled way and separate the STO inputs from +24 VDC time-delayed.

### **NOTICE**

In case of single channel control:

If the safety function STO is automatically activated by a control system, then make sure that the output of the control is monitored for possible malfunction. This can be used to prevent a faulty output from unintentionally activating the safety function STO. Since the restart lock is a single-channel system, erroneous engaging will not be recognized.

#### Controlled braking: **NOTICE**

Keep to the following functional sequence when the restart lock STO is used :

- 1. Brake the drive in a controlled manner (speed setpoint = 0V)
- 2. When speed = 0 rpm, disable the servo amplifier (enable =  $0V$ )
- 3. If there is a suspended load, block the drive mechanically
- 4. Activate the restart lock STO

#### <span id="page-38-0"></span>**6.9.3 Use as directed**

The safety function STO is **exclusively** intended to provide functional safety, by preventing the restart of a system. To achieve this functional safety, the wiring of the safety circuits must meet the safety requirements of IEC 60204, ISO 12100, IEC 62061 SIL CL2 respectively ISO 13849-1 PLd.

If STO is automatically activated by a control system, then make sure that the output of the control is monitored for possible malfunction.

#### **6.9.4 Prohibited Use**

The STO function must **not** be used if the drive is to be made inactive for the following reasons:

- Cleaning, maintenance and repair operations, long inoperative periods: In such cases, the entire system should be disconnected from the supply by the personnel, and secured (main switch).
- Emergency-Off situations: the mains contactor must be switched off (by the emergency-Off button).

#### **6.9.5 Technical data and pinning**

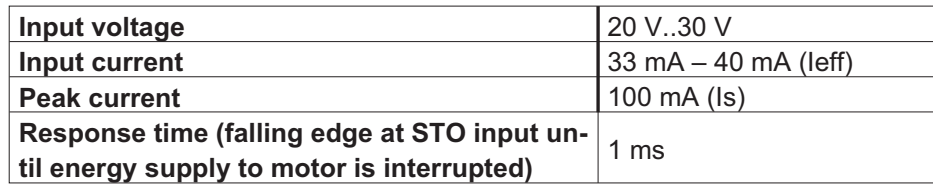

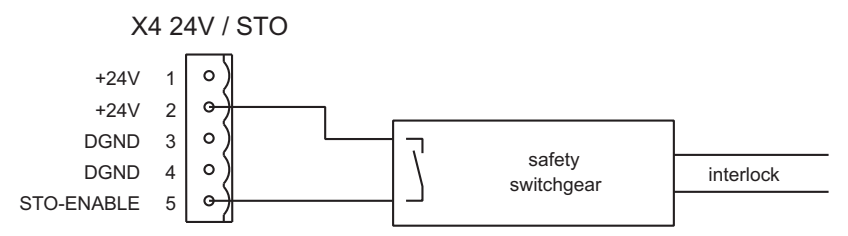

#### **6.9.6 Enclosure**

Since the servo amplifier meets enclosure IP20, you must select the environment ensuring a safe operation of the servo amplifier. The enclosure must meet IP54 at least.

#### **6.9.7 Wiring**

When using STO wiring leads outside the control cabinet, the cables must be laid durably (firmly), protected from outside damage (e.g. laying in a cable duct), in different sheathed cables or protected individually by grounding connection.

Wiring remaining within the demanded enclosure must meet the requirements of the standard IEC 60204-1.

#### **6.9.8 Functional description**

In case of use of the STO function the input STO-Enable must be connected to the exit of a security control or a safety relay, which meets at least to therequirements of the SIL CL2 according to IEC 62061 and PL d according to ISO 13849-1 (see the connection diagram on page [42](#page-41-0)).

Possible states of the servo amplifier in connection with STO function:

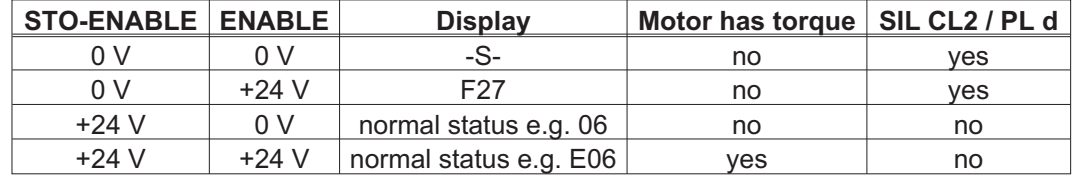

#### Because restart lock is a single-channel system, erroneous engaging will not be recog-**NOTICE** nized. Therefore the output of the control must be supervised for possible malfunction.

- When wiring the STO input **within** one enclosure it must be paid attention to the fact that **NOTICE** the used cables and the enclosure meet the requirements of IEC 60204-1. If the wiring leads **outside** the demanded enclosure, the cables must be laid durably (firmly), and protected from outside damage (see chapter [6.9.7\)](#page-38-0).
- If the STO function is not needed in the application, then the input STO-ENABLE must be **NOTE** connected directly with +24VDC. The STO function is passed by now and cannot be used. The servo amplifier cannot be used as a safety component referring to the EC Machine Directive now.

#### **6.9.8.1 Safe operation sequence**

If a controlled braking before the use of STO is necessary, the drive must be braked and the input STO-ENABLE has to be separated from +24 VDC time-delayed.

- 1. Brake the drive in a controlled manner (speed setpoint = 0V)
- 2. When speed = 0 rpm, disable the servo amplifier (enable = 0V)
- 3. If there is a suspended load, block the drive mechanically
- 4. Activate STO (STO-Enable = 0V)

The diagram shows how to use STO function to ensure a safe stop of the drive and error free operation of the servo amplifier.

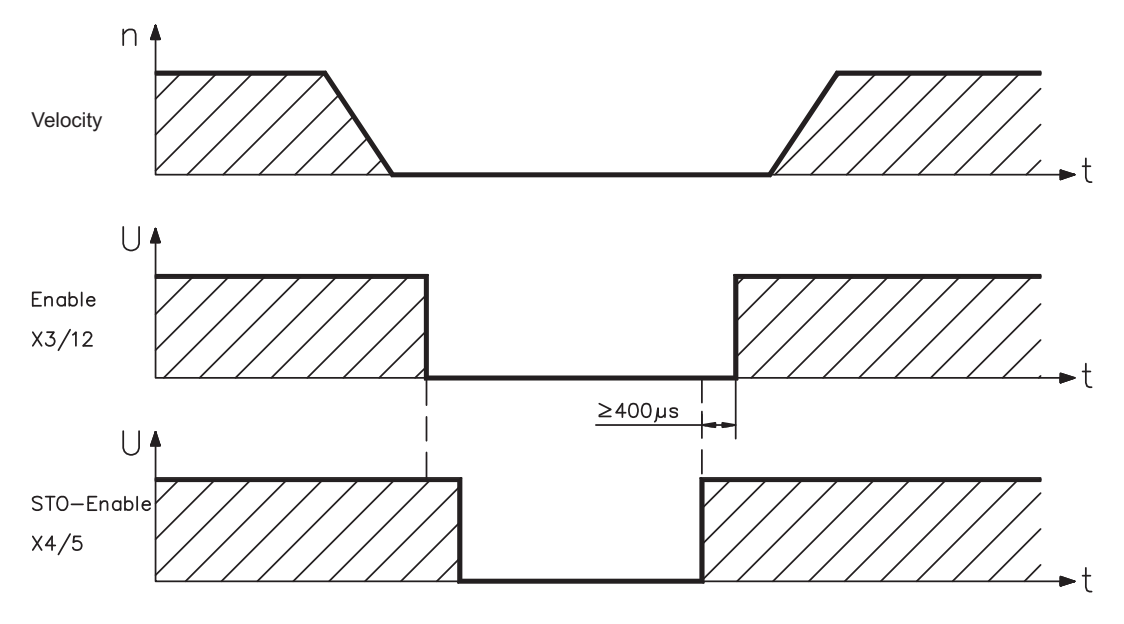

#### <span id="page-41-0"></span>**6.9.8.2 Control circuit**

The example shows a circuit diagram with two separated work areas connected to one emergency stop circuit. For each work area individually "safe stop" of the drives is switched by a protective screen.

The safety switch gears used in the example are manufactured by Pilz and fulfill at least the PL d acc. to ISO 13849-1. Further information to the safety switch gears is available from Pilz. The use of safety switch gears of other manufacturers is possible, if these also fulfill the SIL CL 2 according to IEC 62061 and PL d according to ISO 13849-1.

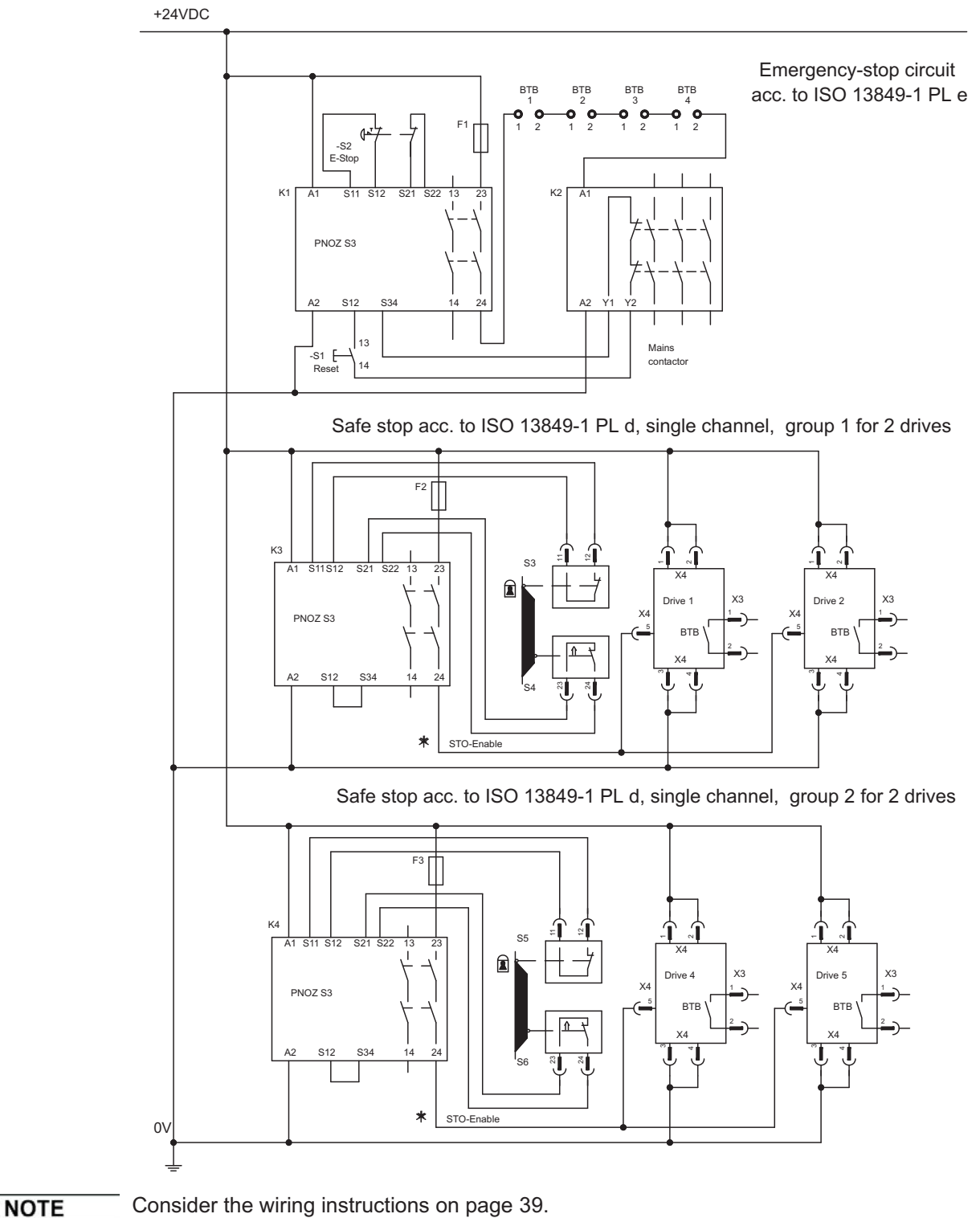

#### **6.9.8.3 Functional test**

**NOTICE** 

With initial starting and after each interference into the wiring of the drive or after exchange of one or several components of the drive the STO function must be tested.

#### **1. Method:**

1. Stop drive, with setpoint 0V, keep servo amplifier enabled.

#### **DANGER: Do not enter hazardous area!**

2. Activate STO e.g. by opening protective screen. (voltage at X4/5 0 V)

Correct behavior: the BTB/RTO contact opens, the net contactor releases and the servo amplifier displays error F27.

#### **2. Method:**

- 1. Stop all drives, with setpoint 0V, disable servo amplifier.
- 2. Activate STO e.g. by opening protective screen. (voltage at X4/5 0 V)

Correct behavior: the servo amplifier displays **-S-**.

#### **6.9.8.4 Mains supply circuit**

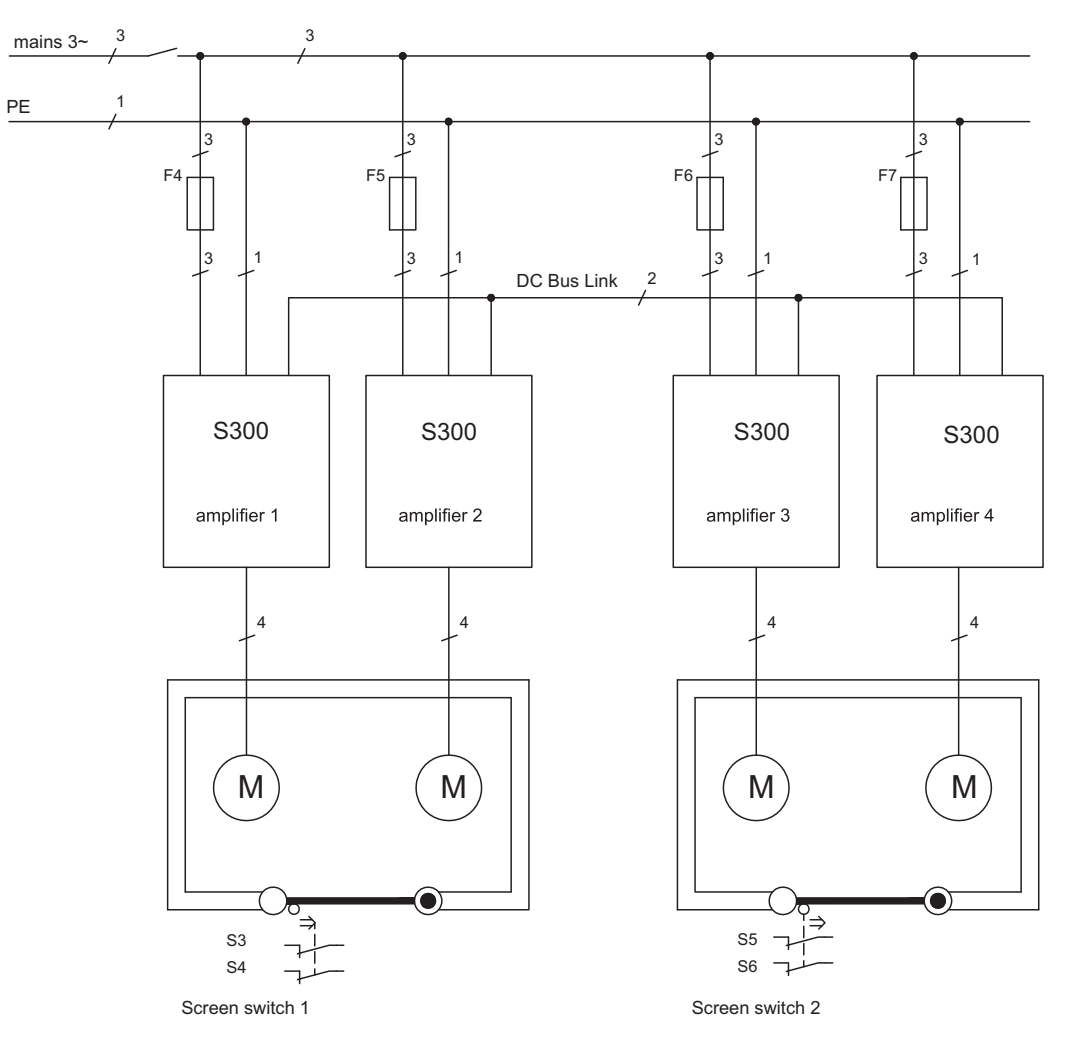

**NOTE** 

### <span id="page-43-0"></span>**6.10 Shock-hazard protection**

#### **6.10.1 Leakage current**

Leakage current via the PE conductor results from the combination of equipment and cable leakage currents. The leakage current frequency pattern comprises a number of frequencies, whereby the residual-current circuit breakers definitively evaluate the 50Hz current. As a rule of thumb, the following assumption can be made for leakage current on our low-capacity cables at a mains voltage of 400 V, depending on the clock frequency of the output stage:

**Ileak = n x 20mA + L x 1mA/m** at 8kHz clock frequency at the output stage **Ileak = n x 20mA + L x 2mA/m** at a 16kHz clock frequency at the output stage (where Ileak=leakage current, n=number of amplifiers, L=length of motor cable)

At other mains voltage ratings, the leakage current varies in proportion to the voltage.

Example: 2 x servo amplifiers + a 25m motor cable at a clock frequency of 8kHz: 2 x 20mA + 25m x 1mA/m = 65mA leakage current.

Since the leakage current to PE is more than 3.5 mA, in compliance with IEC 61800-5-1 the PE connection must either be doubled or a connecting cable with a cross-section >10mm² must be used. Use the PE terminals and the PE bolt in order to fulfil this requirement.

The following measures can be used to minimise leakage currents.

- Reduce the length of the engine cable
- Use low-capacity cables (see p.[53](#page-52-0))
- Remove external EMC filters (radio-interference suppressors are integrated)

#### **6.10.2 Residual current protective device (RCD)**

In conformity with IEC 60364-4-41 – Regulations for installation and IEC 60204 – Electrical equipment of machinery, residual current protective devices (called RCD below) can be used provided the requisite regulations are complied with. The S300 is a 3-phase system with a B6 bridge. Therefore, **RCDs which are sensitive to all currents** must be used in order to detect any D.C. fault current.

Rated residual currents in the RCD

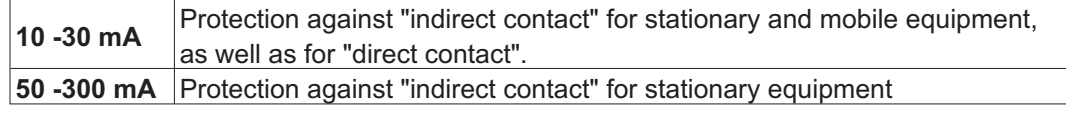

**NOTE** Recommendation: In order to protect against direct contact (with motor cables shorter than 5 m) we recommend that each servo amplifier be protected individually using a 30mA RCD which is sensitive to all currents.

> If you use a selective RCD, the more intelligent evaluation process will prevent spurious tripping of the RCD.

#### **6.10.3 Isolating transformers**

When protection against indirect contact is absolutely essential despite a higher leakage current, or when an alternative form of shock-hazard protection is sought, the S300 can also be operated via an isolating transformer (schematic connection see p[.58](#page-57-0)). A ground-leakage monitor can be used to monitor for short circuits.

**NOTE** 

Be advised to keep the length of wiring between the transformer and the servo amplifier as short as possible.

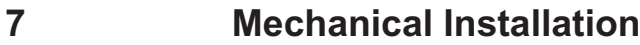

# **7.1 Important notes**

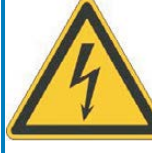

# **CAUTION**

**High leakage current!** There is a danger of electrical shock by high EMC level which could result in injury, if the servo amplifier (or the motor) is not properly EMC-grounded.

- $\bullet$ Do not use painted (i.e. non-conductive) mounting plates.
- $\bullet$  In unfavourable circumstances, use copper mesh tape between the earthing bolts and earth potential to deflect currents.

#### **NOTICE**

Protect the servo amplifier from impermissible stresses. In particular, do not let any components become bent or any insulation distances altered during transport and handling. Avoid contact with electronic components and contacts.

- The servo amplifier will switch-off itself in case of overheating. Ensure that there is an **NOTICE** adequate flow of cool, filtered air into the bottom of the control cabinet, or use a heat exchanger. Please refer to page [28](#page-27-0).
- Don't mount devices, which produce magnetic fields, directly beside the servo amplifier. **NOTICE** Strong magnetic fields could directly affect internal components. Install devices which produce magnetic field with distance to the servo amplifiers and/or shield the magnetic fields.

# **7.2 Guide to mechanical installation**

The following notes should help you to carry out the mechanical installation.

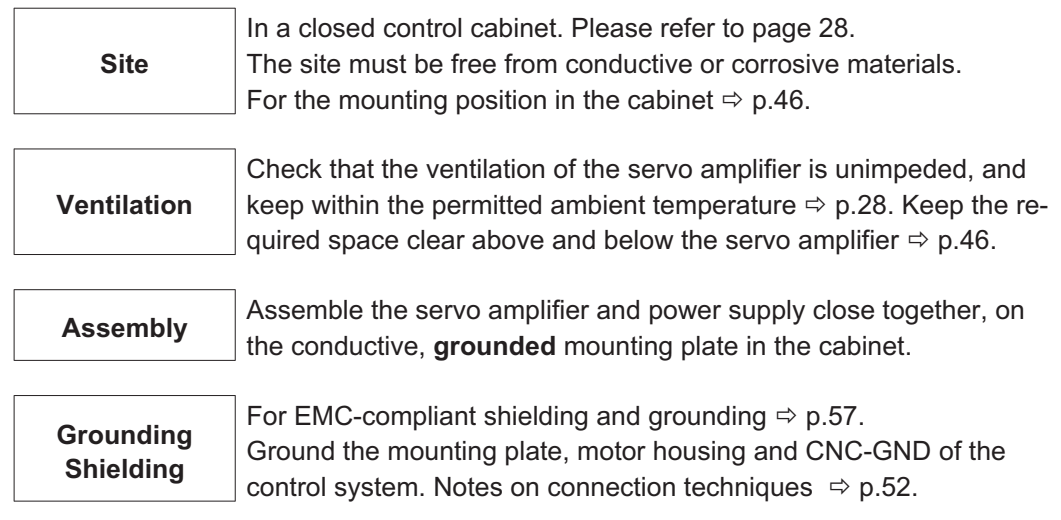

# <span id="page-45-0"></span>**7.3 Assembly**

Material: 3 x M5 hexagon socket screws to ISO 4762 Tool required : 4 mm Allen key

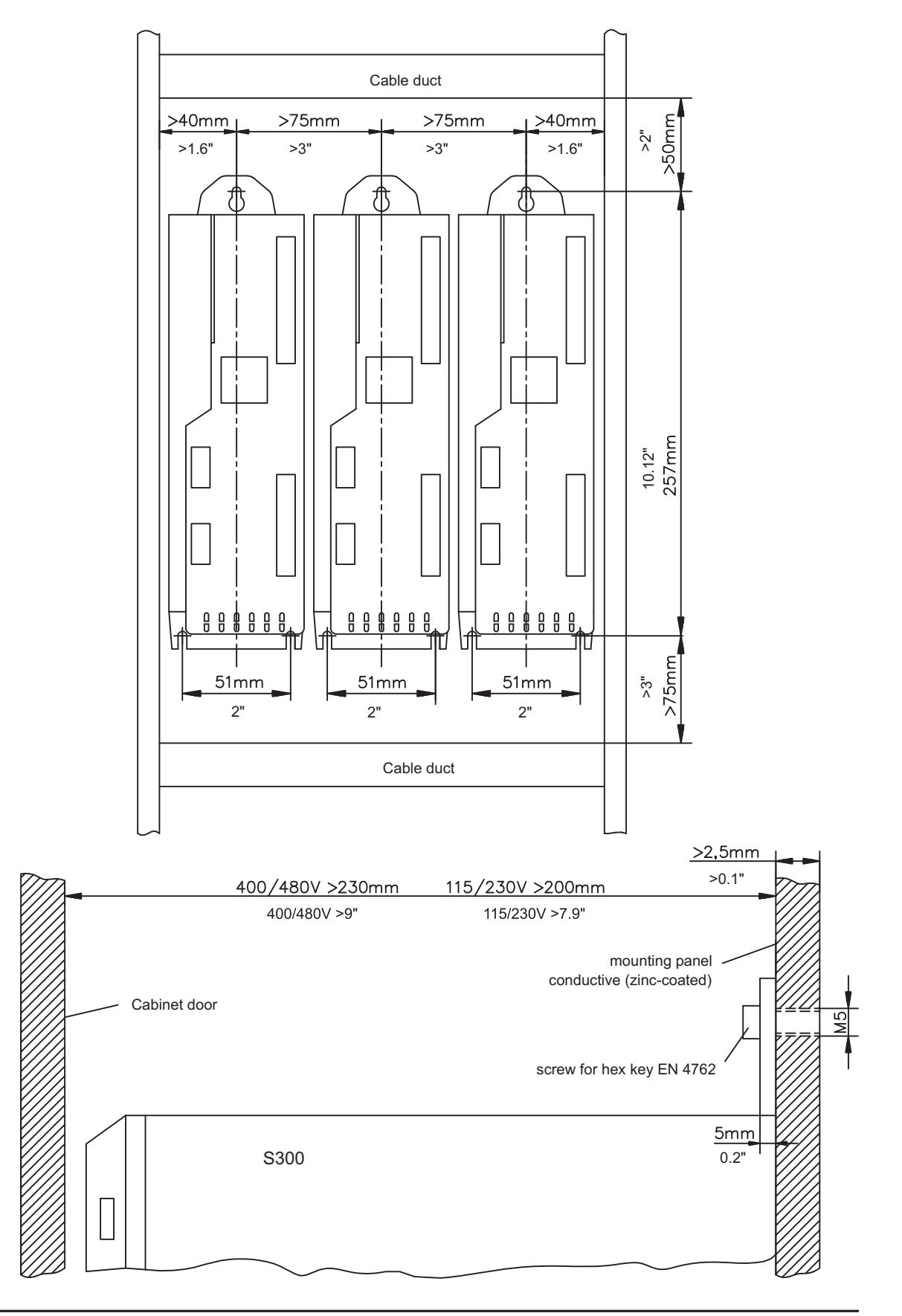

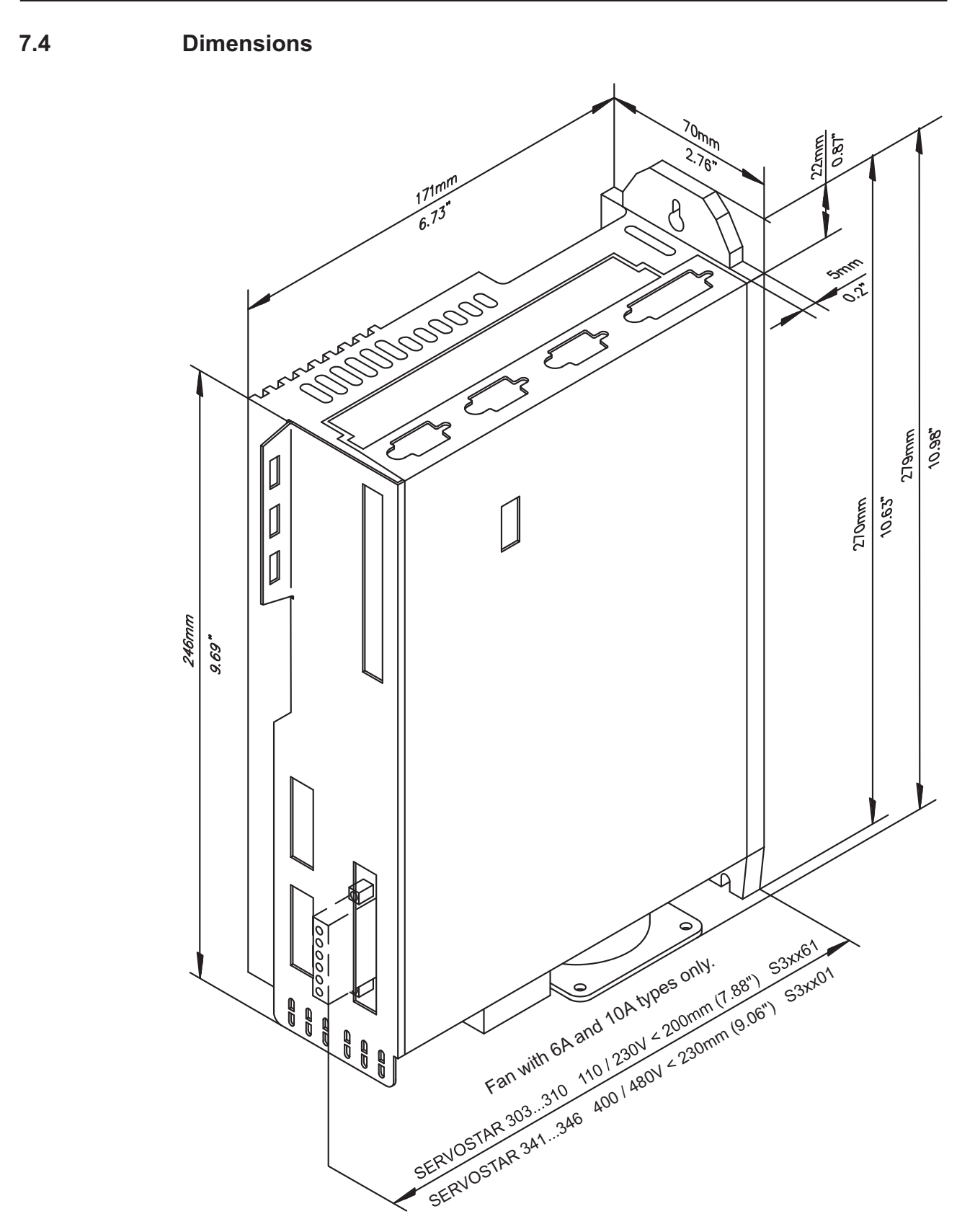

This page has been deliberately left blank.

**8 Electrical installation**

# **8.1 Important notes**

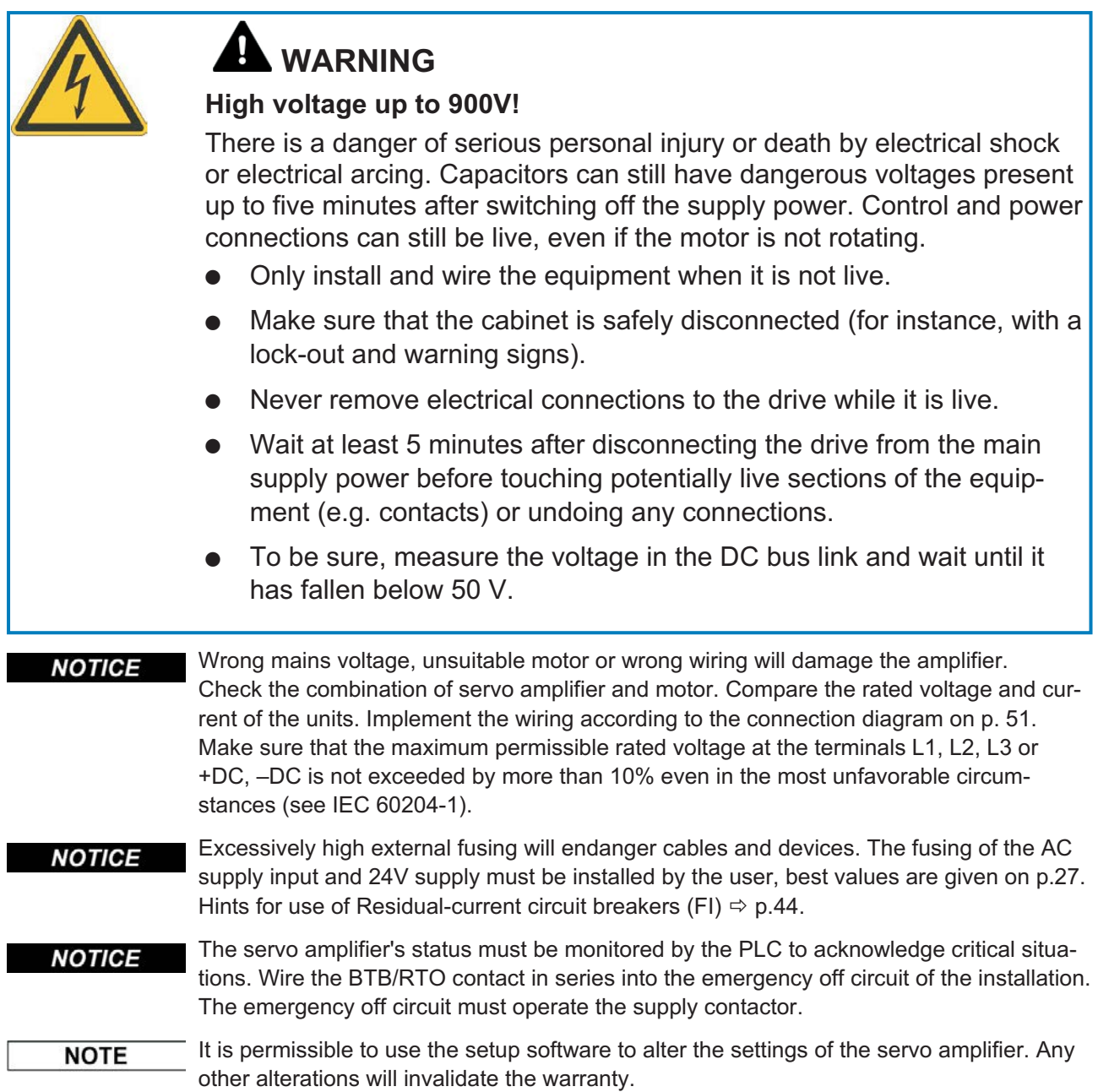

#### **8.2 Guide to electrical installation**

#### **NOTICE**

Correct wiring is the basis for reliable functioning of the servo system. Route power and control cables separately. We recommend a distance of at least 200mm. This improves the interference immunity. If a motor power cable is used that includes cores for brake control, the brake control cores must be separately shielded. Ground the shielding at both ends. Ground all shielding with large areas (low impedance), with metalized connector housings or shield connection clamps wherever possible. Notes on connection techniques can be found on page [52.](#page-51-0)

#### Feedback lines may not be extended, since thereby the shielding would be interrupted **NOTICE** and the signal processing could be disturbed. Lines between amplifiers and external brake resistor must be shielded. Install all power cables with an adequate cross-section, as per IEC 60204 ( $\Leftrightarrow$  p.[28\)](#page-27-0) and use the requested cable material ( $\Leftrightarrow$  p. [53](#page-52-0)) to reach max. cable length.

The following notes should help you to carry out the electrical installation.

**Cable selection** Select cables in accordance with IEC 60204  $\Rightarrow$  p.[28.](#page-27-0)

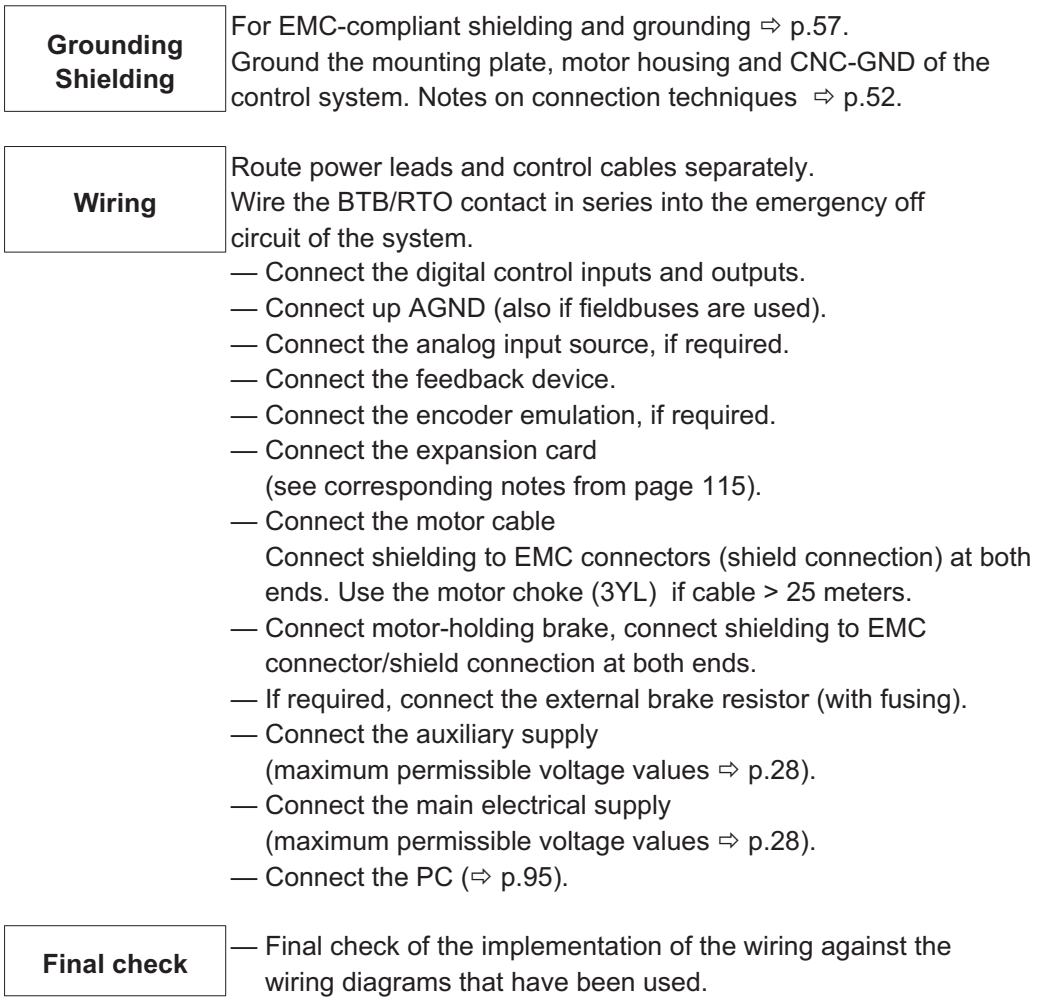

# <span id="page-50-0"></span>**8.3 Wiring**

The installation procedure is described as an example. A different procedure may be appropriate or necessary, depending on the application of the equipments. We provide further know-how through **training courses** (on request).

# **DANGER**

# **High voltage up to 900V!**

There is a danger of electrical arcing with damage to contacts and serious personal injury.

- $\bullet$  Only install and wire up the equipment when it is not live, i.e. when neither the electrical supply nor the 24 V auxiliary voltage nor the supply voltages of any other connected equipment is switched on.
- $\bullet$  Make sure that the cabinet is safely disconnected (for instance, with a lock-out and warning signs).

#### **NOTE**

The ground symbol-, which you will find in all the wiring diagrams, indicates that you must take care to provide an electrically conductive connection with the largest feasible surface area between the unit indicated and the mounting plate in the control cabinet. This connection is for the effective grounding of HF interference, and must not be confused with the PE-symbol  $\frac{1}{2}$  (PE = protective earth, safety measure as per IEC60204).

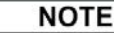

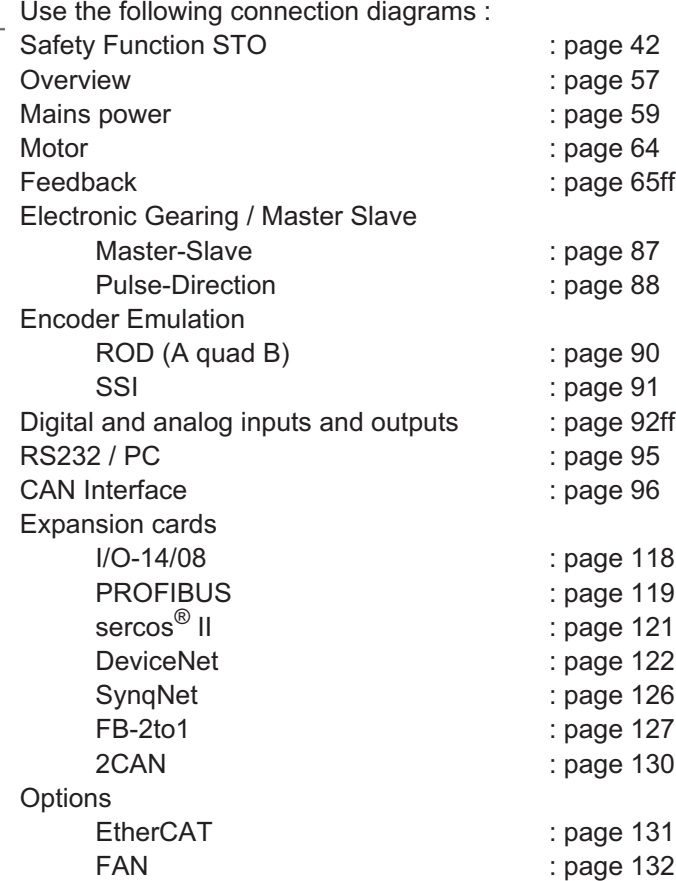

## <span id="page-51-0"></span>**8.3.1 Shielding connection to the front panel**

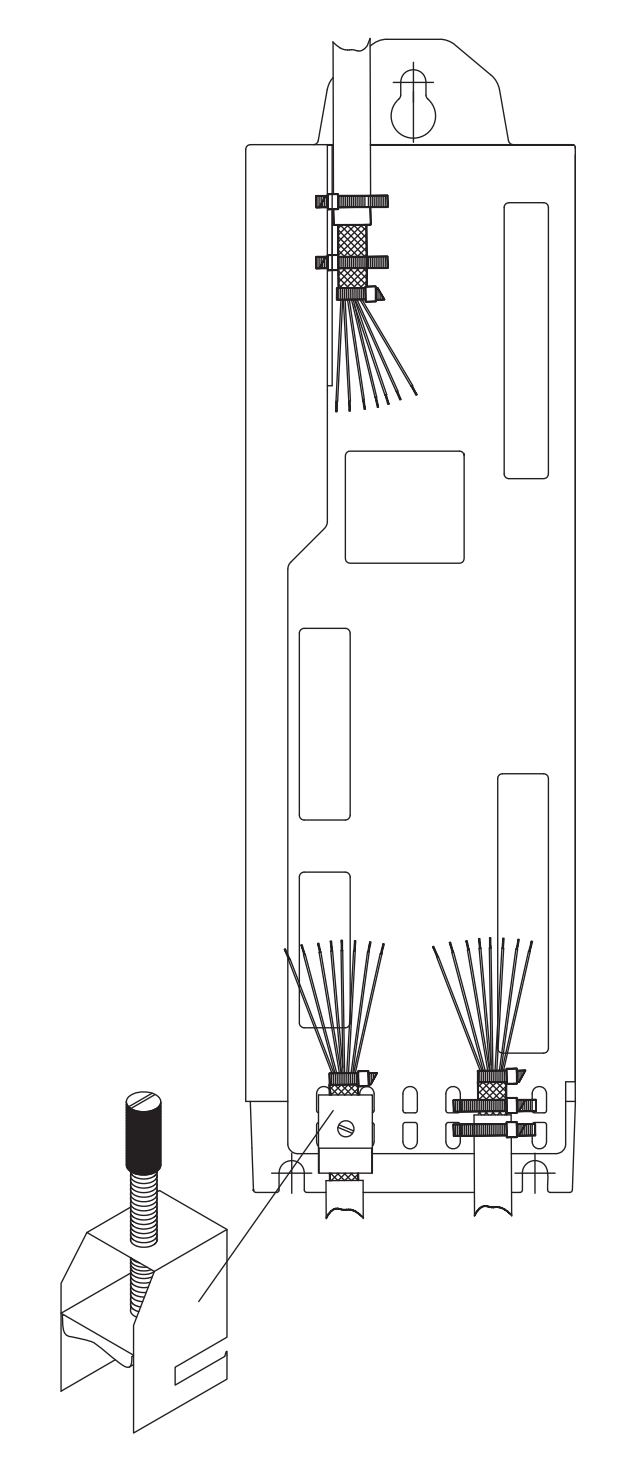

Remove the outside shroud of the cable and the shielding braid on the desired core length. Secure the cores with a cable tie.

Remove the outside shroud of the line on a length from for instance 30mm without damaging the shielding braid.

Pull a cable tie by the slot in the shielding rail on the front panel of the servo amplifier.

Press the shielding of the cable firmly against the front panel with the cable tie.

Use the shield clamp that is delivered with the motor cable for the shield connection of the motor cable. The clamp must be hooked in the lower shroud and guarantees optimal contact between shield and shroud.

#### <span id="page-52-0"></span>**8.3.2 Technical data for connecting cables**

Further information on the chemical, mechanical and electrical characteristics of the cables can be obtained from our customer service.

**NOTE** Observe the rules in the section "Conductor cross-sections" on page [28](#page-27-0). To reach the max. permitted cable length, you must use cable material that matches the capacitance requirements listed below.

#### **Capacitance (phase to shield)**

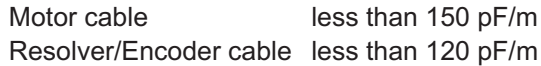

Example: Motor cable

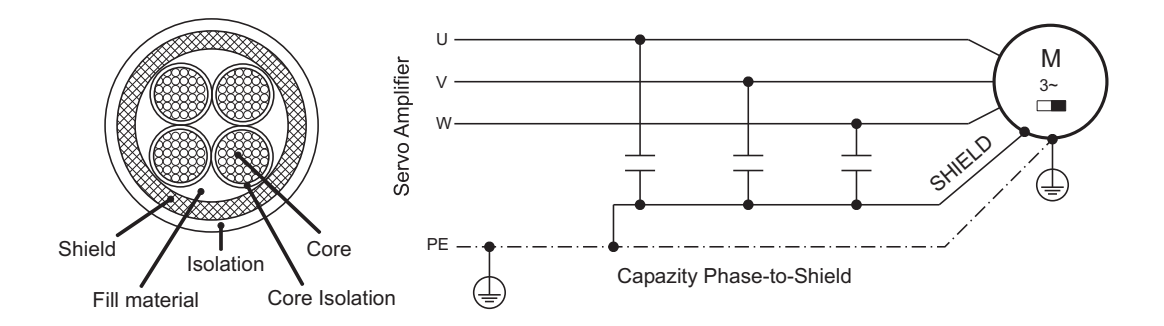

### **Technical data**

For a detailed description of cable types and how to assemble them, please refer to the accessories manual.

#### **Chokes**

**NOTE** 

Motor cables longer than 25m require the use of a motor choke 3YL or 3YLN.

**8.4 Components of a servo system**

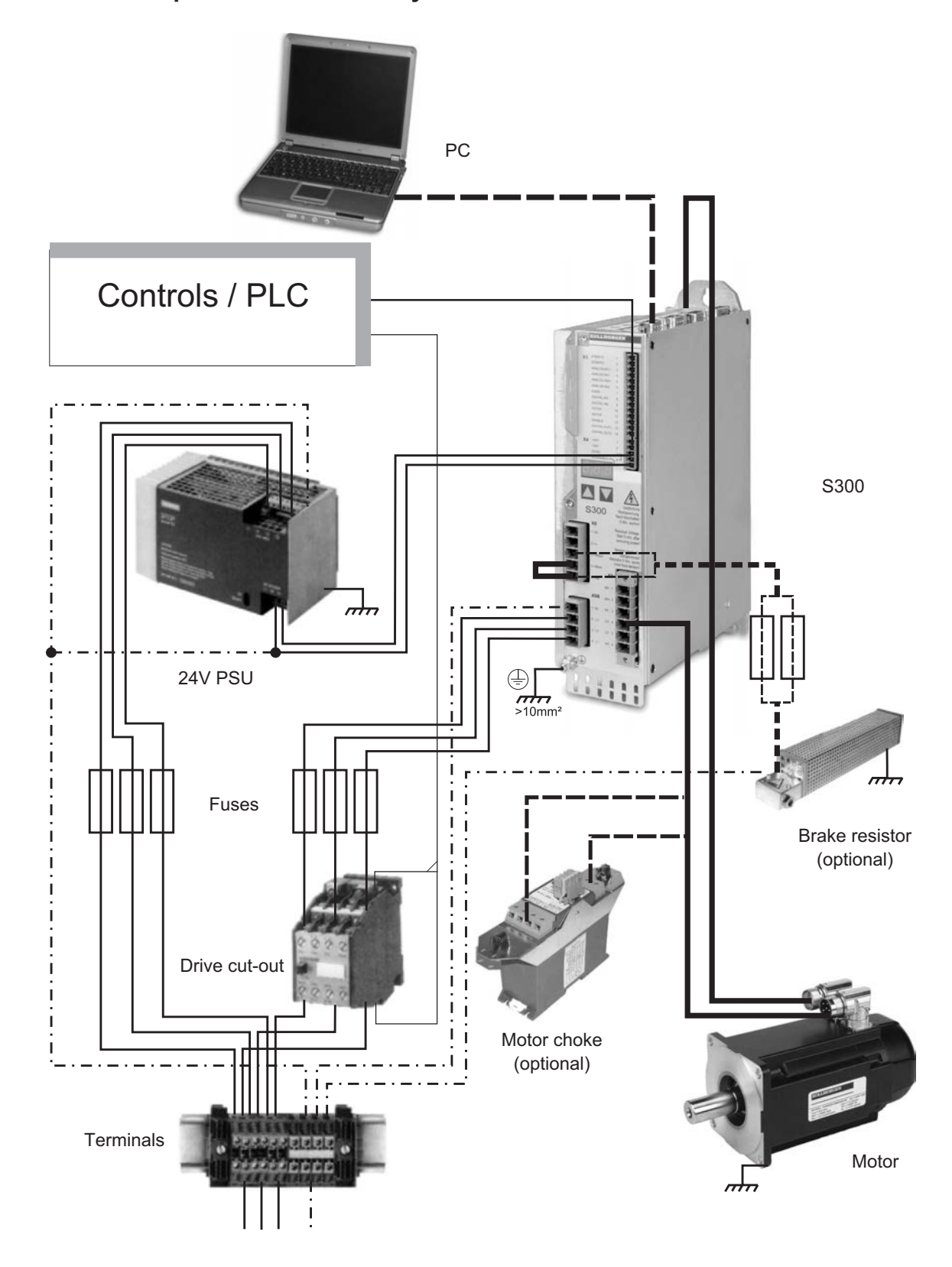

**NOTE** 

Cables drawn bold are shielded. Electrical ground is drawn with dash-dotted lines. Optional devices are connected with dashed lines to the servo amplifier. The required accessories are described in our accessories manual.

# **8.5 Block diagram**

The block diagram below just provides an overview.

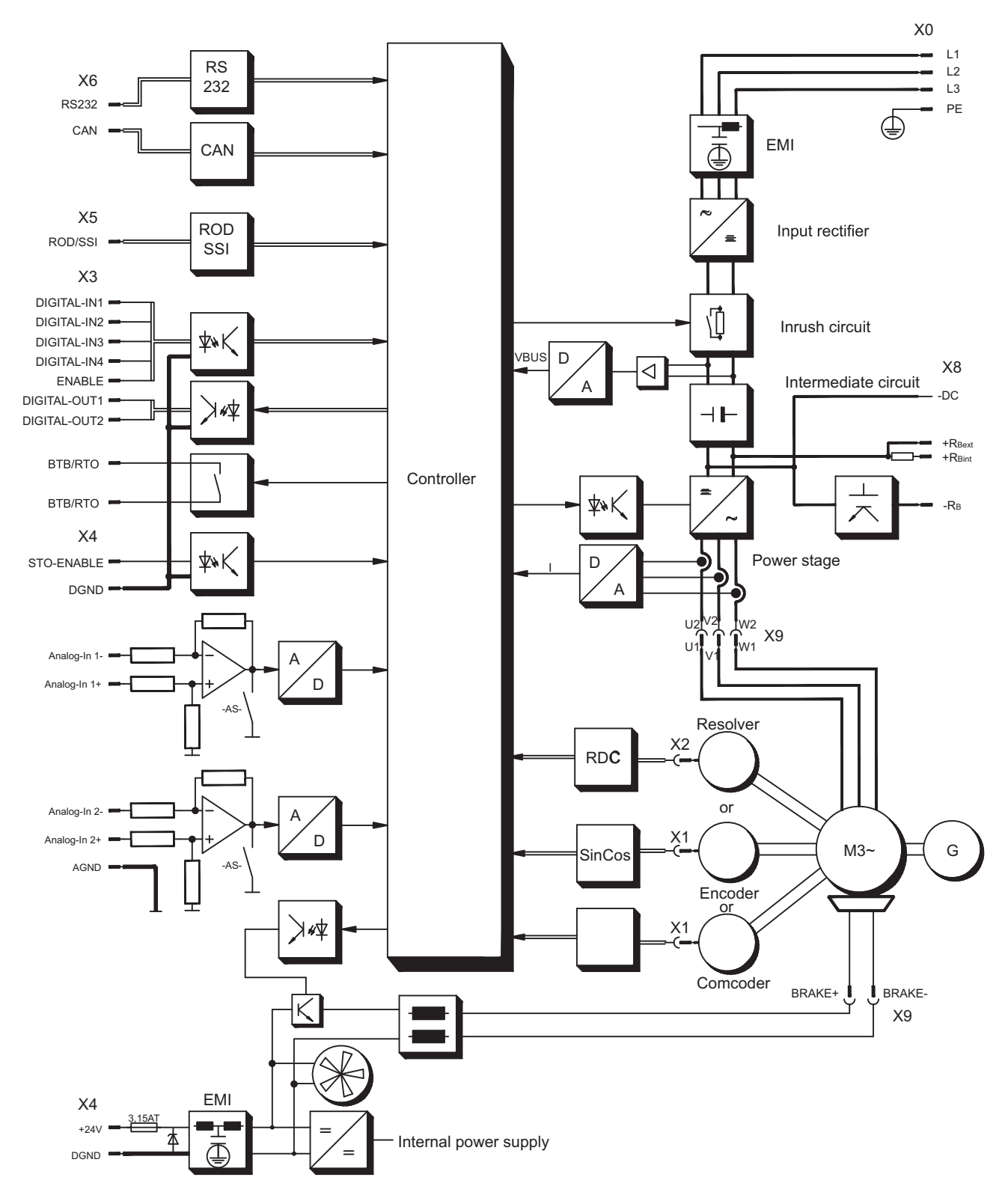

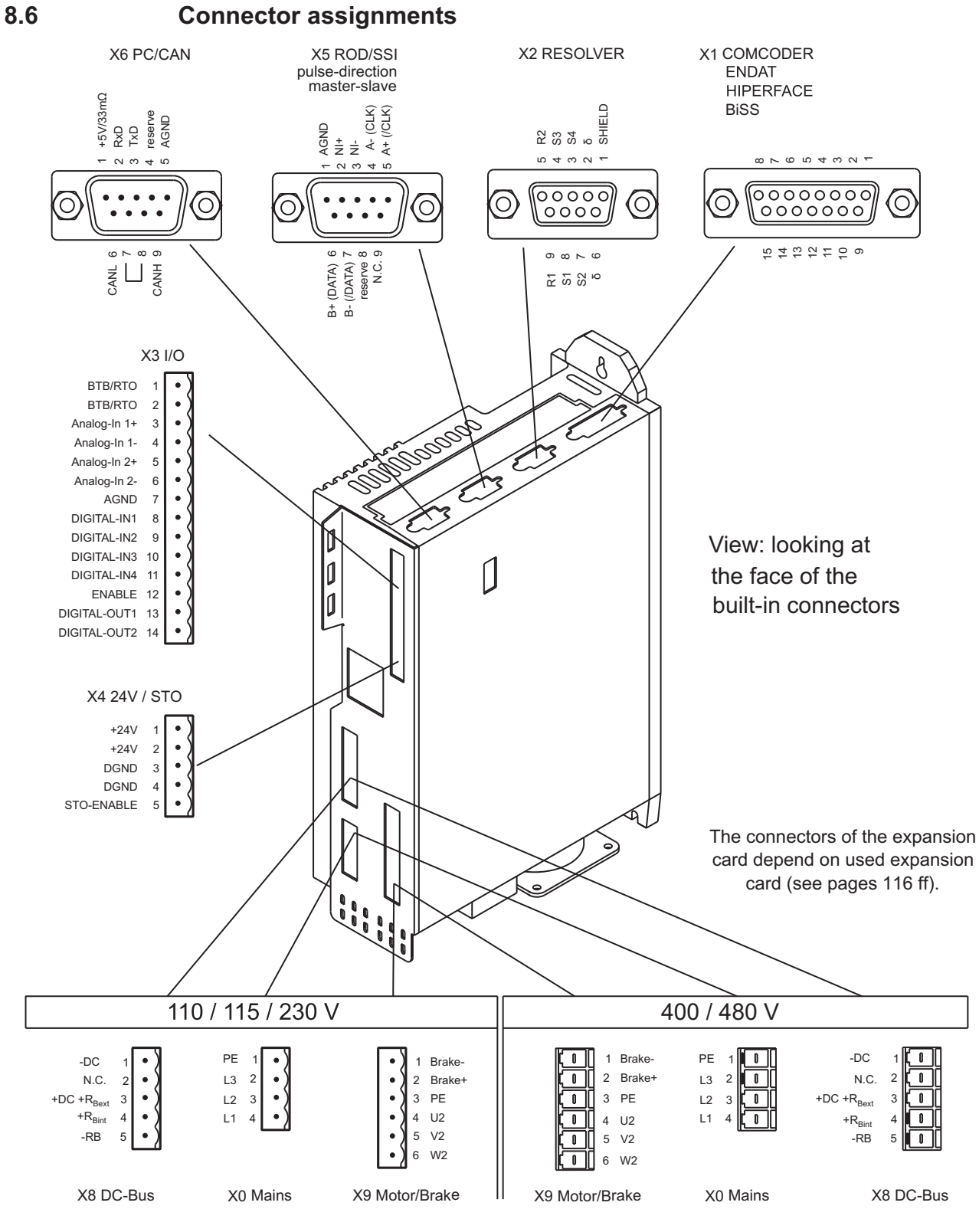

**Coding Keys** 

## <span id="page-56-0"></span>**8.7 Connection diagram (Overview)**

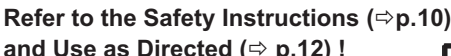

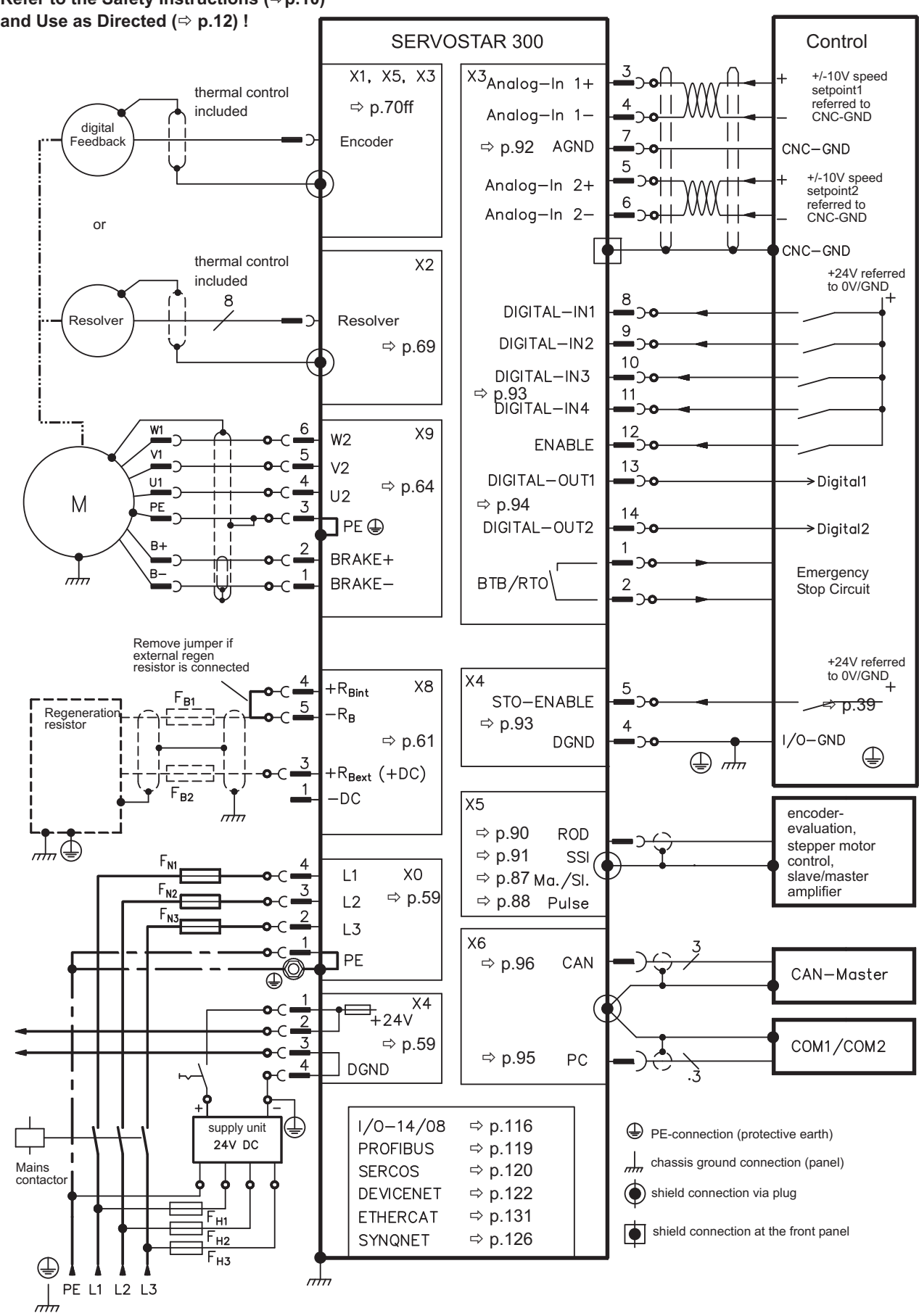

**S300 Instructions Manual 57**

## <span id="page-57-0"></span>**8.8 Electrical supply**

#### **8.8.1 Connection to various mains supply networks**

An isolating transformer is required for 400V to 480V networks that are asymmetrically **NOTICE** grounded or not grounded as shown below.

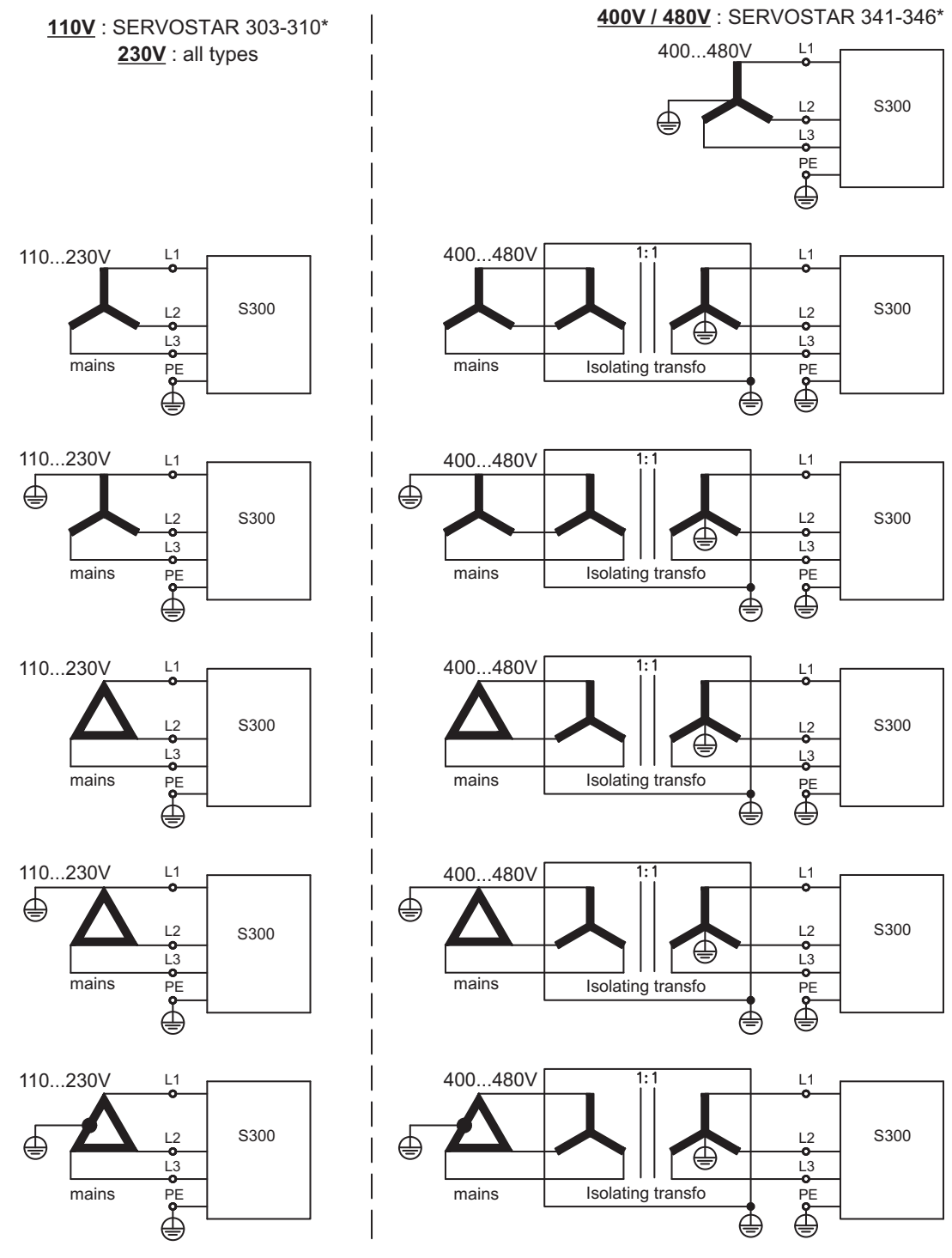

\* Order code reference see p. [135](#page-134-0)

#### <span id="page-58-0"></span>**8.8.2 24V auxiliary supply (X4)**

- External 24V DC power supply, electrically isolated, e.g. via an isolating transformer  $-$  Required current rating  $\Rightarrow$  p.[25](#page-24-0)
- Integrated EMC filter for the 24V auxiliary supply

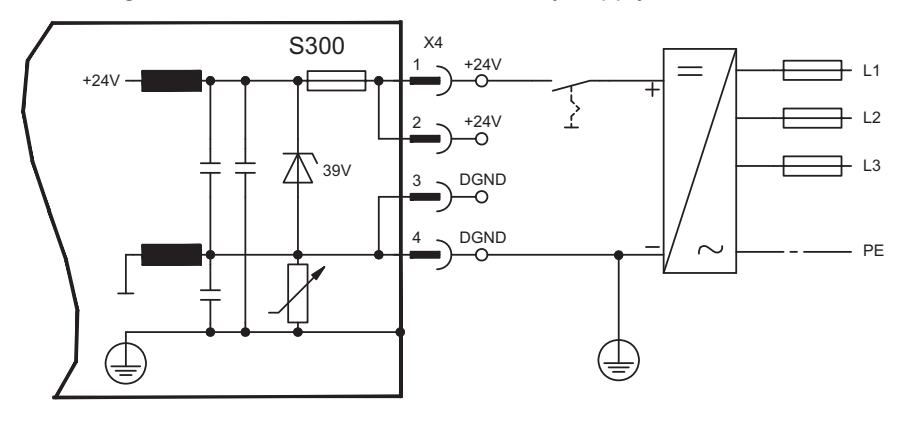

### **8.8.3 Mains supply connection (X0), three phase**

- Directly to 3-phase supply network, filter is integrated
- $-$  Fusing (e.g. fusible cut-outs) to be provided by the user  $\Rightarrow$  p.[27](#page-26-0)

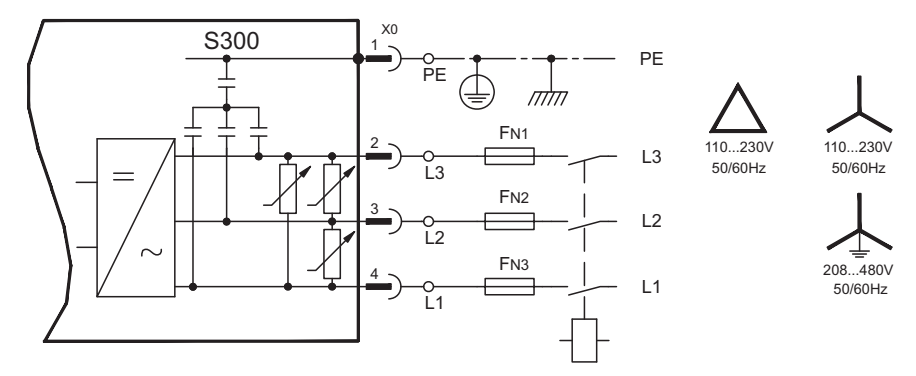

#### **8.8.4 Mains supply connection (X0), two phase without neutral**

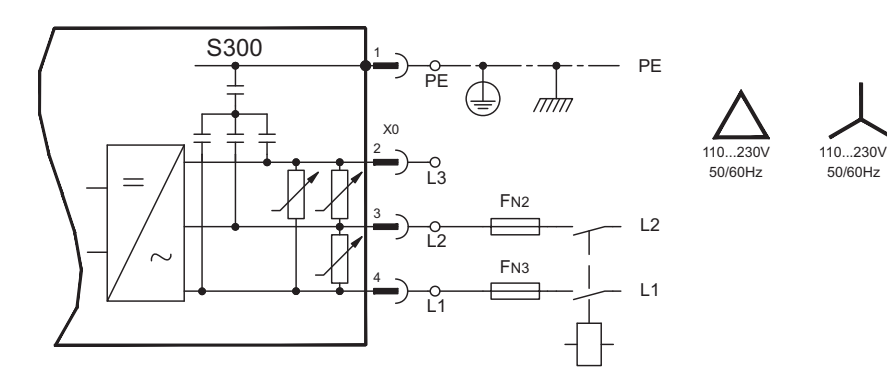

#### **8.8.5 Mains supply connection (X0), single phase with neutral**

S300 with 230V version (SERVOSTAR 303-310) can be operated with a single phase mains supply. In single phase operation the electrical power of the amplifier is limited.

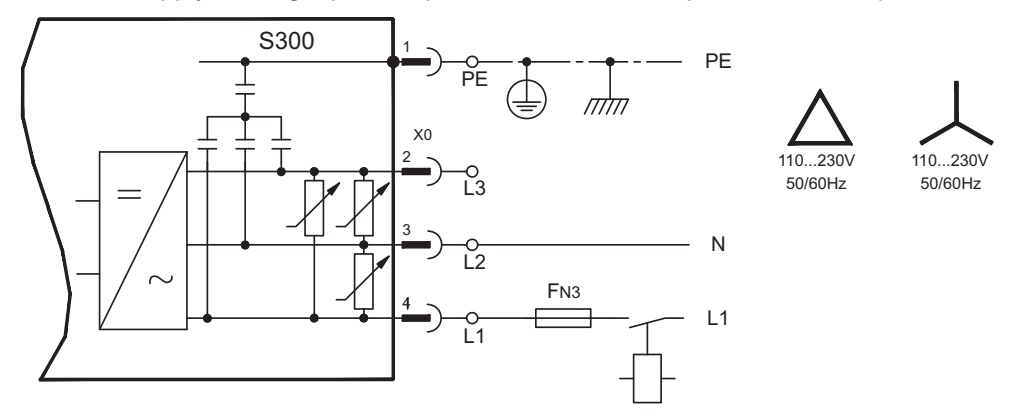

The table below shows the maximum rated power (Pn) and peak power (Pp) with single phase operation:

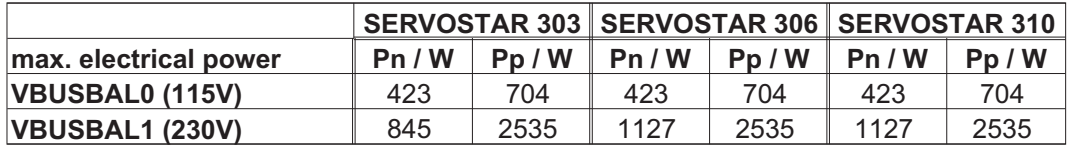

The maximum possible current depends on the motor torque constant  $k_T$  and on the maximum speed of the connected motor:

Continuous currrent: *<sup>I</sup> <sup>P</sup>*  $r_{rms} = \frac{r_n \cdot 66}{2 \cdot \pi \cdot k_T \cdot n}$ *T*  $=$  $\frac{P_n}{P_n}$  $\cdot \pi \cdot k$ . 60

 $\frac{1}{2 \cdot \pi \cdot k_{\tau} \cdot n}$  peak current: *I P*  $\frac{p_{\textit{peak}}}{2}$   $\frac{1}{\pi}$   $\cdot$   $\kappa_{\tau}$   $\cdot$   $\pi$ *p T*  $=\frac{P_{p}}{P_{p}}$ .  $\cdot \pi \cdot k$ . 60  $2 \cdot \pi$ 

**NOTE** 

Speed can be limited with the ASCII parameter VLIM to reach the necessary current for the required torque.

With a special motor type ( $k_T$  = constant depending on the motor type) the possible output current depending on speed is similar to the diagram below:

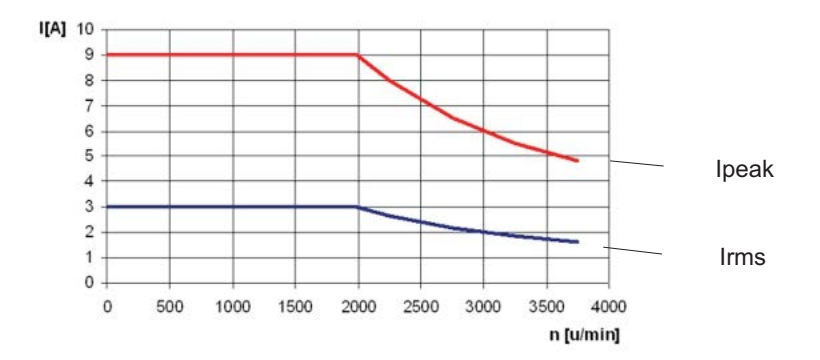

# <span id="page-60-0"></span>**8.9 DC bus link (X8)**

Terminals X8/1 (-DC) and X8/3 (+RBext). Can be connected in parallel, whereby the brake power is divided between all the amplifiers that are connected to the same DC bus link circuit.

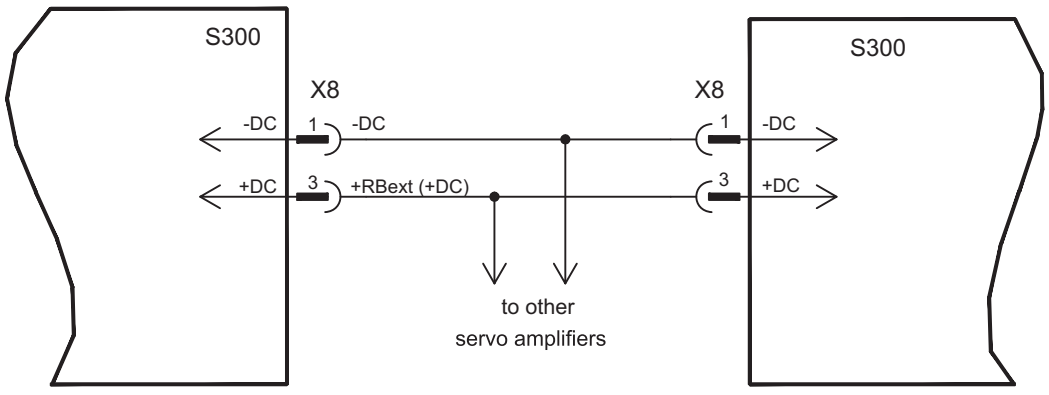

#### **NOTICE**

The servo amplifiers can be destroyed, if DC bus link voltages are different. Only servo amplifiers with mains supply from the same mains (identical mains supply voltage) may be connected by the DC bus link. Use unshielded single cores (2.5mm²) with a max. length of 200 mm. Use shielded cables for longer lengths.

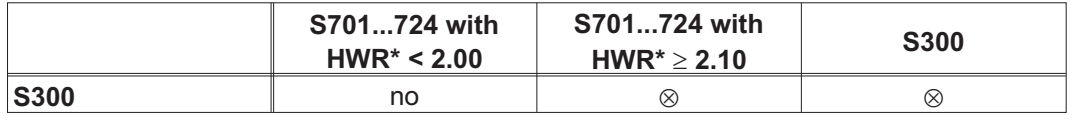

\*HWR = Hardware Revision (see nameplate)

#### SERVOSTAR 303-310:

The sum of the rated currents for all of the servo amplifiers connected in parallel to an SERVOSTAR 303-310 must not exceed 24 A.

#### SERVOSTAR 341-346:

The sum of the rated currents for all of the servo amplifiers connected in parallel to an SERVOSTAR 341-346 must not exceed 40A.

Fusing information are explained in detail in the "Product Wiki", available at **[www.wiki-kollmorgen.eu](http://www.wiki-kollmorgen.eu/wiki/tiki-index.php?page=Fuses)**.

### **8.9.1 External brake resistor (X8)**

Remove the plug-in link between the terminals X8/5 (-R<sub>B</sub>) and X8/4 (+R<sub>bint</sub>).

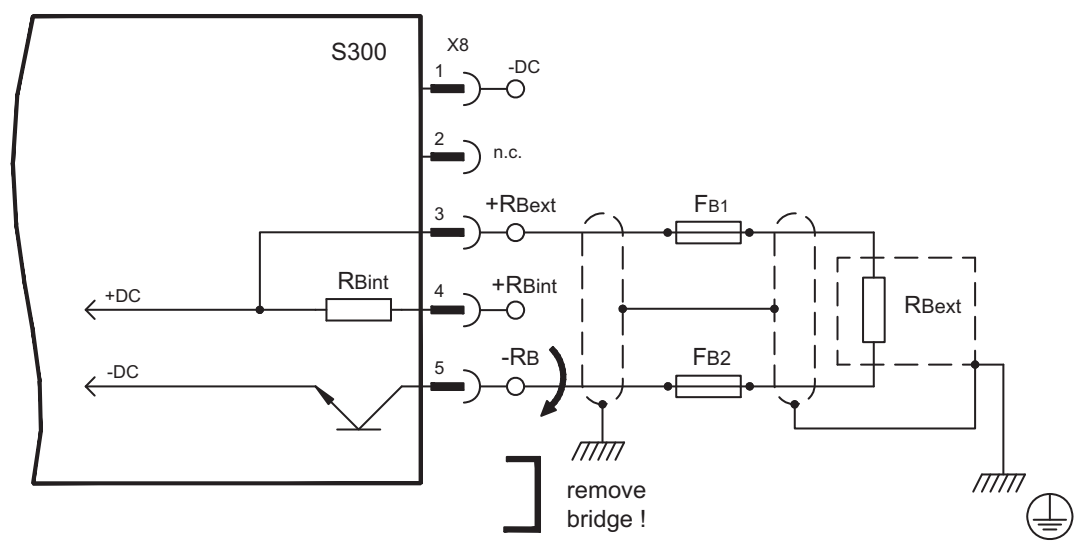

# **8.9.2 Capacitor Modules KCM (X8)**

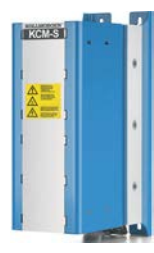

**KCM** modules (**K**OLLMORGEN **C**apacitor **M**odules) absorb energy generated by the motor when it is operating in generator mode. Normally, this energy is dissipated as waste via brake resistors. KCM modules, however, feed the energy they have stored back into the DC Bus link as and when it is required.

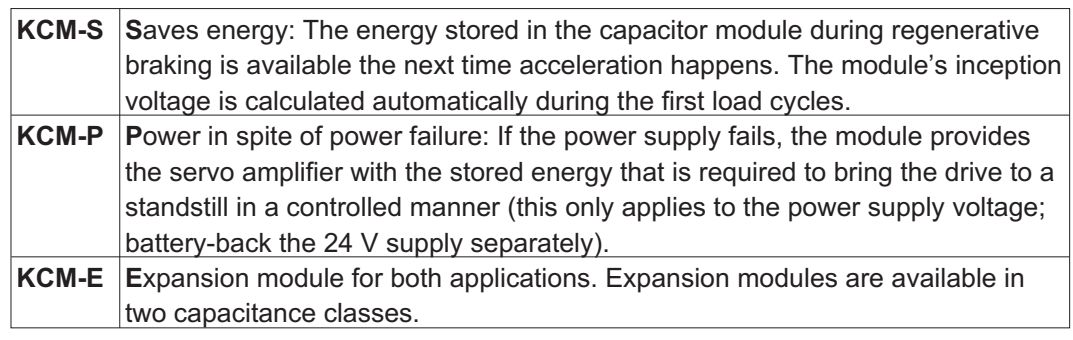

#### **NOTE**

The KCM modules can be connected to S3xx0 devices (mains supply voltage 400/480V). Information for mounting, installation and setup can be found in the KCM Instructions Manual.

#### **Technical Data of KCM Modules**

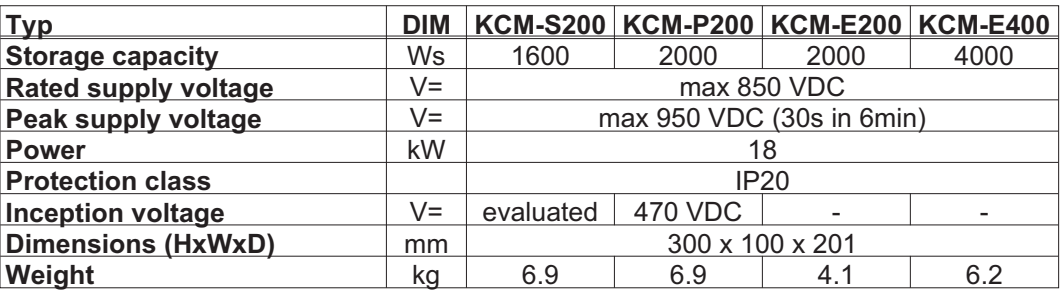

#### **NOTE**

Dimension drawings and order i nformations see regional accessories manual.

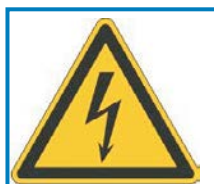

# **A** DANGER

### **High DC voltage up to 900 V!**

There is a danger of serious personal injury or death by electrical shock or electrical arcing. It can take over an hour for the modules to self-discharge.

- $\bullet$  Switch off (disconnect) the line voltage. You must only work on the connections when the system is disconnected.
- $\bullet$  Check the state of charge with a measuring device that is suitable for a DC voltage of up to 1,000 V.
- $\bullet$  When measuring a voltage of over 50 V between the DC+/DC- terminals or to ground, wait some minutes and measure again or discharge the modules as described in the KCM instructions manual.

**NOTICE** 

#### Wiring example KCM Modules

Maximum cable length between servo amplifier and S300 module: 500 mm. Twist the cables +DC/-DC. Longer cable lengths require shielding. Ensure that the polarity is correct; swapping round DC+/DC- will destroy the KCM modules.

**KCM-S:** Connect the BR connection to the S300 with the most frequent regenerative braking processes in the system. This S300 must have an active internal or external brake resistor. For setup, enable the S300 and operate the driving profile that causes the brake chopper to respond. The KCM-S determines the chopper threshold and begins to charge; LED flashes. The energy stored is available the next time acceleration happens.

**KCM-P:** The KCM-P begins the charging process at approx. 470 V DC; the LED flashes. If the power supply fails, the module provides the servo amplifier with the stored energy that is required to bring the drive to a standstill in a controlled manner (this only applies to the power supply voltage; battery-back the 24 V supply separately).

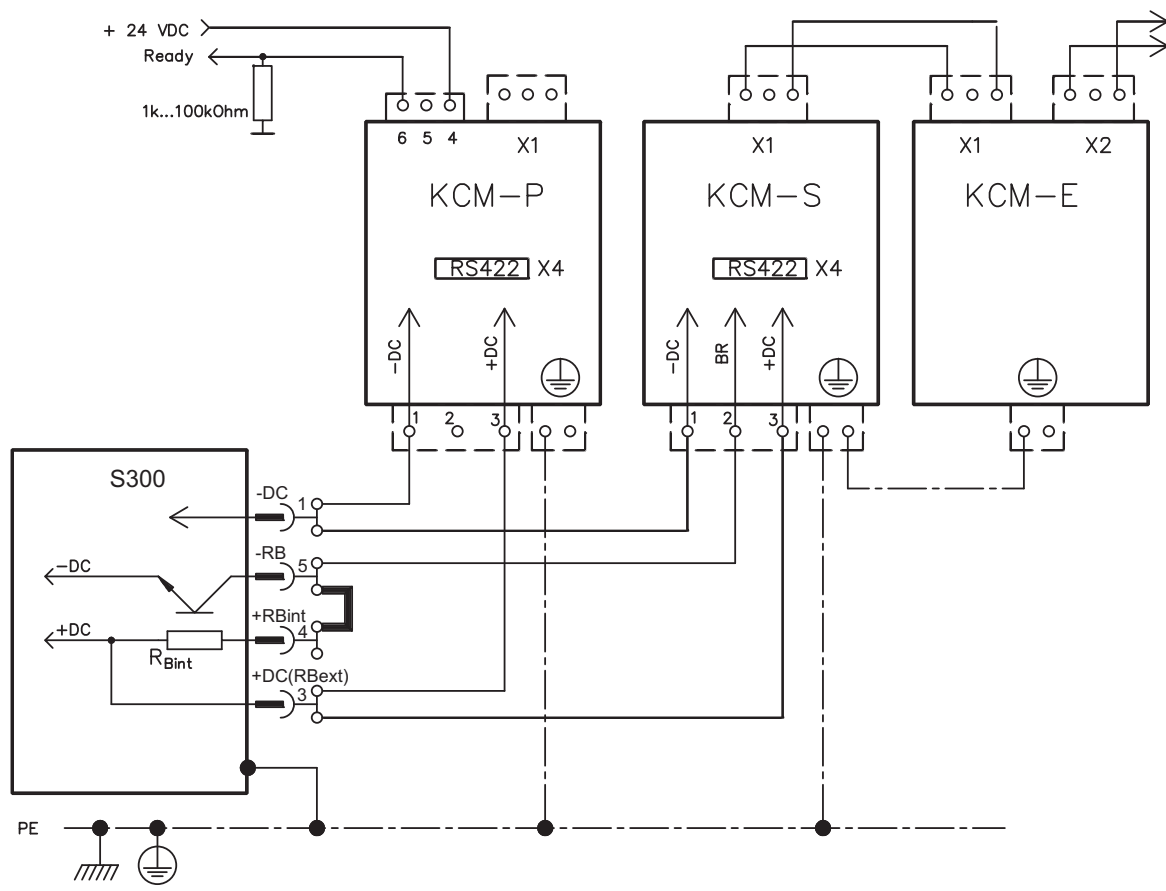

### <span id="page-63-0"></span>**8.10 Motor connection with brake (X9)**

Together with the motor supply cable and motor winding, the power output of the servo amplifier forms an oscillating circuit. Characteristics such as cable capacity, cable length, motor inductance, frequency and voltage rise speed (see Technical Data, p. [25\)](#page-24-0) determine the maximum voltage in the system.

**NOTICE** 

The dynamic voltage rise can lead to a reduction in the motor's operating life and, on unsuitable motors, to flashovers in the motor winding.

- Only install motors with insulation class F (acc. to IEC60085) or above
- Only install cables that meet the requirements on p[.28](#page-27-0) and p.[53.](#page-52-0)

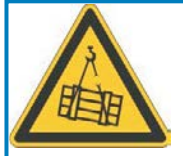

#### Ĥ. **CAUTION**

**No functional safety!** Serious injury could result when a suspended load is not properly blocked.

- An additional mechanical brake is required for functional safety, which must be safely operated, e.g. via the Safety Card S1-2 (see p. ).

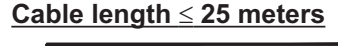

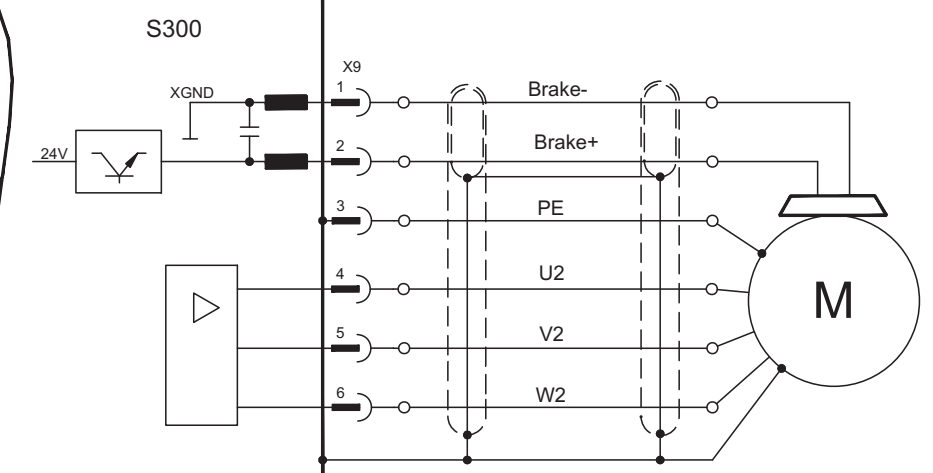

### **NOTICE**

#### **Cable length >25 meters**

With long motor cables leakage currents endanger the output stage of the S300. For cable lengths above 25m up to max. 50m, a motor choke 3YLor 3YLN (see accessories manual) must be wired into the motor cable, close to the amplifier.

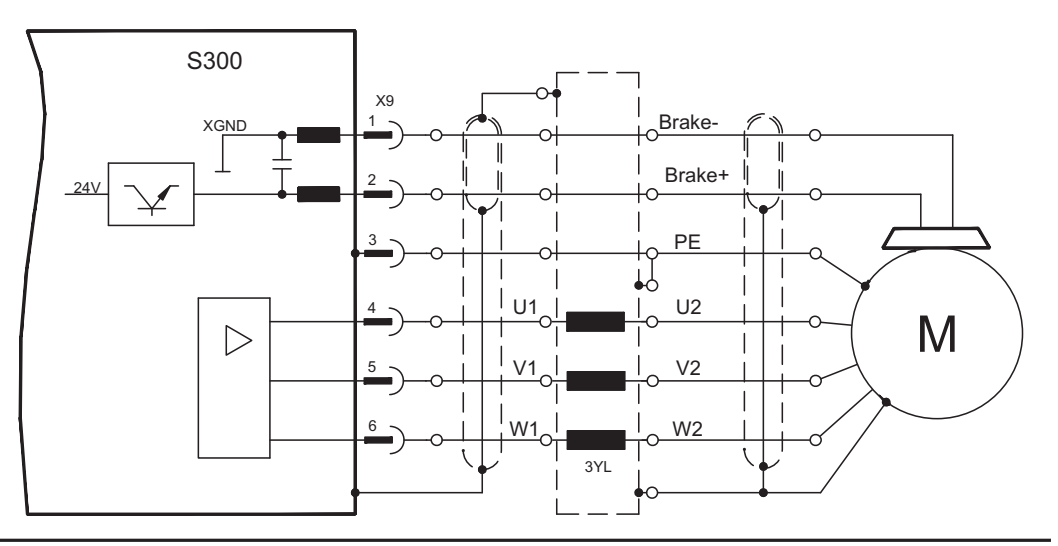

# <span id="page-64-0"></span>**8.11 Feedback systems**

Every closed servo system will normally require at least one feedback device for sending actual values from the motor to the servo drive. Depending on the type of feedback device used, information will be fed back to the servo amplifier using digital or analog means.

The digital feedback systems SFD3 and HIPERFACE DSL enable a single cable motor **NOTE** connection (motor power and feedback signals in one cabel) to the S300 connectors X9/X1.

The expansion card FB2to1 (see p. [127\)](#page-126-0) enables simultaneous connection of a digital pri-**NOTE** mary and of an analog secondary feedback to the connector X1.

> Up to three feedback devices can be used at the same time. S300 supports the most common types of feedback device whose functions must be assigned with the parameters

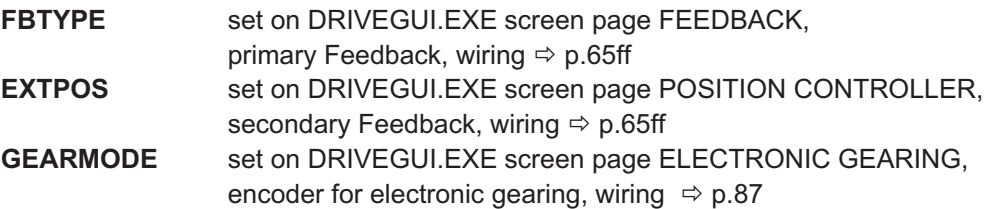

in the setup software. Scaling and other settings must always be made here. For a detailed description of the ASCII parameters, please refer to the [online help](http://www.wiki-kollmorgen.eu/wiki/DanMoBilder/file/s300700help/default.htm) of the setup software.

**Some possible configurations:**

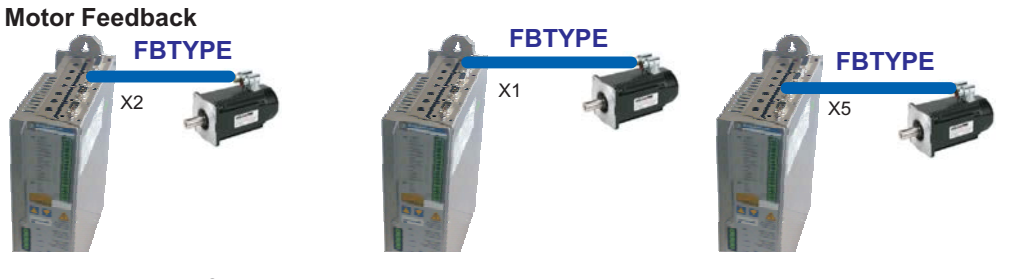

**Motor Feedback & External Position Feedback**

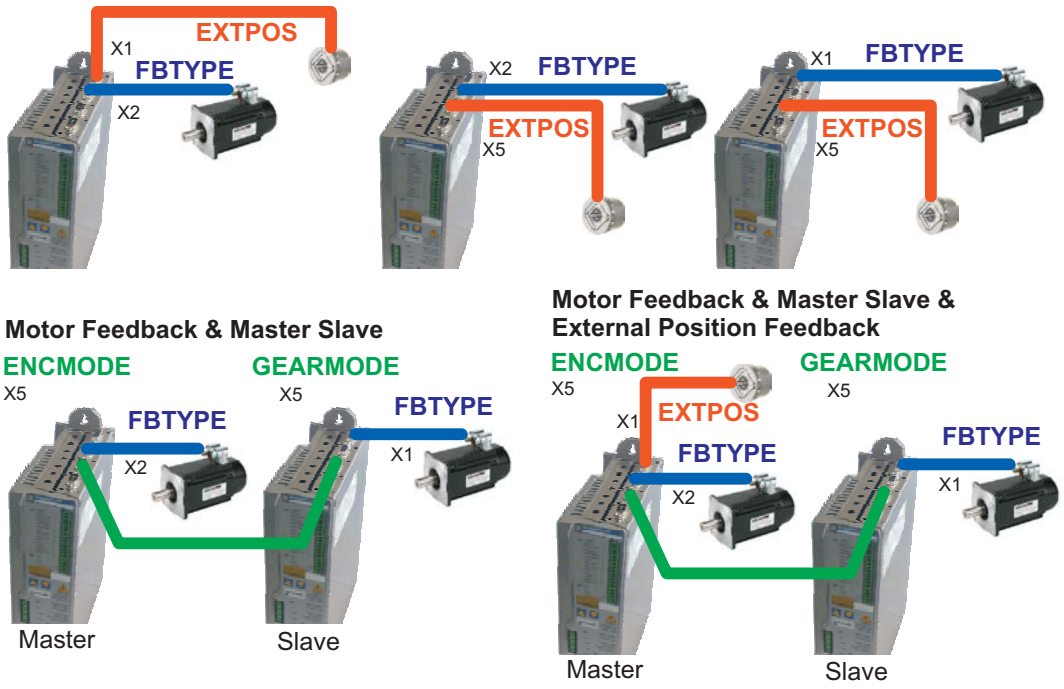

### <span id="page-65-0"></span>**8.12 Primary and secondary feedback types**

This chapter provides an overview of the supported feedback types, their corresponding parameters and a reference to the relevant connection diagram in each case.

#### **Single Cable connection (Power and Feedback in one cable)**

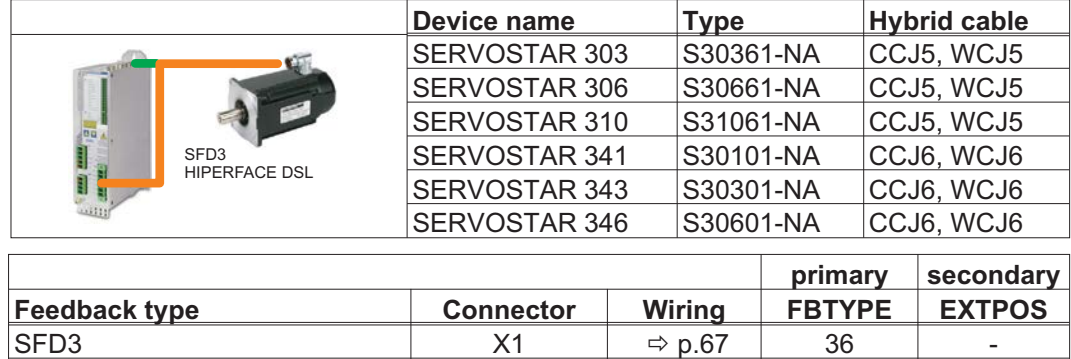

 $\Rightarrow$  p.[67](#page-66-0) 36

 $\Rightarrow$  p.[68](#page-67-0) 35

#### **Dual cable connection (Power and Feedback separated)**

**HIPERFACE DSL** X1

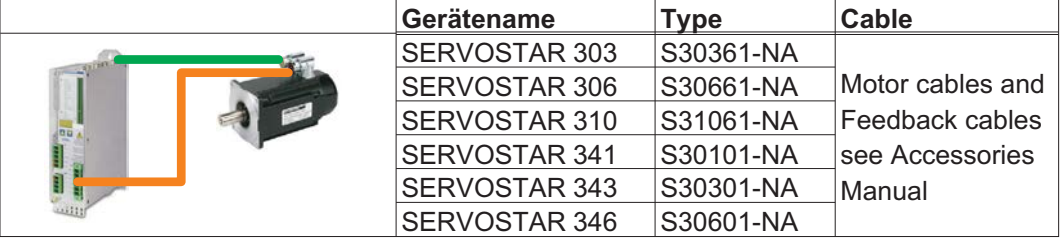

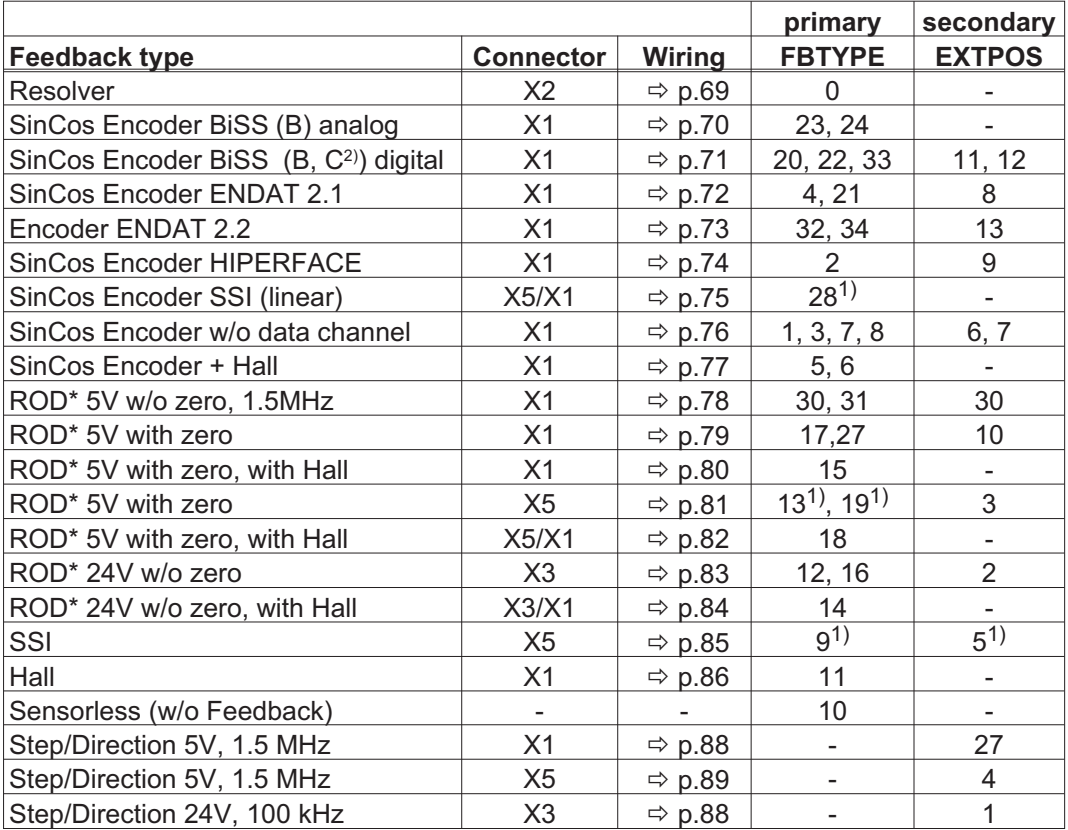

\* ROD is an abbreviation for "incremental encoder".

 $1)$  Switch on supply voltage for the encoder at X1: set ENCVON to 1

2) BiSS C support for Renishaw sncoders, Hengstler encoders are not supported.

#### <span id="page-66-0"></span>**8.12.1 SFD3 (X1), single cable connection**

Connection of the Kollmorgen feedback system SFD3 (primary, **-** p.[66\)](#page-65-0). SFD3 can be used only with the special Kollmorgen hybrid cable (see table on p.[66](#page-65-0) or Accessories Manual).

Maximum cable length 25 m.

FBTYPE: 36

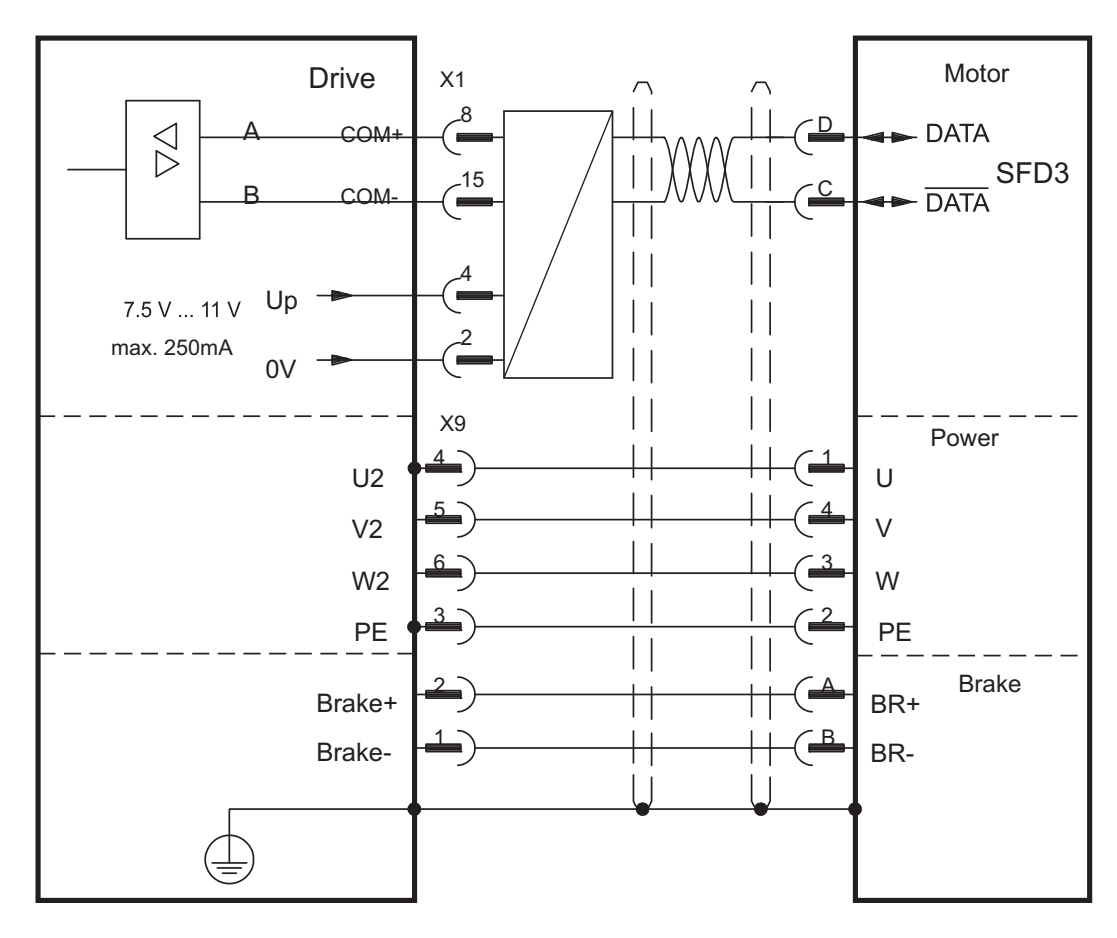

The pin assignment shown on the encoder side relates to the Kollmorgen motors (connector code D).

#### <span id="page-67-0"></span>**8.12.2 HIPERFACE DSL (X1), single cable connection**

Connection of HIPERFACE DSL feedback (primary, **-** p.[66\)](#page-65-0). HIPERFACE DSL can be used only with the special Kollmorgen hybrid cable (see table on p[.66](#page-65-0) or Accessories Manual).

Maximum cable length 25 m.

FBTYPE: 35

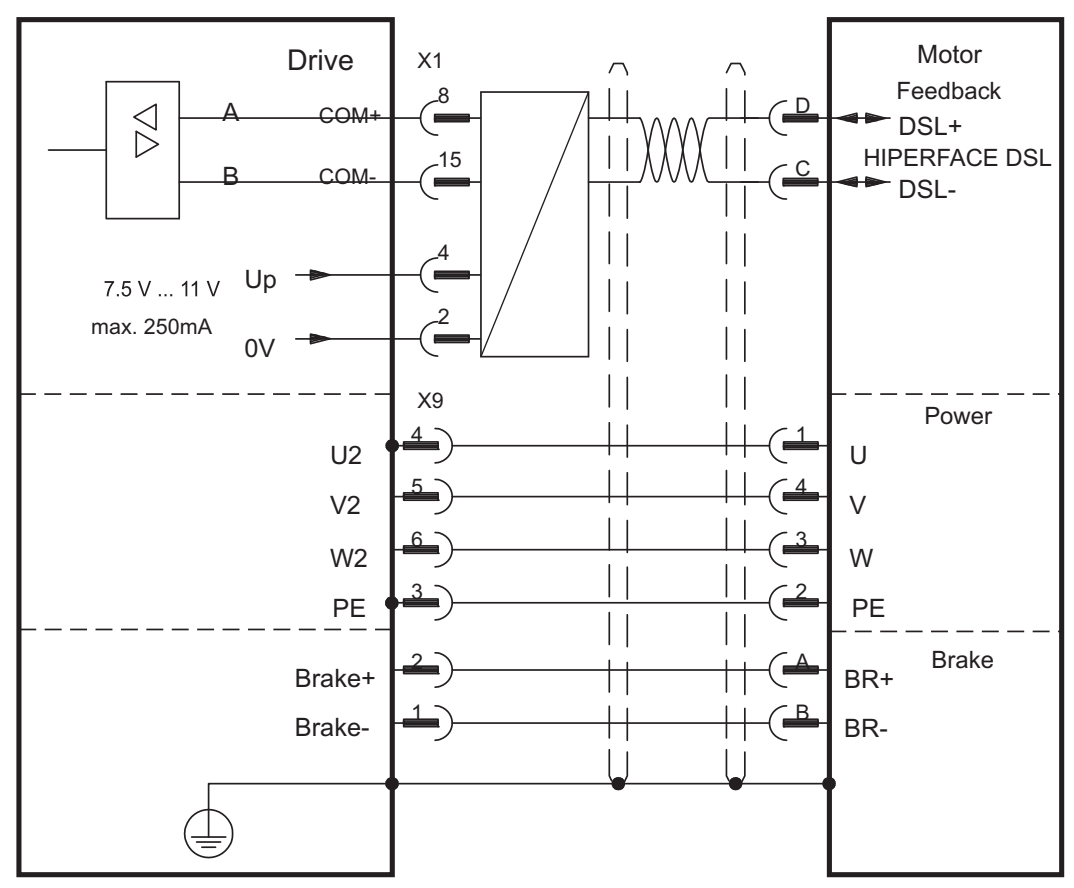

The pin assignment shown on the encoder side relates to the Kollmorgen motors (connector code D).

### <span id="page-68-0"></span>**8.12.3 Resolver (X2)**

Connection of a Resolver (2 to 36-poles) as a feedback system (primary, **-** p[.66](#page-65-0)). The thermal control in the motor is connected via the resolver cable to X2 and evaluated there.

If cable lengths of more than 100m are planned, please consult our customer service.

FBTYPE: 0

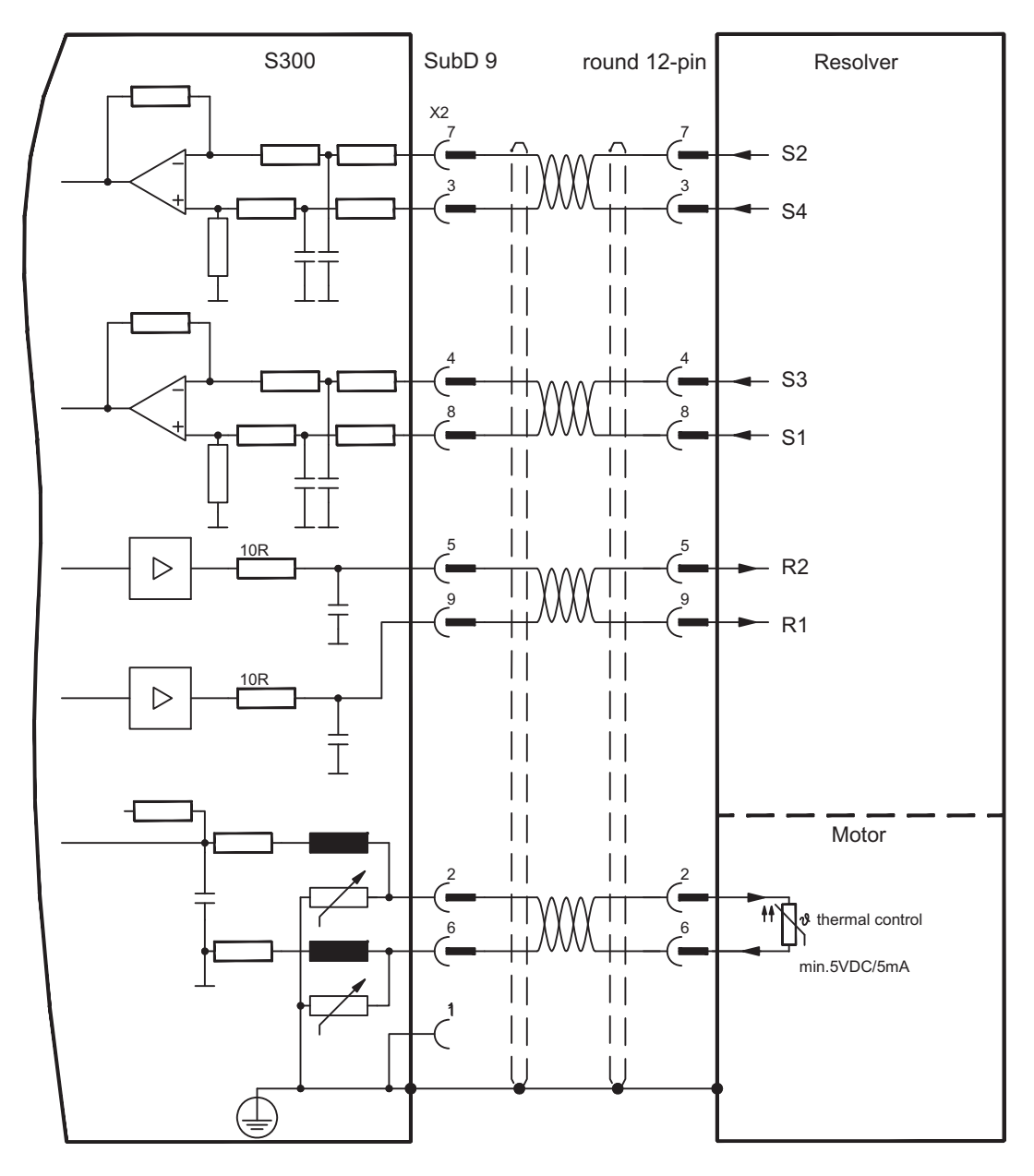

#### <span id="page-69-0"></span>**8.12.4 Sine Encoder with BiSS analog (X1)**

Wiring of a single-turn or multi-turn sine-cosine encoder with BISS interface as a feedback system (primary and secondary,  $\Rightarrow$  p.[66\)](#page-65-0). The thermal control in the motor is connected via the encoder cable to X1 and evaluated there.

If cable lengths of more than 50m are planned, please consult our customer service.

Frequency limit (sin, cos): 350 kHz

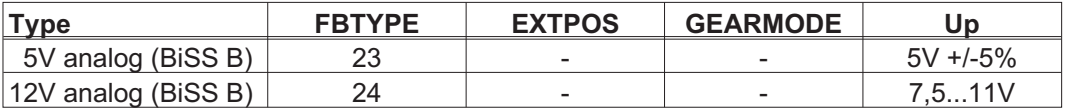

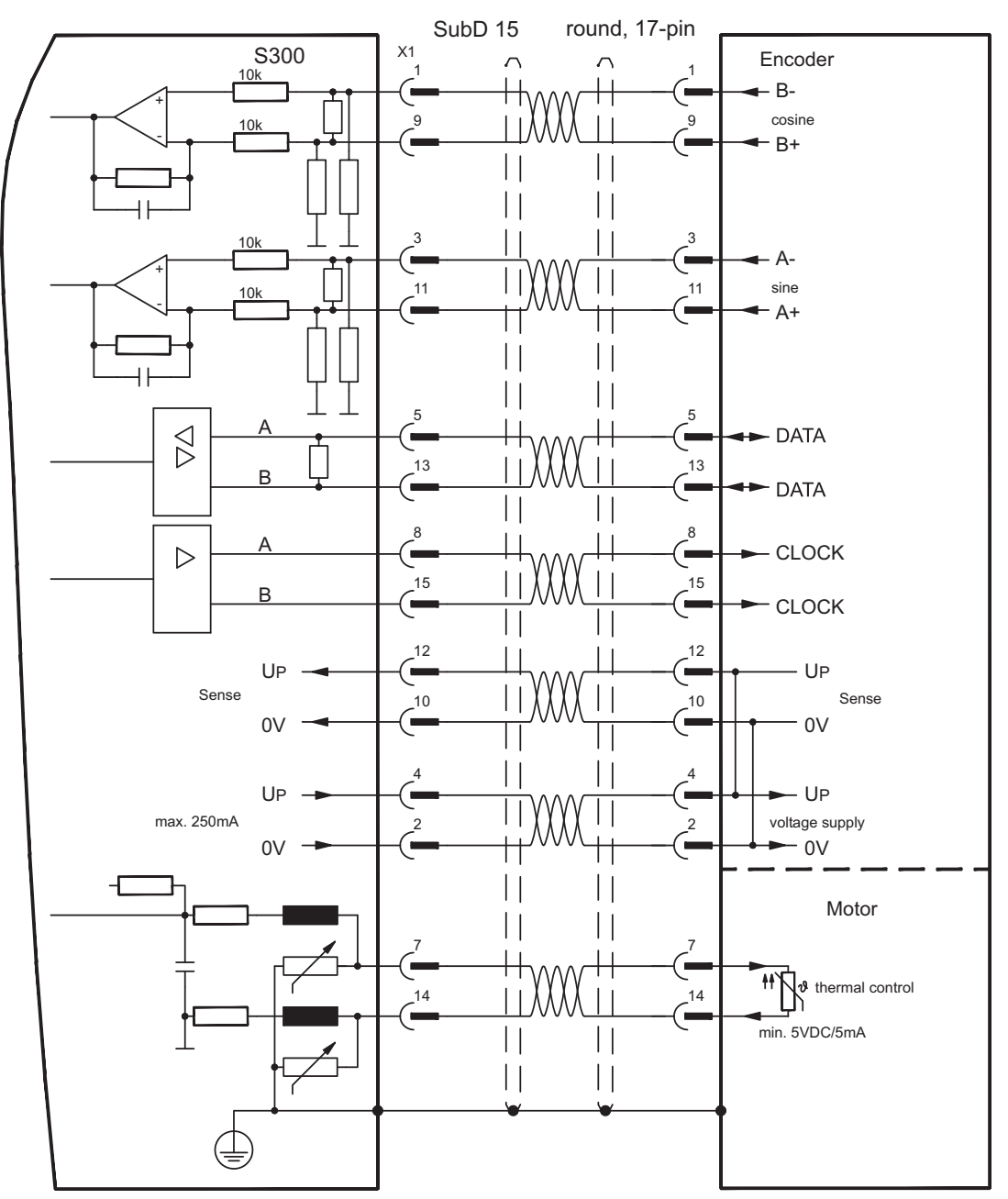

### <span id="page-70-0"></span>**8.12.5 Sine Encoder with BiSS digital (X1)**

Wiring of a single-turn or multi-turn digital encoder with BISS interface as a feedback system (primary and secondary,  $\Rightarrow$  p.[66](#page-65-0)). The thermal control in the motor is connected via the encoder cable to X1 and evaluated there.

If cable lengths of more than 50m are planned, please consult our customer service.

Frequency limit: 1,5 MHz

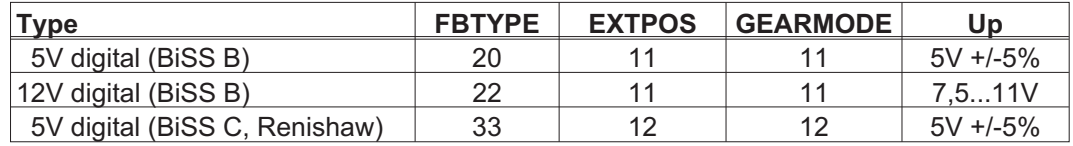

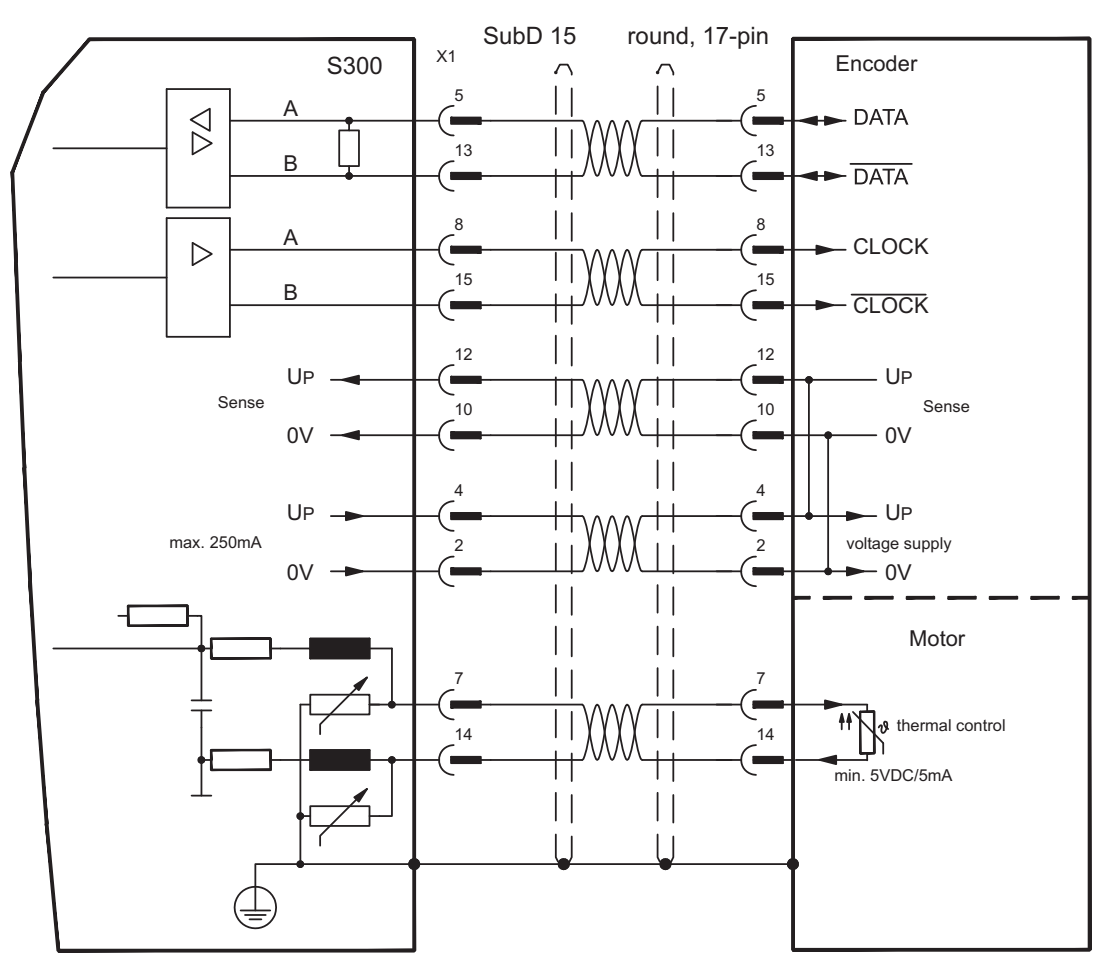

#### <span id="page-71-0"></span>**8.12.6 Sine Encoder with EnDat 2.1 (X1)**

Wiring of a single-turn or multi-turn sine-cosine encoder with EnDat 2.1 interface as a feedback system (primary and secondary, **-** p[.66](#page-65-0)). Preferred types are the optical encoder ECN1313 / EQN1325 and the inductive encoder ECI1118/1319 or EQI1130/1331.

The thermal control in the motor is connected via the encoder cable to X1 and evaluated there. All signals are connected using our pre-assembled encoder connection cable. If cable lengths of more than 50m are planned, please consult our customer service. Frequency limit (sin, cos): 350 kHz

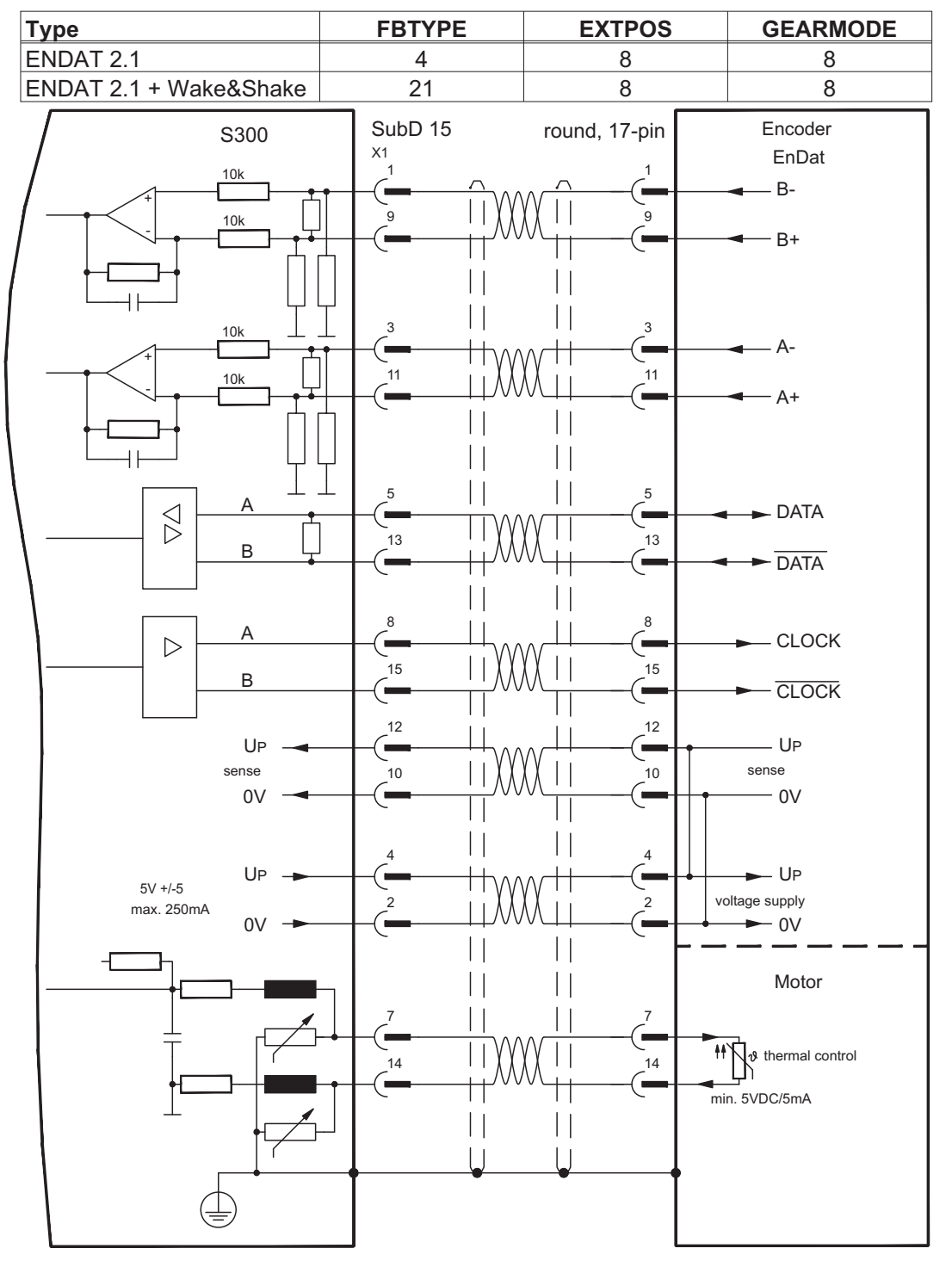
### <span id="page-72-0"></span>**8.12.7 Sine Encoder with EnDat 2.2 (X1)**

Wiring of a single-turn or multi-turn sine-cosine encoder with EnDat 2.2 interface as a feedback system (primary,  $\Leftrightarrow$  p.[66](#page-65-0)). The thermal control in the motor is connected via the encoder cable to X1 and evaluated there. All signals are connected using our pre-assembled encoder connection cable.

If cable lengths of more than 50m are planned, please consult our customer service.

Frequency limit: 1,5 MHz

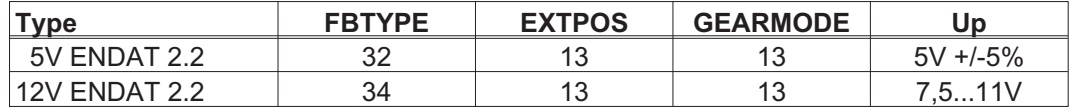

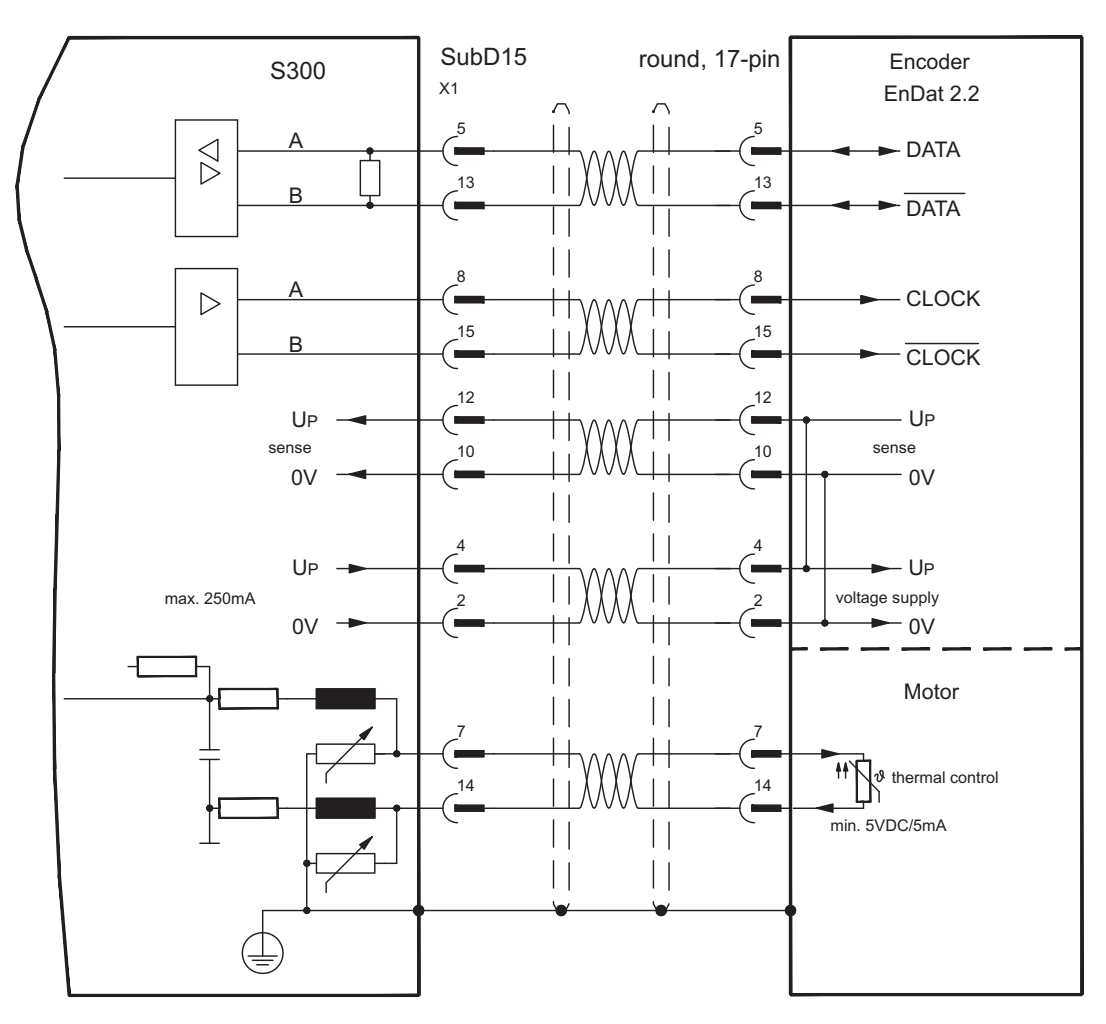

The pin assignment shown on the encoder side relates to the Kollmorgen motors.

### <span id="page-73-0"></span>**8.12.8 Sine Encoder with HIPERFACE (X1)**

Wiring of a single-turn or multi-turn sine-cosine encoder with HIPERFACE interface as a feedback system (primary and secondary,  $\Rightarrow$  p[.66](#page-65-0)).

The thermal control in the motor is connected via the encoder cable to X1 and evaluated there. All signals are connected using our pre-assembled encoder connection cable.

If cable lengths of more than 50m are planned, please consult our customer service.

Frequency limit (sin, cos): 350 kHz

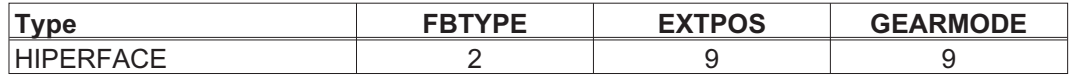

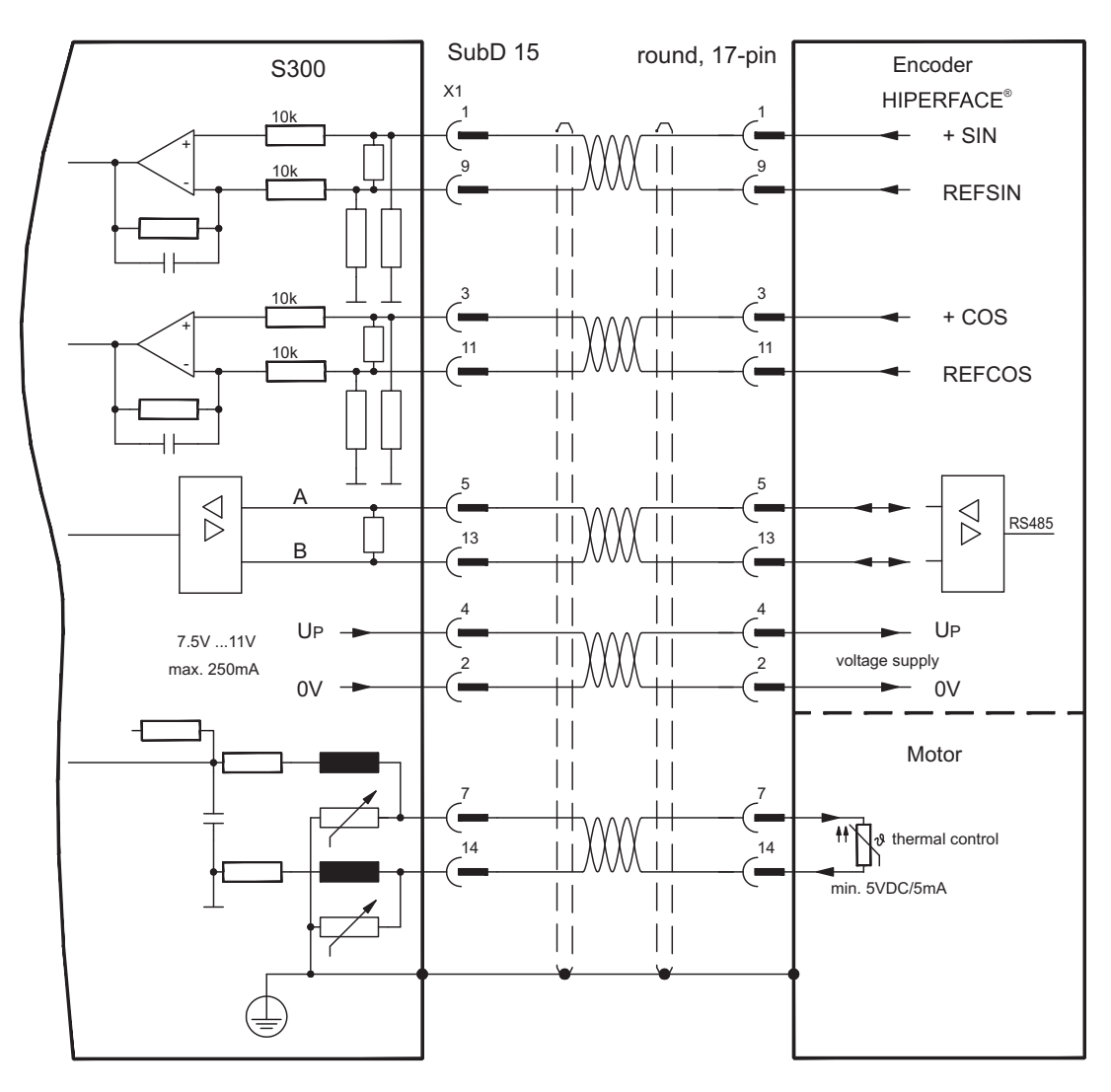

The pin assignment shown on the encoder side relates to the Kollmorgen motors.

### **8.12.9 Sine Encoder with SSI (X5, X1)**

Wiring of sine-cosine encoder with SSI interface as a linear feedback system (primary, **-** p[.66](#page-65-0)) to X5.

The thermal control in the motor is connected via the encoder cable to X1 and evaluated there. All signals are connected using our pre-assembled encoder connection cable. If cable lengths of more than 50m are planned, please consult our customer service.

Frequency limit (sin, cos): 350 kHz

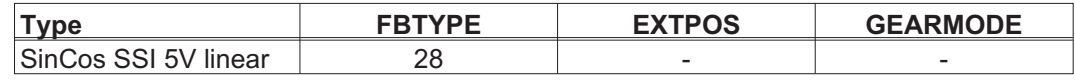

Switch on supply voltage for the encoder at X1: set ENCVON to 1

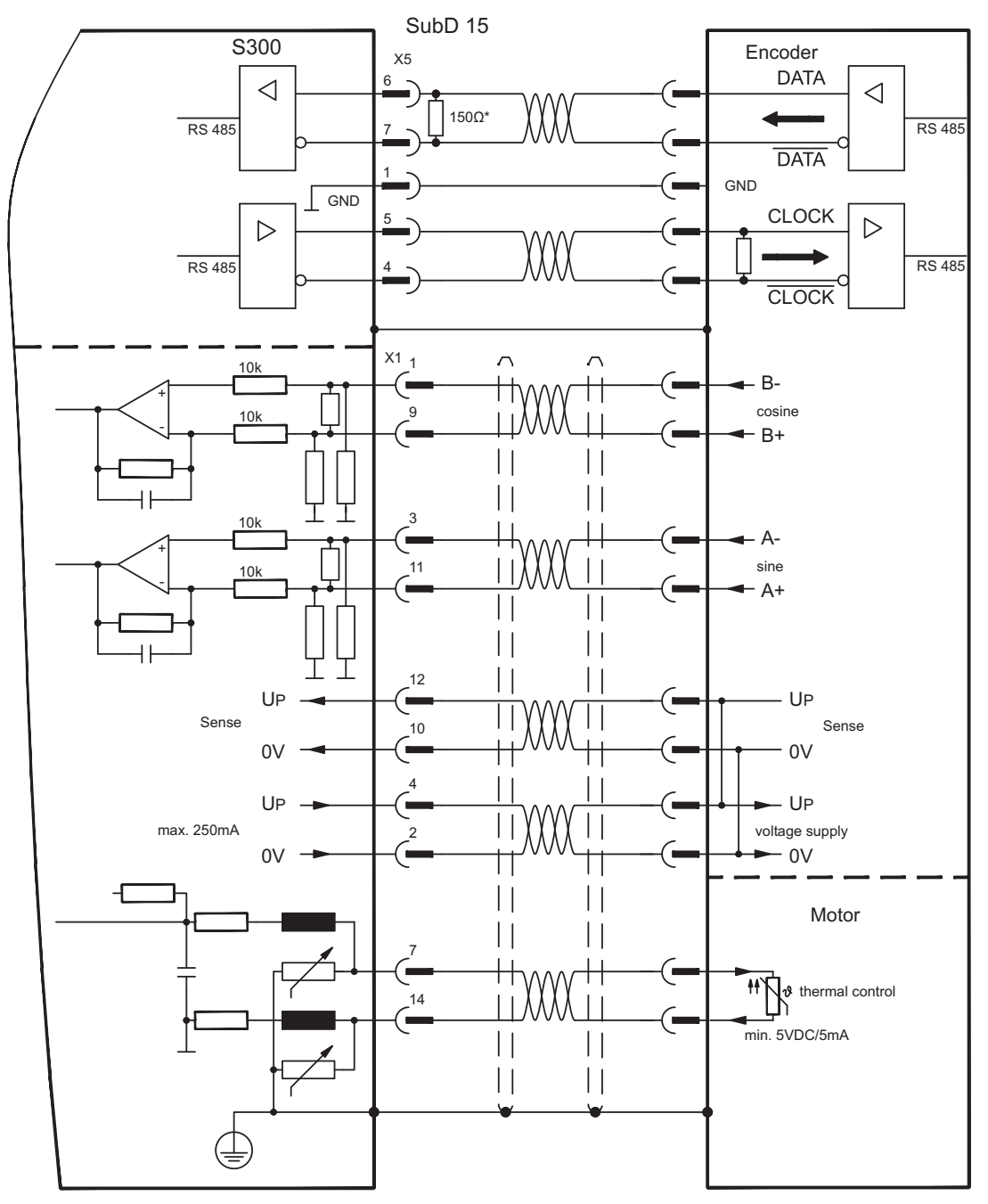

### <span id="page-75-0"></span>**8.12.10 Sine Encoder without data channel (X1)**

Wiring of a sine-cosine encoder without data channel as a feedback (primary and secondary,  $\Rightarrow$  p.[66\)](#page-65-0). Every time the 24V auxiliary voltage is switched on, the amplifier needs start-up information for the position controller (parameter value MPHASE). Depending on the feedback type either Wake&Shake is executed or the value for MPHASE is read out of the amplifier's EEPROM.

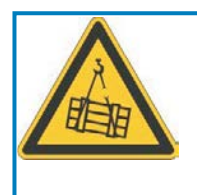

# **WARNING**

With vertical load the load could fall during Wake&Shake, because the brake is not active and torque is not sufficient to hold the load. Don't use Wake&Shake with vertical load (hanging load).

The thermal control in the motor is connected via the encoder cable to X1. If lead lengths of more than 50m are planned, please consult our customer service. Frequency limit (sin, cos): 350 kHz

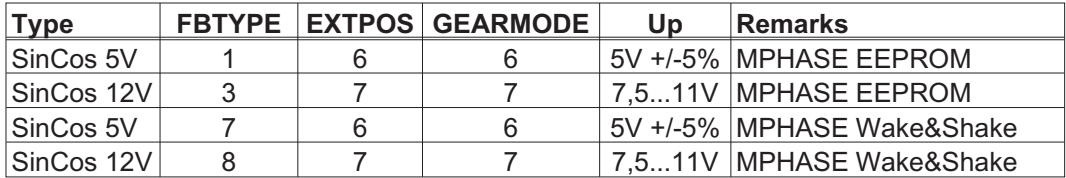

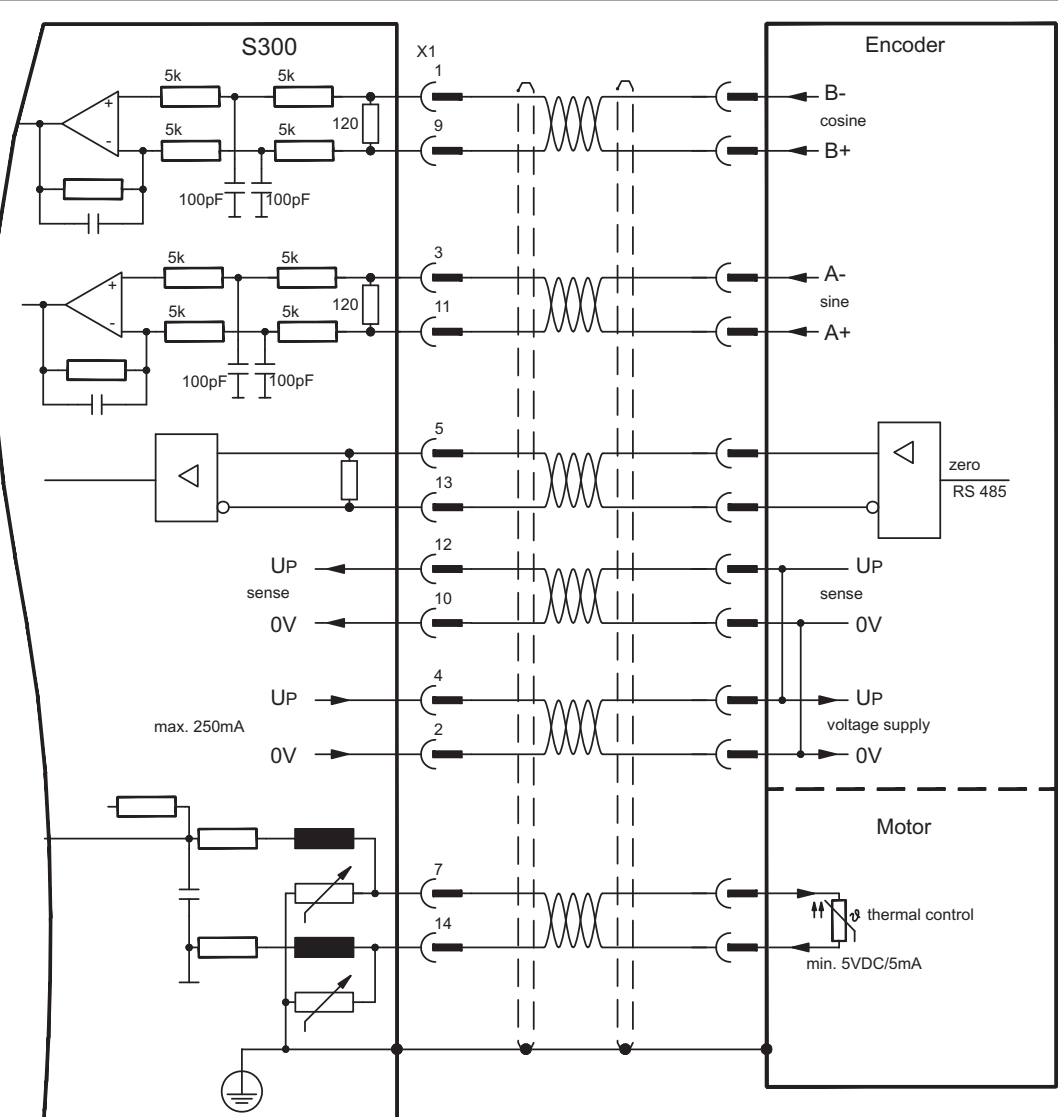

### <span id="page-76-0"></span>**8.12.11 Sine Encoder with Hall (X1)**

Feedback devices (incremental or sine-cosine), which don't deliver an absolute information for commutation, can be used as complete feedback system combined with an additional Hall encoder (primary,  $⇒$  p.[66\)](#page-65-0).

All signals are connected to X1 and evaluated there. If cable lengths of more than 25 m are planned, please consult our customer service.

Frequency limit (sin, cos): 350 kHz

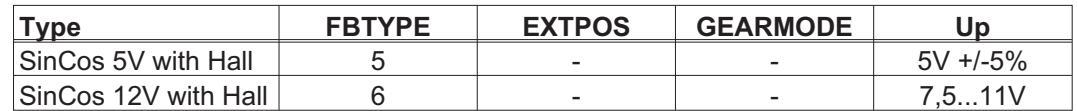

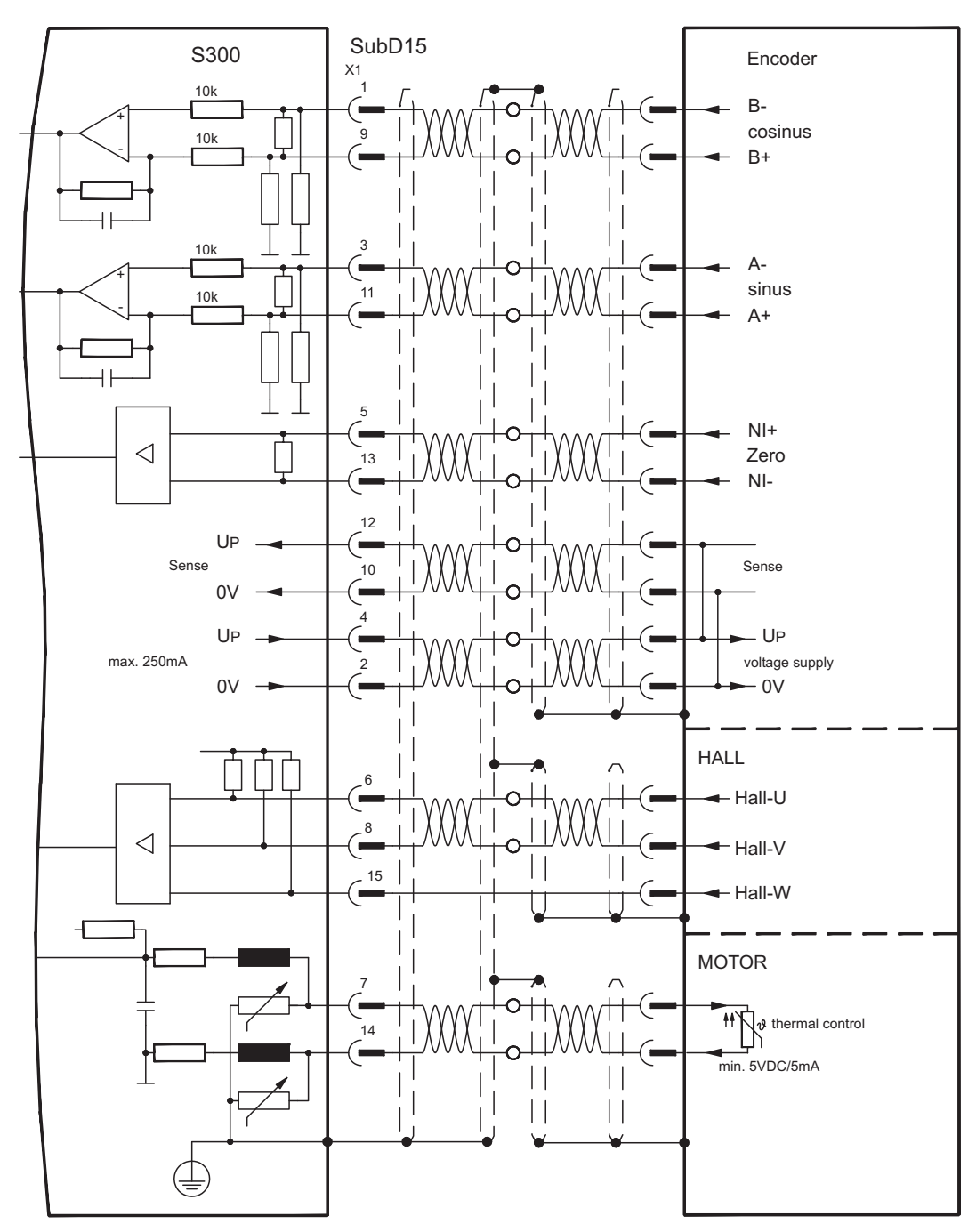

### <span id="page-77-0"></span>**8.12.12 ROD (AquadB) 5V, 1.5 MHz (X1)**

Wiring of a 5V incremental encoder (ROD, AquadB) as a feedback (primary or secondary, **-** p.[66](#page-65-0)). Every time the 24V auxiliary voltage is switched on, the amplifier need start-up information for the position controller (parameter value MPHASE). Depending on the setting of FBTYPE a Wake&Shake is executed or the value for MPHASE is taken out of the servo amplifier's EEPROM.

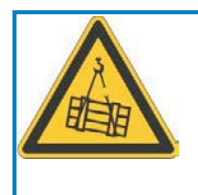

#### <u>0</u> **WARNING**

With vertical load the load could fall during Wake&Shake, because the brake is not active and torque is not sufficient to hold the load. Don't use Wake&Shake with vertical load (hanging load).

The thermal control in the motor is connected via the encoder cable to X1. All signals are connected using our pre-assembled encoder connection cable. If cable lengths of more than 50 m are planned, please consult our customer service.

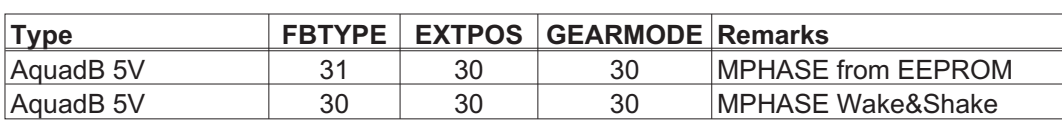

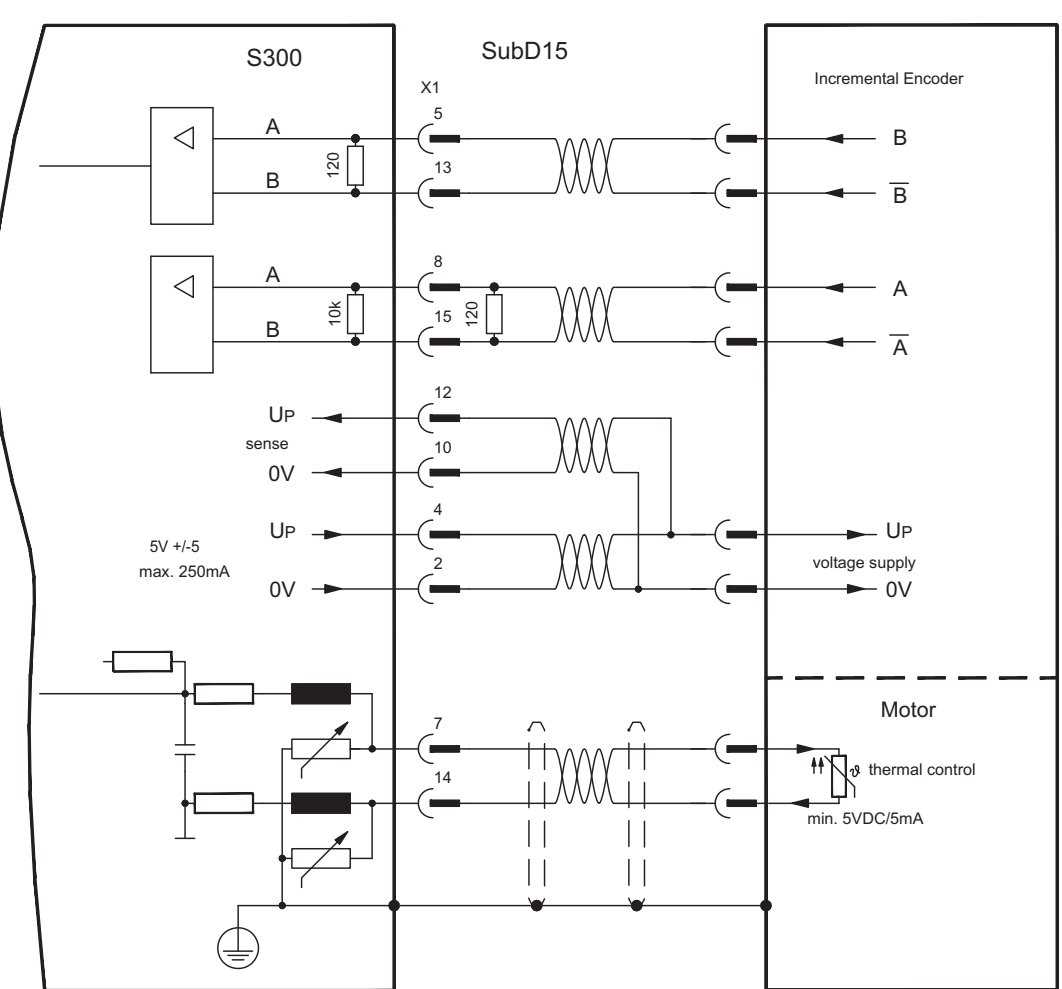

Frequency limit (A, B): 1,5MHz

### <span id="page-78-0"></span>**8.12.13 ROD (AquadB) 5V, 350 kHz (X1)**

Wiring of a 5V incremental encoder (ROD, AquadB) as a feedback ((primary or secondary, **-** p[.66](#page-65-0)). Every time the 24V auxiliary voltage is switched on, the amplifier need start-up information for the position controller (parameter value MPHASE). Depending on the setting of FBTYPE a wake&shake is executed or the value for MPHASE is taken out of the servo amplifier's EEPROM.

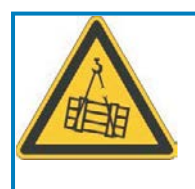

# **WARNING**

With vertical load the load could fall during Wake&Shake, because the brake is not active and torque is not sufficient to hold the load. Don't use Wake&Shake with vertical load (hanging load).

The thermal control in the motor is connected to X1. If lead lengths of more than 50 m are planned, please consult our customer service. Frequency limit (A, B): 350 kHz

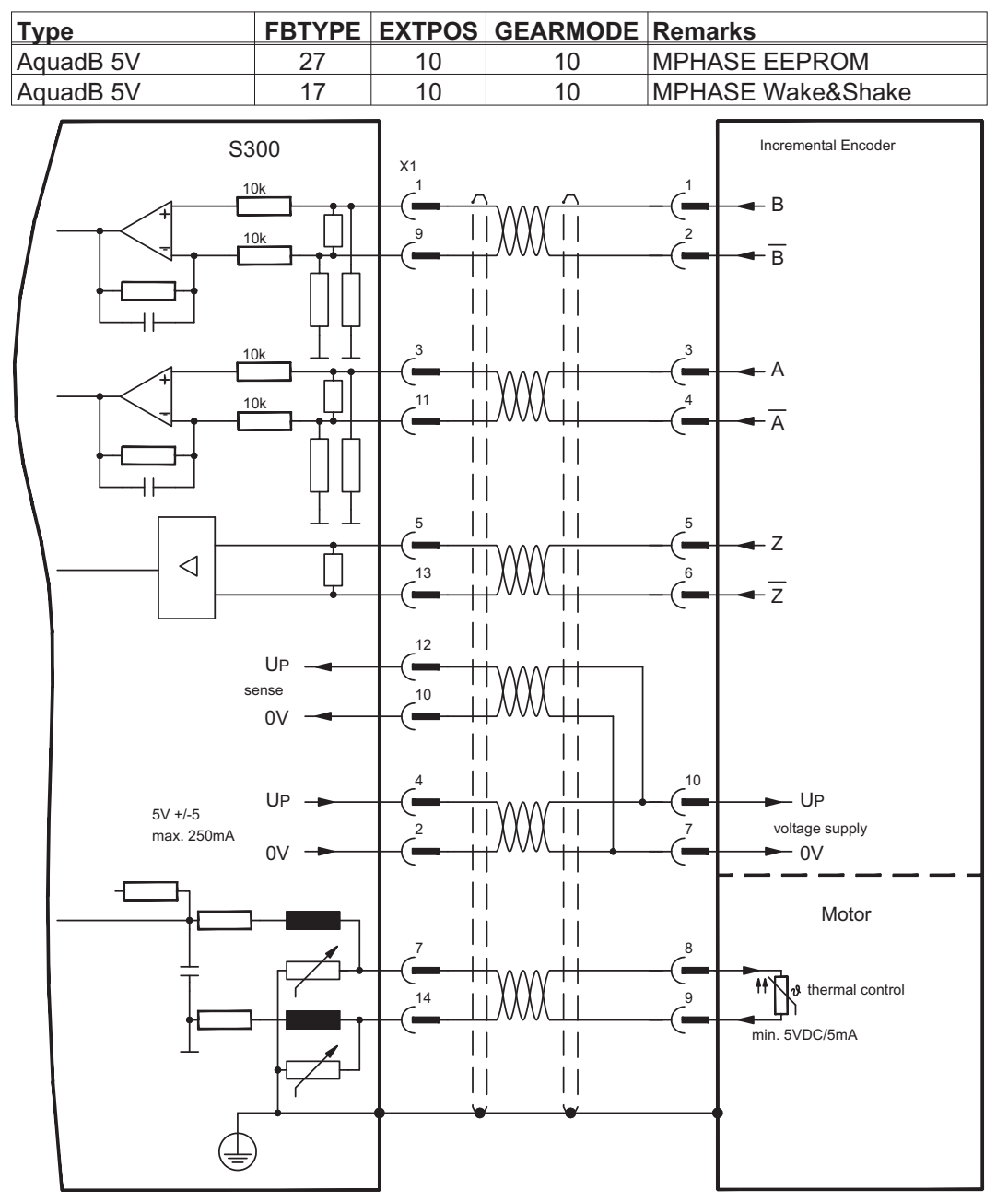

The pin assignment shown on the encoder side relates to the Kollmorgen motors.

### **8.12.14 ROD (AquadB) 5V with Hall (X1)**

Wiring of a ComCoder as a feedback unit (primary,  $\Rightarrow$  p[.66\)](#page-65-0). For the commutation hall sensors are used and for the resolution an incremental encoder. The thermal control in the motor is connected to X1 and evaluated there. With our ComCoder cable all signals are connected correctly.With separate feedback devices (Encoder and Hall are two devices) the wiring must be done similar to chapter [8.12.11,](#page-76-0) but the amplifier's pinout is identical to the wiring diagram shown below.

If cable lengths of more than 25 m are planned, please consult our customer service. Frequency limit (A,B): 350 kHz

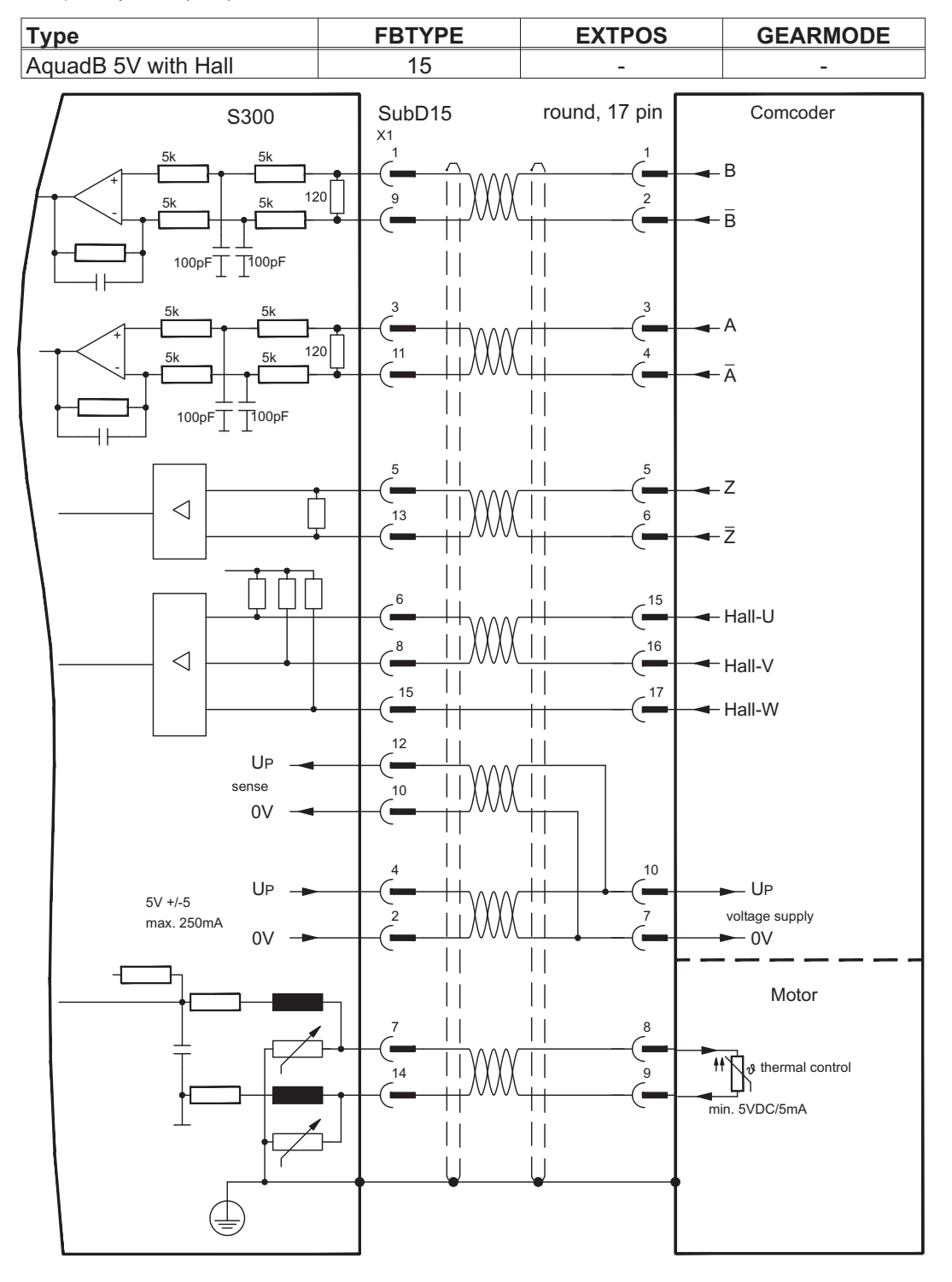

The pin assignment shown on the encoder side relates to the Kollmorgen motors.

### <span id="page-80-0"></span>**8.12.15 ROD (AquadB) 5V (X5)**

A 5V incremental encoder (AquadB) can be used as standard motor feedback (primary and secondary,  $\Leftrightarrow$  p[.66](#page-65-0)). Every time the 24V auxiliary voltage is switched on, the amplifier need start-up information for the position controller (parameter value MPHASE). Depending on the feedback type either Wake&Shake is executed or the value for MPHASE is read out of the amplifier's EEPROM.

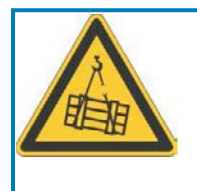

#### Į **WARNING**

With vertical load the load could fall during Wake&Shake, because the brake is not active and torque is not sufficient to hold the load. Don't use Wake&Shake with vertical load (hanging load).

The thermal control in the motor is connected to X1. If lead lengths of more than 50 m are planned please consult our customer service. Frequency limit (A, B, N): 1.5 MHz

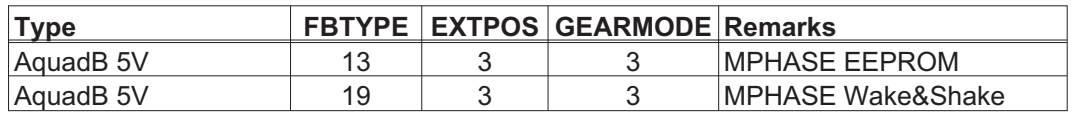

Switch on supply voltage for the encoder at X1: set ENCVON to 1

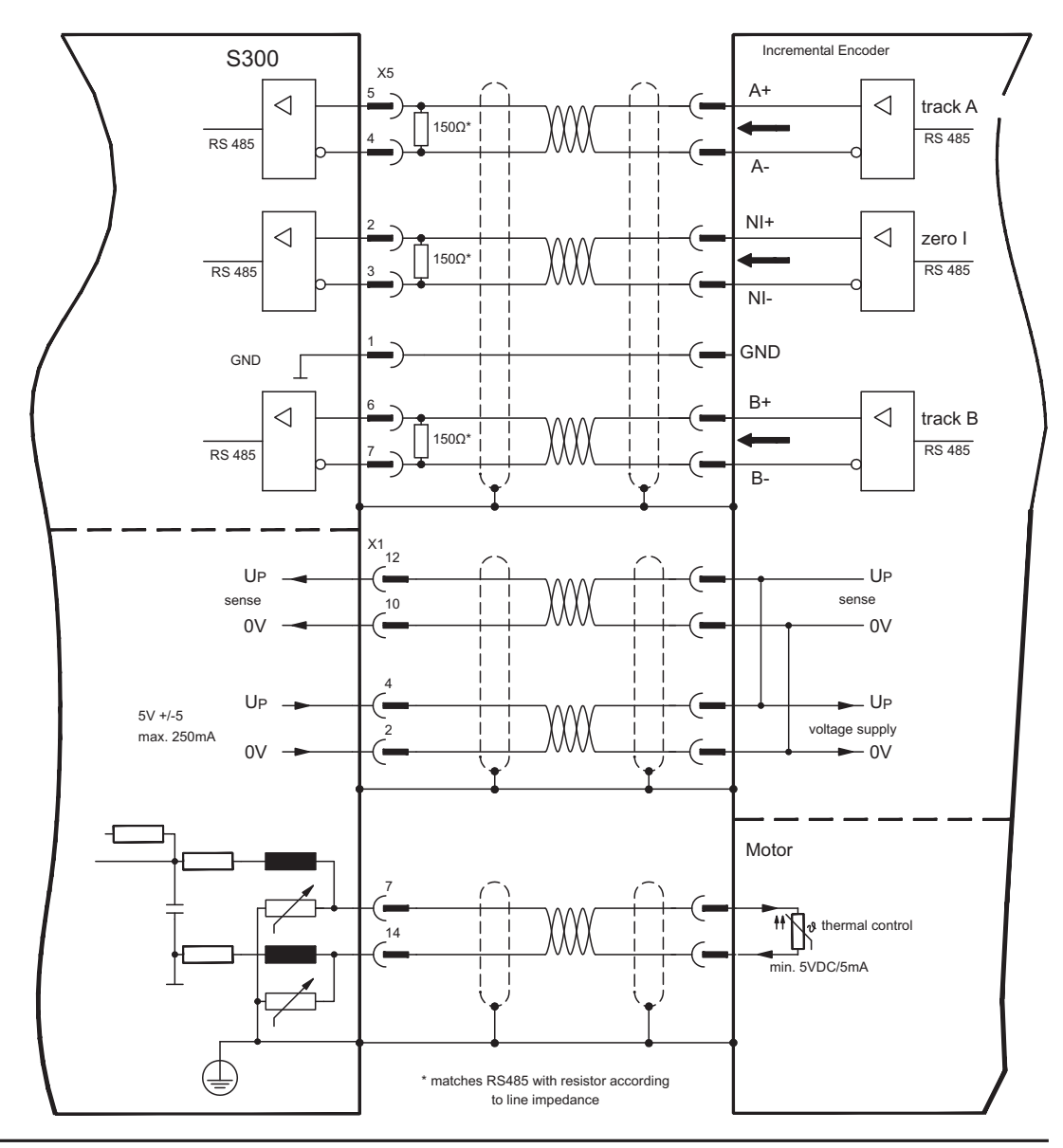

### **8.12.16 ROD (AquadB) 5V with Hall (X5, X1)**

Wiring of a 5V incremental encoder (ROD, AquadB) with Hall sensors as a feedback unit (primary, **-** p.[66\)](#page-65-0). For the commutation hall sensors are used and for the resolution an incremental encoder. The thermal control in the motor is connected to X1 and evaluated there.

If cable lengths of more than 25 m are planned, please consult our customer service. Frequency limit X5: 1.5 MHz, X1: 350 kHz

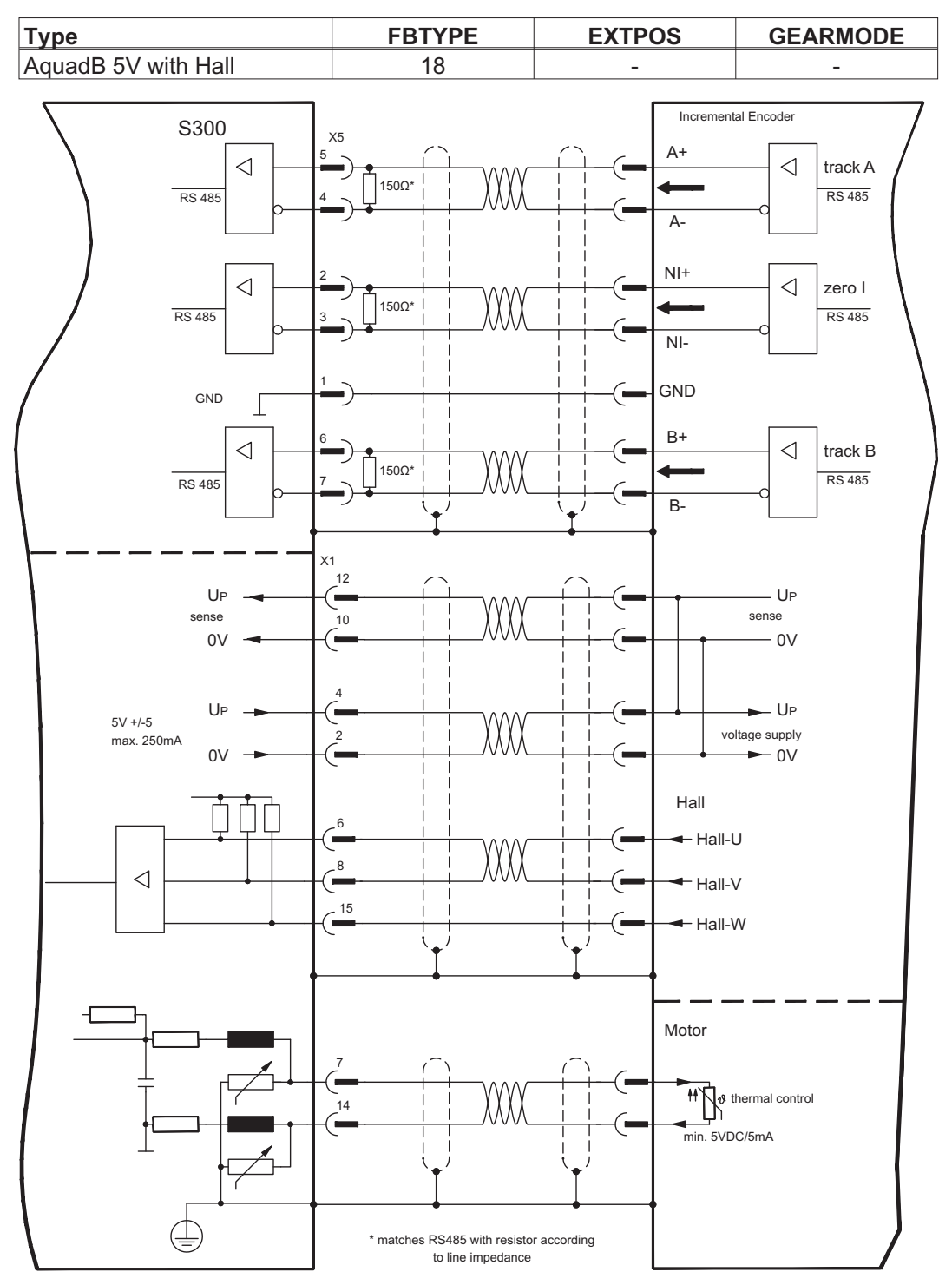

### <span id="page-82-0"></span>**8.12.17 ROD (AquadB) 24V (X3)**

Wiring of a 24V incremental encoder (ROD AquadB) as a feedback system (primary or secondary,  $\Rightarrow$  p.[66\)](#page-65-0) using the digital inputs DIGITAL-IN 1 and 2 on connector X3. Every time the 24V auxiliary voltage is switched on, the S300 need start-up information for the position controller (parameter MPHASE). Depending on the feedback type either Wake&Shake is executed or the value for MPHASE is read out of the EEPROM.

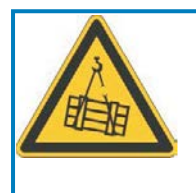

#### g **WARNING**

With vertical load the load could fall during Wake&Shake, because the brake is not active and torque is not sufficient to hold the load. Don't use Wake&Shake with vertical load (hanging load).

The thermal control in the motor is connected to X1 or X2.

If cable lengths of more than 25m are planned, please consult our customer service. Frequency limit: 100 kHz, transition time tv  $\leq 0.1$ µs

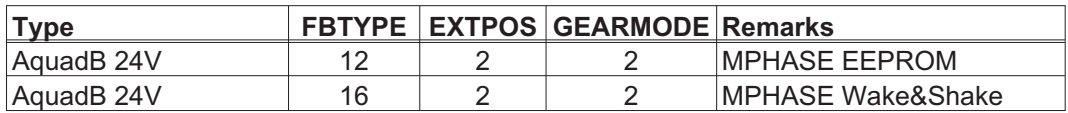

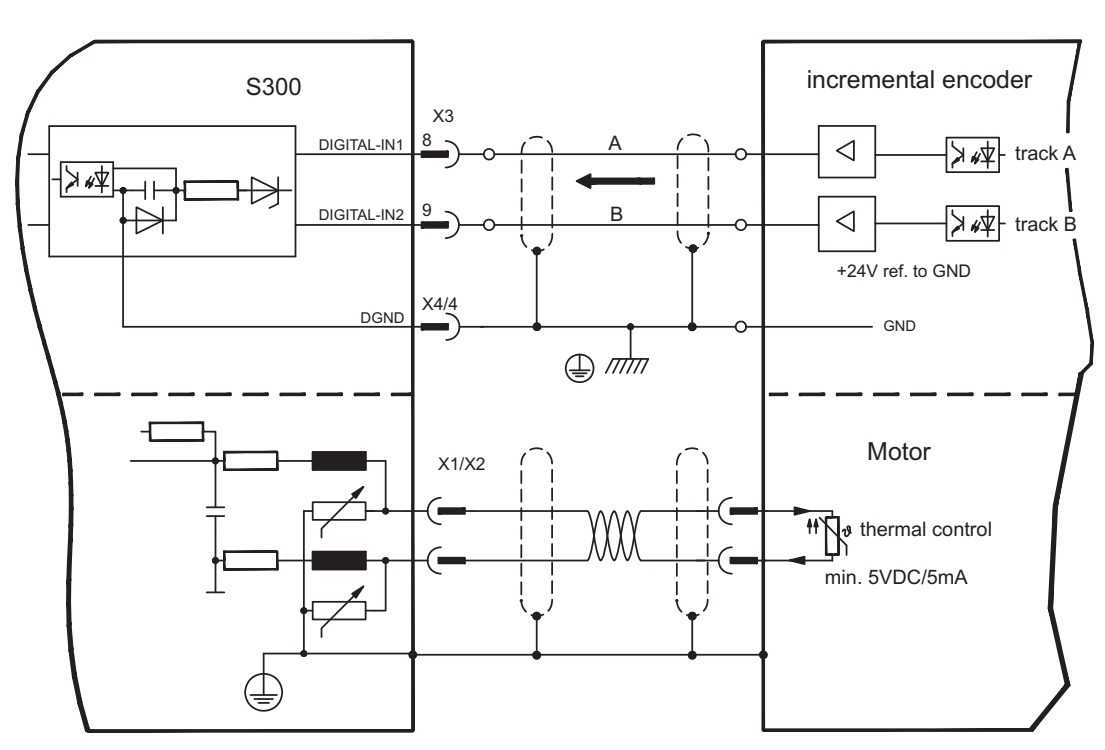

### **8.12.18 ROD (AquadB) 24V with Hall (X3, X1)**

Wiring of a 24V incremental encoder (ROD, AquadB) and Hall sensors as a feedback unit (primary, **-** p.[66\)](#page-65-0). For the commutation hall sensors are used and for the resolution an incremental encoder.

The thermal control in the motor is connected to X1 and evaluated there. If cable lengths of more than 25m are planned, please consult our customer service.

Frequency limit X3: 100 kHz, X1: 350 kHz

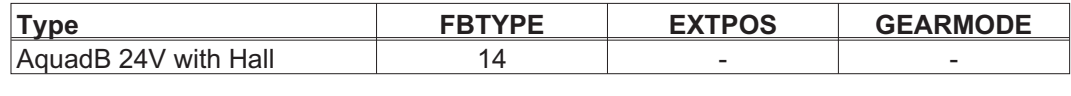

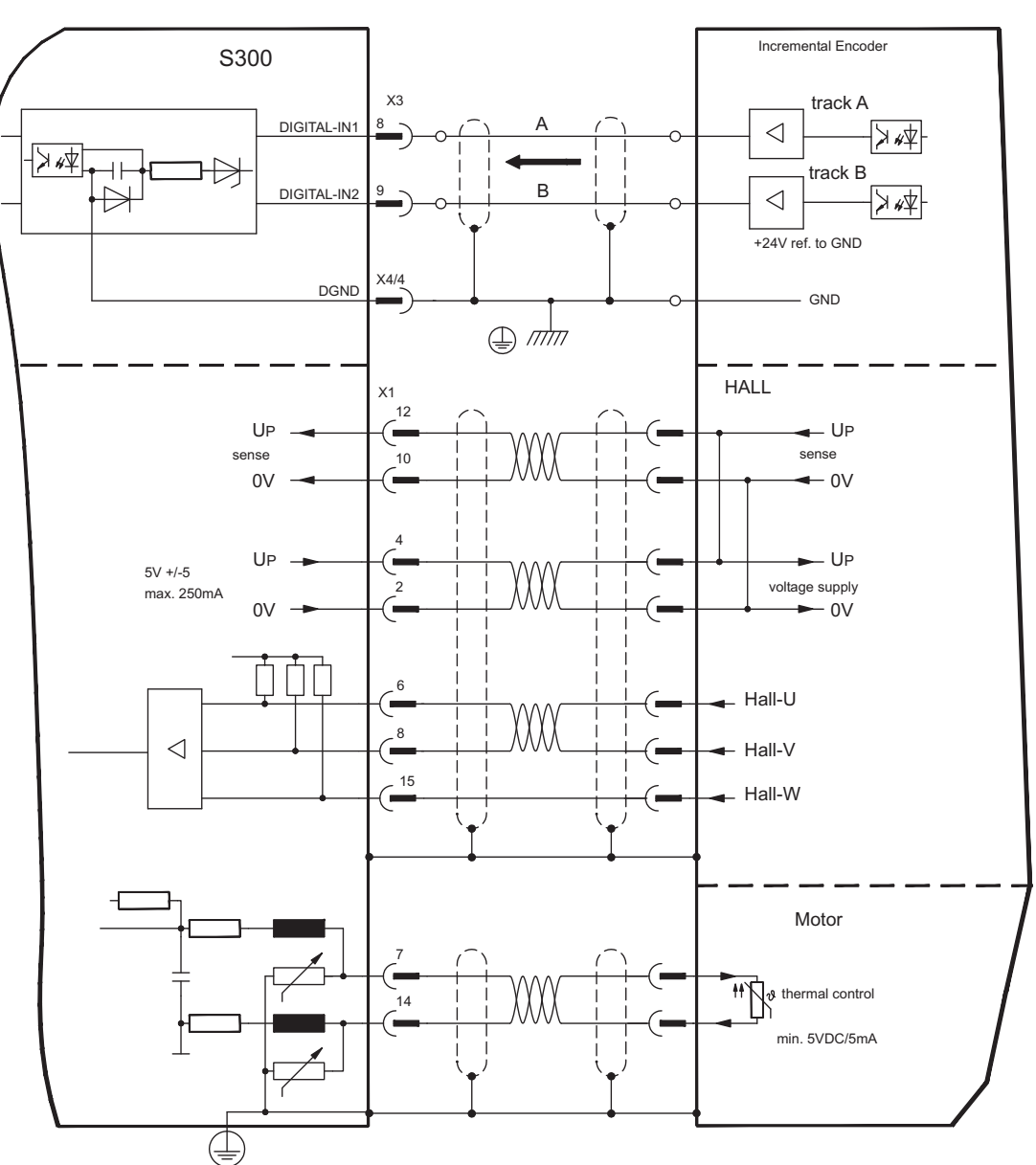

### <span id="page-84-0"></span>**8.12.19 SSI Encoder (X5, X1)**

Wiring of a synchronous serial absolute encoder as a feedback system (primary or secondary,  $\Leftrightarrow$  p[.66](#page-65-0)). The signal sequence can be read in Gray code or in Binary (standard) code.

The thermal control in the motor is connected to X1 and evaluated there.

If cable lengths of more than 50m are planned, please consult our customer service.

Frequency limit: 1.5 MHz

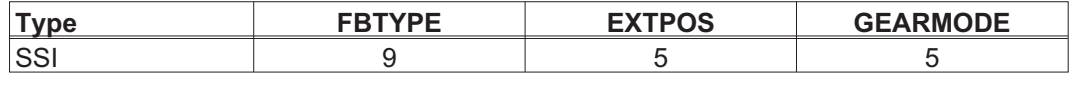

Switch on supply voltage for the encoder at X1: set ENCVON to 1.

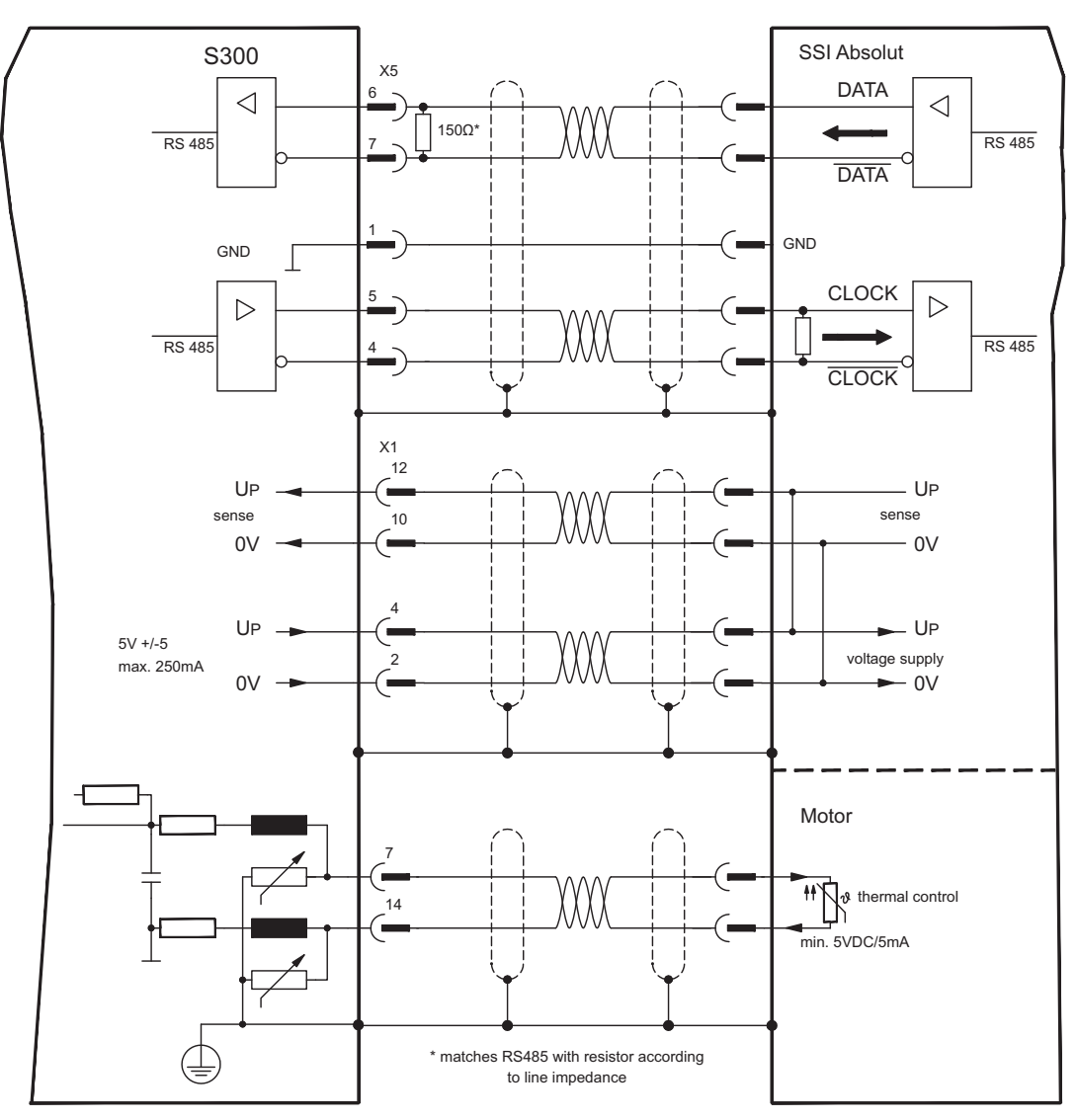

### **8.12.20 Hall sensors (X1)**

Wiring of Hall sensors as a feedback unit (primary,  $\Rightarrow$  p.[66](#page-65-0)).

The thermal control in the motor is connected to X1 and evaluated there. If cable lengths of more than 25m are planned, please consult our customer service.

Frequency limit: 350 kHz

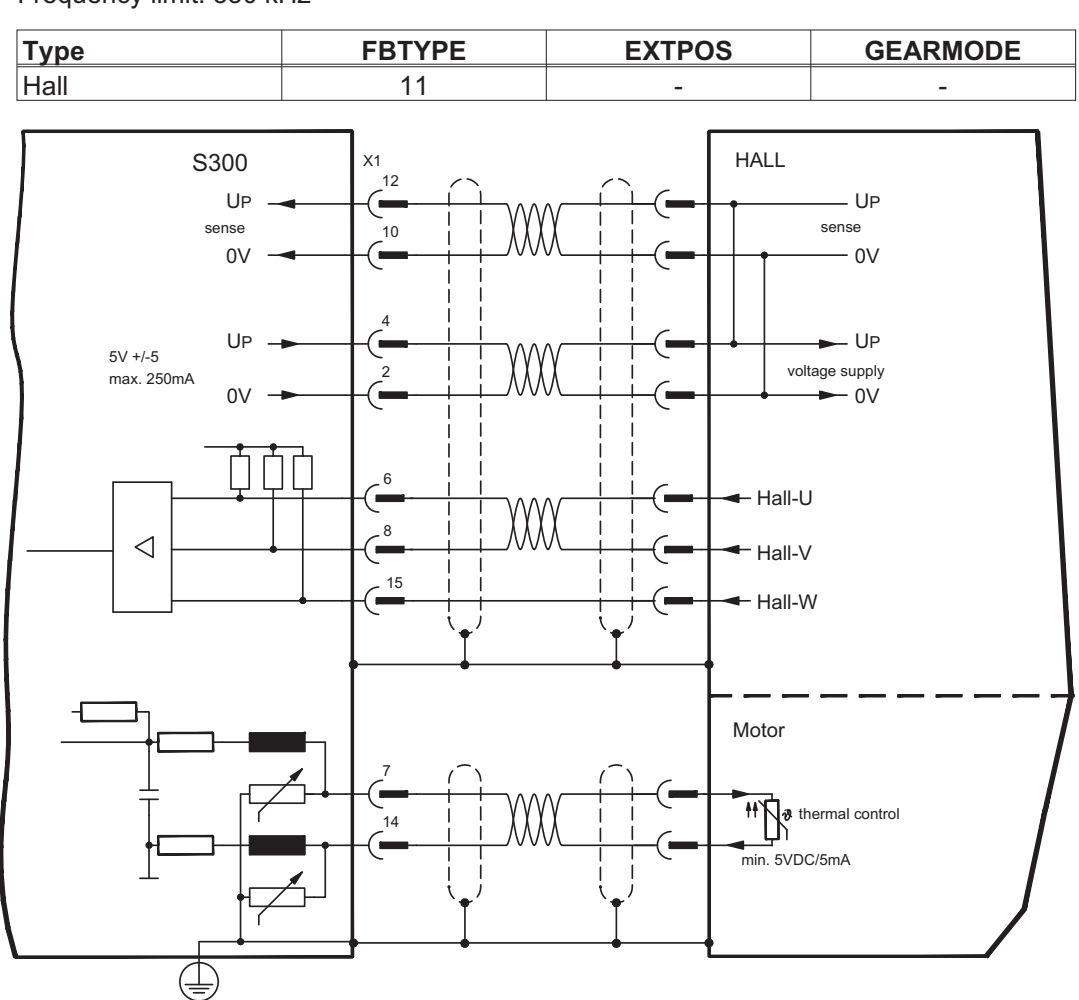

### **8.13 Electronic Gearing, Master-slave operation**

In the case of the "electronic gearing" functionality (see setup software and description of GEARMODE parameter), the servo amplifier is controlled by a secondary feedback device as a slave.

It is possible to set up master/slave systems, use an external encoder as a setpoint encoder or connect the amplifier to a stepper motor control.

The amplifier is parameterized using the setup software (electronic gearing).

The resolution (number of pulses per revolution) can be adjusted.

If input X1 is used without the X1 power supply (pins 2, 4, 10, 12), e.g. master-slave oper-**NOTE** ation with other servoamplifiers, the monitoring of this power supply must be switched off in order to prevent error message F04 from appearing. To do this, you must change Bit 20 of the DRVCNFG2 parameter (see ASCII object reference in the **[Online-Help](http://www.wiki-kollmorgen.eu/wiki/DanMoBilder/file/s300700help/default.htm)**).

### **8.13.1 Signal source**

The following types of external encoders can be used for electronic gearing:

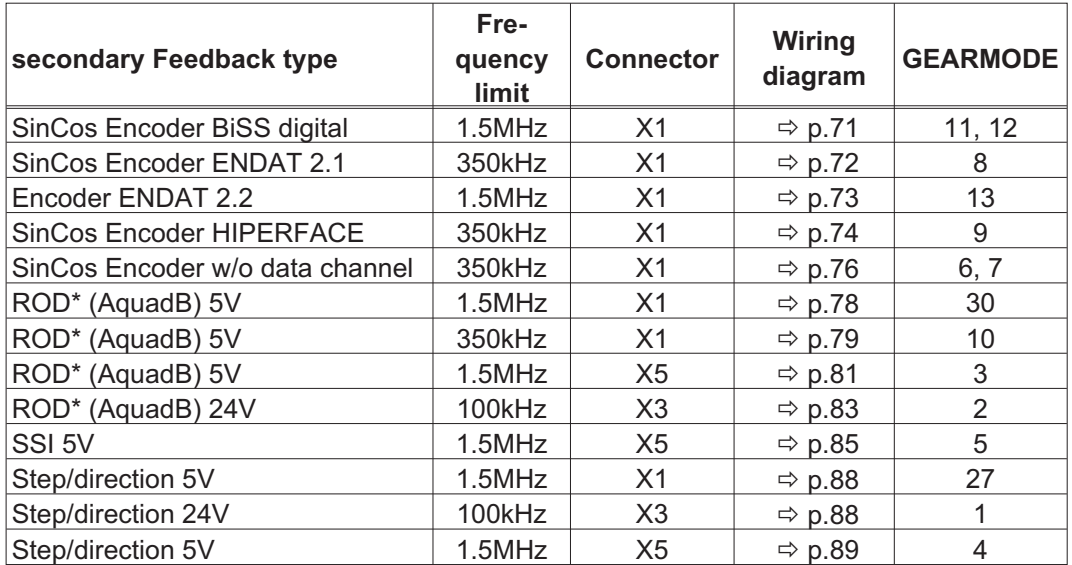

\* ROD is an abbreviation for incremental encoder

### <span id="page-87-0"></span>**8.13.2 Connection to stepper motor controllers (step and direction)**

You can connect the servo amplifier to a third-party stepper-motor controller. Parameter setting for the slave amplifier is carried out with the aid of the setup software (electronic gearing). The number of steps can be adjusted, so that the servo amplifier can be adapted to match the step-direction signals of any stepper controller. Various monitoring signals can be generated.

**NOTE** Observe the frequency limit! Using an A quad B encoder provides better EMC noise immunity.

### **8.13.2.1 Step/Direction 5V, 1.5 MHz (X1)**

Wiring of the servo amplifier (SubD connector X1) to a stepper-motor controller with a 5 V signal level. Frequency limit: 1.5 MHz

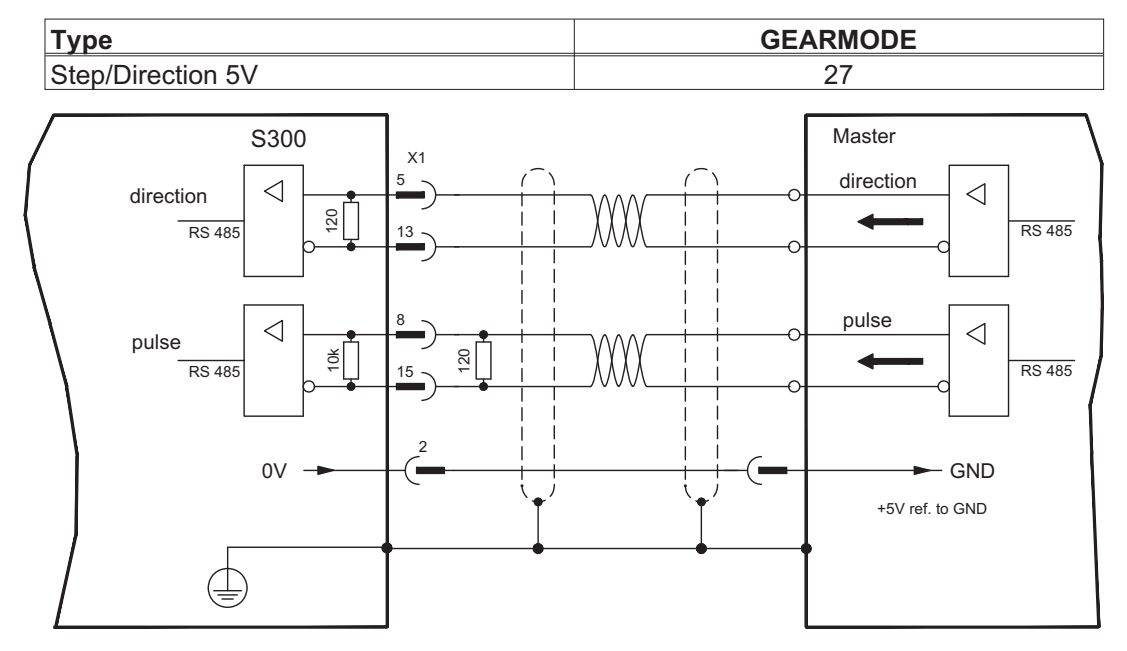

### **8.13.2.2 Step/Direction 24V, 100 kHz (X3)**

Wiring of the servo amplifier to a stepper-motor controller with a 24 V signal level. Used are the digital inputs DIGITAL-IN 1 and 2 on connector X3. Frequency limit: 100 kHz

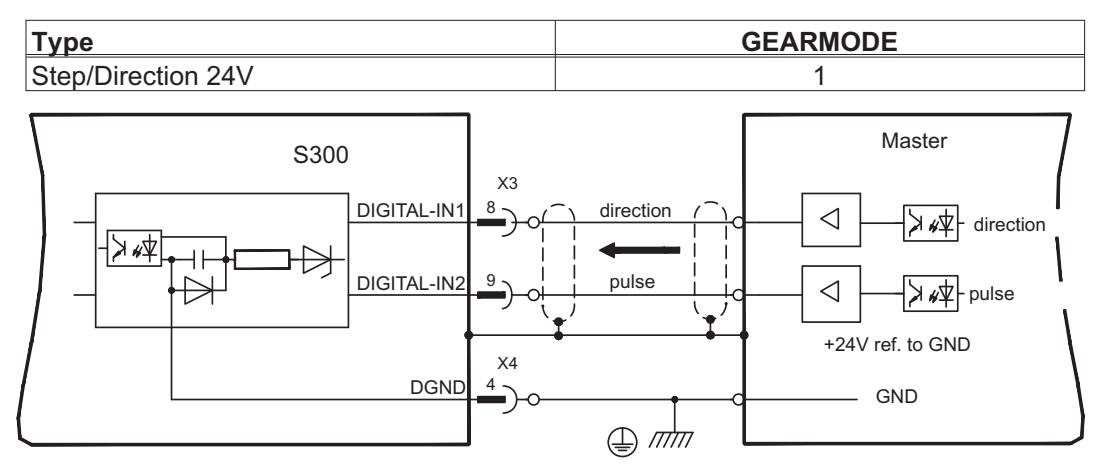

### <span id="page-88-0"></span>**8.13.2.3 Step/Direction 5V, 1.5 MHz (X5)**

Wiring of the servo amplifier (SubD connector  $X5$ ) to a stepper-motor controller with a 5 V signal level.

Frequency limit: 1.5 MHz

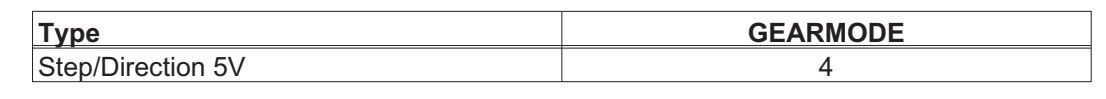

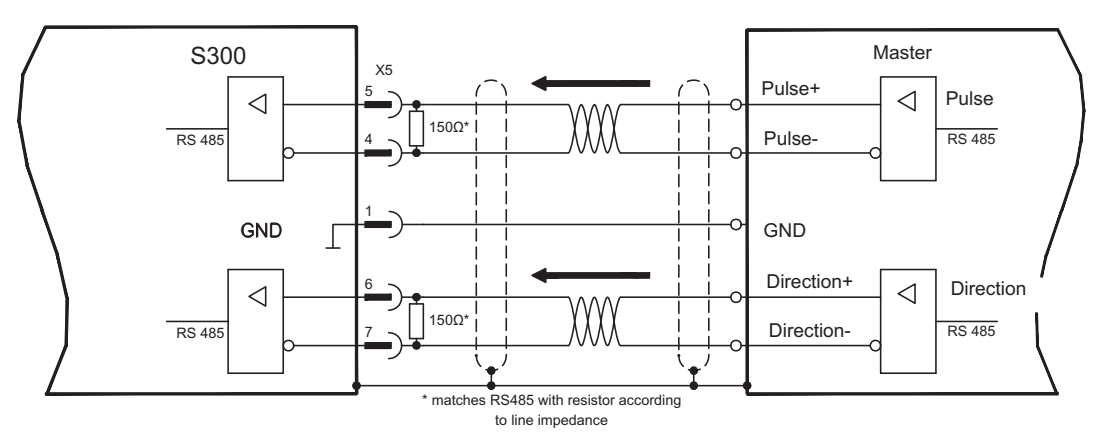

### **8.13.3 Master-Slave Connection**

You can, for example, link several S300 amplifiers together in master-slave operation. Up to 16 slave amplifiers can be controlled by the master, via the encoder output.

### **8.13.3.1 Master Slave 5V (X1)**

Functionality not available.

### **8.13.3.2 Master Slave 5V (X5)**

Master: position output to X5 (screen page "Encoder emulation") Slave: screen page "Electronic gearing" (GEARMODE)

Frequency limit X5: 1.5 MHz

Example for Master-Slave operation with two S300 amplifiers: Slave **GEARMODE: 3** Master **ENCMODE:1** 

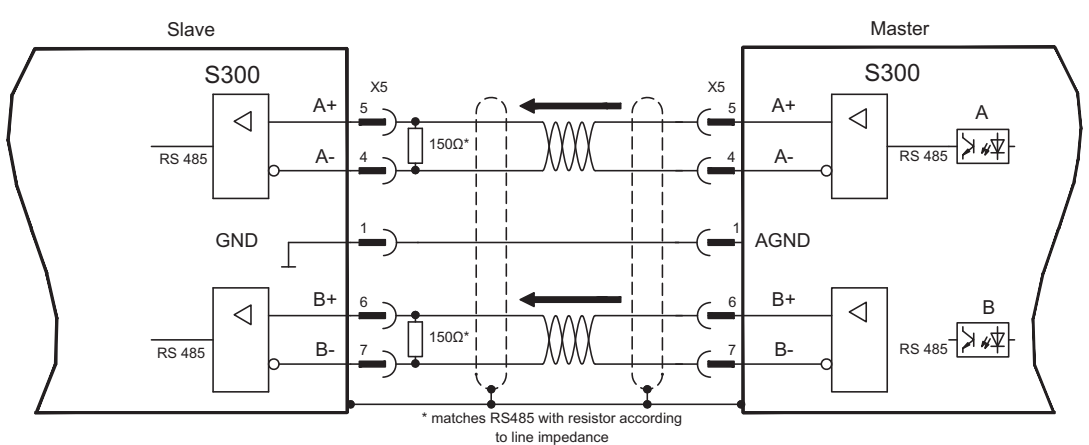

### **8.14 Encoder emulation**

### **8.14.1 Incremental encoder output - A quad B (X5)**

The incremental-encoder interface is part of the standard package. Select encoder function ROD (A Quad B) Encoder ("Encoder Emulation" screen page). The servo amplifier calculates the motor shaft position from the cyclic- absolute signals of the resolver or encoder, generating incremental-encoder compatible pulses from this information. Pulse outputs on the SubD connector X5 are 2 signals, A and B, with 90° phase difference (i.e. in quadrature, hence the alternative term "A quad B" output), with a zero pulse. The resolution (before multiplication) can be set by the RESOLUTION function:

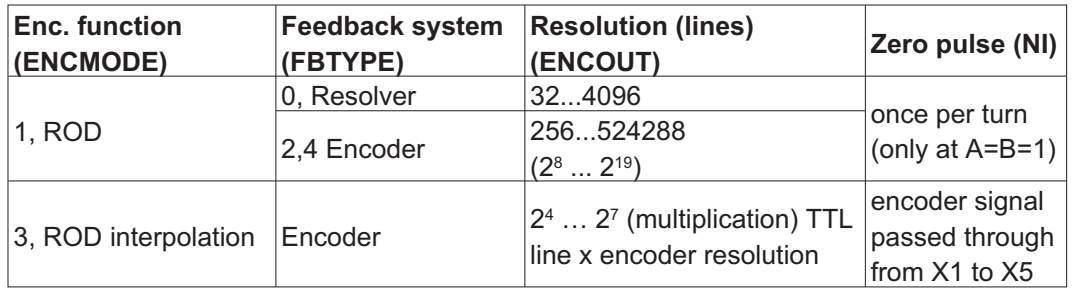

Use the NI-OFFSET parameter to adjust + save the zero pulse position within one mechanical turn. The drivers operate off an internal supply voltage.

**NOTE** 

#### **The maximum permissible cable length is 100 meters.**

Connections and signals for the incremental encoder interface : Default count direction: UP when the motor shaft is rotating clockwise (looking at the shaft's end)

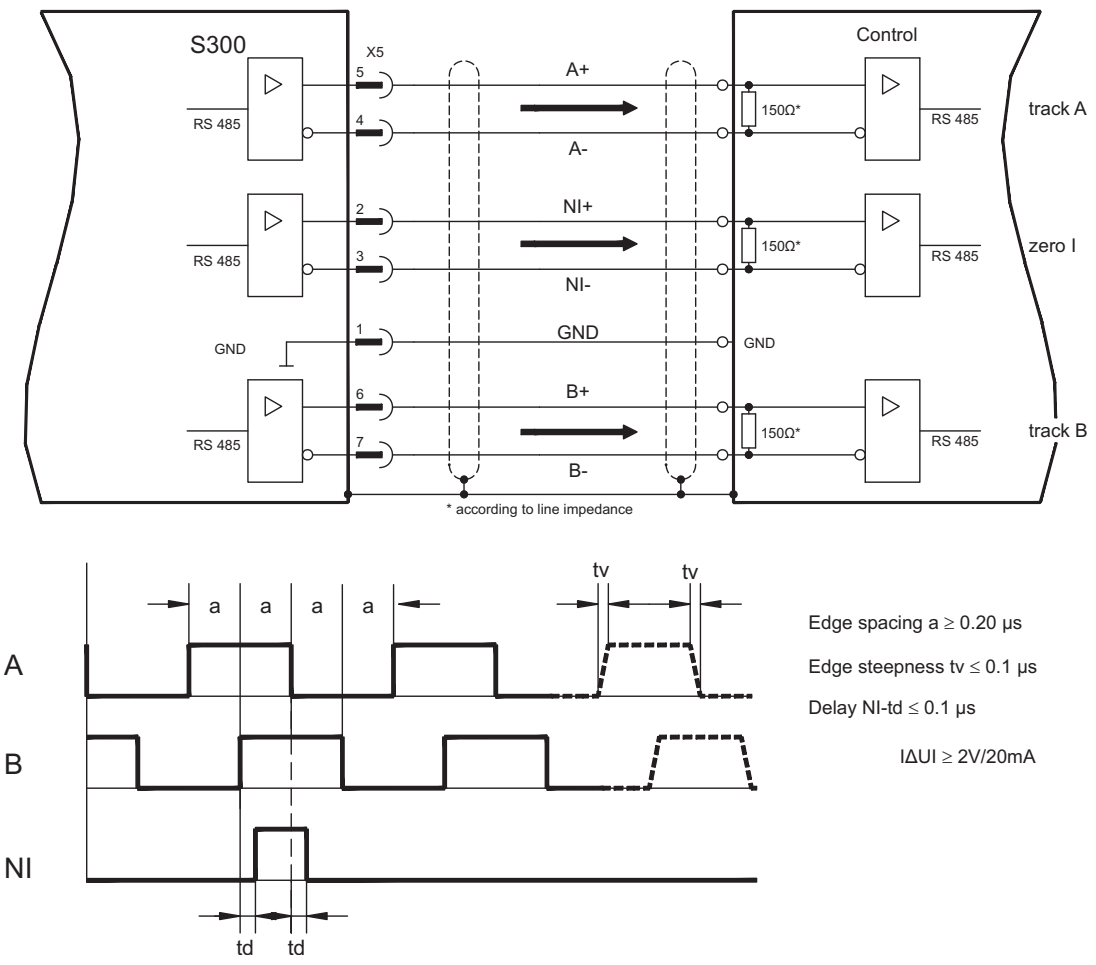

### **8.14.2 SSI encoder output (X5)**

The SSI interface (synchronous serial absolute-encoder emulation) is part of the standard package. Select encoder function SSI ("Encoder Emulation" screen page, ENCMODE 2). The servo amplifier calculates the motor shaft position from the cyclic-absolute signals of the resolver or encoder. From this information a SSI date (Stegmann patent specification DE 3445617C2) is provided. Max 32 bits are transferred. The leading data bit contains the number of revolutions and are selectable from 12 to 16 bits. The following max. 16 bits contain the resolution and are not variable.

The following table shows the allocation of the SSI date depending upon selected number of revolutions:

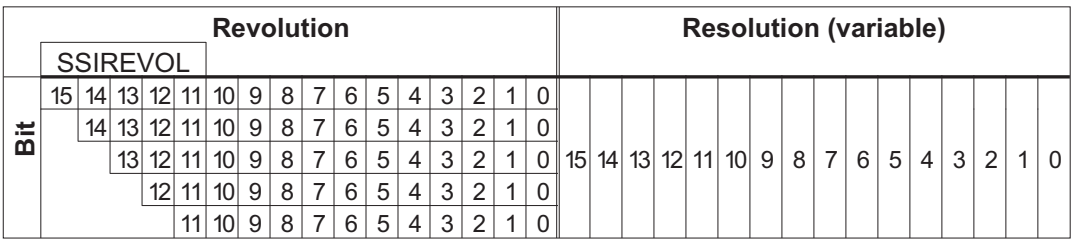

The signal sequence can be output in **Gray** code or in **Binary** (standard) code. The servo amplifier can be adjusted to the clock frequency of your SSI-evaluation with the setup software.

The drivers operate off an internal supply voltage.

Connection and signals for the SSI interface :

Default count direction: UP when the motor shaft is rotating clockwise (looking at the end of the motor shaft)

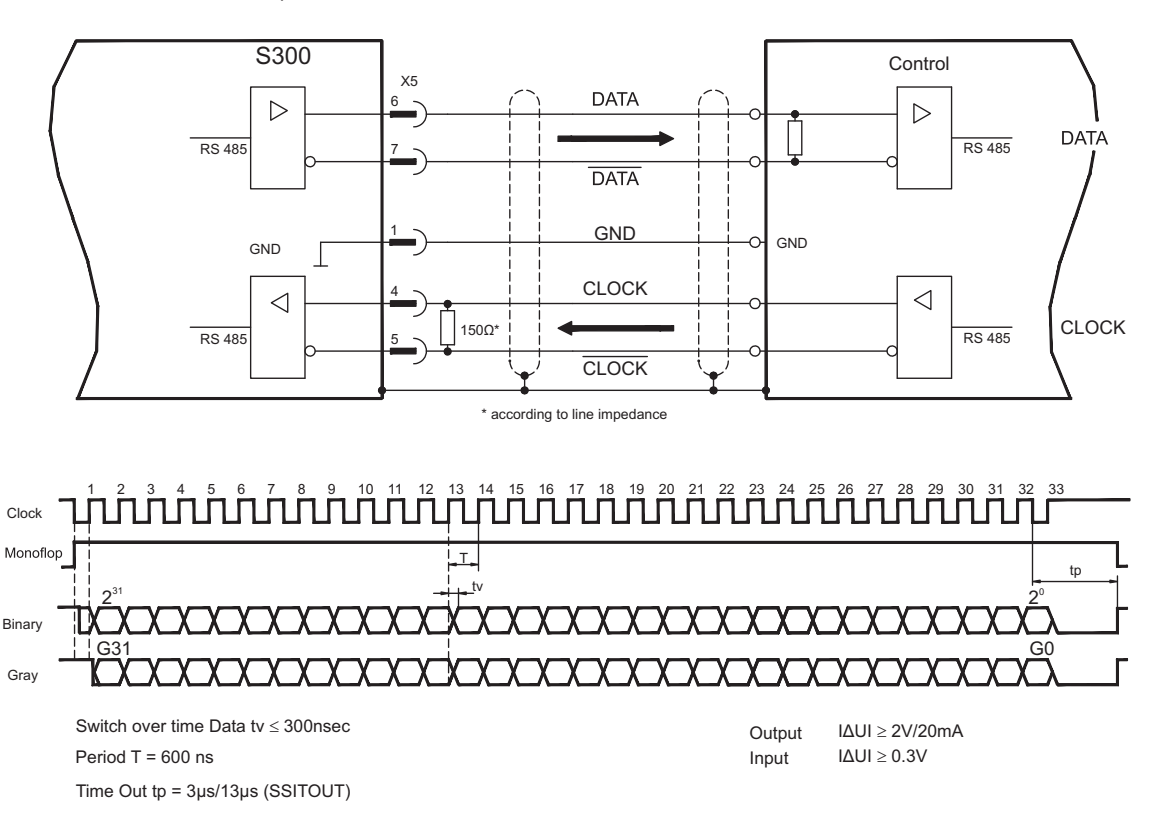

### **8.15 Digital and analog inputs and outputs**

### **8.15.1 Analog inputs (X3)**

The servo amplifier is fitted with two **programmable** differential inputs for analog setpoints. AGND (X3/7) must always be joined to the GND of the controls as a ground reference.

#### **Technical characteristics**

- Differential-input voltage max. ± 10 V
- Ground reference AGND, terminal X3/7
- Input resistance 2.4 k $\Omega$
- Common-mode voltage range for both inputs  $± 10 V$
- Update rate 62,5 µs

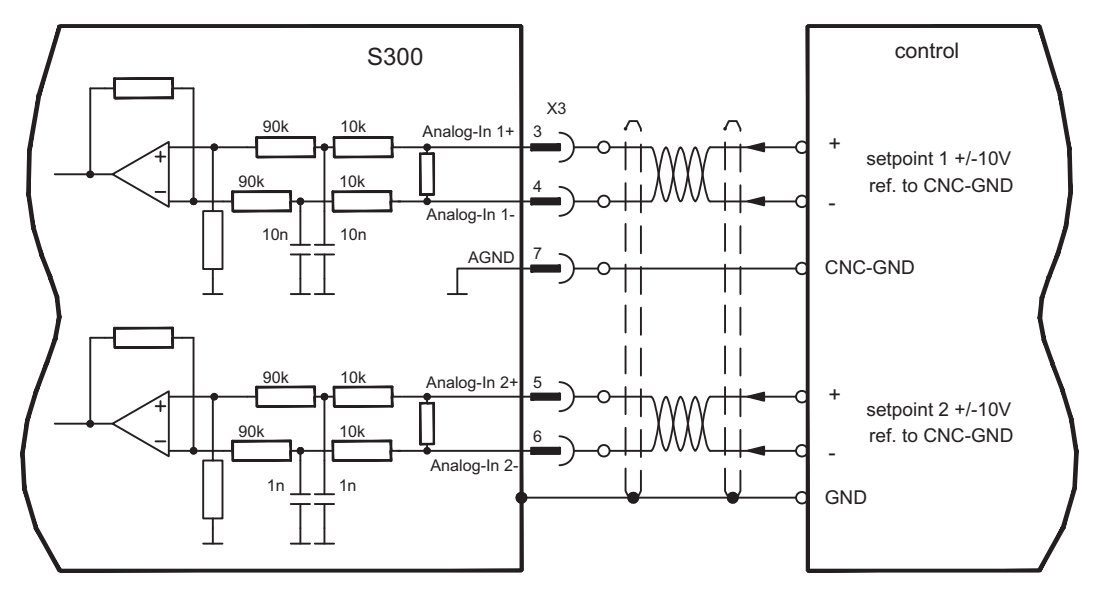

#### **Analog-In 1 input (terminals X3/3-4)**

Differential input voltage max. ± 10 V, resolution 14-bit, scalable. Standard setting : speed setpoint

#### **Analog-In 2 input (terminals X3/5-6)**

Differential input voltage max. ± 10 V, resolution 12-bit, scalable. Standard setting : torque setpoint

Application examples for setpoint input Analog-In 2:

- adjustable external current limit
- reduced-sensitivity input for setting-up/jog operation
- pre-control / override

#### **Defining the direction of rotation**

Standard setting : clockwise rotation of the motor shaft (looking at the shaft end)

- Positive voltage between terminal X3/3 (+) and terminal X3/4 (-) or
- Positive voltage between terminal X3/5 (+ ) and terminal X3/6 (- )

To reverse the direction of rotation, swap the connections to terminals X3/3-4 or X3/5-6 respectively, or change the ROTATION DIRECTION parameter in the "Speed controller" screen page.

### **8.15.2 Digital inputs (X3/X4)**

All digital inputs are **electrically isolated** via optocouplers.

### **Technical characteristics**

- Ground reference is **Digital**-GND (DGND, terminals X4/3 and X4/4)
- The inputs at X3 are **PLC-compatible** (IEC 61131-2 Type 1) High: 11...30 V / 2...11 mA , Low: -3...5 V / <1 mA
- Update rate Software: 250 µs / Hardware: 2 µs

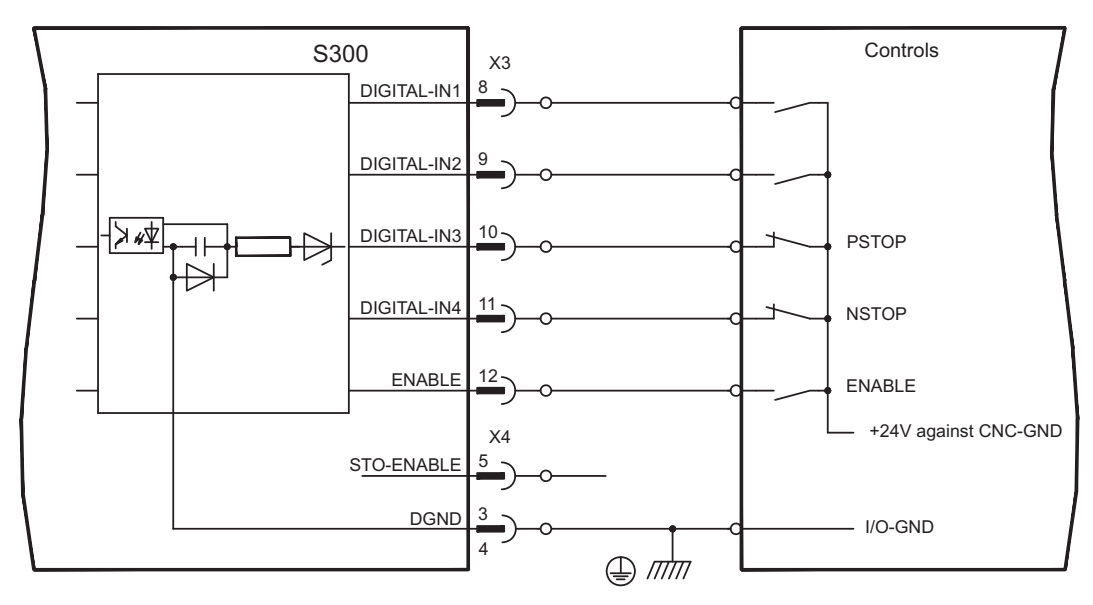

### **ENABLE input**

The output stage of the servo amplifier is enabled by applying the ENABLE signal (terminal X3/12, 24 V input, **active high**). Enable is possible only if input STO-Enable has a 24 V signal (see page [37f](#page-36-0)f).

In the disabled state (low signal) the connected motor has no torque.

#### **STO-ENABLE input**

An additional digital input (STO-Enable) releases the power output stage of the amplifier as long as a 24 V signal is applied to this input. If the STO-Enable input goes open-circuit, then power will no longer be supplied to the motor, **the drive will lose all torque and coast down to a stop.** A fail-safe brake function for the drive, if one is required, must be ensured through a mechanical brake since electrical braking with the aid of the drive is no longer possible.

You can thus achieve a restart lock-out for functional safety by using the STO-Enable input in conjunction with an external safety circuit.

You can find further information and connection examples on page [37](#page-36-0).

**NOTE** The STO-Enable input is not compatible with IEC 61131-2.

### **Programmable digital inputs**

You can use the DIGITAL-IN1 to DIGITAL-IN4 digital inputs to initiate pre-programmed functions that are stored in the servo amplifier. A list of these pre-programmed functions can be found on the "Digital I/O" screen page of our setup software.

If an input was freshly assigned to a pre-programmed function, then the data set must be saved in the EEPROM of the servo amplifier and a reset has to be carried out (with the amplifier setup software for example).

### **8.15.3 Digital outputs (X3)**

#### **Technical characteristics**

- Ground reference is Digital-GND (DGND, terminals X4/3 and X4/4)
- All digital outputs are floating
	- DIGITAL-OUT1 and 2 : Open Emitter, max. 30 V DC, 10 mA
	- BTB/RTO : Relay output, max. 30 V DC or 42 V AC, 0.5 A
- Update rate 250 µs

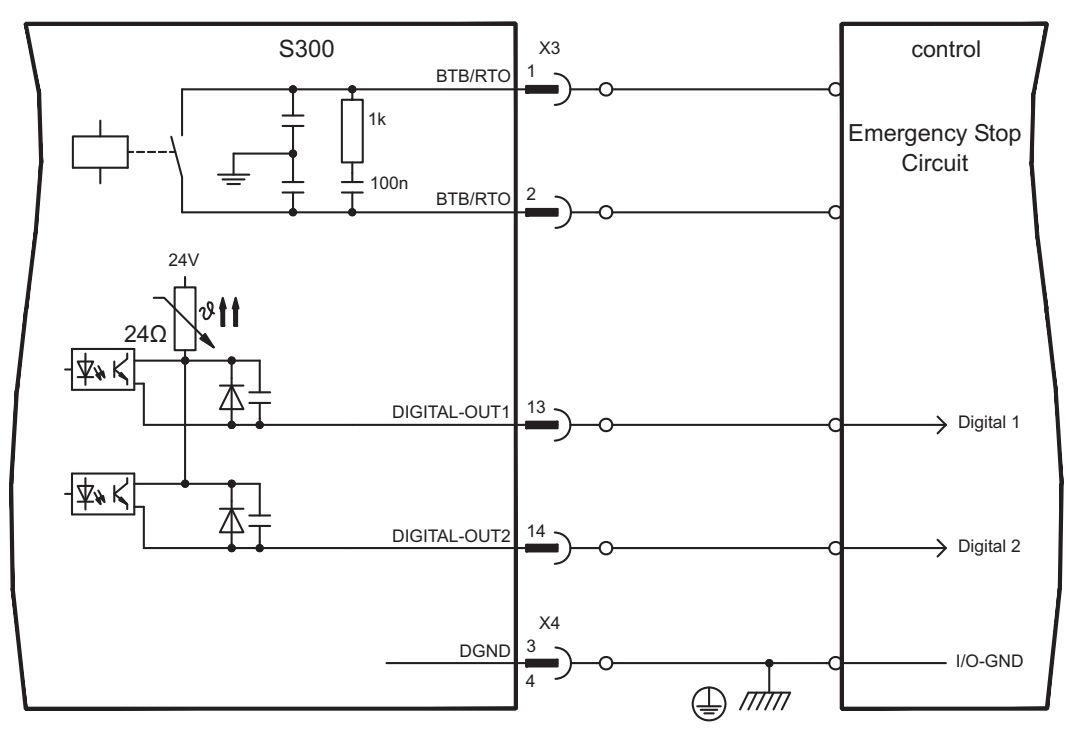

#### **Ready-to-operate contact BTB/RTO**

Operational readiness (terminals X3/1 and X3/2 ) is signaled by a **floating** relay contact. The contact is **closed** when the servo amplifier is ready for operation, and the signal is **not** influenced by the enable signal, the I²t-limit, or the brake threshold.

All faults cause the BTB/RTO contact to open and the output stage to be switched off (if the BTB/RTO contact is open, the output stage is inhibited -> no power output). A list of the error messages can be found on page [112.](#page-111-0)

#### **Programmable digital outputs DIGITAL-OUT 1 / 2:**

You can use the digital outputs DIGITAL-OUT1 (terminal X3/13) and DIGITAL-OUT2 (terminal X3/14) to output messages from pre-programmed functions that are stored in the servo amplifier.

A list of these pre-programmed functions can be found on the "I/O digital" screen page of our setup software.

If an output is to be freshly assigned to a pre-programmed function, then the parameter set must be saved in the EEPROM of the servo amplifier and a reset has to be carried out (with the amplifier setup software for example).

**NOTE** 

**NOTE** 

### <span id="page-94-0"></span>**8.16 RS232 interface, PC connection (X6)**

Operating, position control, and motion-block parameters can be set up by using the setup software on an ordinary commercial PC.

Connect the PC interface (X6) of the servo amplifier to a serial interface on the PC via a null-modem cable, **while the supply to the equipment is switched off.**

Do not use a null-modem power link cable!

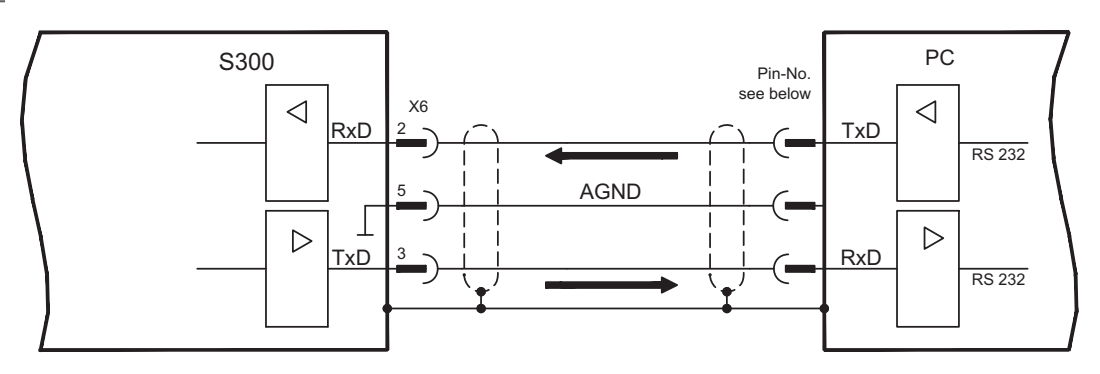

This interface has the same electrical potential as the CANopen interface.

The interface is selected and set up in the setup software. Further notes on page [98.](#page-97-0)

With the optional -2CAN- expansion card, the two interfaces for RS232 and CAN, which would otherwise use the same connector X6, are separated out onto three connectors (⇔ p[.129\)](#page-128-0).

Interface cable between the PC and servo amplifiers of the S300 series:

(View : looking at the solder side of the SubD sockets on the cable)

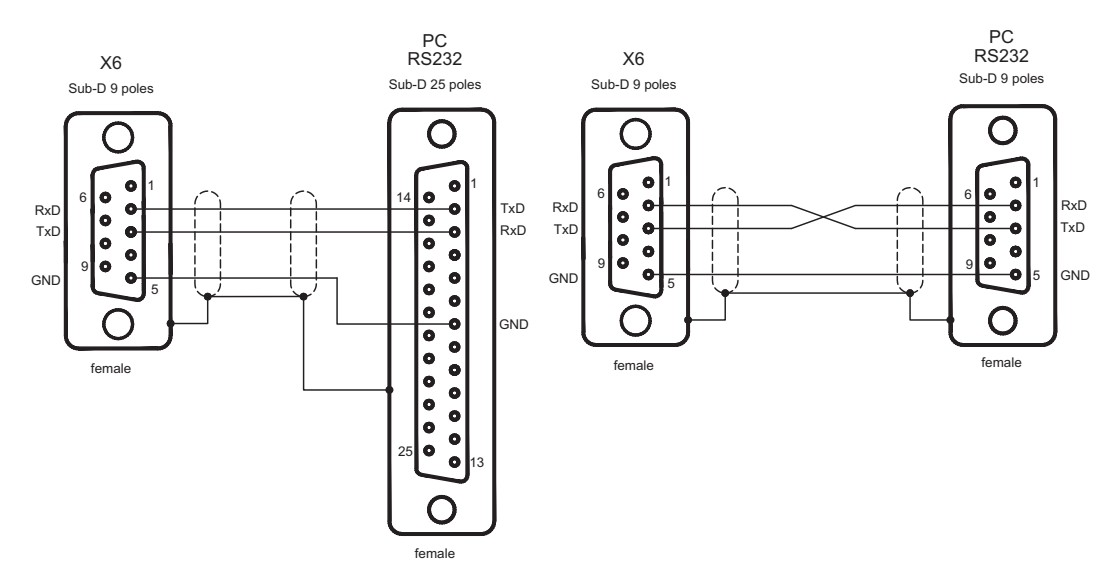

### **8.17 CANopen interface (X6)**

The interface for connection to the CAN-bus (default : 500 kBaud). The integrated profile is based on the CANopen DS301 communication profile and the DS402 drive profile. The following functions are available in connection with the position controller: Jogging with variable speed, homing run (zeroing to reference), start motion task, start direct task, digital setpoint provision, data transmission functions and many others. Detailed information can be found in the CANopen manual. The interface is at the same electrical potential as the RS232 interface. The analog setpoint inputs can still be used. With the optional -2CAN- expansion card, the two interfaces for RS232 and CAN, which otherwise use the same connector X6, are separated out onto three connectors (with termination,  $\Leftrightarrow$  p.[129\)](#page-128-0).

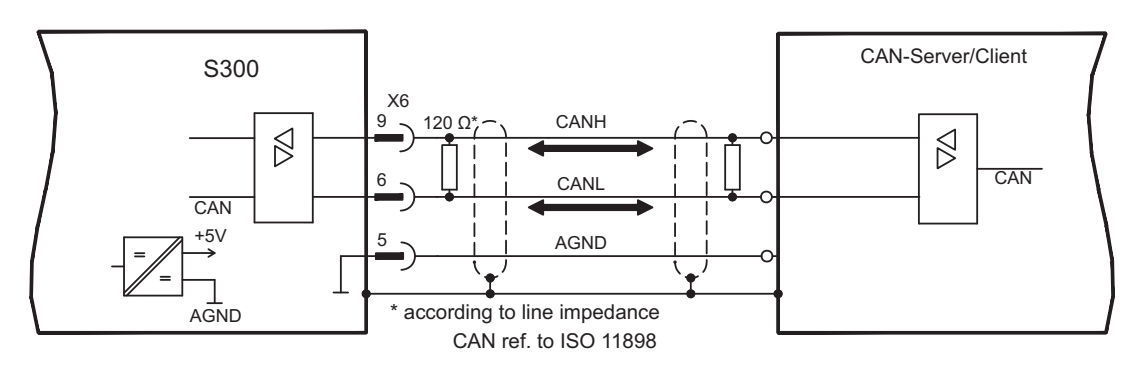

### **CAN-bus cable**

To meet ISO 11898, a bus cable with a characteristic impedance of 120  $\Omega$  should be used. The maximum usable cable length for reliable communication decreases with increasing transmission speed. As a guide, you can use the following values which we have measured, but they are not to be taken as assured limits:

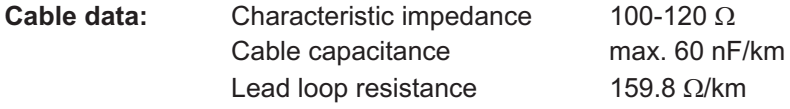

#### **Cable length, depending on the transmission rate**

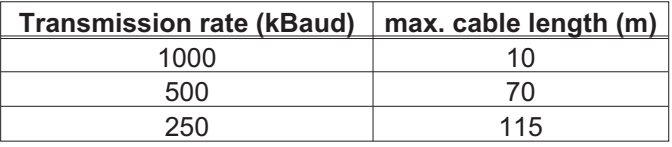

Lower cable capacitance (max. 30 nF/km) and lower lead resistance

(loop resistance, 115  $\Omega$ /km) make it possible to achieve greater distances.

(Characteristic impedance 150 ± 5  $\Omega \Rightarrow$  terminating resistor 150 ± 5  $\Omega$ ).

For EMC reasons, the SubD connector housing must fulfill the following requirements: — metal or metalized housing

— provision for cable shielding connection on the housing, large-area connection

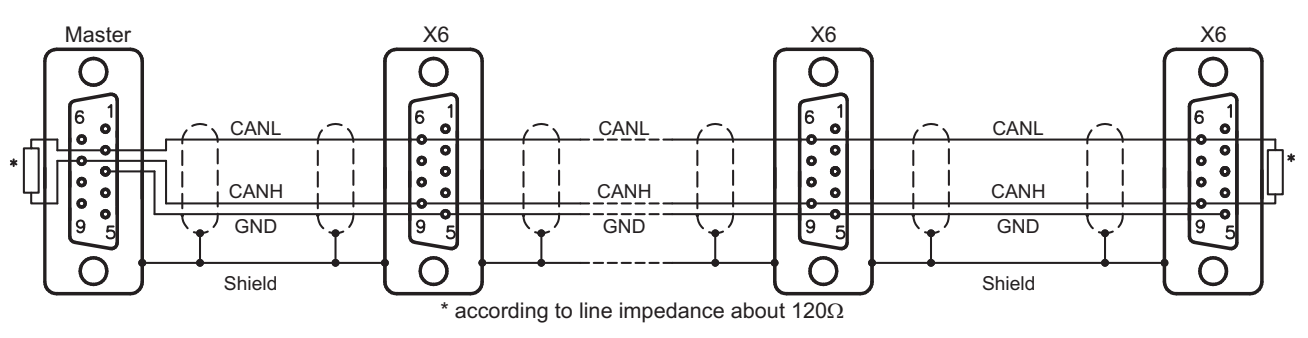

## **9 Setup**

The procedure for setup is described as an example. Depending on the application, a different procedure may be appropriate or necessary. In multi-axis systems, set up each servo amplifier individually.

Before setting up, the manufacturer of the machine must generate a risk assessment for the machine, and take appropriate measures to ensure that unforeseen movements cannot cause injury or damage to any person or property.

### **9.1 Important notes**

Only professional personnel with extensive knowledge in the fields of electrical engineering and drive technology are allowed to test and set up the drive.

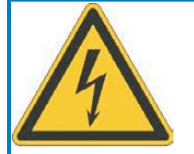

**NOTICE** 

# **DANGER**

### **Lethal voltage!**

Risk of electric shock. Lethal danger exists at live parts of the device.

- $\bullet$  Built-in protection measures such as insulation or shielding may not be removed.
- $\bullet$  Work on the electrical installation may only be performed by trained and qualified personnel, in compliance with the regulations for safety at work, and only with switched off mains supply, and secured against restart.

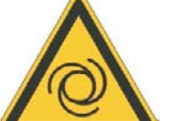

# **WARNING**

### **Automatic restart!**

Risk of death or serious injury for humans working in the machine. The drive might restart automatically after power on, depending on the parameter setting. If the parameter [AENA](http://www.wiki-kollmorgen.eu/wiki/DanMoBilder/file/s300700help/aena.html) is set to 1,

- $\bullet$  then place a warning sign to the machine (Warning: Automatic Restart at Power On) and
- $\bullet$  ensure, that power on is not possible, while humans are in a dangerous zone of the machine.

**NOTICE** 

If the servo amplifier has been stored for more than 1 year, it will be necessary to re-form the capacitors in the DC bus link circuit. To do this, disconnect all electrical connections and apply single-phase 208...240 V AC to terminals L1 / L2 of the servo amplifier for about 30 minutes. This will re-form the capacitors.

#### Additional information on setting up the equipment: **NOTE**

The adaptation of parameters and the effects on the control loop behavior are described in the [online help](http://www.wiki-kollmorgen.eu/wiki/DanMoBilder/file/s300700help/default.htm) of the setup software.

The setting up of any expansion card that may be fitted is described in the corresponding manual on the CD-ROM.

We can provide further know-how through training courses (on request).

### <span id="page-97-0"></span>**9.2 Setup software**

This chapter describes the installation of the setup software DRIVEGUI.EXE for the S300 digital servo amplifiers.

We offer training and familiarization courses on request.

#### **9.2.1 Use as directed**

The setup software is intended to be used for altering and saving the operating parameters for the S300 series of servo amplifiers. The attached servo amplifier can be set up with the help of this software, and during this procedure the drive can be controlled directly by the service functions.

Only professional personnel who have the relevant expertise described on page [10](#page-9-0) are permitted to carry out online parameter setting for a drive that is running.

Sets of data that have been stored on data media are not safe against unintended alteration by other persons. After loading a set of data you must therefore always check all parameters before enabling the servo amplifier.

### **9.2.2 Software description**

The servo amplifiers must be adapted to the requirements of your machine. Usually you will not have to carry out this parameter setting yourself on the amplifier, but on a PC, with the assistance of the setup software. The PC is connected to the servo amplifier by a null-modem cable (serial, see p.[95\)](#page-94-0). The setup software provides the communication between the PC and S300.

You can find the setup software on the accompanying CD-ROM and in the download area of our website.

With very little effort you can alter parameters and instantly observe the effect on the drive, since there is a continuous (online) connection to the amplifier. At the same time, important actual values are read out from the amplifier and displayed on the monitor of the PC (oscilloscope functions).

Any interface modules (expansion cards) which may be built into the amplifier are automatically recognized, and the additional parameters which are required for position control or motion-block definition are made available.

You can save sets of data on data media (archiving) and load them again. You can also print out the data sets.

We supply you with motor-specific default sets of data for the most common combinations of servo amplifier and motor. In most applications you will be able to use these default values to get your drive running without any problems.

An extensive [online help](http://www.wiki-kollmorgen.eu/wiki/DanMoBilder/file/s300700help/default.htm) with integrated description of all variables and functions supports you in each situation.

#### **9.2.3 Hardware requirements**

The PC interface (X6, RS232) of the servo amplifier is connected to the serial interface of the PC by a null-modem cable (not a null-modem link cable!) ( $\Leftrightarrow$  p[.95](#page-94-0)).

**NOTICE** Connect / disconnect the interface cable only when the electrical supply is switched off for both the PC and the servo amplifier.

> The interface in the servo amplifier has the same potential level as the CANopen interface.

#### **Minimum requirements for the PC:**

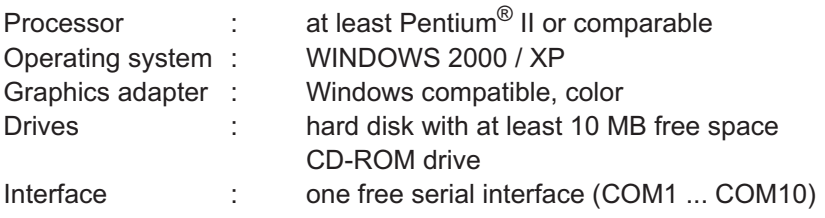

**9.2.4 Operating systems**

#### **WINDOWS 2000 / XP / Vista / 7 / 8 / 10**

DRIVEGUI.EXE will run under WINDOWS 2000, XP, Vista, 7, 8 and 10.

Emergency operation is feasible through an ASCII terminal emulation (without graphical user interface).

Interface settings : 38400 bps, databit 8, no parity, stopbit 1, no flow control

#### **Unix, Linux**

The functioning of the software has **not** been tested for WINDOWS running within Unix or Linux.

### **9.2.5 Installation under WINDOWS**

The CD-ROM includes an installation program for the setup software.

### **Installation**

Autostart function activated: Insert the CD-ROM into a free drive. A window with the start screen opens. There you find a link to the setup software DRIVEGUI.EXE. Click it and follow the instructions.

Autostart function deactivated:

Insert the CD-ROM into a free drive. Click on **START** (task bar), then on **Run**. Enter the program call: **x:\index.htm** (x = correct CD drive letter). Click **OK** and proceed as described above.

#### **Connection to the serial interface of the PC:**

Connect the interface cable to a serial interface on your PC (COM1 to COM10) and to the serial interface of the servo amplifier S300 ( $\Leftrightarrow$  p.[95\)](#page-94-0).

### **9.3 Quickstart**

### **9.3.1 Preparation**

#### **Unpacking, Mounting and Wiring the Servo Amplifier**

1. Unpack servo amplifier and accessories

#### 2. **Observe safety instructions in the manuals**

3. Mount the servo amplifier as described in chapter [7](#page-44-0)

4. Wire the servo amplifier as described in chapter [8](#page-48-0) or apply the minimum wiring for drive testing as described in chapter [9.3.1](#page-100-0)

- 5. Install the software as described in chapter [9.2](#page-97-0)
- 6. You need this information concerning the drive components:
	- rated mains supply voltage
	- motor type (motor data, if the motor type is not listed in the motor database, see [online help](http://www.wiki-kollmorgen.eu/wiki/DanMoBilder/file/s300700help/default.htm)
	- feedback unit built into the motor (type, poles, lines, protocol etc.)
	- moment of inertia of the load

#### **Documents**

You need access to these documents (located on the product CD-ROM, you can download the latest editions from our website):

- $\bullet$ Instructions Manual (this manual)
- $\bullet$ Accessories Manual
- $\bullet$ CANopen Fieldbus Interface Manual

Depending on the installed expansion card you need one of these documents:

- $\bullet$ PROFIBUS DP Fieldbus Interface Manual
- $\bullet$ DeviceNet Fieldbus Interface Manual
- $\bullet$ sercos® Fieldbus Interface Manual
- $\bullet$ EtherCAT Fieldbus Interface Manual

You need Acrobat Reader to read the PDFs, an installation link is on every screen of the product CD-ROM.

### <span id="page-100-0"></span>**Minimum Wiring for Drive Test**

**NOTE** 

This wiring does not fulfill any requirements to safety or functionality of your application, it just shows the required wiring for drive testing without load.

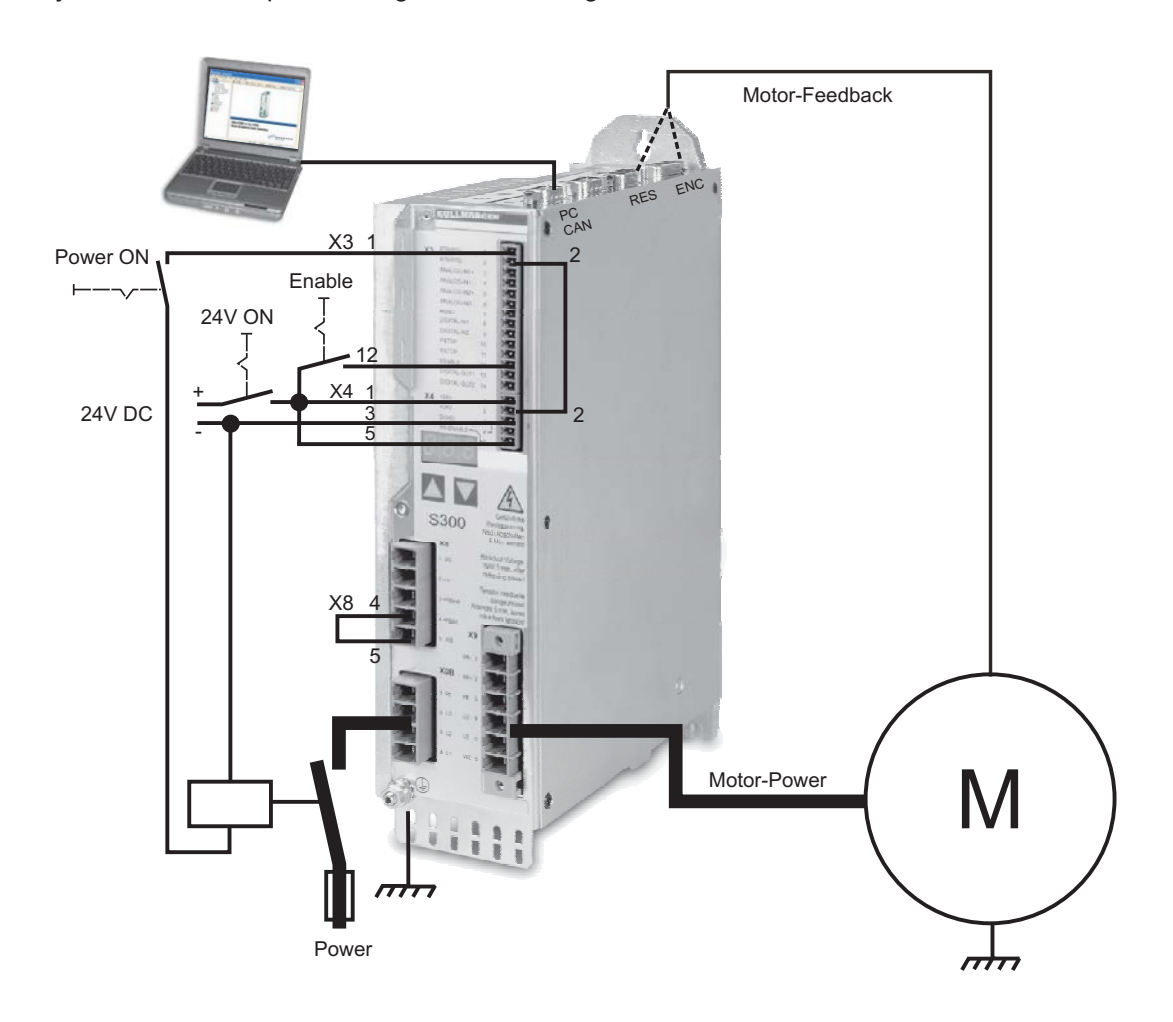

### **9.3.2 Connect**

**NOTE** 

- $\bullet$  Connect the interface cable to a serial interface on your PC and to the serial interface X6 of the servo amplifier. USB to serial converter can be used optionally.
- $\bullet$ Switch on the 24 V power supply for the servo amplifier.
- $\bullet$  Wait about 30 seconds, until the front display of the servo amplifier displays the current class (e.g.  $\exists \, \exists \, \exists$  for 3 A). If the power supply voltage is switched on, too, a leading P is displayed (e.g.  $\mathbf{a} \mathbf{a} \mathbf{b}$  for Power, 3 A).

If a fault code (  $\mathbf{0} \oplus \mathbf{0}$  ) or a warning (  $\mathbf{0} \oplus \mathbf{0}$  ) or a status message ( ./ \_/ E/S) appears in the display, you will find the description on page [112](#page-111-0) / [113.](#page-112-0) If a fault message appears, fix the problem.

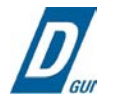

Double-Click the DRIVEGUI.EXE icon on your Windows desktop to start the software.

┳

 $\blacktriangledown$ 

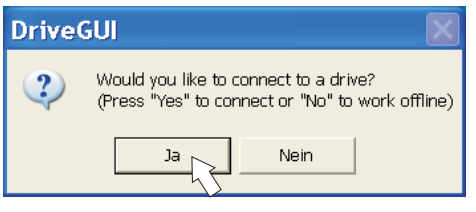

You can work offline or online with DRIVEGUI.EXE. Work ONLINE now.

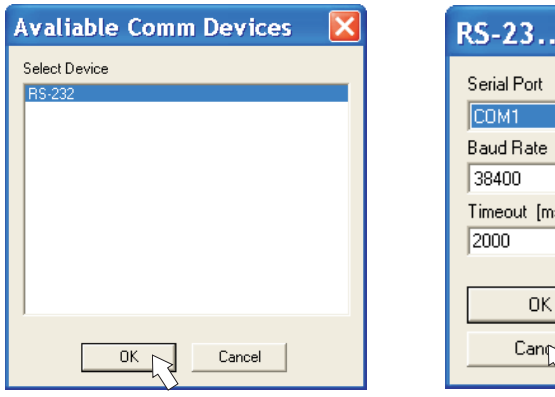

If the communication is started for the first time, you have to setup the communication parameters. Choose the communication system and the interface, where the servo amplifier is connected to. Click OK.

The software tries to communicate with these parameters. If it's not successful, you receive this error message:

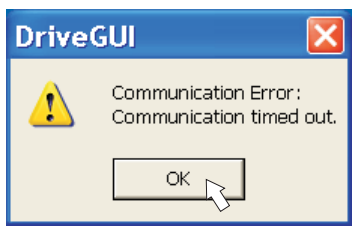

Frequent causes:

- wrong interface chosen
- wrong connector chosen at the servo amplifier
- interface is used by another software
- 24 V auxiliary voltage for the servo amplifier not working
- interface cable broken or wrong wiring

Quit the error message. The software starts in the offline mode now, that requires the manual selection of the amplifier's type. Quit this selection by closing the window. Fix the communication problem. Restart the software in Online mode.

If communication works, you see the start screen. Select "Setup Wizard" in the navigation frame.

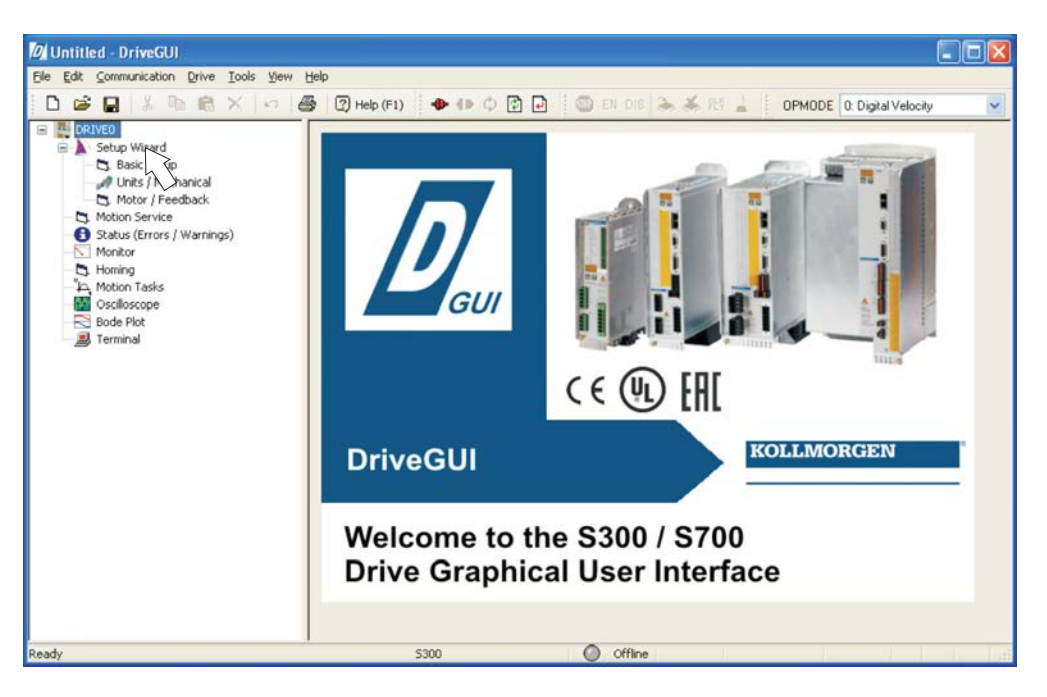

#### **NOTICE**

Make sure, that the amplifier is disabled (Input Enable connector X3 pin 12 must be 0 V or open)!

### **9.3.3 Important Screen Elements**

#### **Help Function**

The [online help](http://www.wiki-kollmorgen.eu/wiki/DanMoBilder/file/s300700help/default.htm) gives detailed information to all parameters the servo amplifier can work with.

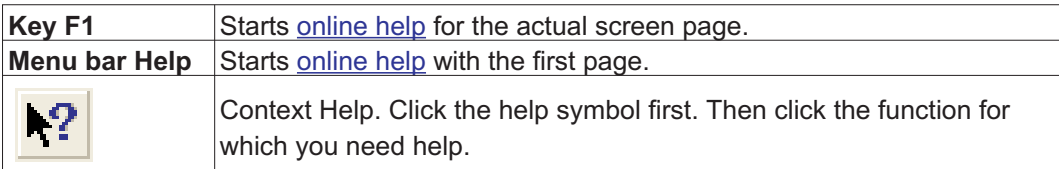

#### **Tool Bar**

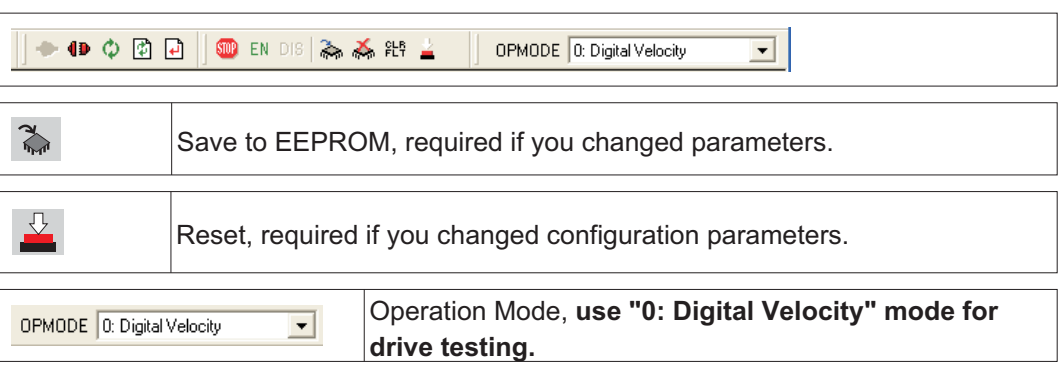

### **Status Bar**

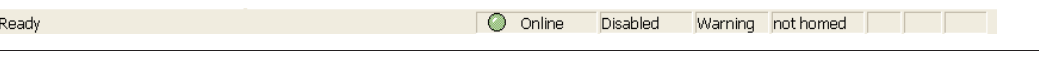

The status bar shows a green Online symbol, indicating that the communication works.

### **9.3.4 Setup Wizard**

The Setup Wizard leads you through the necessary steps for configuring your servo amplifier. Depending on the selected application, only the active screen pages are necessary.

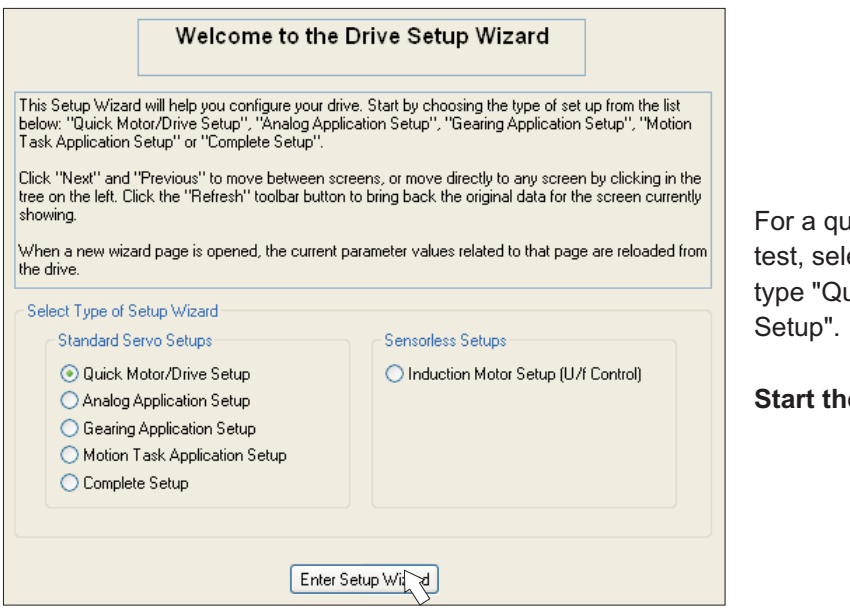

ick setup / drive ect the setup uick Motor/Drive

**e Wizard.** 

### **9.3.4.1 Basic Setup**

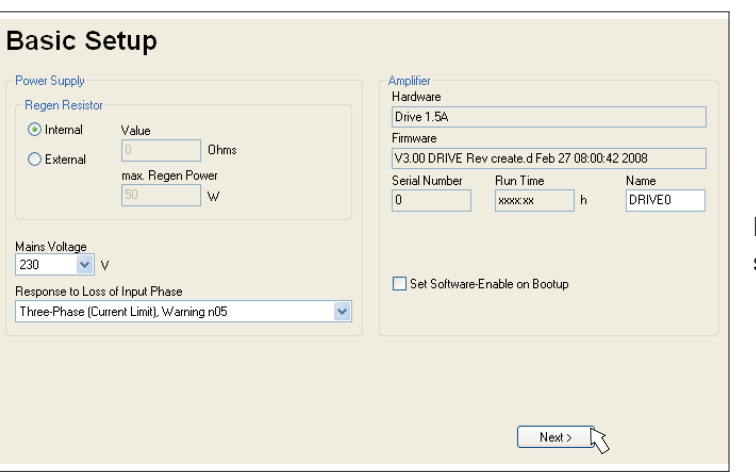

Basic parameters are setup here.

**Response to Loss of Input Phase:** Select Single-Phase or Three-Phase operation. With three-phase operation you can select either warning "n05" or error "F19" in case of phase loss. The reaction "F19" disables the output stage, "n05" is just a message. **Name:** You can enter a name for the servo amplifier (up to 8 characters). This simplifies the drive identification in the system.

**Set Software Enable on Bootup:** Don't select this option for the quick test. Click NEXT.

### **9.3.4.2 Units/Mechanical**

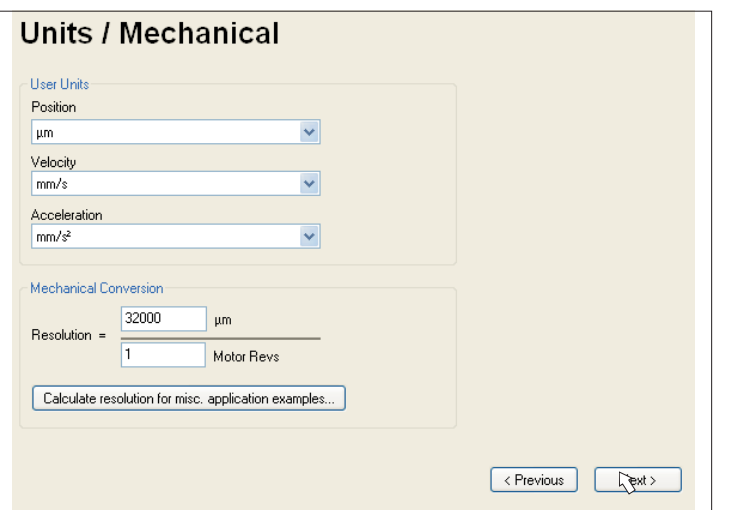

The user units for all input fields in the setup software can be preselected here.

### **Position, Velocity, Acceleration**

Select usable units for your application referring to the moved load.

### **Mechanical Conversion**

The relationship between motor shaft revolution (pole pait pitch with linear motors) and motion distance of the load is specified here. Gear ratio can be calculated here as well. Detailed information can be found in the [online help.](http://www.wiki-kollmorgen.eu/wiki/DanMoBilder/file/s300700help/default.htm)

Use the tool based on sample applications for calculating the resolution value:

#### **Calculate PGEARI/PGEARO for..." button**

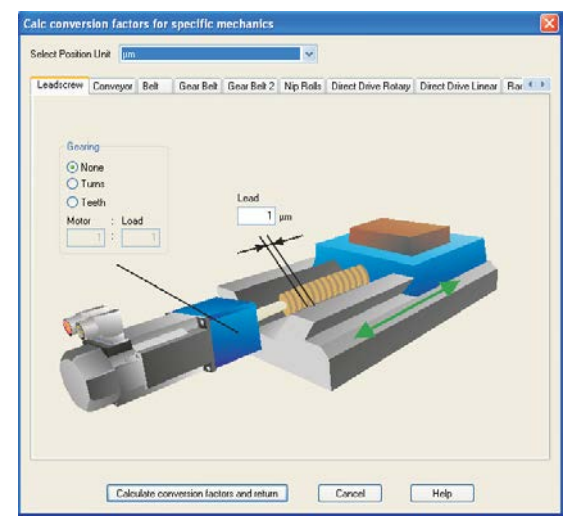

If your application does not correspond to any of the listed examples, enter the required parameters directly in the fields on the "Units" screen.

First, select the application that corresponds to your own. Next, set the position unit. Select the position unit that provides you with the required accuracy for your application. Set the mechanical data for you application now. If a gearhead is flange-mounted on the motor, you must also enter the gearhead data (either the number of teeth or the ratio of the revolutions).

Then click the "Calculate conversion factors and return" button.

Click NEXT.

### **9.3.4.3 Motor (rotary) / Feedback**

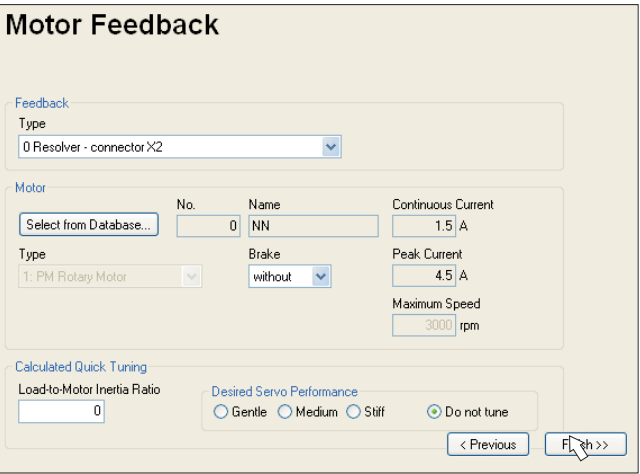

Simplified setting of the motor related parameters.

#### **NOTE**

**Feedback:** Select the feedback system used in the motor.

Resolver is fixed to 2 pole in the Quick Motor/Drive Setup!

Change "pole n°" on feedback screen in Complete Setup later, if required.

**Motor type:** Click the button "**Select from Database...**".

Open the database file (mdb\_ \_ \_.csv) and select the used motor out of the list. Special motors must be defined in the "Complete Setup".

**Brake:** If the amplifier shall control a brake, change the Brake parameter to "With" **Calculated quick tuning:** If you know the Load-to-motor inertia ratio (0 is for no load), enter the number here and select the desired servo performance. If you don't know the inertia ratio, select "Do not tune". **Click FINISH.**

### **9.3.4.4 Motor (linear) / Feedback (Encoder)**

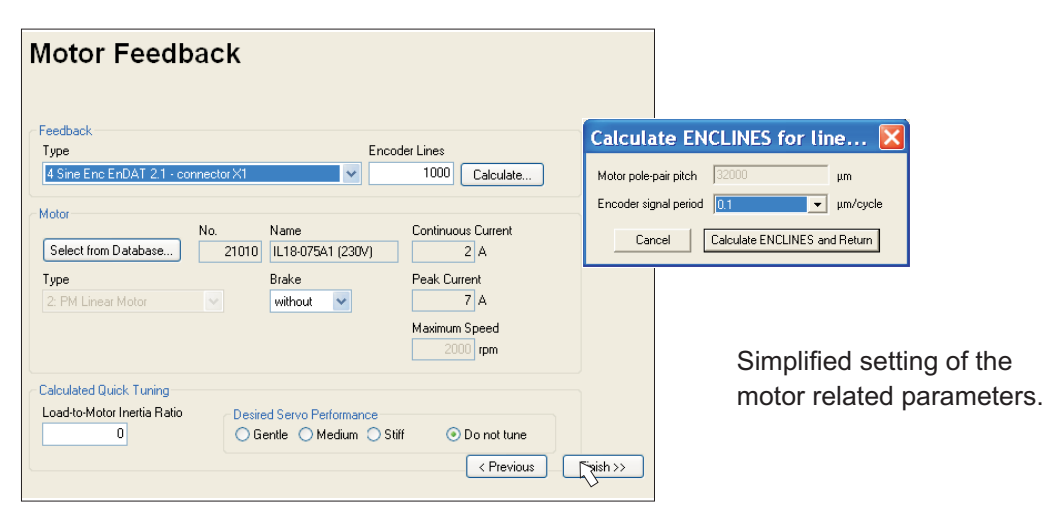

**Feedback:** Select the feedback system used.

**Motor type:** Click the button "**Select from Database..**".

Open the database file (mdb\_\_\_\_\_.csv) and select the used motor. Special motors must be defined in the "Complete Setup".

**Encoder Lines** (appears with Feedback Type Sine Encoder):

Click "Calculate" and fill in the Encoder signal period.

**Brake:** If the amplifier shall control a brake, change the Brake parameter to "With" **Calculated quick tuning:** If you know the Load-to-motor inertia ratio, enter the number here and select the desired servo performance. Otherwise select "Do not tune". Click FINISH.

### **9.3.4.5 Save Parameters and Restart**

You are going to finish the Setup Wizard and you have changed several basic parameters. Depending on the parameters you changed, two possible reactions will occure now:

#### **Configuration parameters changed**

A warning appears, that you have to restart the amplifier, this is called "coldstart".

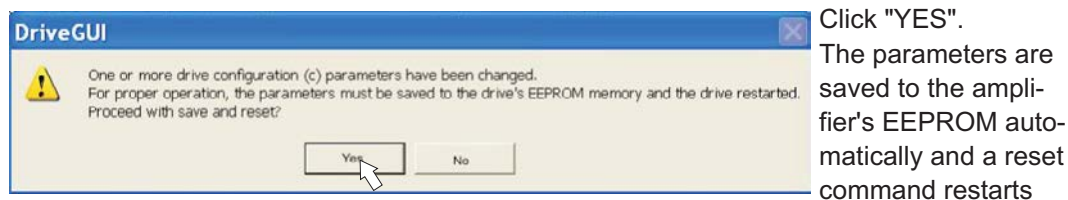

the amplifier (takes some seconds).

#### **Other parameters changed**

No warning appears. Save the parameters to the EEPROM of the servo amplifier manu-

ally by clicking the symbol  $\begin{bmatrix} 1 & 1 \\ 1 & 1 \end{bmatrix}$  in the tool bar. A coldstart of the amplifier is not necessary. Select the screen "**Motion Service**" in the navigation frame.

### **9.3.5 Motion Service (Jog Mode)**

#### **NOTICE**

Be aware that the actual position of the load permits the subsequent moving operations. The axis could move to the hardware limit-switch or the mechanical stop. Make sure that a jerk or a fast acceleration of the load cannot cause any damage.

- $\bullet$ Switch on the power supply for the drive.
- $\bullet$ **STO-Enable:** Apply +24 V to the input STO-Enable [X4/5]
- $\bullet$  **Hardware-Enable**: Apply +24 V to the input Enable [X3/12]. If STO-Enable is missed or the sequence was wrong, the front display shows  $\mathbb{R} \mathbb{G}$ .
- $\bullet$ ● Software-Enable: Click the symbol  $\overline{EN}$  in the tool bar. Now the front display shows an E and the current class (e.g.  $\mathbb{E} \mathbb{E} \mathbb{E}$  for Enable, 3 A). Click the symbol DIS to switch off the output stage (disable).

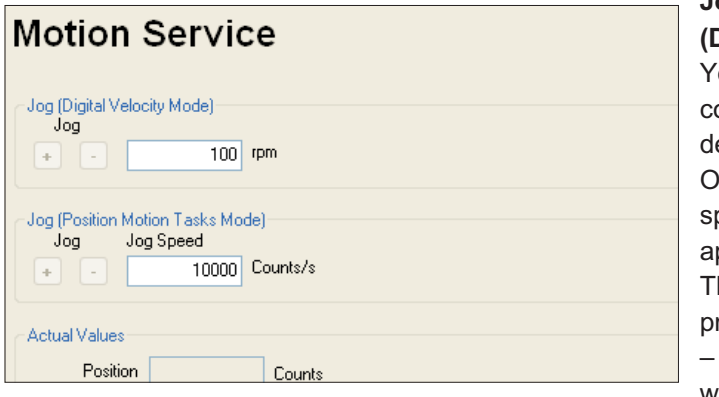

## **Jog**

**(Digital Velocity Mode)**: ou can move the drive with constant speed. Enter the esired speed.

bserve the "safe reduced peed" requirements for your pplication!

he drive moves with the reset speed when the + or – button is pressed. It stops when the button is released.

Actual errors and warnings are listed on the screen "**Status**". A description of errors/warnings can be found in the [online help](http://www.wiki-kollmorgen.eu/wiki/DanMoBilder/file/s300700help/default.htm) or on p.[112](#page-111-0)ff. Now you have setup and tested the basic functions of the drive successfully.

**S300 Instructions Manual 107**

### **9.3.6 More Setup Screens**

**NOTICE** 

Observe the safety instructions in the manuals and in the [online help](http://www.wiki-kollmorgen.eu/wiki/DanMoBilder/file/s300700help/default.htm) before you change parameters in the additional setup screens.

For all setup functions detailed information can be found in the [online help](http://www.wiki-kollmorgen.eu/wiki/DanMoBilder/file/s300700help/default.htm) system and the integrated command reference.

Select "Complete Setup" in the Setup-Wizard. Now you have access to:

- $\bullet$ **Feedback**: Adjust the used feedback unit
- $\bullet$ **Motor**: Adjust the used motor
- $\bullet$ **Control Loops**: Current-, Velocity- and Position-Loops can be optimized
- $\bullet$ **Position Data**: Adjust the position control for the requirements of your application.
- $\bullet$ **Position Registers**: up to 16 position values in the motion way can be monitored.
- $\bullet$  **Electronic Gearing**: If the servo amplifier will follow a setpoint as a slave with a gear ratio, you can select the gearing source here and define the gear ratio.
- $\bullet$ **Encoder Emulation**: select the encoder emulation (position output)
- $\bullet$ **Analog I/O**: setup the analog inputs
- $\bullet$ **Digital I/O**: setup the digital inputs and outputs
- $\bullet$  **Status (Errors/Warnings)**: displays amplifiers data with history, actual faults/warnings
- $\bullet$ **Monitor**: displays the drive data (actual values)
- $\bullet$ **Homing**: definition and start of homing
- $\bullet$ **Motion task**: definition and start of motion task
- $\bullet$ **Oscilloscope**: 4 channel oscilloscope with multiple functionality
- $\bullet$ **Bode Plot**: tool for optimizing the drive
- $\bullet$ **Terminal**: setup the servo amplifier with ASCII commands
- $\bullet$ **Expansion Card**: depending on the built-in expansion card a menu appears
- $\bullet$ **Autotuning**: fast tuning of the velocity controller
## <span id="page-108-0"></span>**9.4 Multi-axis system**

With a special cable you can connect up to 255 servo amplifiers to your PC: cable type -SR6Y- (for four aplifiers) or -SR6Y6- (for six amplifiers) see Accessories Manual.

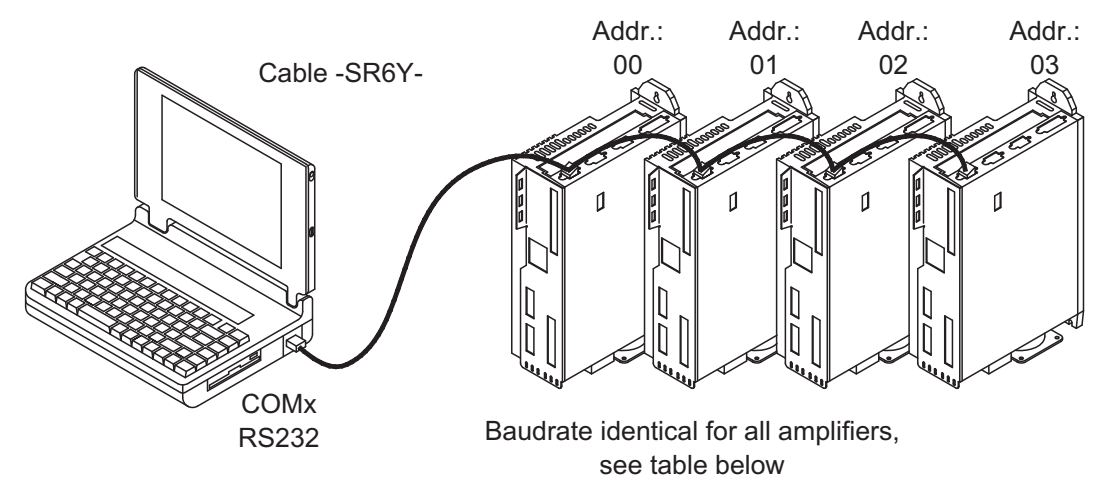

With the PC connected to only one amplifiers you can select every amplifier in the system via the set station address with the setup software.

### **9.4.1 Station address for CAN-bus**

You can use the keypad on the front panel to preset the station addresses for the individual amplifiers and the baud rate for communication ( $\Leftrightarrow$  p.[111](#page-110-0)). Usually the setup software is used to set all parameters.

#### **9.4.2 Baud rate for CAN-bus**

**NOTE** 

After changing the station address and baud rate you must turn the 24V auxiliary supply for the servo amplifier off and on again.

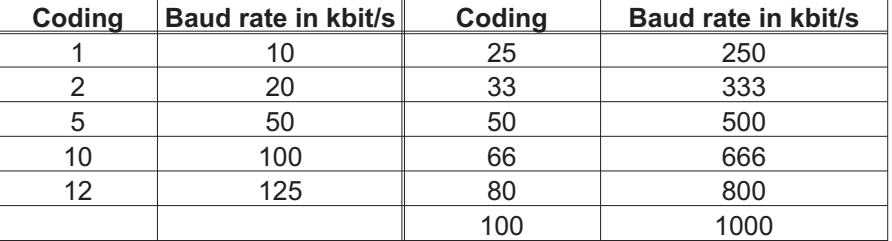

#### **Coding of the Baud rate in the LED display :**

## **9.5 Keypad operation / LED display**

This section illustrates the two possible operating menus and the use of the keys on the front panel. Normally, the S300 only presents the standard menu for your use. If you want to operate the amplifier via the detailed menu, you must keep the right key pressed while switching on the 24V supply.

## <span id="page-109-0"></span>**9.5.1 Keypad operation**

The two keys can be used to perform the following functions:

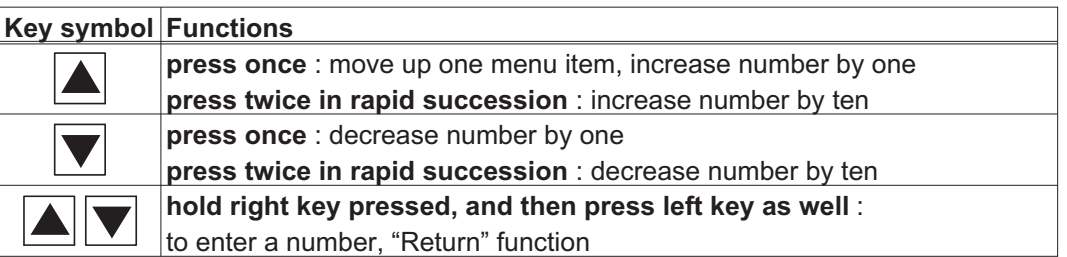

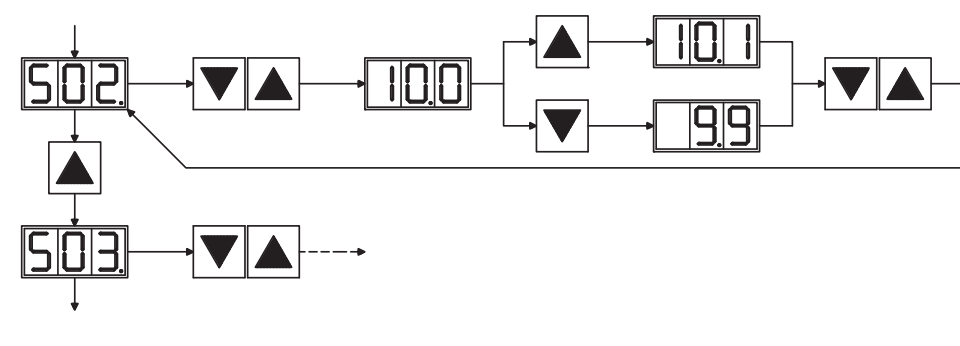

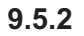

#### **9.5.2 Status display**

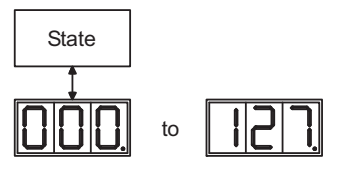

Station adress  $\Rightarrow$  p.[109](#page-108-0) the entry will be stored automatically, when you exit the input field.

## **9.5.3 Standard menu**

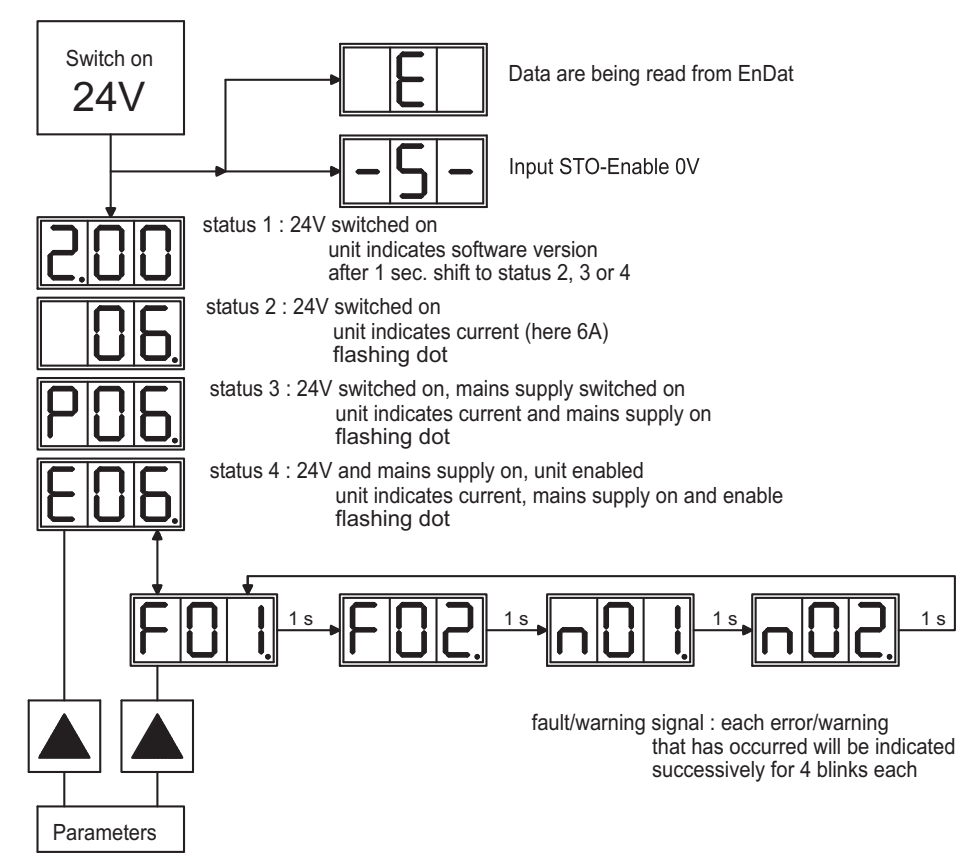

## <span id="page-110-0"></span>**9.5.4 Advanced menu**

**NOTE** 

To operate the amplifier via the advanced menu, you must keep the right key pressed while switching on the 24 V supply.

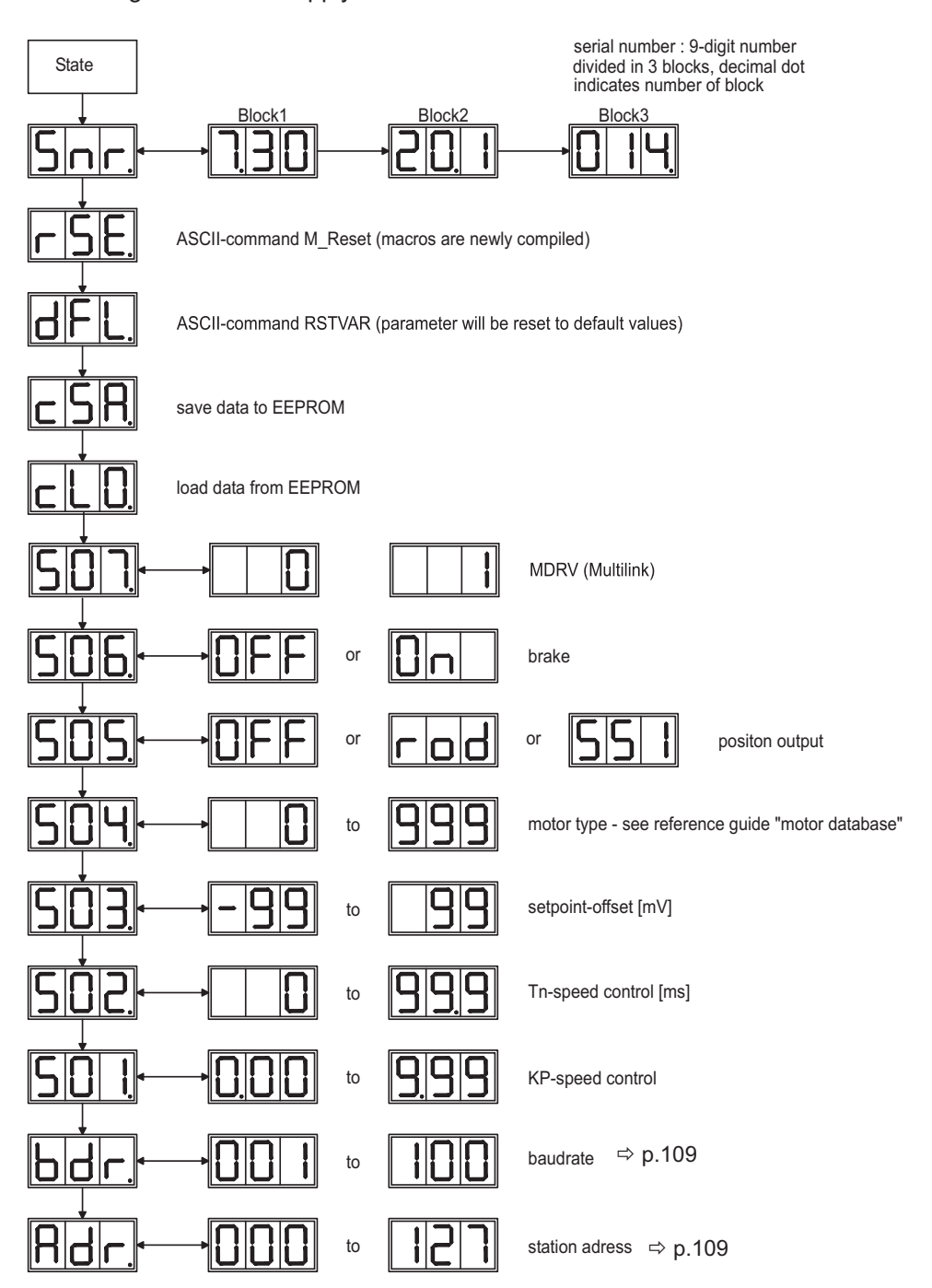

## <span id="page-111-0"></span>**9.6 Error messages**

Any errors that occur are shown in coded form by an error number in the [LED display](http://www.wiki-kollmorgen.eu/wiki/tiki-index.php?page=LED+Display) on the front panel. Additional information coded with "ixx" are shown for faults with an asterix "\*" in the table below (**[ERRCODE2](http://www.wiki-kollmorgen.eu/wiki/DanMoBilder/file/s300700help/errcode2.htm)**).

The servo amplifier reaction depends on the fault and on the setting of parameter [ACTFAULT](http://www.wiki-kollmorgen.eu/wiki/DanMoBilder/file/s300700help/actfault.html).

Faults can be reset by hardware reset of the servo amplifier or depending on the fault (see [ERRCODE\)](http://www.wiki-kollmorgen.eu/wiki/DanMoBilder/file/s300700help/errcodes.html) by ASCII command [CLRFAULT.](http://www.wiki-kollmorgen.eu/wiki/DanMoBilder/file/s300700help/clrfault.html)

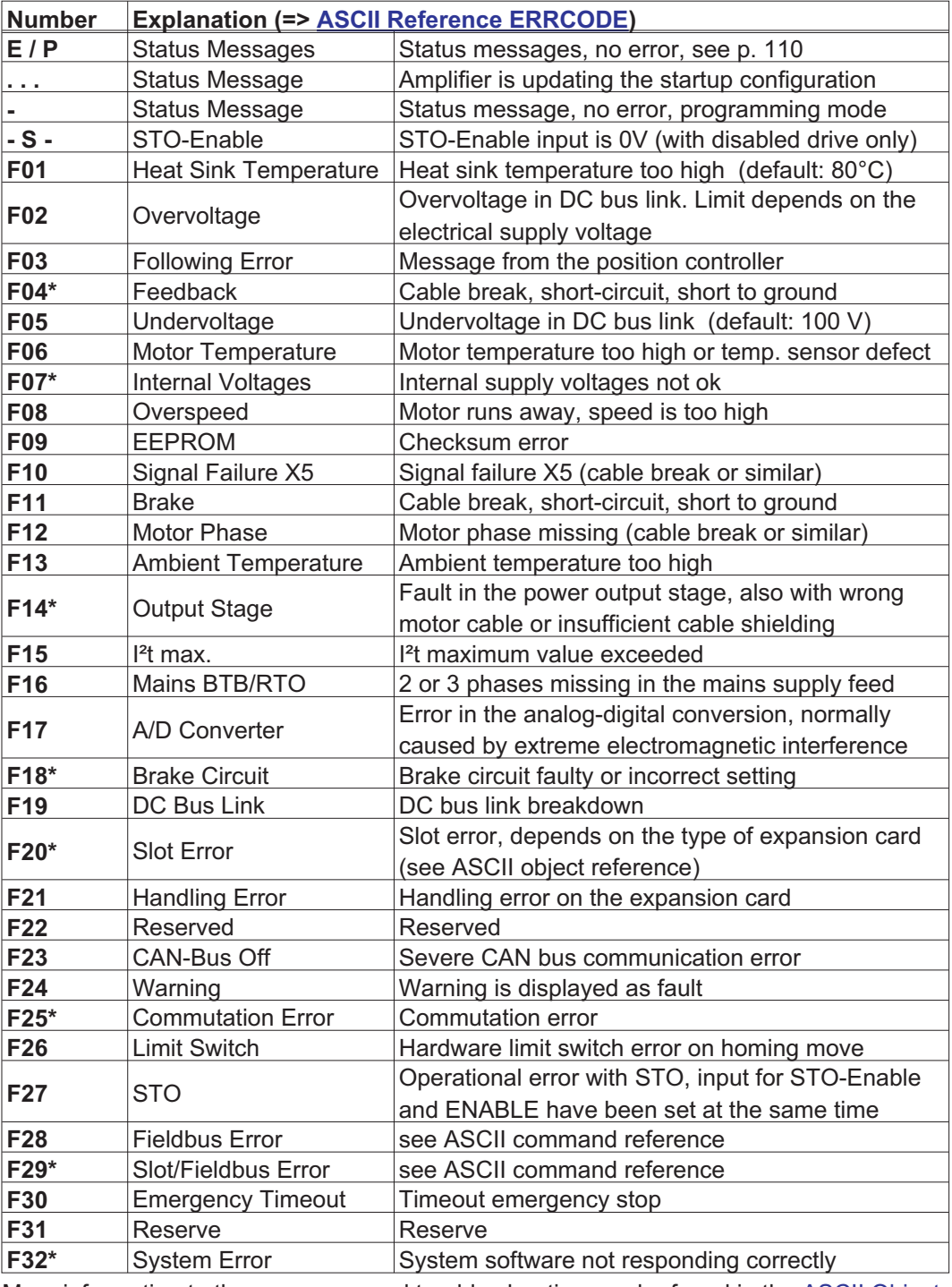

**NOTE** 

More information to the messages and trouble shooting can be found in the [ASCII Object](http://www.wiki-kollmorgen.eu/wiki/DanMoBilder/file/s300700help/ascii.htm) [Reference](http://www.wiki-kollmorgen.eu/wiki/DanMoBilder/file/s300700help/ascii.htm) and in the [Online Help](http://www.wiki-kollmorgen.eu/wiki/DanMoBilder/file/s300700help/default.htm)).

## <span id="page-112-0"></span>**9.7 Warning messages**

Faults which occur, but which do not cause a switch-off of the amplifier output stage (BTB/RTO contact remains closed), are indicated in the [LED display](http://www.wiki-kollmorgen.eu/wiki/tiki-index.php?page=LED+Display) on the front panel by a coded warning number.

Some warning messages result in a controlled shut-down of the drive (braking by emergency stop ramp).

The servo amplifier reaction depends on the warning (see **[STATCODE](http://www.wiki-kollmorgen.eu/wiki/DanMoBilder/file/s300700help/statcode.html)**).

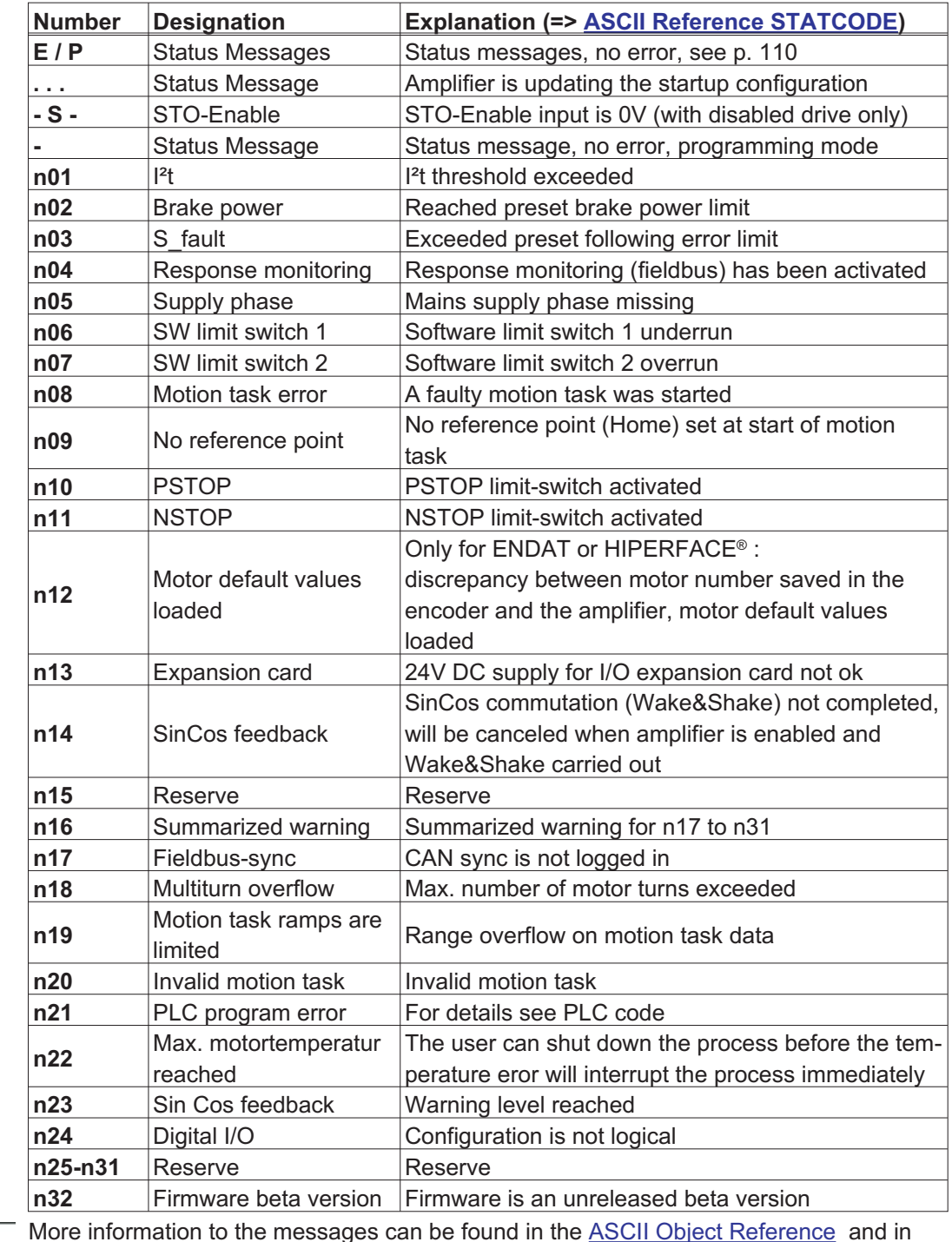

**NOTE** 

More information to the messages can be found in the [ASCII Object Reference](http://www.wiki-kollmorgen.eu/wiki/DanMoBilder/file/s300700help/ascii.htm) and in the [Online Help\)](http://www.wiki-kollmorgen.eu/wiki/DanMoBilder/file/s300700help/default.htm).

## **9.8 Trouble Shooting**

There may be a wide variety of reasons for the fault, depending on the conditions in your installation. In multi-axis systems there may be further hidden causes of a fault.

- Eliminate errors and faults in compliance with work safety rules. Troubleshooting only by **NOTICE** qualified and trained staff.
	- **NOTE**

Detailled hints for removal of faults can be found in the **[online help](http://www.wiki-kollmorgen.eu/wiki/DanMoBilder/file/s300700help/default.htm)** chapter "Trouble-Shooting".

Our customer service can give you further assistance with problems.

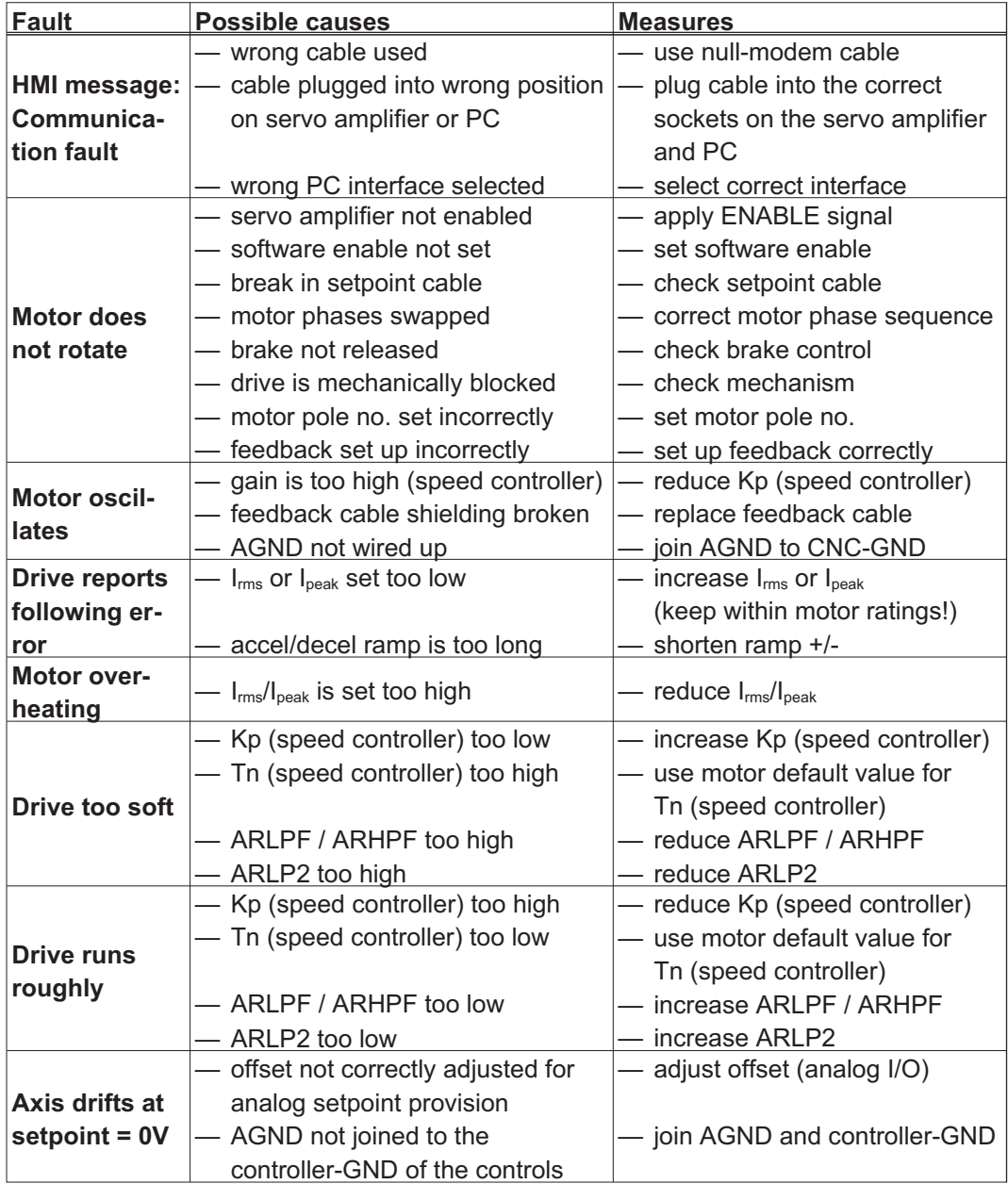

**NOTICE** 

# <span id="page-114-0"></span>**10 Expansions Cards**

You can find information about availability and order numbers on page [135](#page-134-0). **Expansions cards can only be built into amplifiers without option -FN or -EC!**

## **10.1 Guide to installation of expansion cards**

Before you start working, safely disconnect the device from any voltage, that means neither the electrical power supply nor the 24 V auxiliary voltage of the servo amplifier nor the supply voltages of any other connected equipment is switched on.

 $\bullet$ Use a suitable screwdriver to lever off the cover of the option slot.

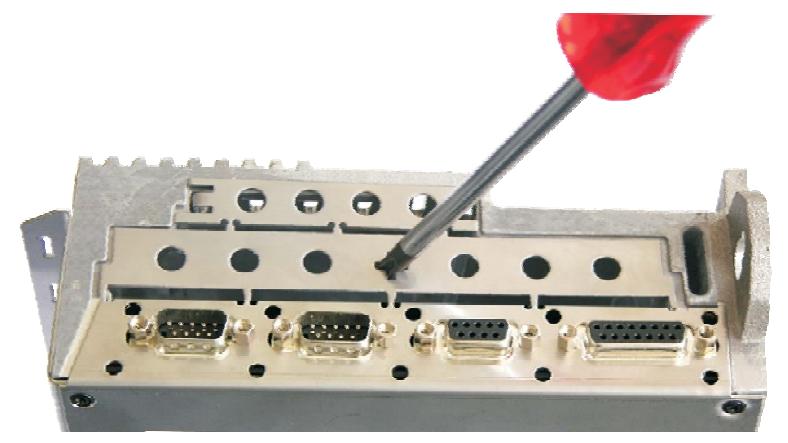

- $\bullet$ Take care that no small items (such as screws) fall into the open option slot.
- $\bullet$  Lever off the small metall sheet and push it back to the small slot. Dispose the big metall sheet.

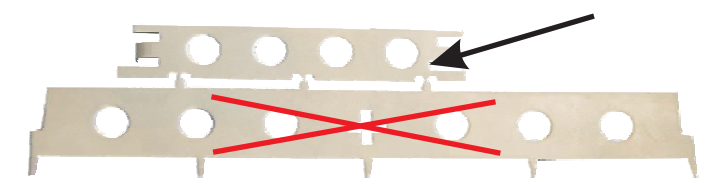

- $\bullet$  Push the expansion card carefully into the provided guide rails of the main slot, without twisting it.
- $\bullet$ Press the expansion card firmly into the slot.

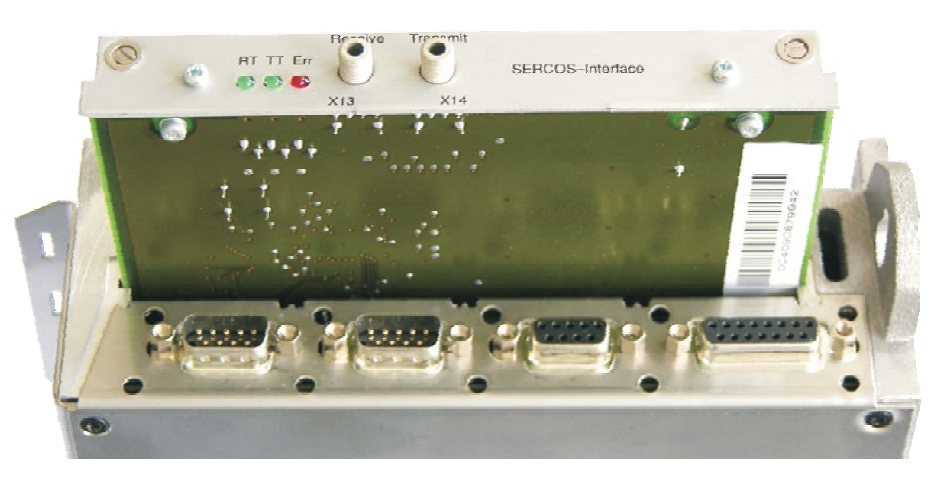

 $\bullet$  Screw the screws on the front cover into the threads in the fixing lugs. This ensures that the connectors make good contact.

**NOTE** 

## <span id="page-115-0"></span>**10.2 Expansion card -I/O-14/08-**

This section describes the additional features that the expansion card -I/O-14/08- provides for the S300. If you ordered the expansion card together with the servo amplifier, then it will be delivered already inserted into the expansion slot of the servo amplifier and screwed in place.

The -I/O-14/08- provides you with 14 additional digital inputs and 8 digital outputs. The functions of the inputs and outputs are adjustable with the setup software.

The 24V DC voltage must be supplied by an electrically isolated power supply (e.g. with isolating transformer).

The I/Os are used to initiate the motion tasks that are stored in the servo amplifier and to evaluate signals from the integrated position control in the higher-level control system. The functions of the inputs and signal outputs correspond to the functions that can be assigned to the digital I/Os on connector X3. All inputs and outputs are electrically isolated from the servo amplifier by optocouplers.

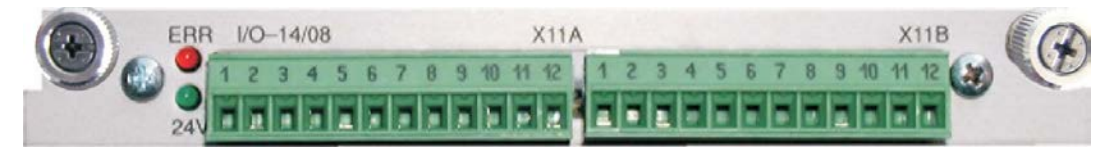

#### **10.2.1 Technical data**

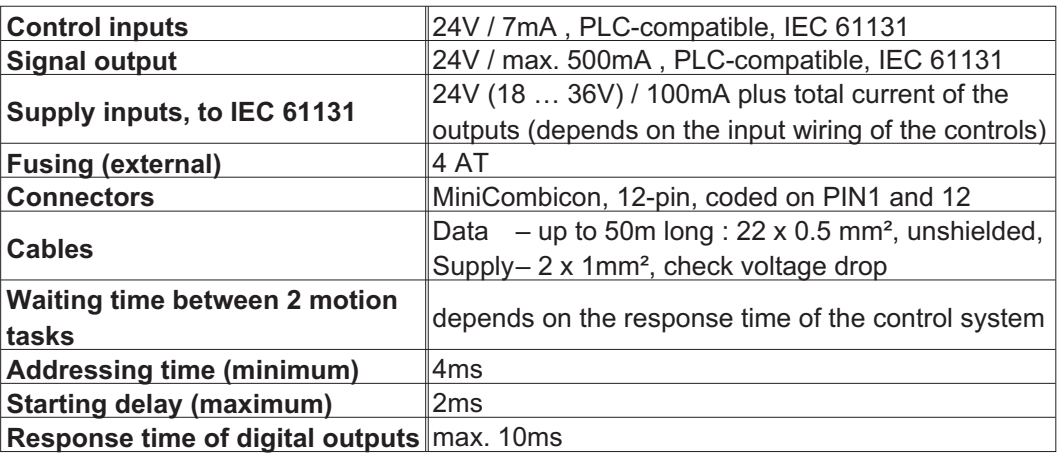

#### **10.2.2 LEDs**

Two LEDs are mounted next to the terminals on the expansion card. The green LED signals that the 24V auxiliary supply is available for the expansion card. The red LED signals faults in the outputs from the expansion card (overload of switching components, short-circuit).

#### **10.2.3 Entering a motion block number (example)**

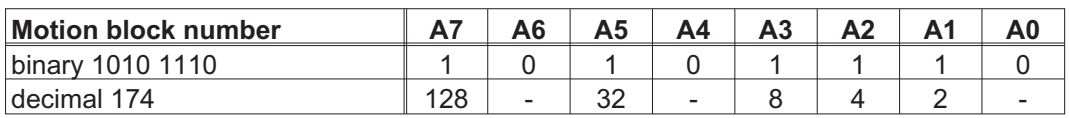

## **10.2.4 Connector assignments**

The functions are adjustable with the setup software. In the table below the default values are described.

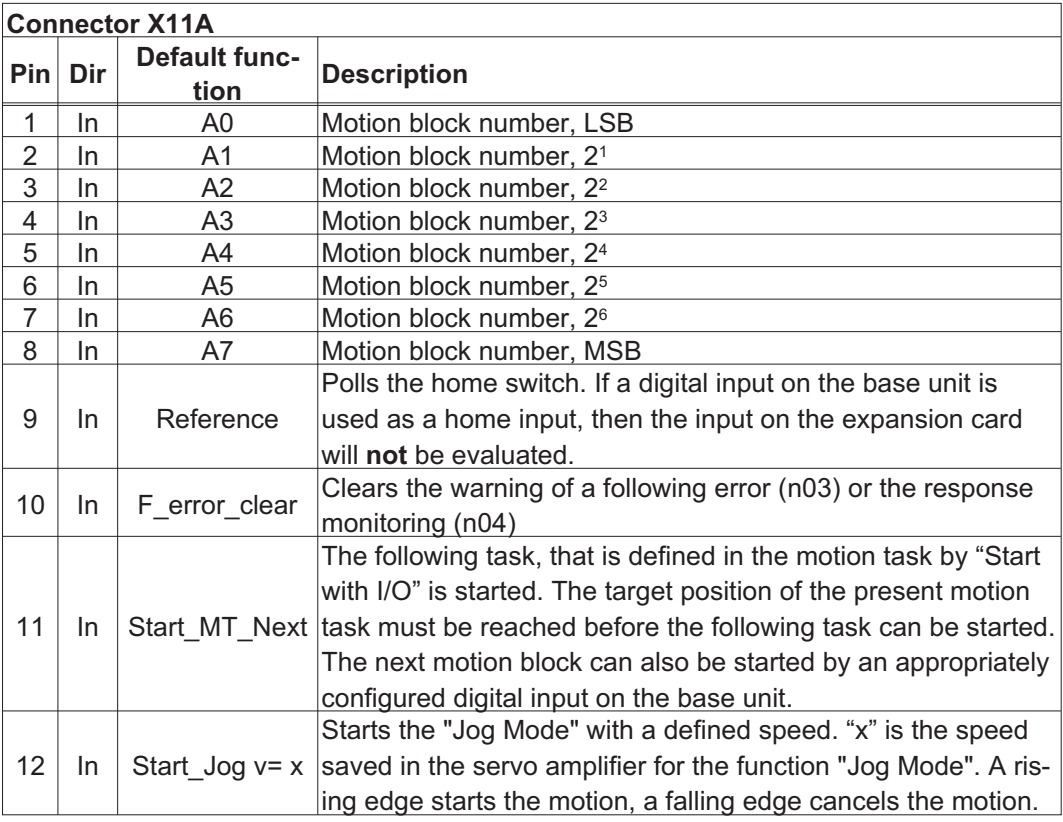

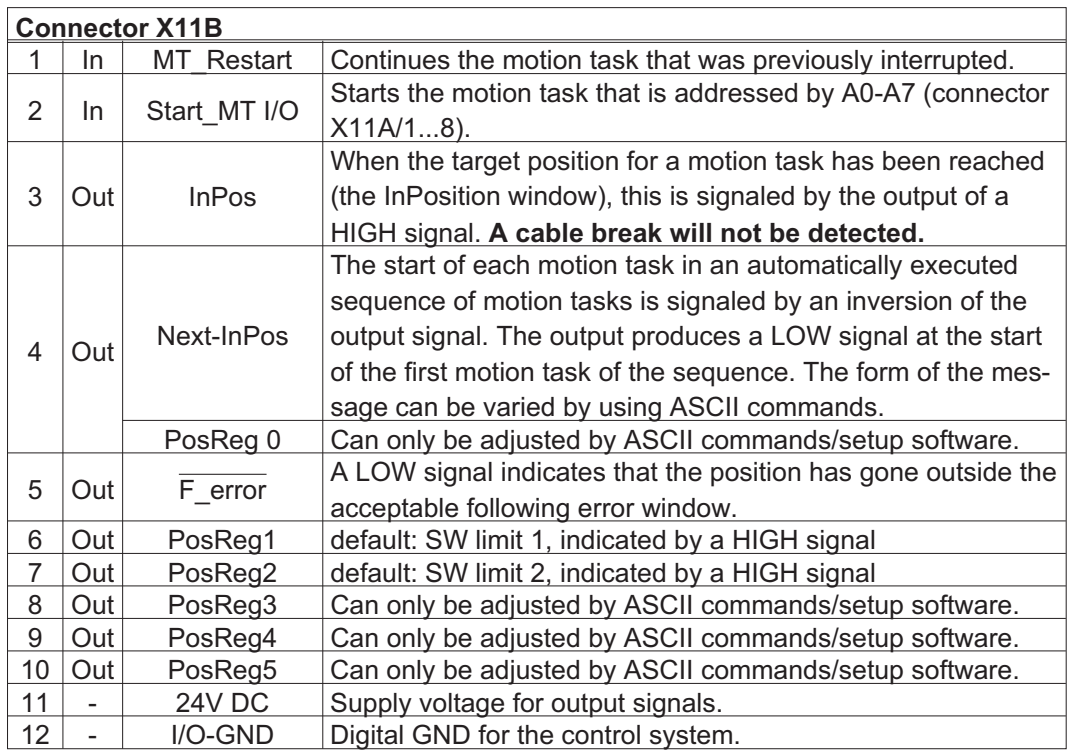

## **10.2.5 Connection diagram (default)**

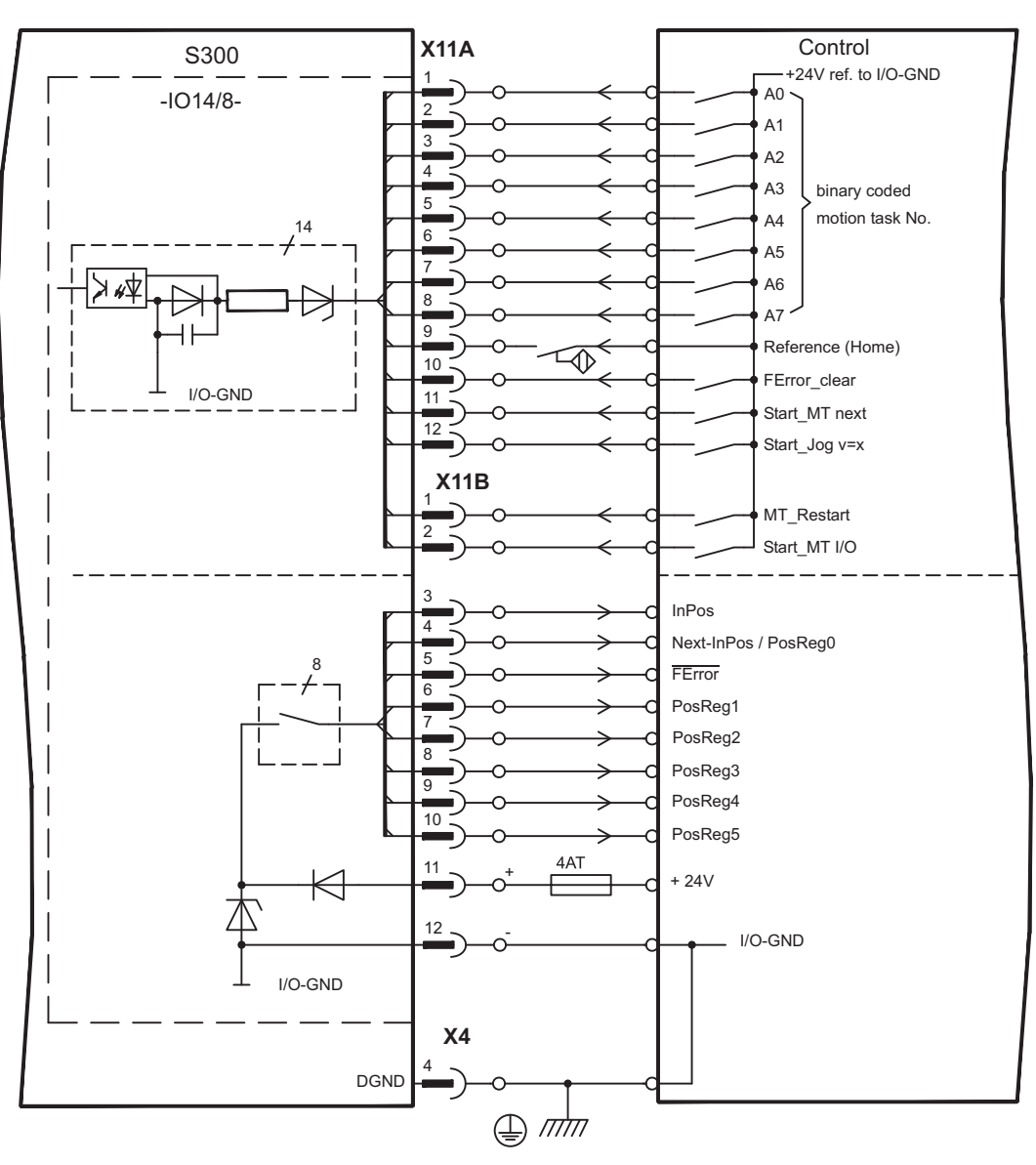

## <span id="page-118-0"></span>**10.3 Expansion card -PROFIBUS-**

This section describes the PROFIBUS expansion card for the S300. Information on the range of functions and the software protocol can be found in our manual "Communication Profile PROFIBUS DP".

The PROFIBUS expansion card has two 9-pin SubD sockets wired in parallel. The supply voltage for the expansion card is provided by the servo amplifier.

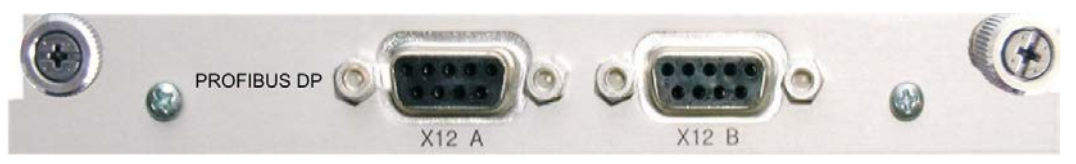

## **10.3.1 Connection technology**

Cable selection, cable routing, shielding, bus connector, bus termination and transmission times are all described in the "Installation Guidelines for PROFIBUS-DP/FMS" from PNO, the PROFIBUS User Organization.

## **10.3.2 Connection diagram**

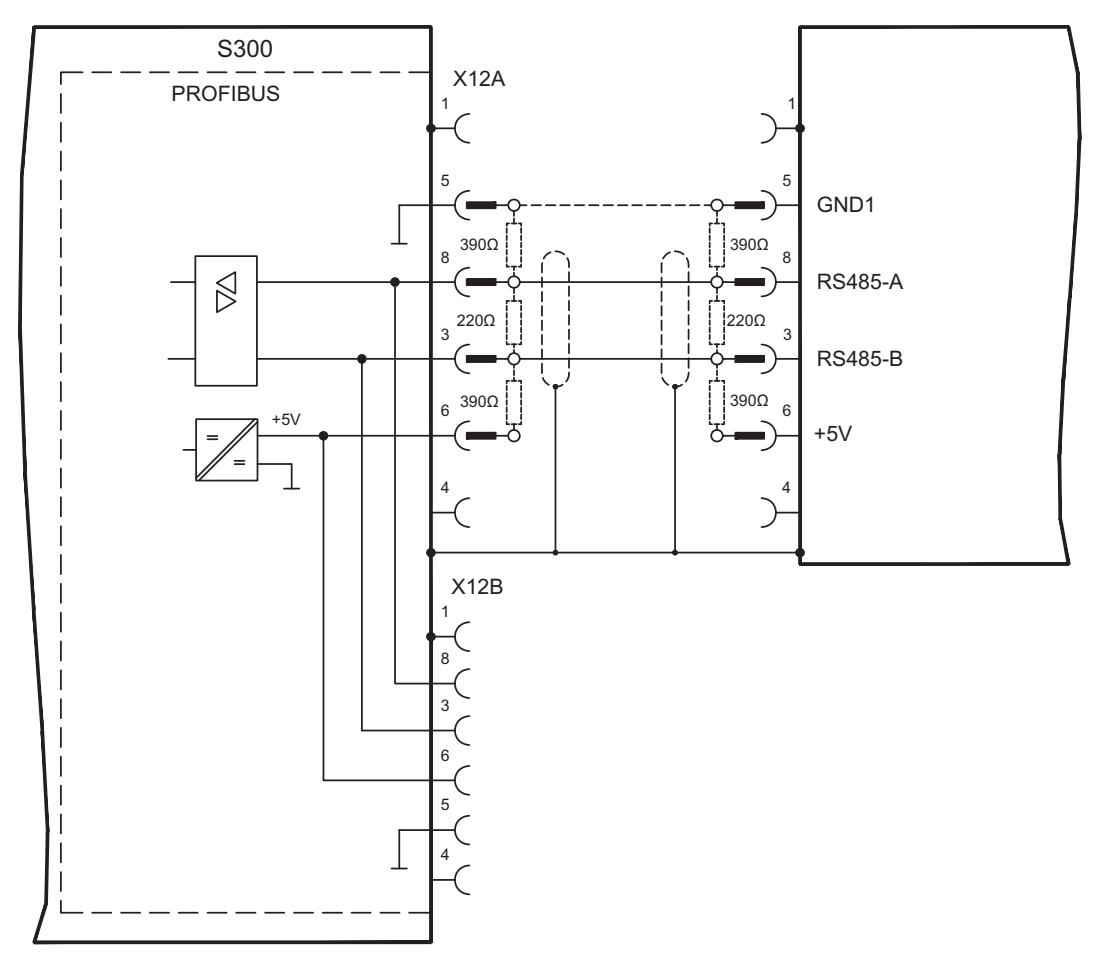

## <span id="page-119-0"></span>**10.4 Expansion card -SERCOS-**

This section describes the sercos<sup>®</sup> II expansion card for S300. Information on the range of functions and the software protocol can be found in our manual "Communication Profile sercos®".

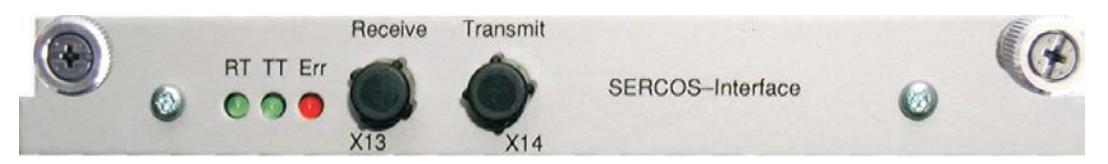

#### **10.4.1 LEDs**

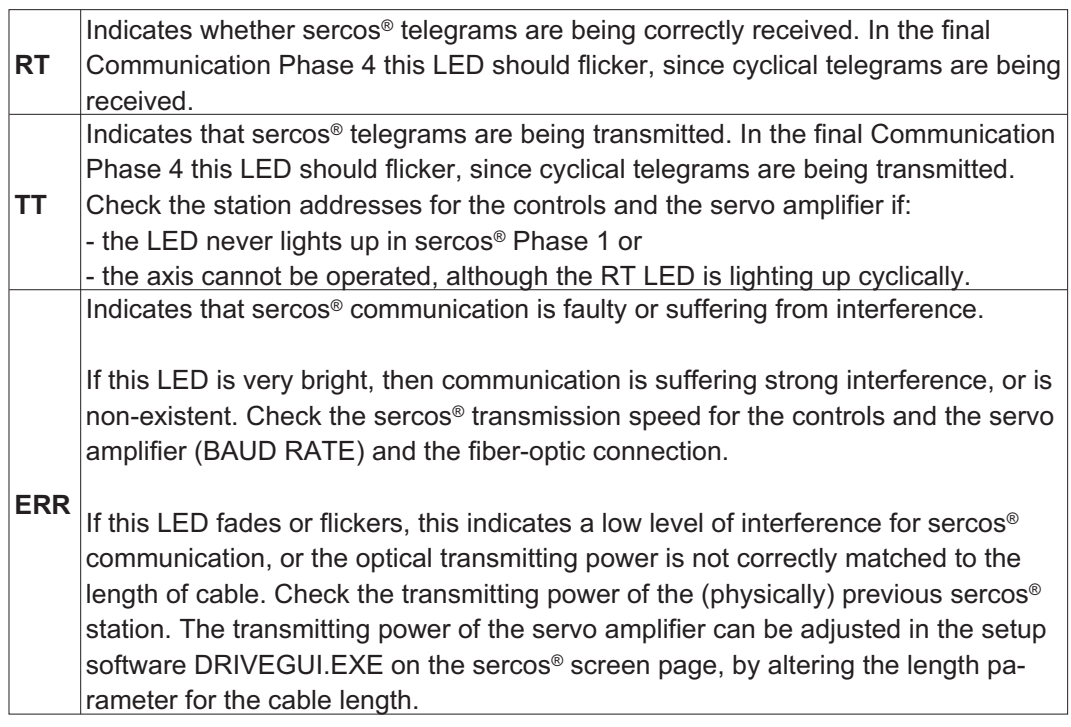

## **10.4.2 Connection technology**

For the fiber optic cable connection, only use sercos<sup>®</sup> components to the sercos<sup>®</sup> Standard IEC 61491.

#### **Receive data**

The fiber optic cable carrying receive data for the drive in the ring structure is connected to X13 with an F-SMA connector.

### **Transmit data**

Connect the fiber optic cable for the data output to X14 by F-SMA connector.

### <span id="page-120-0"></span>**10.4.3 Connection diagram**

Lavout of the sercos<sup>®</sup> bus system in ring topology, with optical fiber cables (schematic).

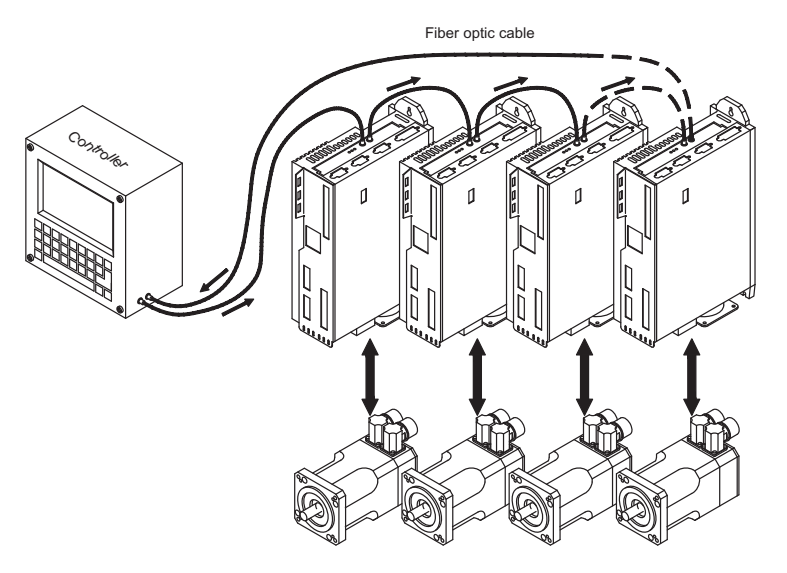

#### **10.4.4 Modifying the station address**

The drive address can be set to a value between 0 and 63. With address 0, the drive is assigned as an amplifier in the sercos<sup>®</sup> ring. Set the station address with the:

#### **Keys on the front of the servo amplifier**

The sercos<sup>®</sup> address can be modified using the keys on the front of the amplifier (p. [110](#page-109-0)).

#### **Setup software**

The address can also be modified in the setup software, "CAN/Fieldbus" screen (please refer to the setup software [online help](http://www.wiki-kollmorgen.eu/wiki/DanMoBilder/file/s300700help/default.htm)). Alternatively, enter the command **ADDR #** in the "Terminal" screen, where # is the new address of the drive.

#### **10.4.5 Modifying the baud rate and optical power**

If the baud rate is not set correctly, communication is not possible.

The **SBAUD #** parameter can be used to set the baud rate, where # is the baud rate. If the optical power is not set correctly, errors occur in telegram transmission and the red LED on the drive lights up. During normal communication, the green send and receive LEDs flash, giving the impression that the relevant LED is on.

The **SLEN #** parameter can be used to specify the optical range for a standard 1 mm² glass fibre cable, where # is the length of the cable in metres.

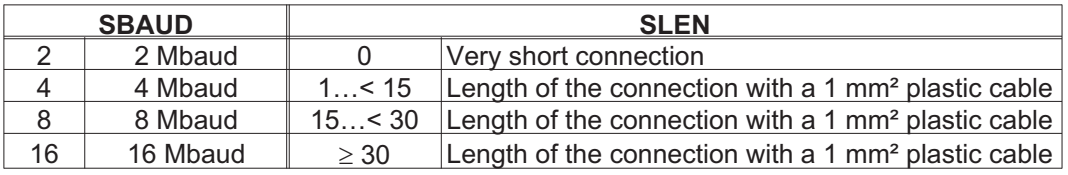

#### **Setup software**

The parameters can be modified in the setup software, "SERCOS" screen (please refer to the setup software the [online help](http://www.wiki-kollmorgen.eu/wiki/DanMoBilder/file/s300700help/default.htm)). Alternatively, the commands **SBAUD #** and **SLEN #** can be entered in the "Terminal" screen.

## <span id="page-121-0"></span>**10.5 Expansion card -DEVICENET-**

This section describes the DeviceNet expansion card for S300. Information on the range of functions and the software protocol can be found in our manual "DeviceNet Communication Profile".

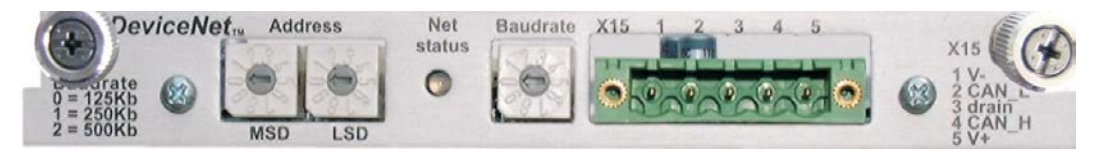

## **10.5.1 Connection technology**

Cable selection, cable routing, shielding, bus connector, bus termination and transmission times are all described in the "DeviceNet Specification, Volume I, II, Edition 2.0", published by ODVA.

#### **10.5.2 Connection diagram**

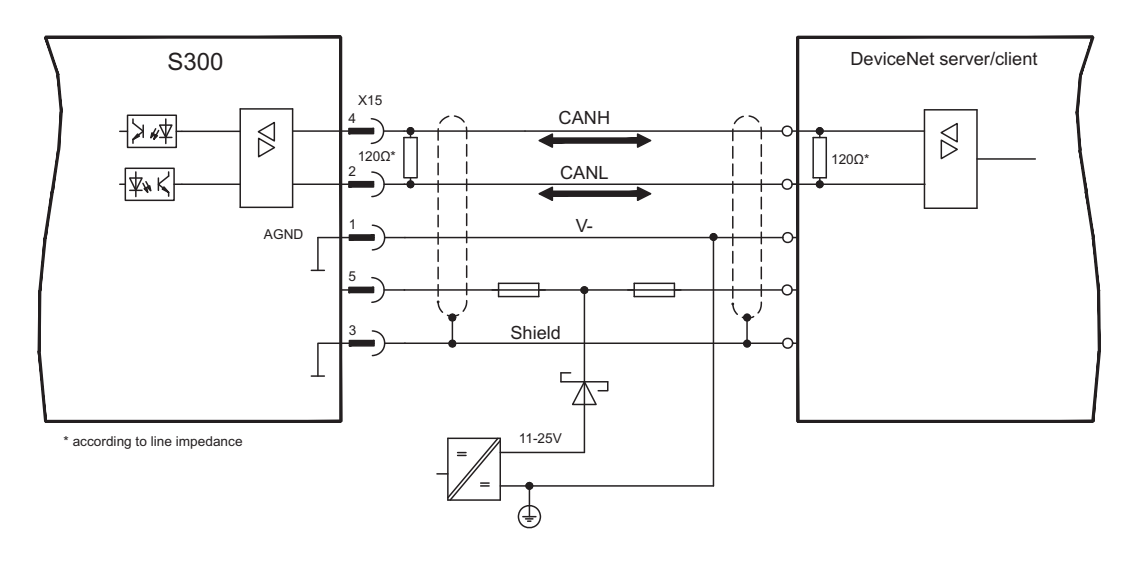

## **10.5.3 Combined module/network status-LED**

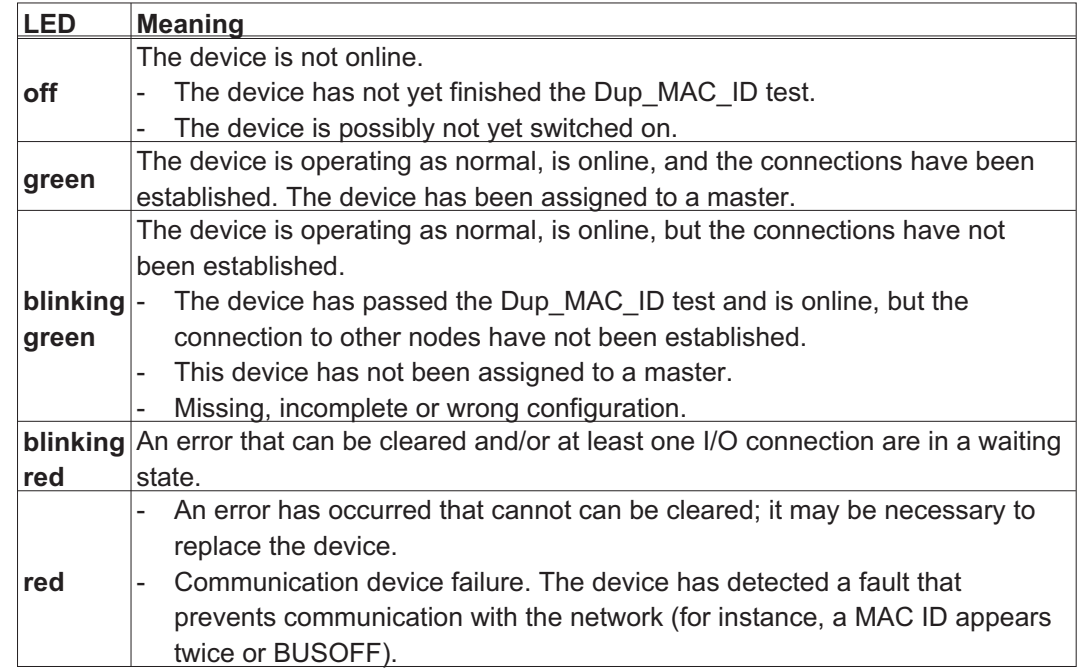

#### **10.5.4 Setting the station address (device address)**

The station address for the servo amplifier can be set in three different ways:

- $\bullet$  Set the rotary switches at the front of the expansion card to a value between 0 and 63. Each switch represents a decimal figure. For example, to set the address for the drive to 10, set MSD to 1 and LSD to 0.
- $\bullet$  Set the rotary switches at the front of the expansion card to a value higher than 63. Now you can set up the station address by using the ASCII commands DNMACID x, SAVE, COLDSTART, whereby "x" stands for the station address.
- $\bullet$  Set the rotary switches at the front of the expansion card to a value higher than 63. Now you can set up the station address by using the DeviceNet Object (Class 0x03, Attribute 1). This is normally carried out with the help of a DeviceNet software setup tool. You must save the parameters in non-volatile memory (Class 0x25, Attribute 0x65) and then restart the drive after setting/altering the address.

#### **10.5.5 Setting the transmission speed**

The DeviceNet transmission speed can be set in three different ways:

- $\bullet$  Set the rotary switch for Baud rate (at the front of the option card) to a value between 0 and 2. 0 = 125 kbit/s, 1 = 250 kbit/s, 2 = 500 kbit/s.
- $\bullet$  Set the rotary switch for Baud rate (at the front of the option card) to a value higher than 2. Now you can set the Baud rate by using the terminal commands DNBAUD x, SAVE, COLDSTART, whereby "x" stands for 125, 250 or 500 .
- $\bullet$  Set the rotary switch for Baud rate (at the front of the option card) to a value higher than 2. Now you can set the Baud rate by using the DeviceNet Object (Class 0x03, Attribute 2) to a value between 0 and 2. This is normally carried out with the help of a DeviceNet software setup tool. You must save the parameters in non-volatile memory (Class 0x25, Attribute 0x65) and then restart the drive after altering the baud rate.

#### **10.5.6 Bus cable**

To meet ISO 11898, a bus cable with a characteristic impedance of 120  $\Omega$  should be used. The maximum usable cable length for reliable communication decreases with increasing transmission speed. As a guide, you can use the following values which we have measured, but they are not to be taken as assured limits.

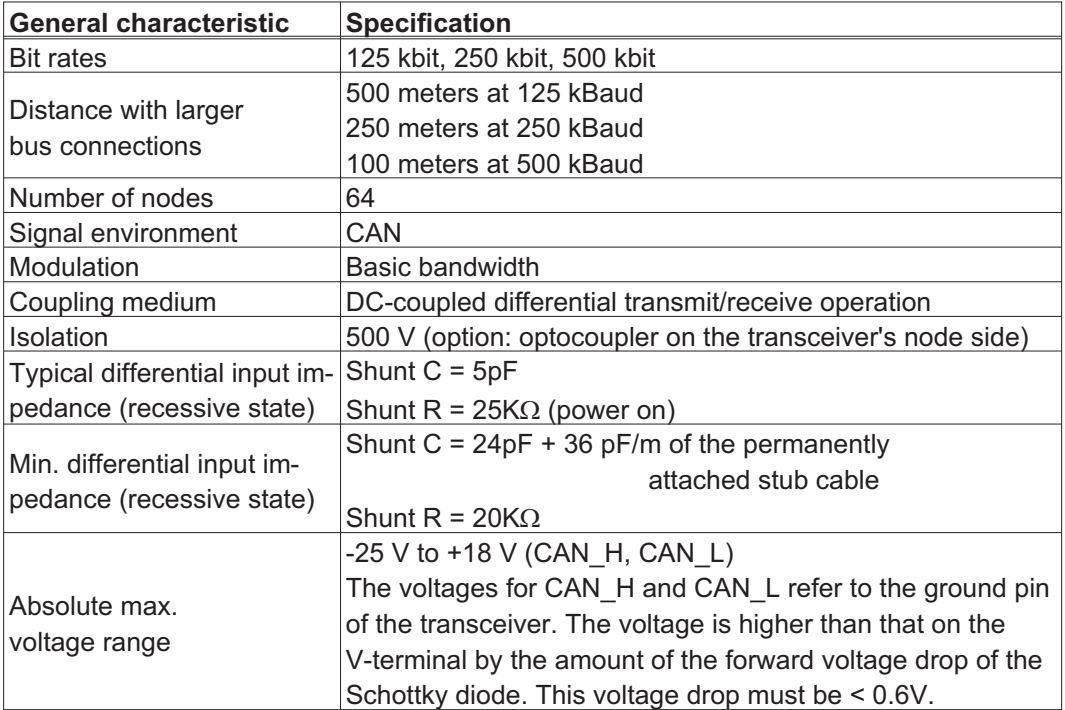

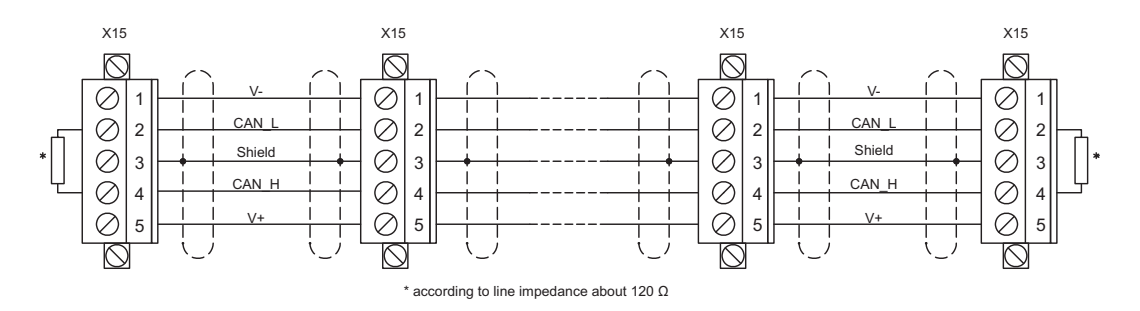

#### **Grounding:**

The DeviceNet network must only be grounded at one point, to avoid ground loops. The circuitry for the physical layer in all devices are referenced to the V-bus signal. The ground connection is made via the power supply for the bus system. The current flowing between V- and ground must not flow through any device other than the power supply.

#### **Bus topology:**

The DeviceNet medium utilizes a linear bus topology. Termination resistors are required at each end of the connecting cable. Stub cables are permitted up to a length of 6 meters, so that at least one node can be connected.

#### **Termination resistors:**

DeviceNet requires a termination **at each end** of the connecting cable. These resistors must meet the following requirements:  $120\Omega$ , 1% metal-film, 1/4 W

## <span id="page-124-0"></span>**10.6 Expansion card -SYNQNET-**

This section describes the SynqNet expansion card for S300. Information on the range of functions and the software protocol can be found in the SynqNet documentation.

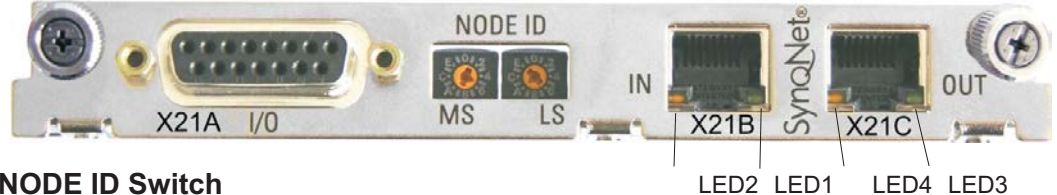

## **10.6.1 NODE ID Switch**

With these hexadecimal switches you can set the main and low significant bytes of the Node ID seperately. SynqNet does not require an address for correct operation in the network, however in some machines this can be a convenient way of identifying build options to the application program.

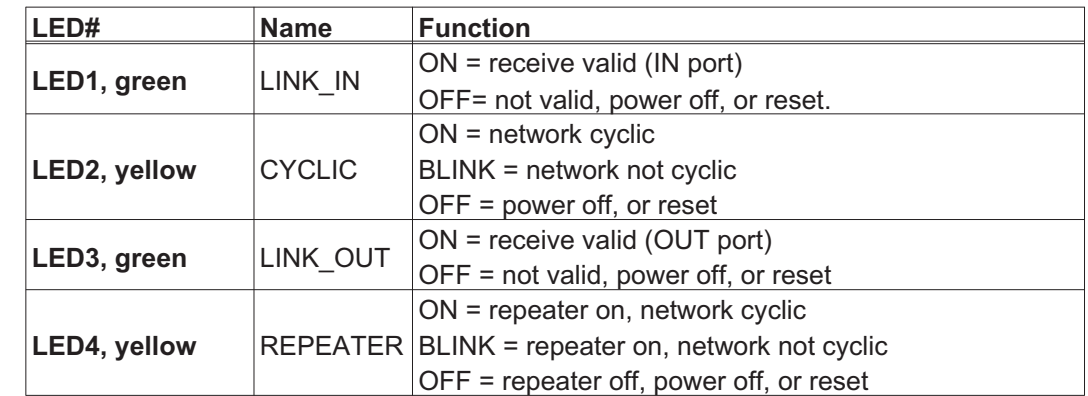

## **10.6.2 Node LED table**

## **10.6.3 SynqNet Connection, Connector X21B/C (RJ-45)**

Connection to the SynqNet network via RJ-45 connectors (IN and OUT ports) with integrated LEDs.

## **10.6.4 Digital inputs/outputs, connector X21A (SubD 15-pin, socket)**

Inputs (In): 24V (20...28V), opto-isolated, one high-speed input (Pin 4) Outputs (Out): 24V, opto-isolated, Darlington driver

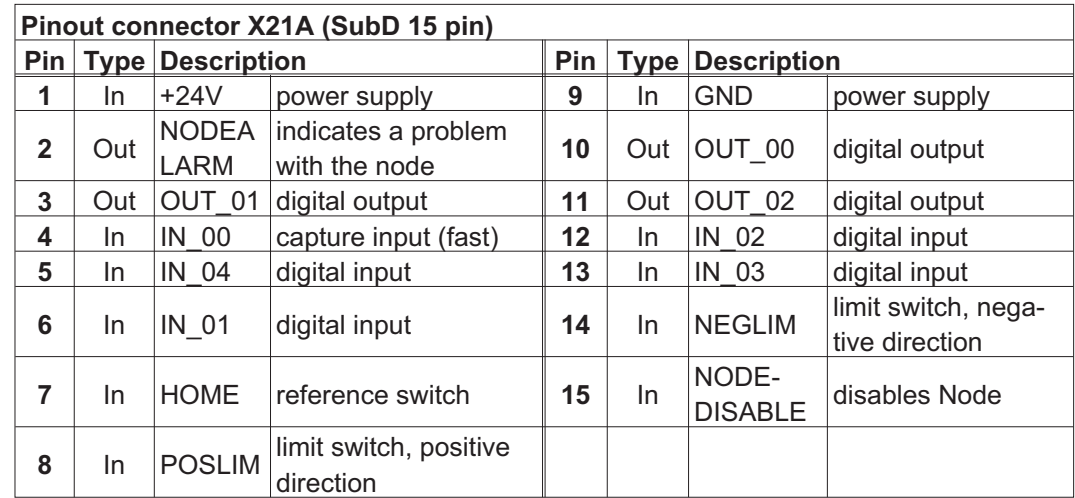

## **10.6.5 Connection diagram digital inputs/outputs, connector X21A**

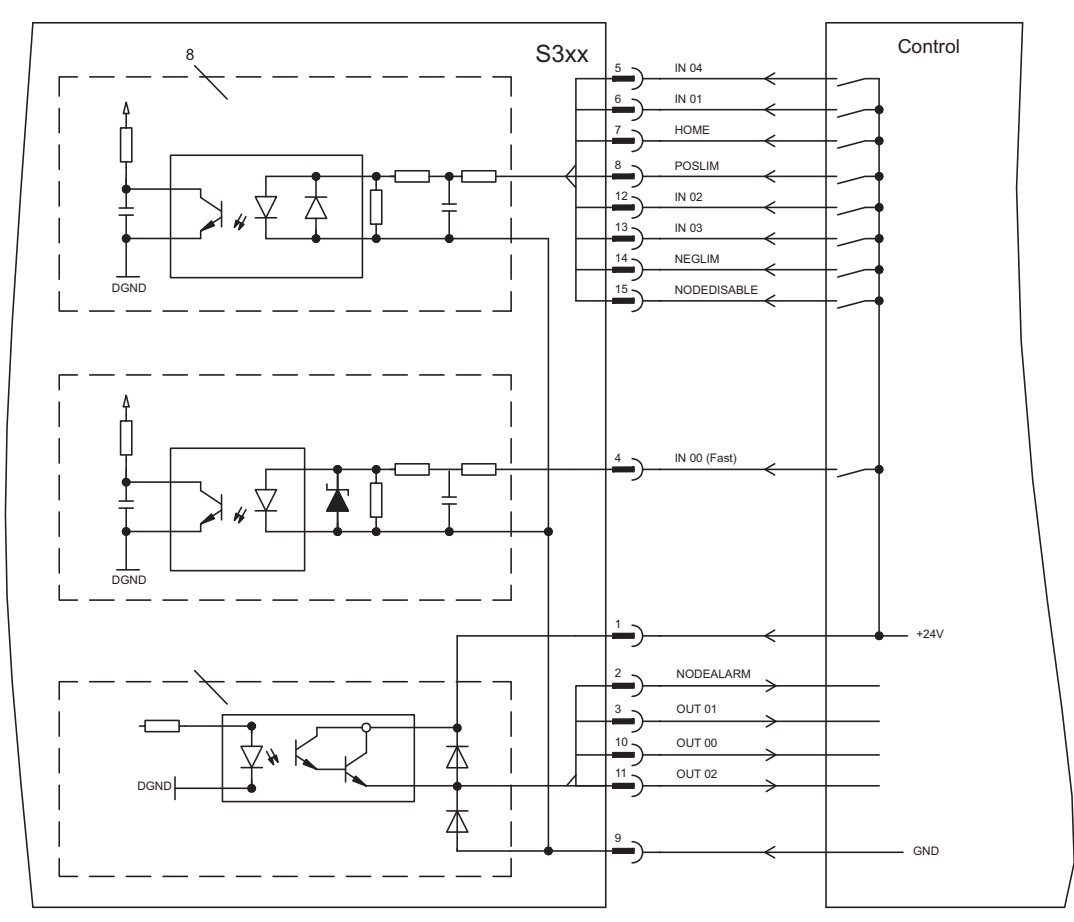

<span id="page-126-0"></span>**10.7 Expansion card - FB-2to1 -**

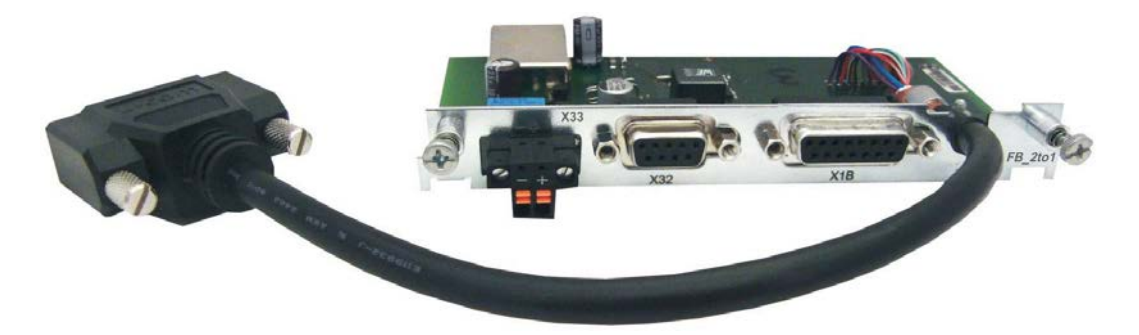

This chapter describes the Feedback extension card FB-2to1 for the S300. The card enables simultaneous connection of a digital primary and of an analog secondary feedback to the connector X1. The supply of 24V DC auxiliary voltage to X33 is converted on the extension card into a precise 5V DC encoder supply for the secondary feedback.

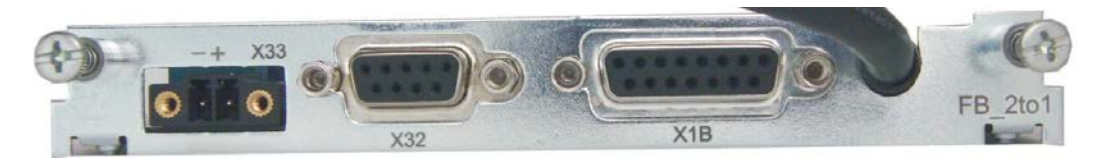

## **10.7.1 Pinout**

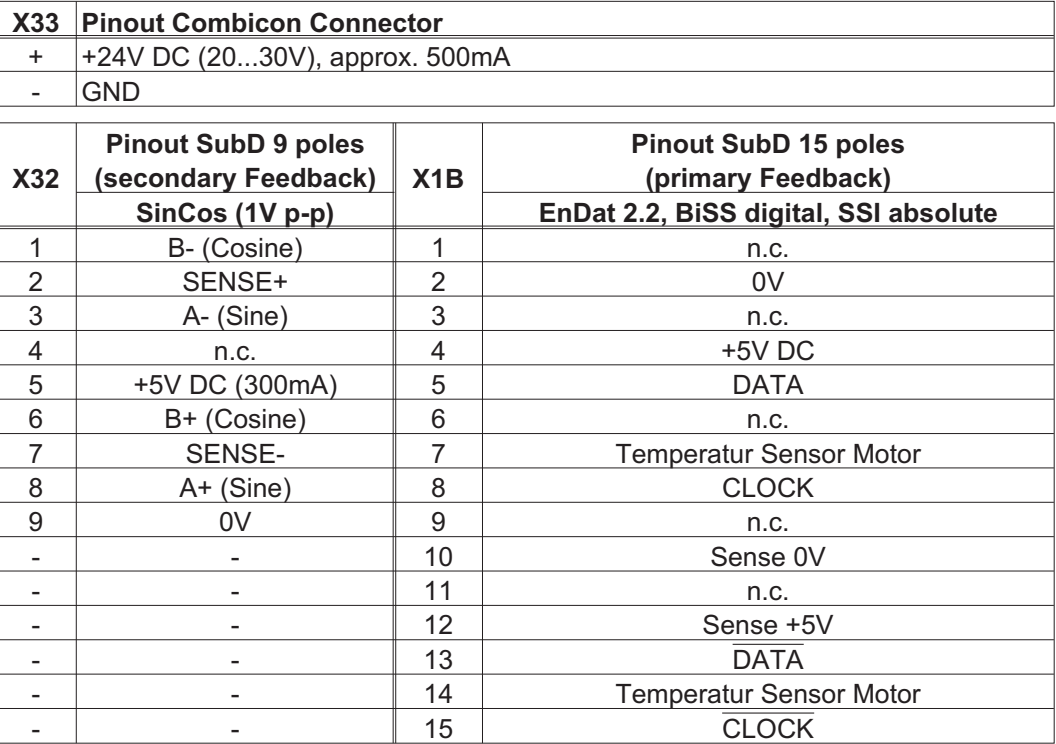

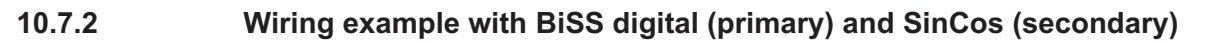

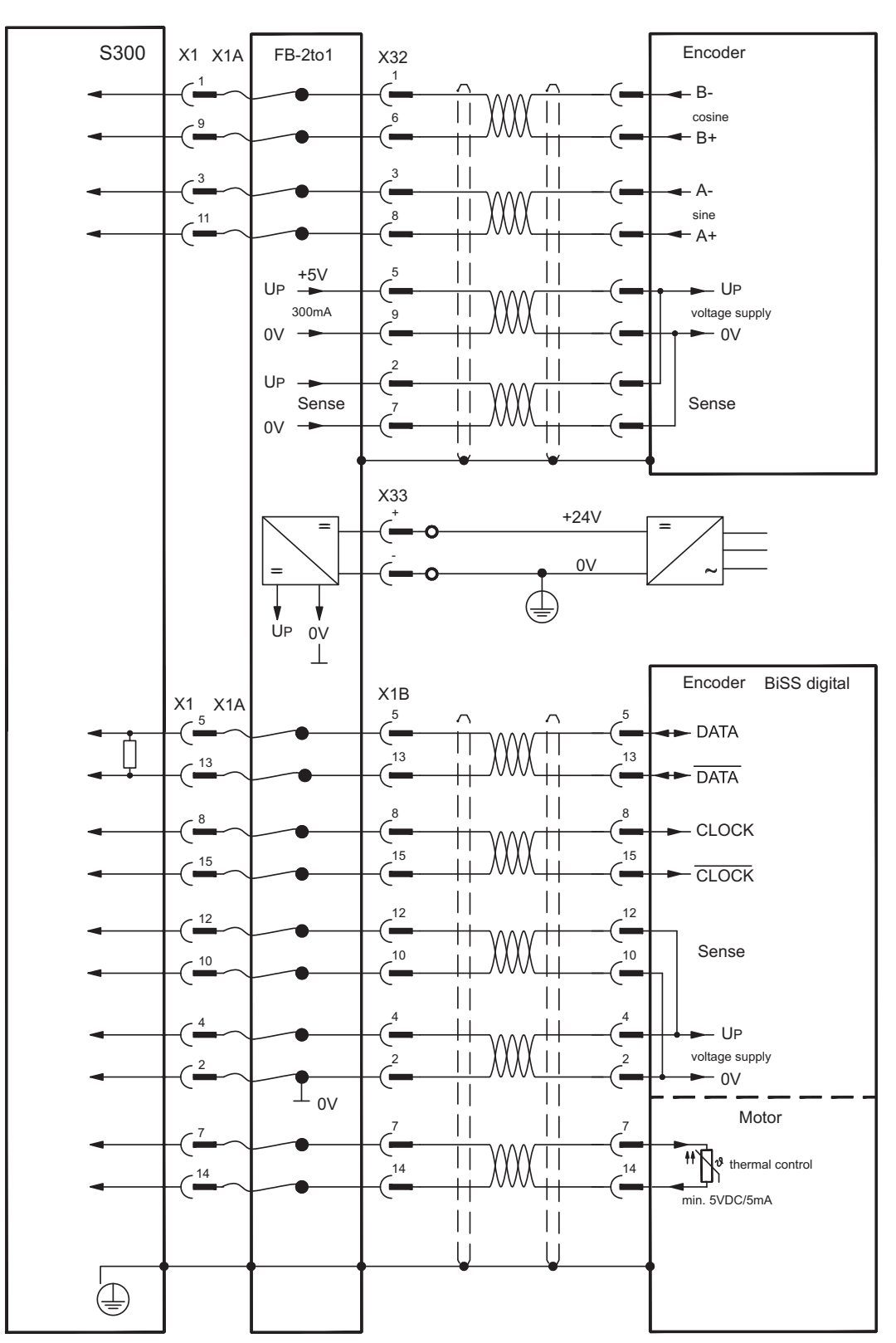

## <span id="page-128-0"></span>**10.8 Expansion module -2CAN-**

Connector X6 of the S300 is assigned to the signals for the RS232 interface and the CAN interface. It is therefore not the standard pin assignment for these interfaces, and a special cable is required to be able to use both interfaces simultaneously.

The -2CAN- expansion module provides the interfaces on separate Sub-D connectors.

The two CAN connectors are wired in parallel. A termination resistor (120  $\Omega$ ) for the CAN bus can be switched into circuit if the S300 is at the end of the bus.

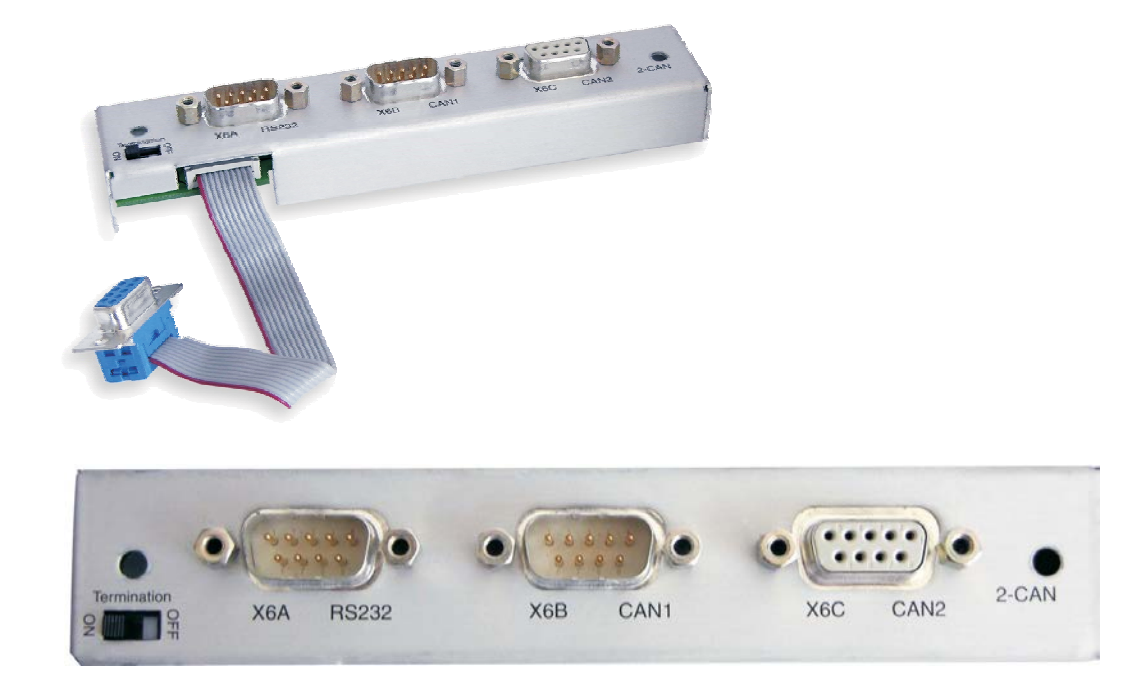

## **10.8.1 Installation**

**NOTICE** 

Before you start working, safely disconnect the device from any voltage, that means neither the electrical power supply nor the 24 V auxiliary voltage of the servo amplifier nor the supply voltages of any other connected equipment is switched on.

**NOTE** 

The modul must be placed onto the option slot after levering off the cover of the option slot and replacing the small cover (see p. [115](#page-114-0)):

- $\bullet$ Screw the distance pieces into the fixing lugs of the option slot.
- $\bullet$ Place the expansion module onto the option slot.
- $\bullet$ Screw the screws into the threads of the distance pieces.
- $\bullet$ Plug the Sub-D9 socket into connector X6 on the S300

## **10.8.2 Connection technology**

Standard shielded cables can be used for the RS232 and CAN interfaces.

**NOTE** If the servo amplifier is the last device on the CAN bus, then the switch for the bus termination must be set to ON. Otherwise, the switch must be set to OFF (condition as delivered).

## **10.8.3 Connector assignments**

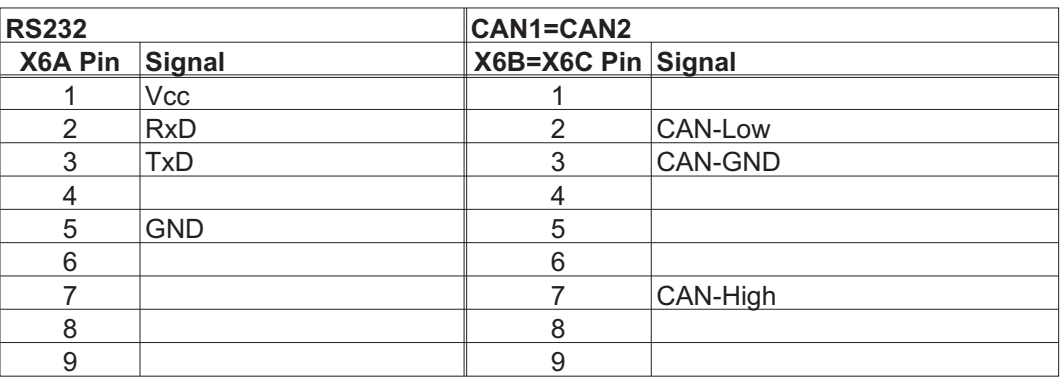

**10.8.4 Connection diagram**

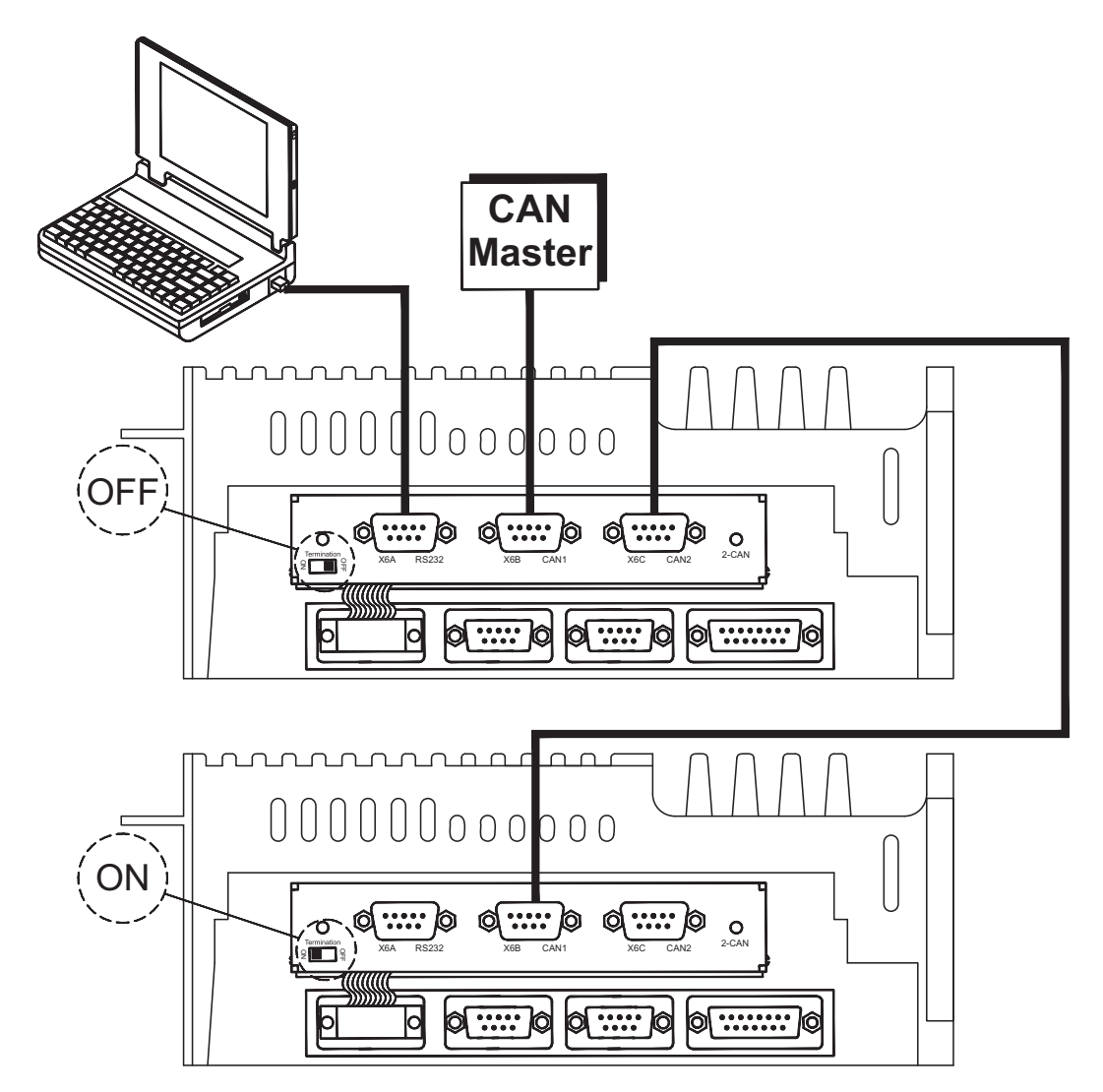

# <span id="page-130-0"></span>**10.9 Option "EtherCAT"**

Offers EtherCAT interface to the S300. This option uses the expansion slot. Information on the range of functions and the software protocol can be found in the EtherCAT documentation. This option enables the S300 to be connected to the EtherCAT network via RJ-45 connectors (IN and OUT ports).

```
NOTE
 The option EtherCAT cannot be inserted later. Order the amplifier with built-in EtherCAT
 option.
```
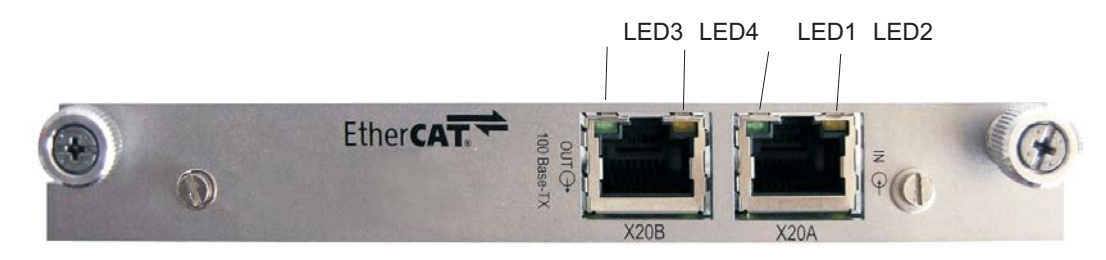

**10.9.1 Node LED table**

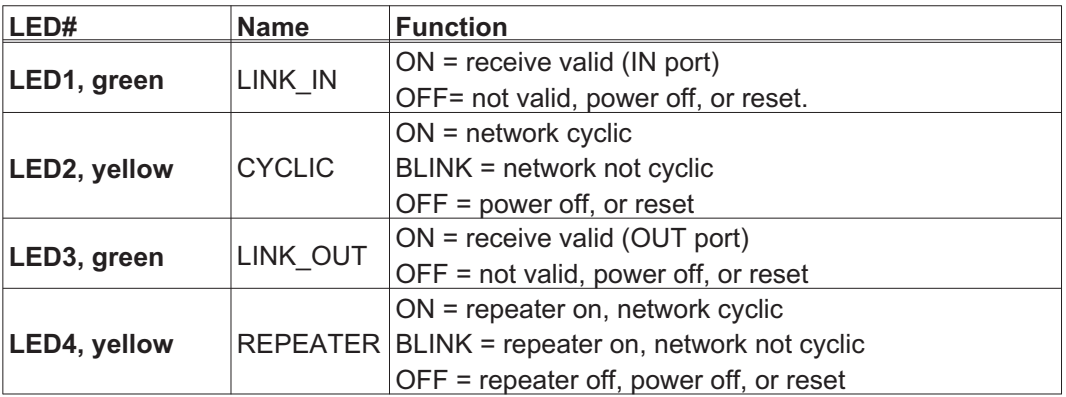

#### **10.9.2 Connection diagram**

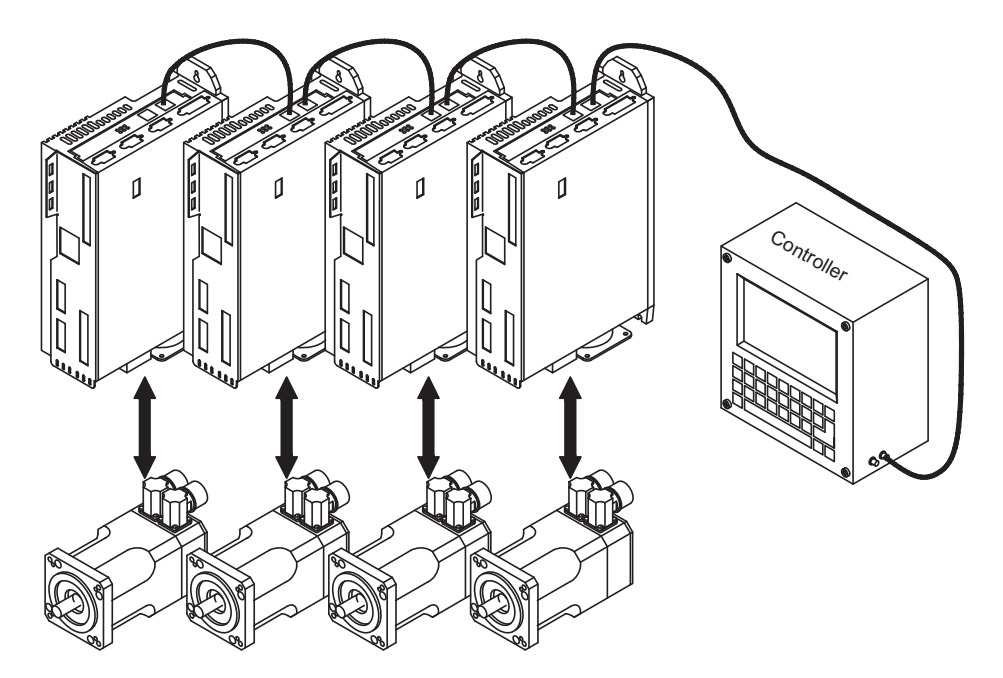

## <span id="page-131-0"></span>**10.10 Option "FAN", ventilator control**

To reduce the average noise emission of servo amplifiers with fan, these amplifiers can be ordered with built-in fan option card (ventilator control). This option uses (invisible from the outside) the expansion slot.

**NOTE** The option FAN cannot be inserted later. Order the amplifier with built-in FAN option.

#### **Function**

The fan is switched on and off depending on measured temperature values and brake power. That reduces the average noise emission.

#### **Switching temperature**

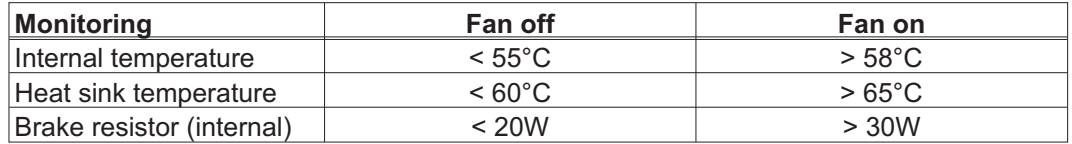

<span id="page-132-0"></span>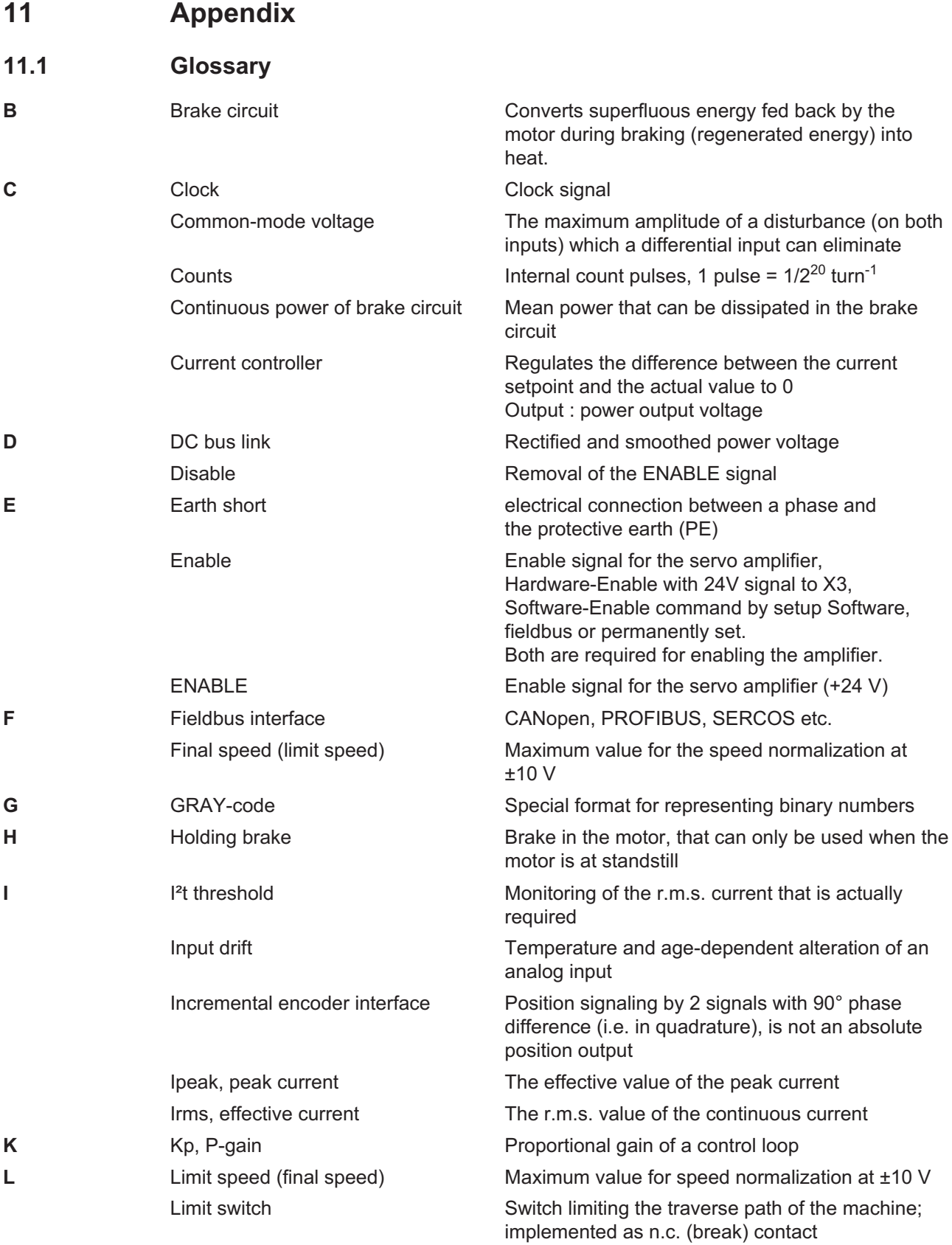

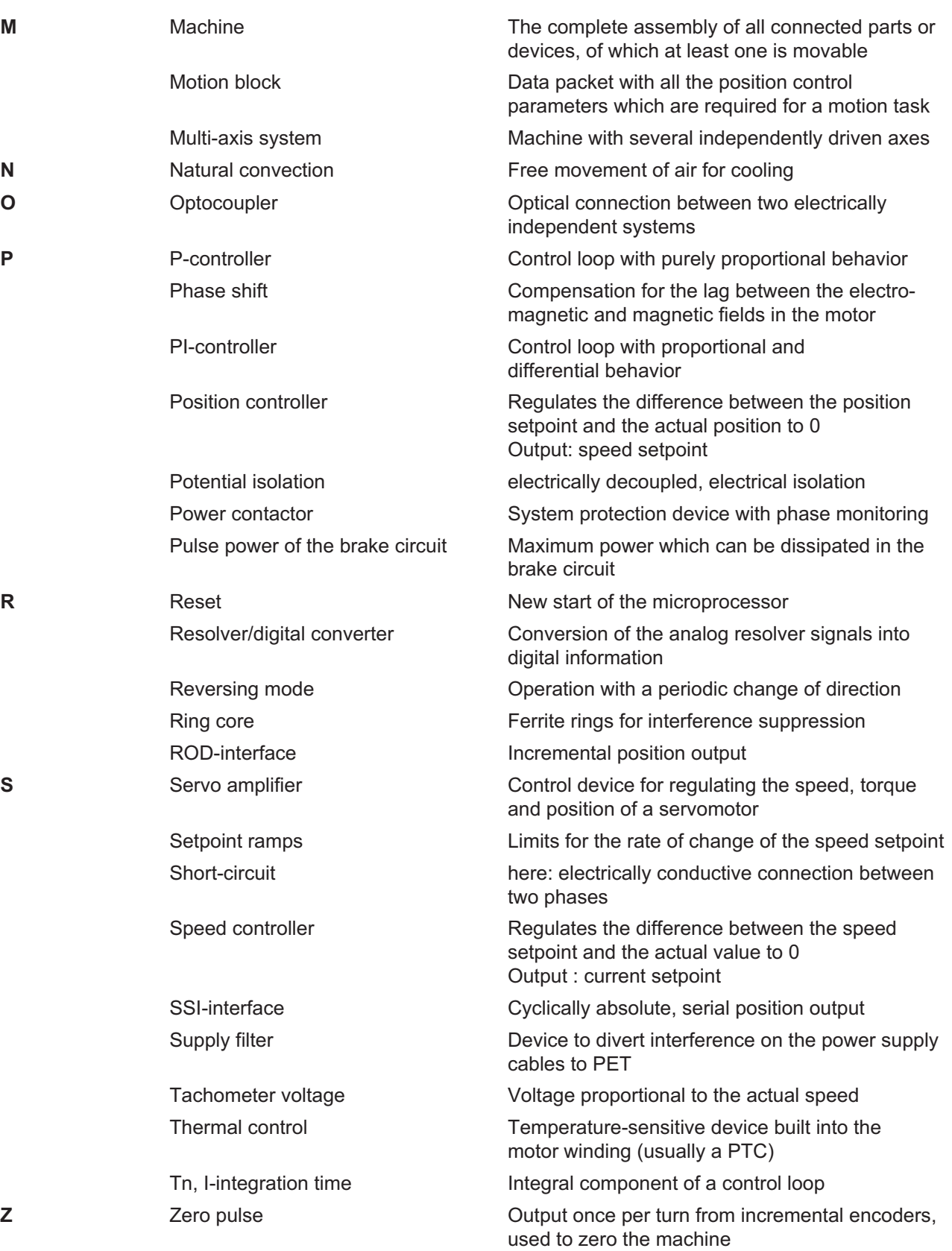

# <span id="page-134-0"></span>**11.2 Order codes**

The order numbers of accessories such as cables, brake resistors, mains supplies, etc., can be found in the accessories manual.

#### **Servo amplifiers**

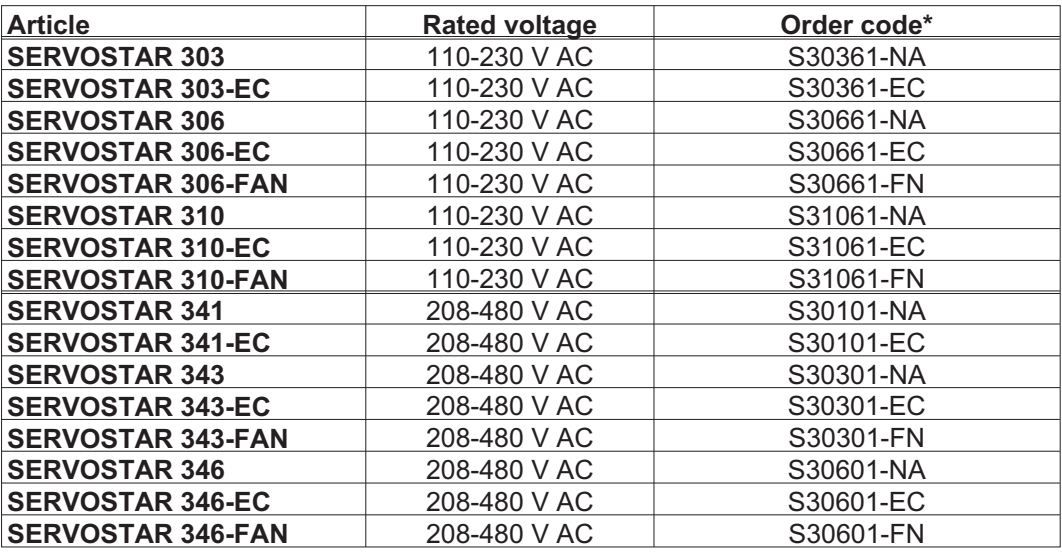

\* NA : without built-in expansion card

FN : built-in FAN option, uses expansion slot

EC : built-in EtherCAT option, uses expansion slot

#### **Expansion cards**

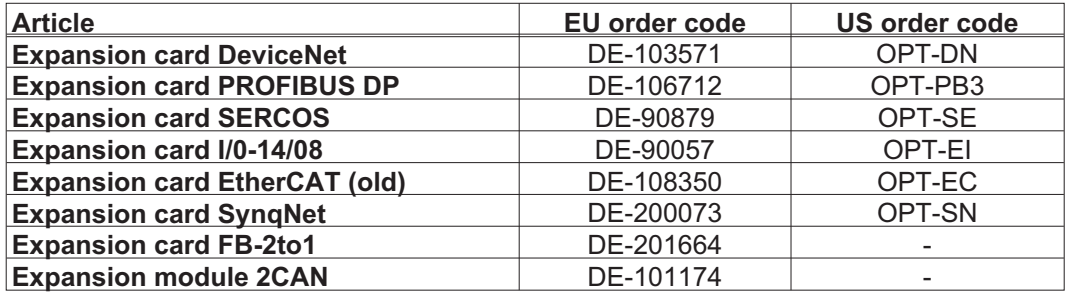

Expansion cards can be inserted into -NA servo amplifiers.

#### **Mating connectors**

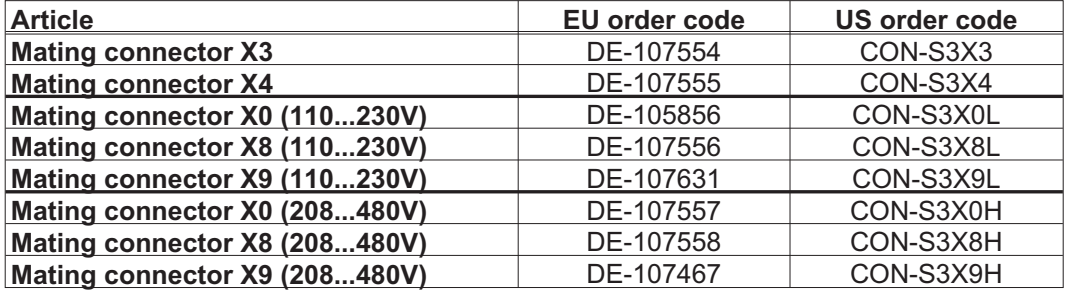

# **11.3 Index**

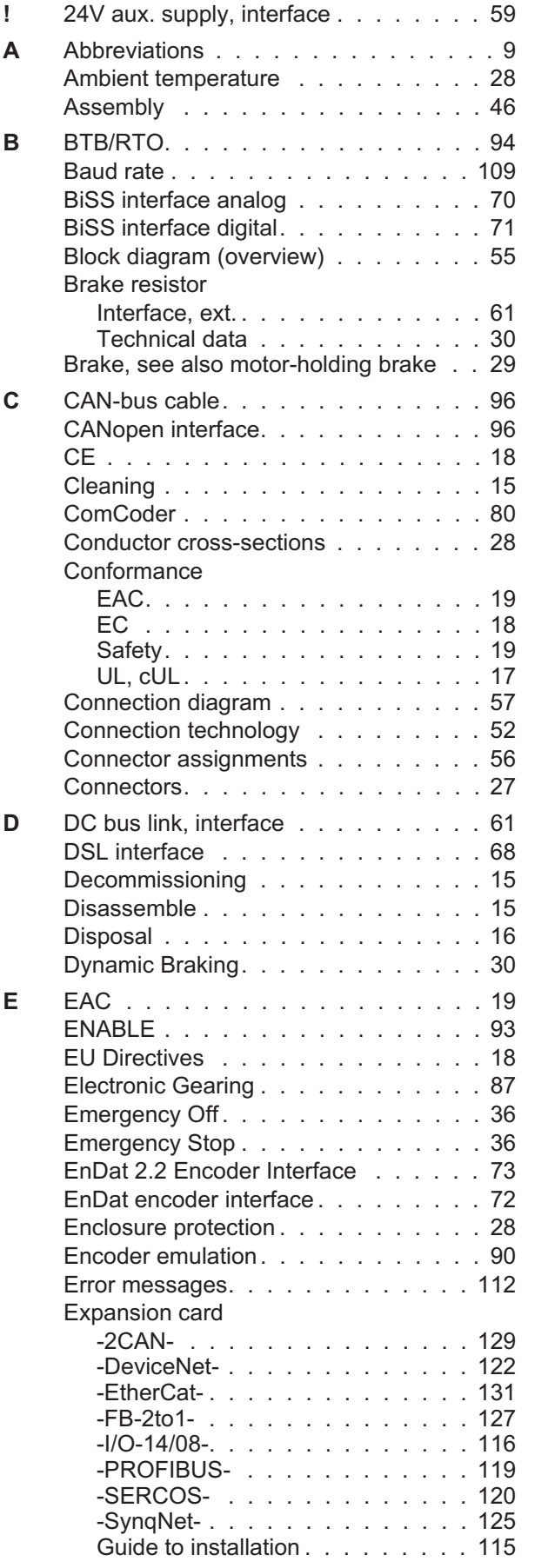

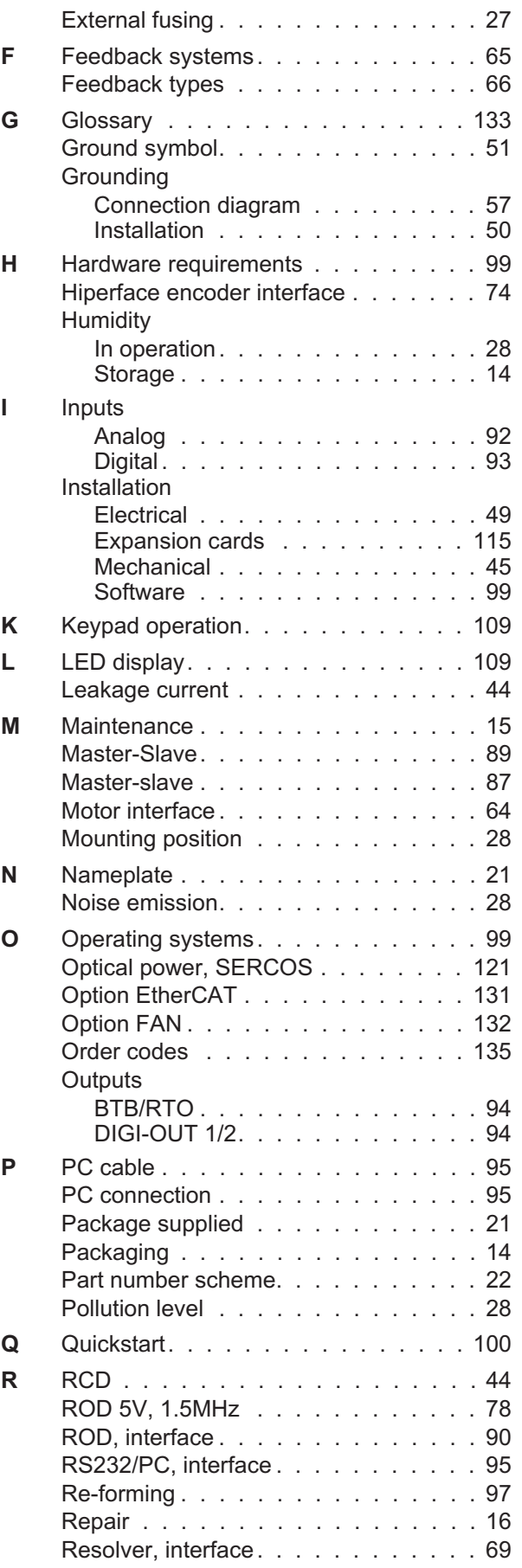

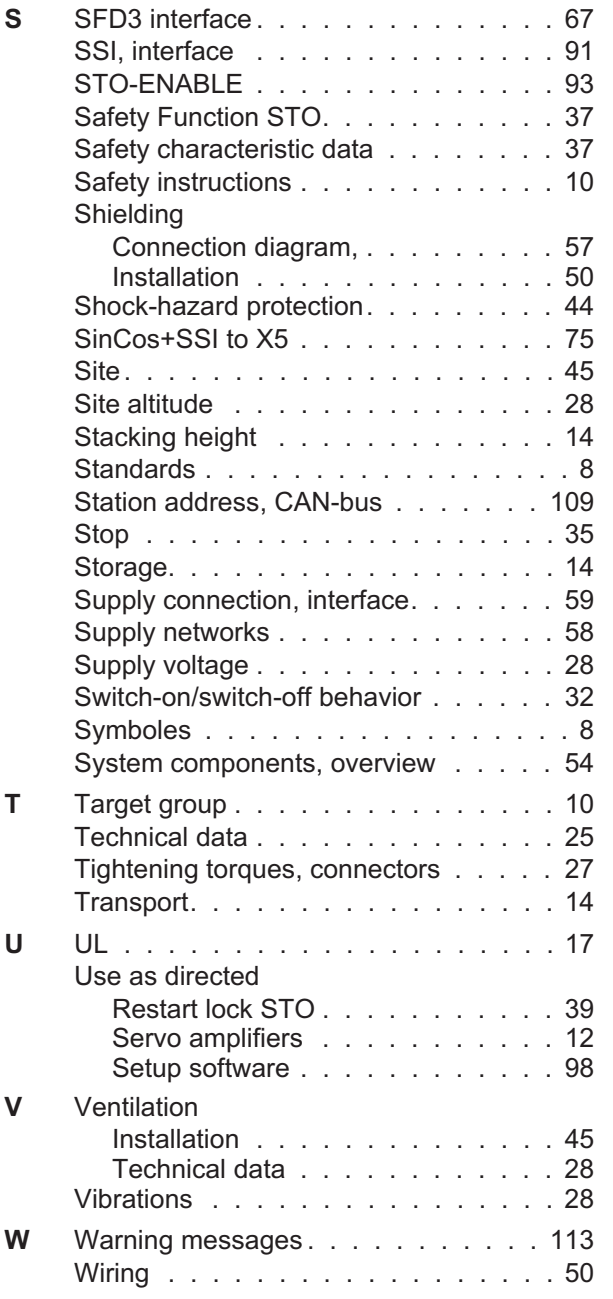

## **Service**

We are committed to quality customer service. In order to serve in the most effective way, please contact your local sales representative for assistance.

If you are unaware of your local sales representative, please contact the Customer Support.

#### **Europe**

#### KOLLMORGEN

Internet [www.kollmorgen.com/en-gb](http://www.kollmorgen.com/en-gb) E-Mail [technik@kollmorgen.com](mailto:technik@kollmorgen.com) Tel.: +49 (0)2102 - 9394 - 0 Fax: +49 (0)2102 - 9394 - 3155

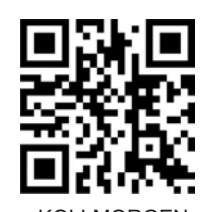

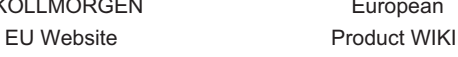

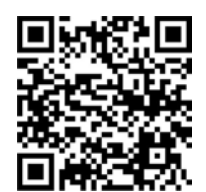

KOLLMORGEN European

# **North America**

KOLLMORGEN Internet [www.kollmorgen.com/en-us](http://www.kollmorgen.com/en-us) E-Mail [support@kollmorgen.com](mailto:support@kollmorgen.com) Tel.: +1 - 540 - 633 - 3545 Fax: +1 - 540 - 639 - 4162

## **South America**

KOLLMORGEN Internet [www.kollmorgen.com/pt-br](http://www.kollmorgen.com/pt-br) E-Mail [support@kollmorgen.com](mailto:support@kollmorgen.com) Tel.: +55 11 4191 - 4771

KOLLMORGEN Brazil Website

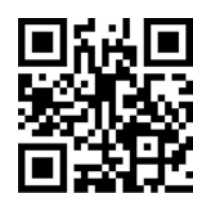

KOLLMORGEN CN Website

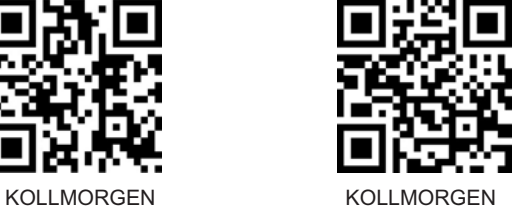

US Website **Developer Network** 

## **Asia**

KOLLMORGEN Internet [www.kollmorgen.cn](http://www.kollmorgen.cn) E-Mail [sales.china@kollmorgen.com](mailto:sales.china@kollmorgen.com) Tel: +86 - 400 661 2802

**KOLLMORGEN** 

Because Motion Matters™